## **Panasonic**

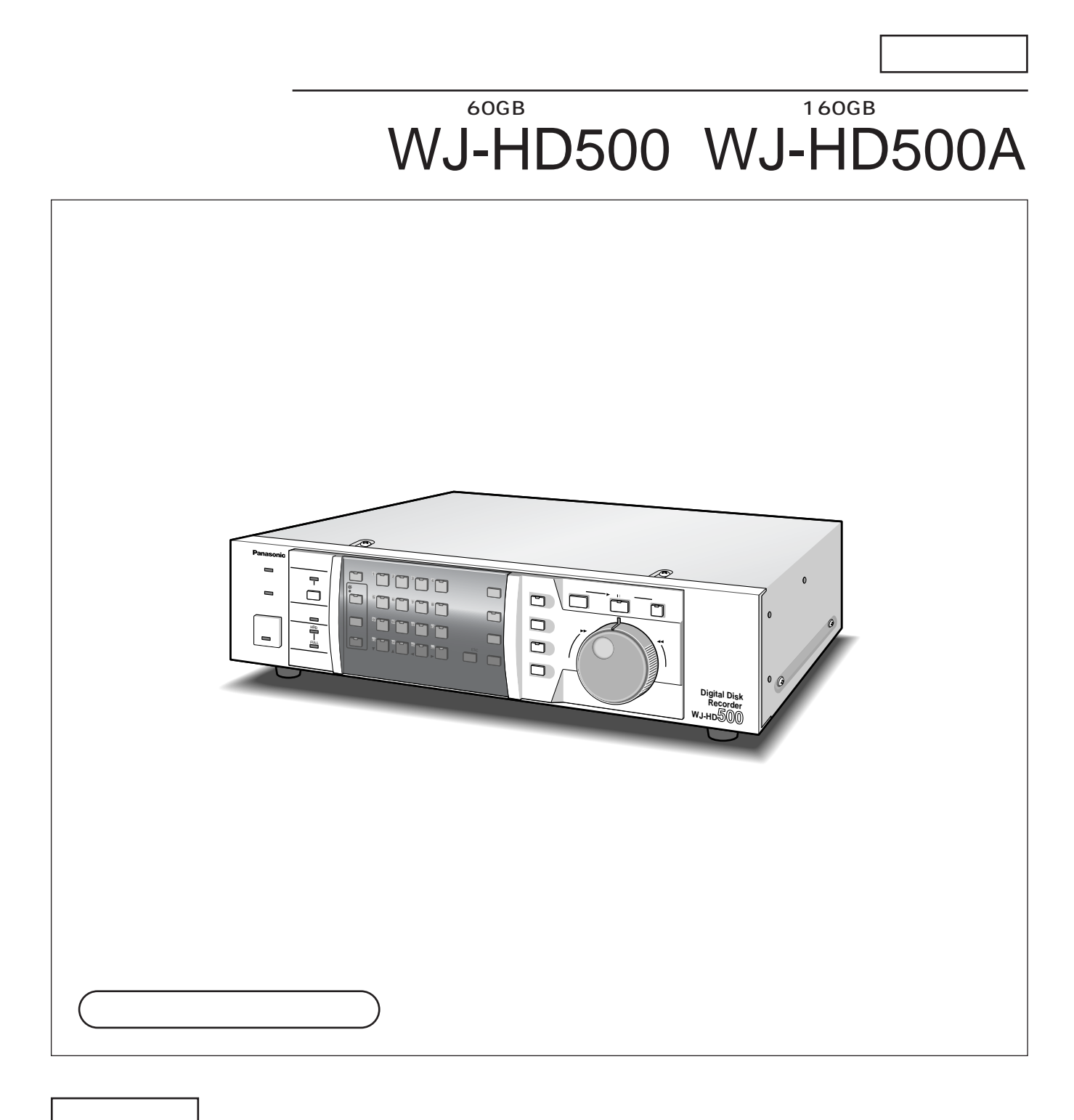

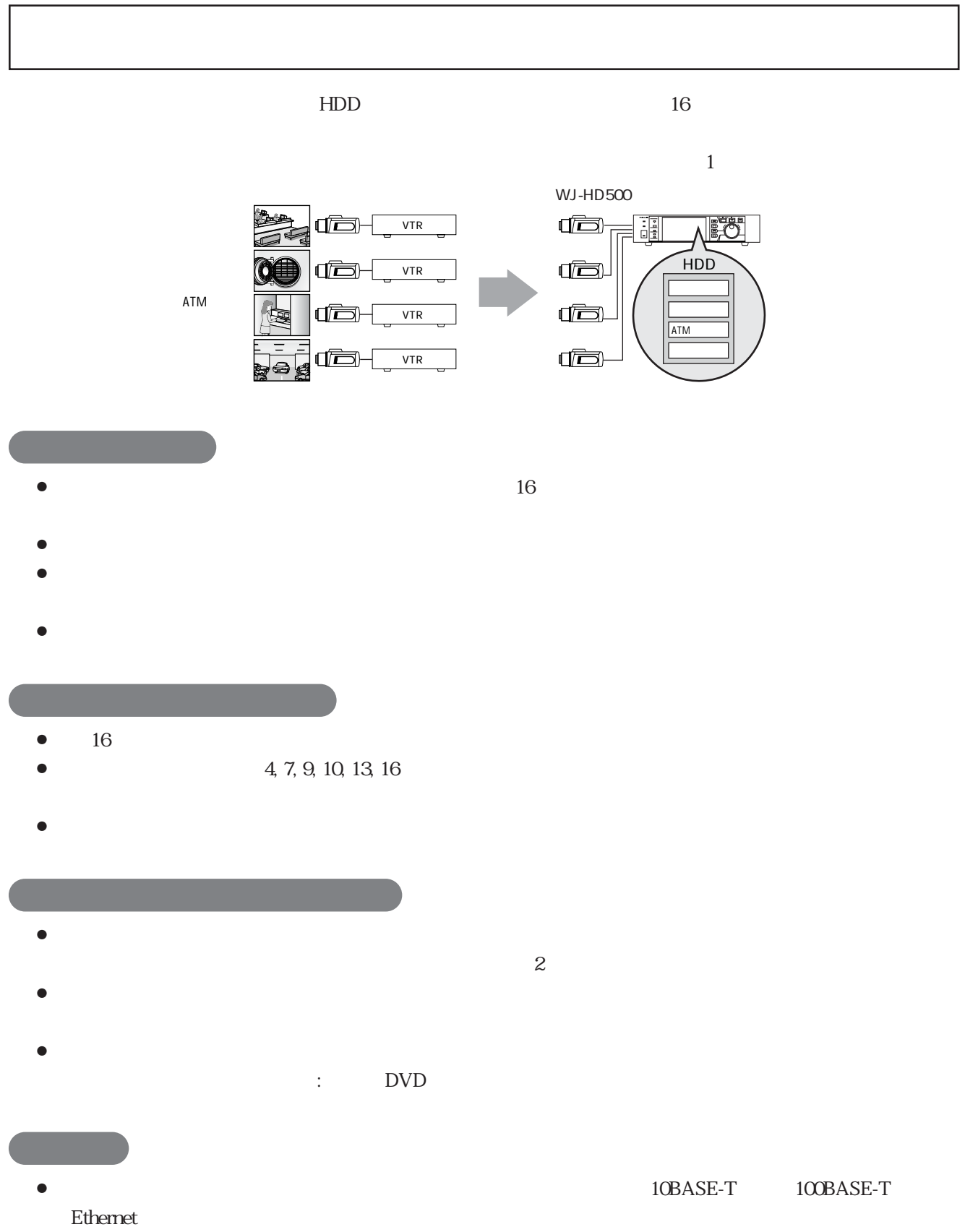

¡別売のモーションディテクターボードを装着することにより、カメラ映像内の動きを検出する"動き検

 $\boldsymbol{u}$ 

## 電源コード .............................................................. 1 ラック取付ねじ(呼び径5タッピング) ............... 4

- 取扱説明書(本書) .............................................. 1 保証書 ...................................................................... 1
- ラックマウント金具 .............................................. 2
	- ラックマウント金具取付ねじ .............................. 4

- $\bullet$  :  $\bullet$  :  $\bullet$
- $\bullet$  : the first state in the first state in the first state in the first state in the first state in the first state in the first state in the first state in the first state in the first state in the first state in the f
- $\bullet$  :  $\bullet$  :  $\bullet$
- $\bullet$  ,  $\bullet$  ,  $\bullet$  ,  $\bullet$  :  $\bullet$  :  $\bullet$
- $\bullet$  : and  $\bullet$  :  $\bullet$  :
- $\bullet$  :  $\bullet$  :  $\bullet$
- $\bullet$  : expecting in the state of the state of the state of the state of the state of the state of the state of the state of the state of the state of the state of the state of the state of the state of the state of the st
- 
- $\bullet$  :  $\bullet$  :  $\bullet$

- $\bullet$  WJ-HD500  $\bullet$  WJ-HD500
- WJ-HD500
- $\bullet$  : the set of the set of the set of the set of the set of the set of the set of the set of the set of the set of the set of the set of the set of the set of the set of the set of the set of the set of the set of the s HDD こんしょうかい しゅうしょく しゅうしゅうしょく
- $\bullet$  : ハードディスクにする場合 : ハードディスクに
- $\bullet$  : レコードには自動的に付与される名号です。レコードを検索するときに使用します。レコードを検索するときに使用します。レコードを使用します。レコードを検索するときに使用します。レコードを検索するときに使用します。レコードを
- CH : 1 16
- ¡グループ : グループ設定メニューで設定するカメラグループのことです。接続したカメラを4
	- G1, G2, G3, G4

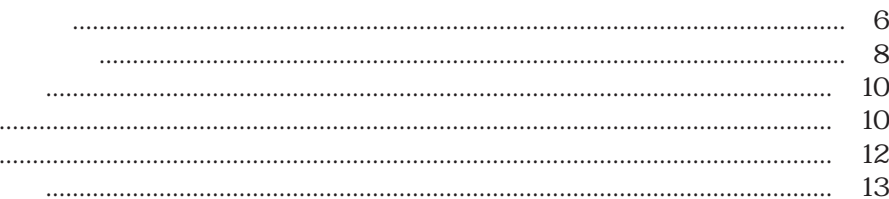

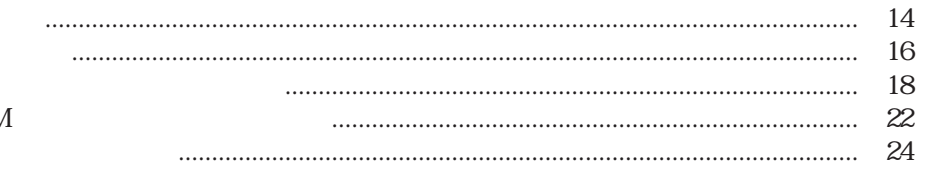

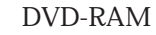

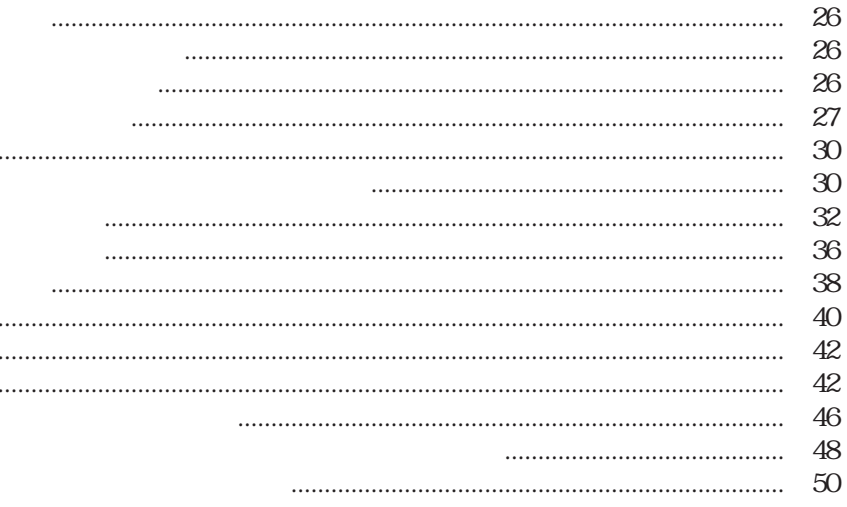

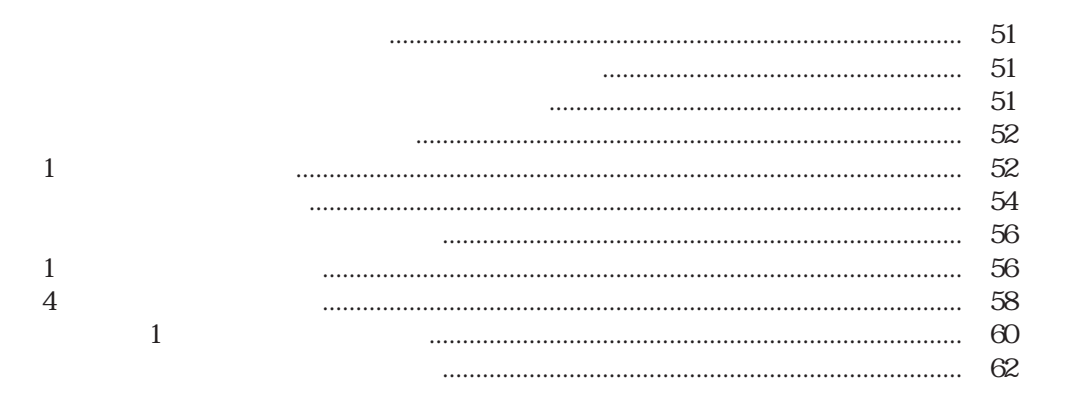

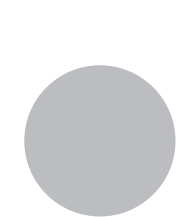

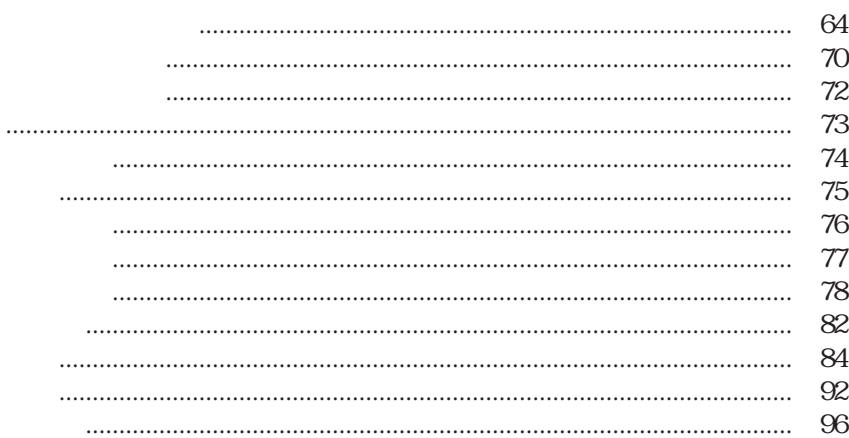

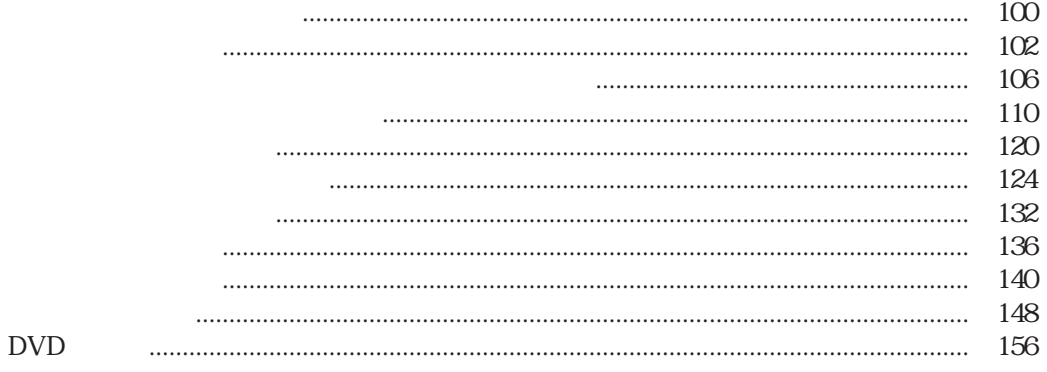

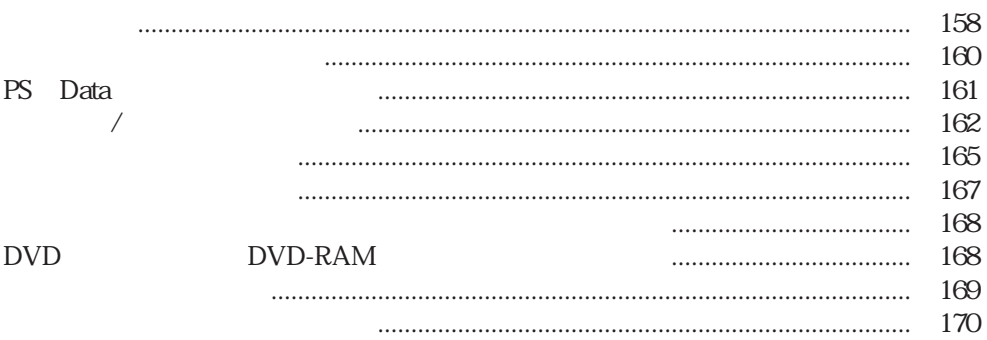

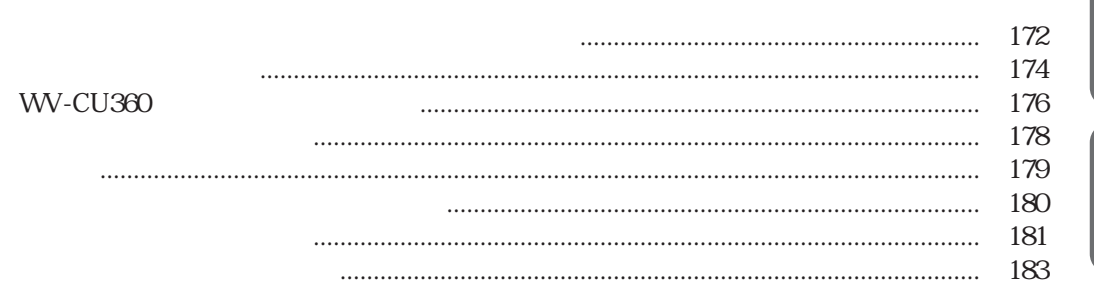

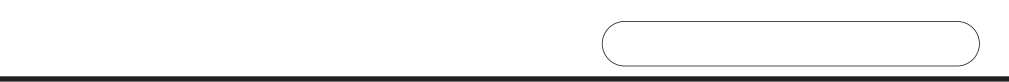

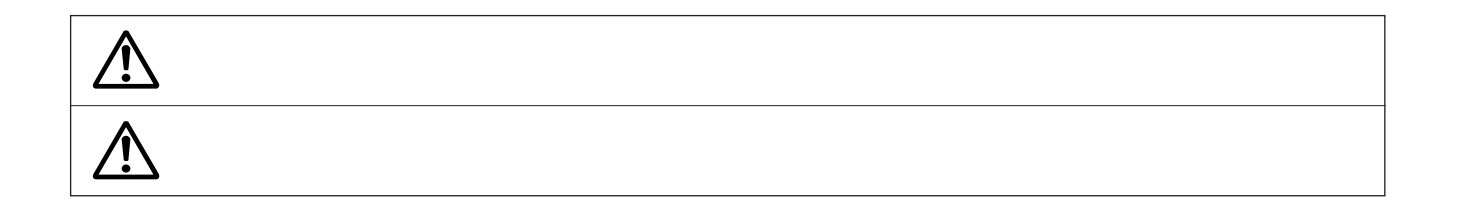

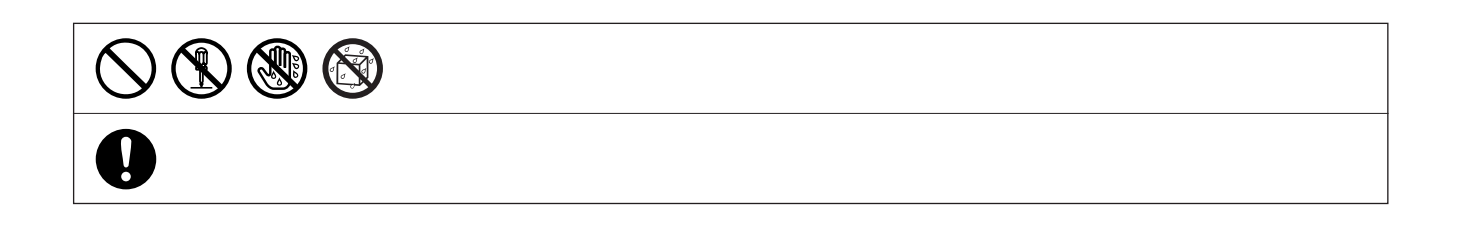

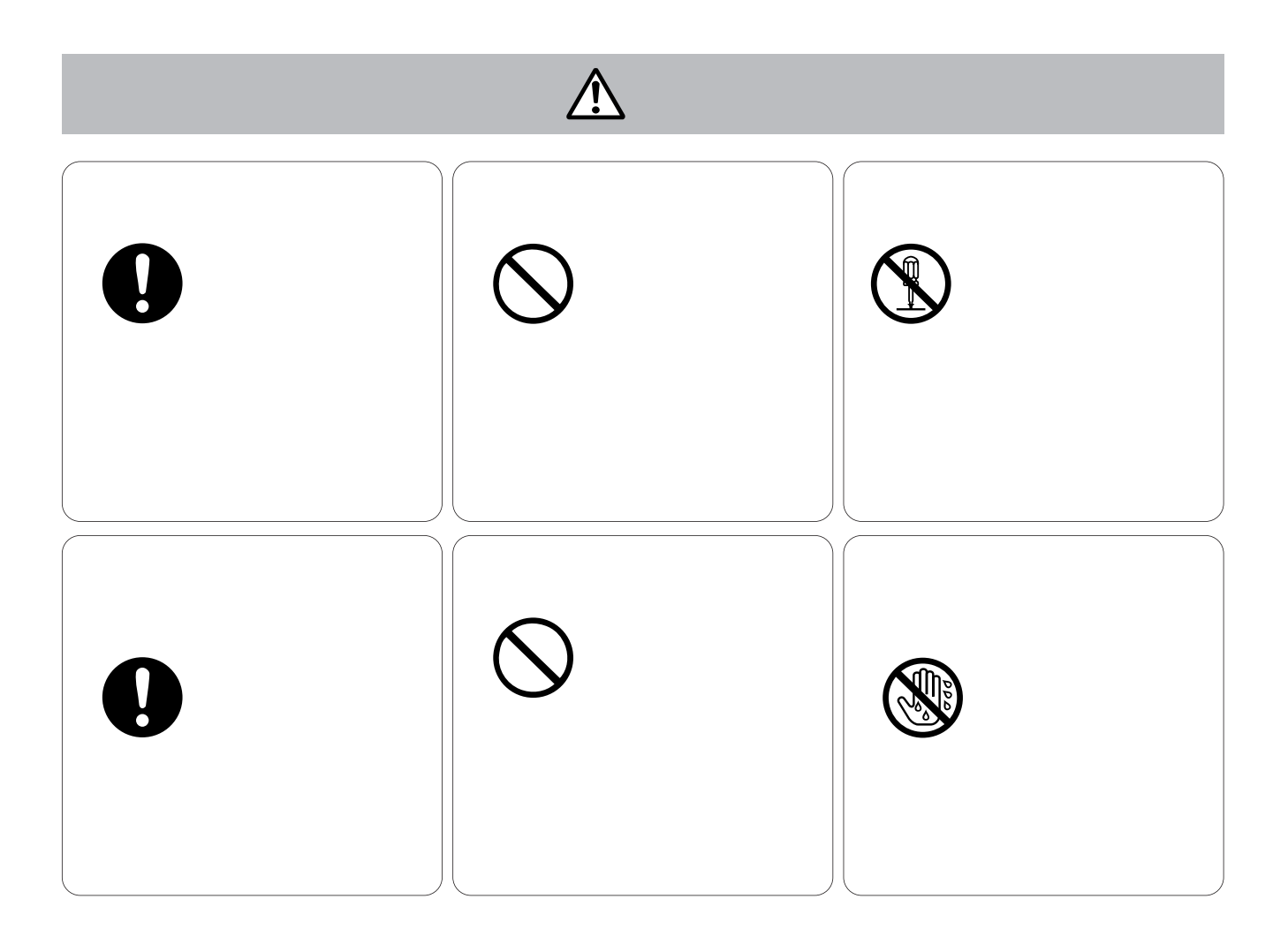

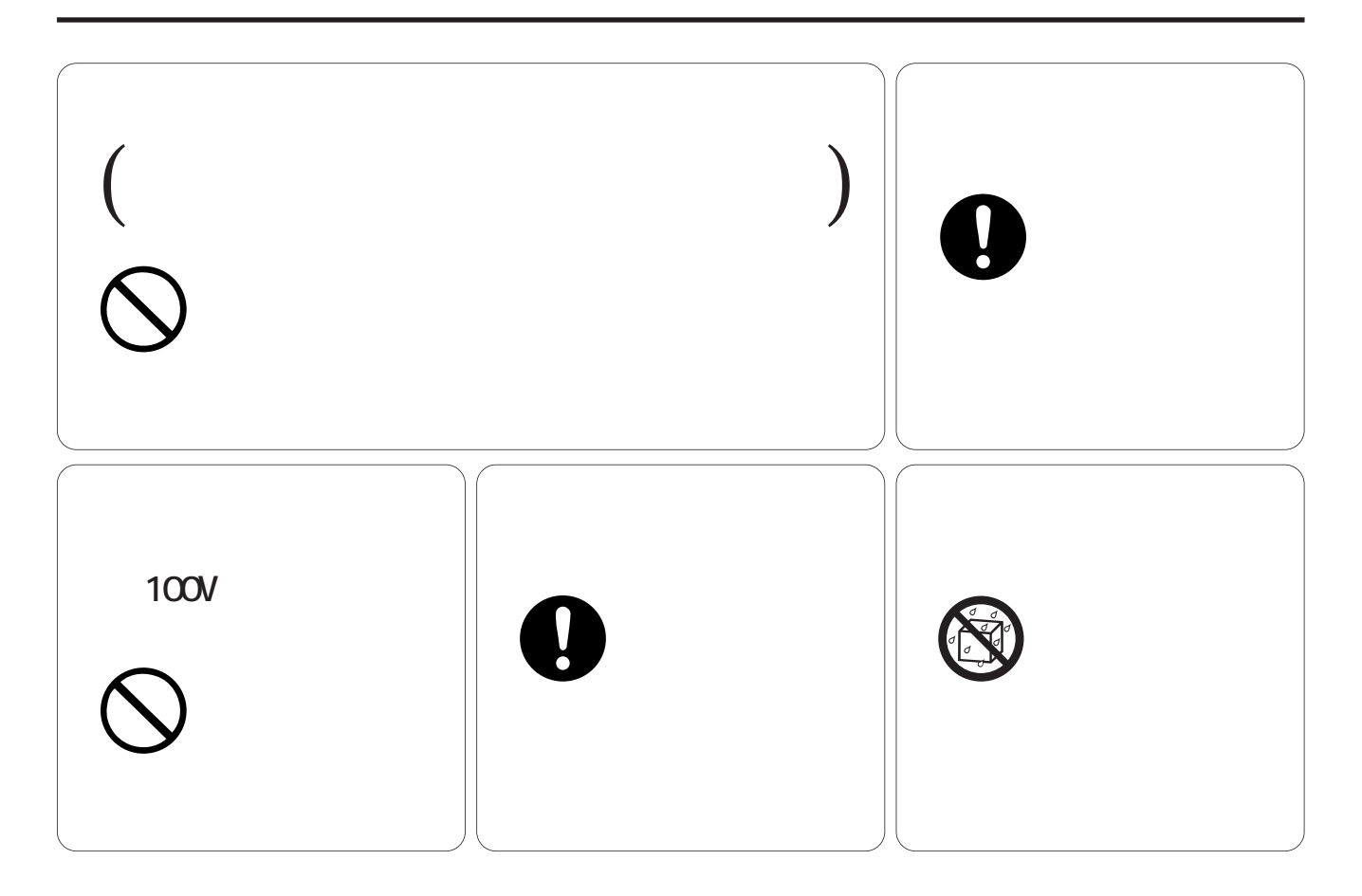

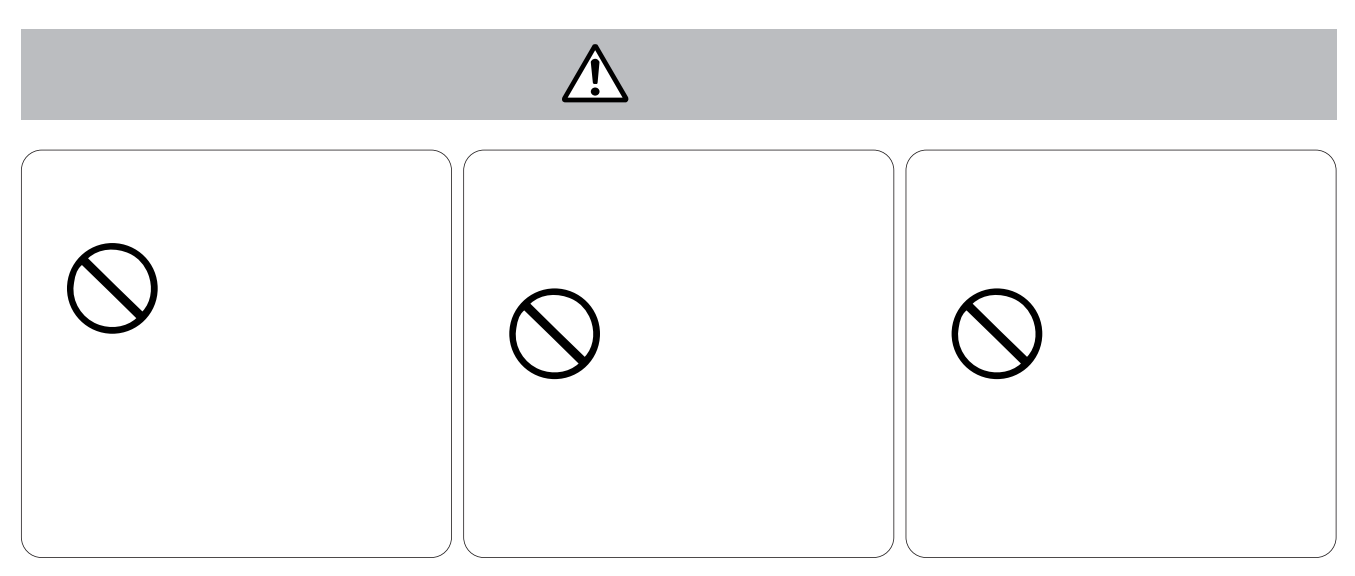

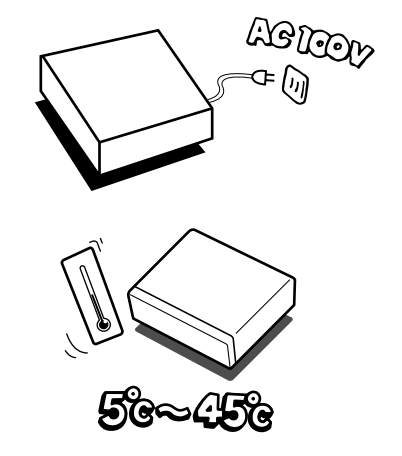

### AC100V 50/60 Hz

 $AC$ 

5 ℃ ~ 45 ℃です。

**アンプログラム**<br>- アンプログラム - アンプログラム - アンプログラム - アンプログラム - アンプログラム - アンプログラム - アンプログラム - アンプログラム - アンプログラム - アンプログラム - アンプログラム

 $48$ 

 $5\,$ 

30000 25 C

 $\mathbf{u} = \mathbf{u}$ 

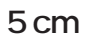

 $5 \text{ cm}$ 

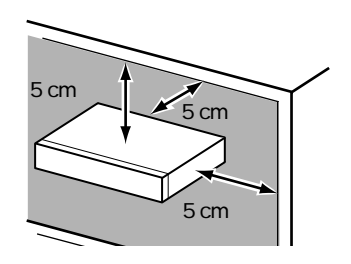

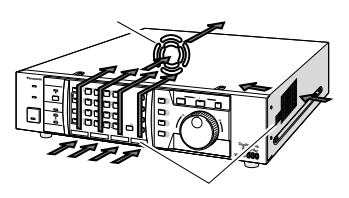

- $1$
- $2$
- 3 30mm

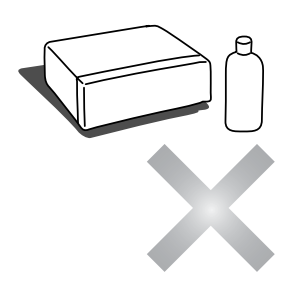

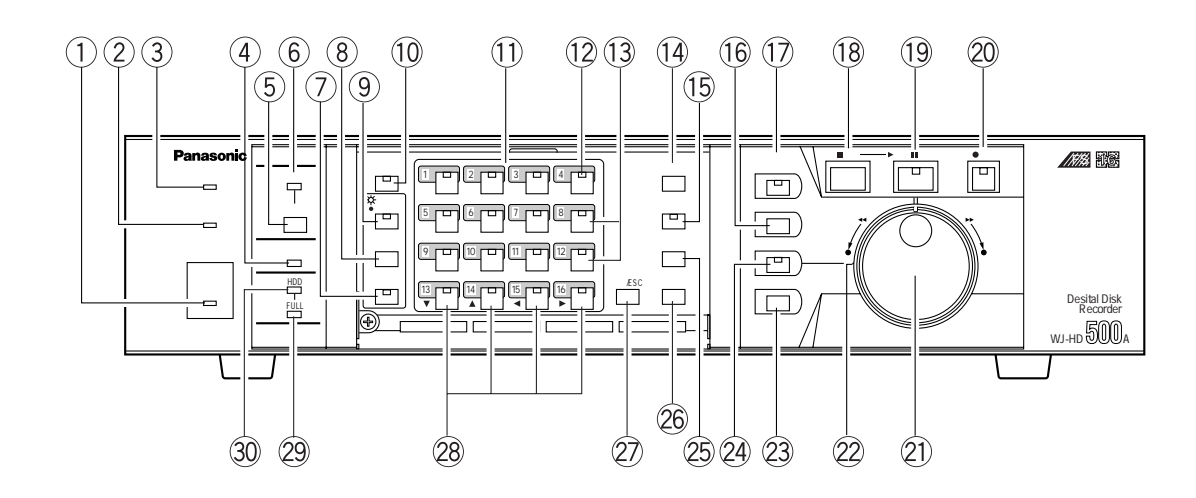

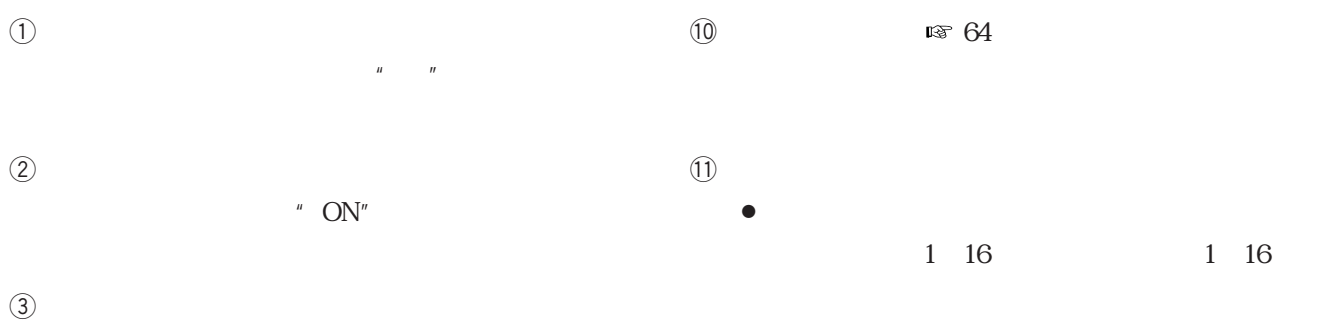

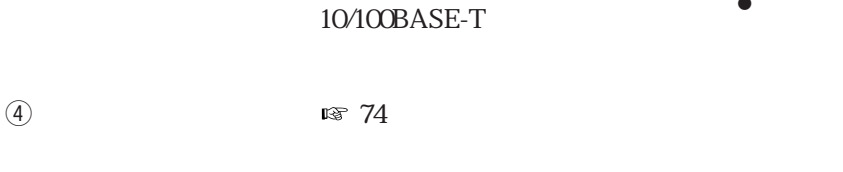

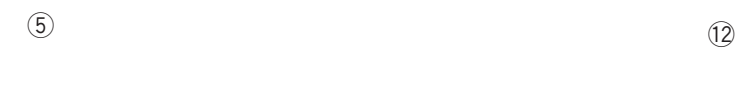

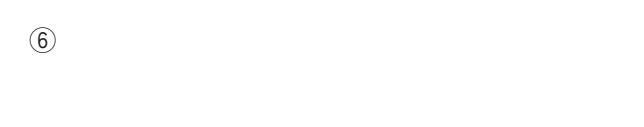

**各部のなまえ**

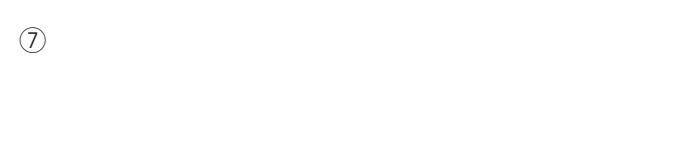

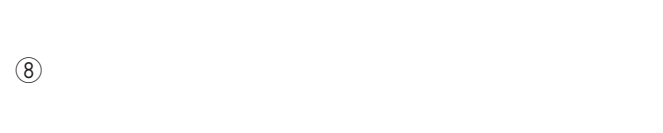

o **スポット/多画面ボタン**

 $\bullet$ 緑色 : モニターに表示中  $\mathcal{L}_\mathbf{z}$  :  $\mathbf{E}_\mathbf{z}$  :  $\mathbf{E}_\mathbf{z}$  :  $\mathbf{E}_\mathbf{z}$  :  $\mathbf{E}_\mathbf{z}$  :  $\mathbf{E}_\mathbf{z}$  :  $\mathbf{E}_\mathbf{z}$  :  $\mathbf{E}_\mathbf{z}$  :  $\mathbf{E}_\mathbf{z}$  :  $\mathbf{E}_\mathbf{z}$  :  $\mathbf{E}_\mathbf{z}$  :  $\mathbf{E}_\mathbf{z}$  :  $\mathbf{E}_\mathbf{z}$  :

橙色 : 録画中(モニター非表示) !3 **+ボタン、-ボタン**  $\bullet$ 

 $\bullet$ 

!4 **録画停止ボタン**

**15 8 8 50** 

#### !6 **インデックスボタン** !7 **グループ選択ボタン**  $\circledR$ !9 **再生/一時停止ボタン** @0 **録画ボタン**  $\textcircled{2}$  $\bullet$ @6 **コピーボタン**  $\bullet$  $\bullet$  2 DVD-RAM @7 **設定/ESCボタン** • 2 $\sim$  2  $\sim$  2  $\bullet$ @8 **カーソルボタン**  $\bullet$  $\bullet$ **29 FULL**

- $\bullet$
- $\bullet$
- @2 **シャトルリング**
- 
- $\bullet$
- @3 **画面表示ボタン**
- @4 **アラームサーチボタン**
- 
- 
- 
- 
- 
- 
- 
- 
- - **25 a** 44, 53
		-

消灯 : 録画リスト

- 
- $\sqrt{a}$  $\bullet$ 
	- 点灯 : アラーム録画・緊急録画リスト
- ¡再生中は、アラームサーチスキップ機能とレ
	- 点灯 : アラームサーチスキップ機能
	- 消灯 : レコードサーチスキップ機能
		-
- 
- **30 HDD** 
	- -
	- - -
		-
	- -
	-

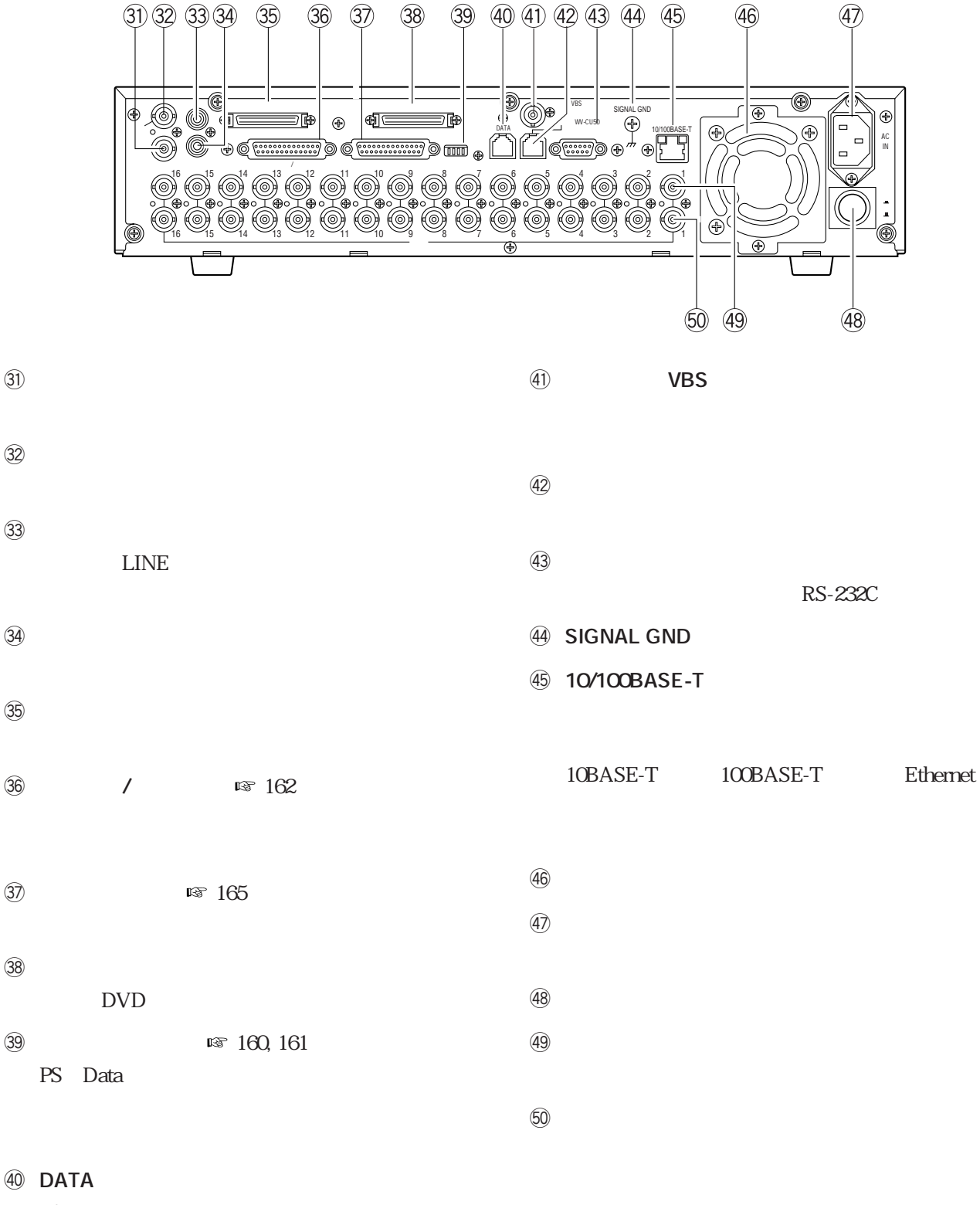

PS Data

**インス**<br>本部の

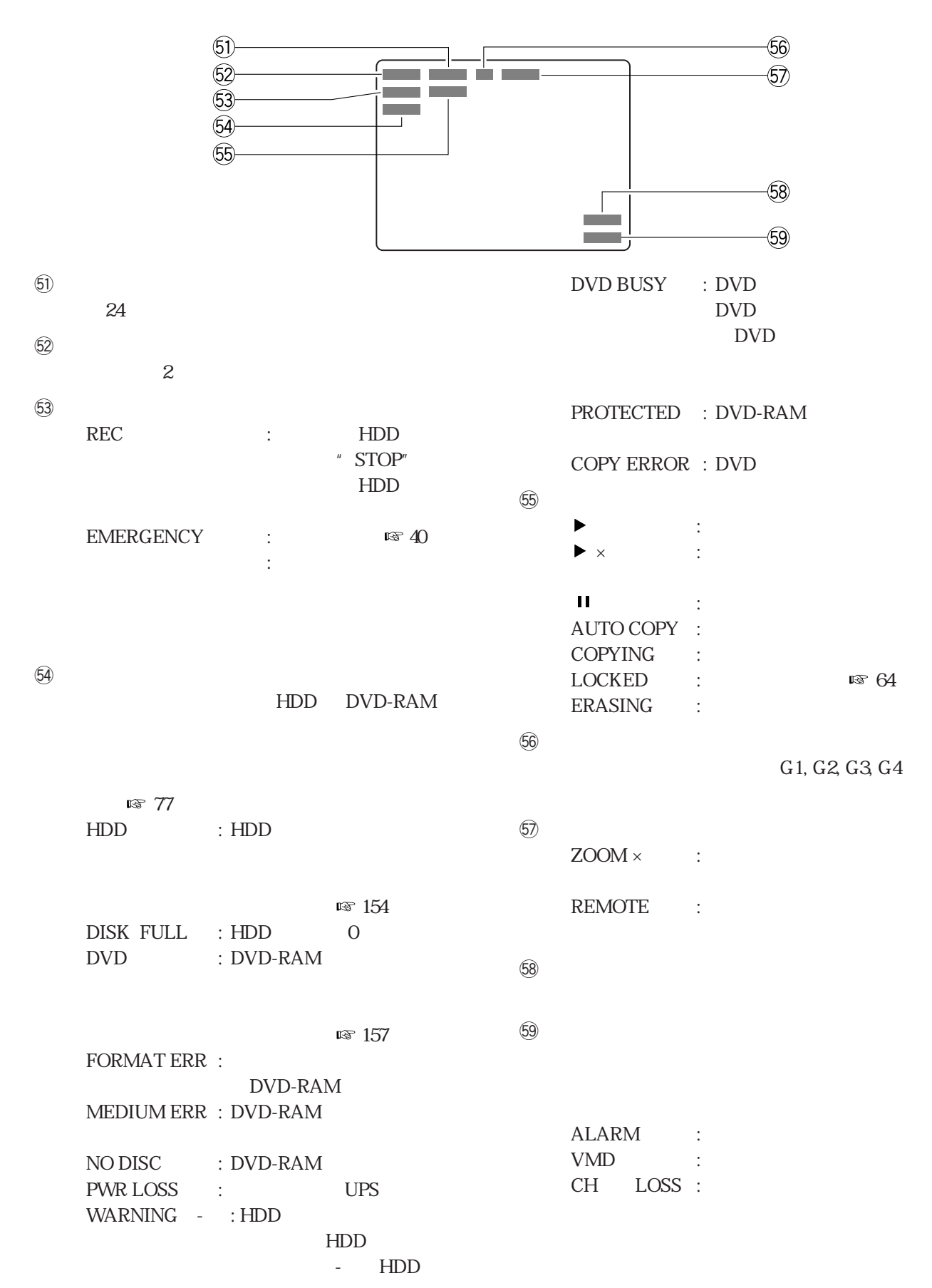

**<sub>の</sub><br>インターの流れの場合** 

 $R\$  102  $\mathbb{R}$  106  $\sqrt{110}$  $\mathbb{R}$  120  $\sqrt{124}$  $\mathbb{R}$  132  $\approx$  136  $\mathbb{R}$  140  $\mathbb{R}$  148 DVD  $\approx 156$ 

 $\bullet$ 

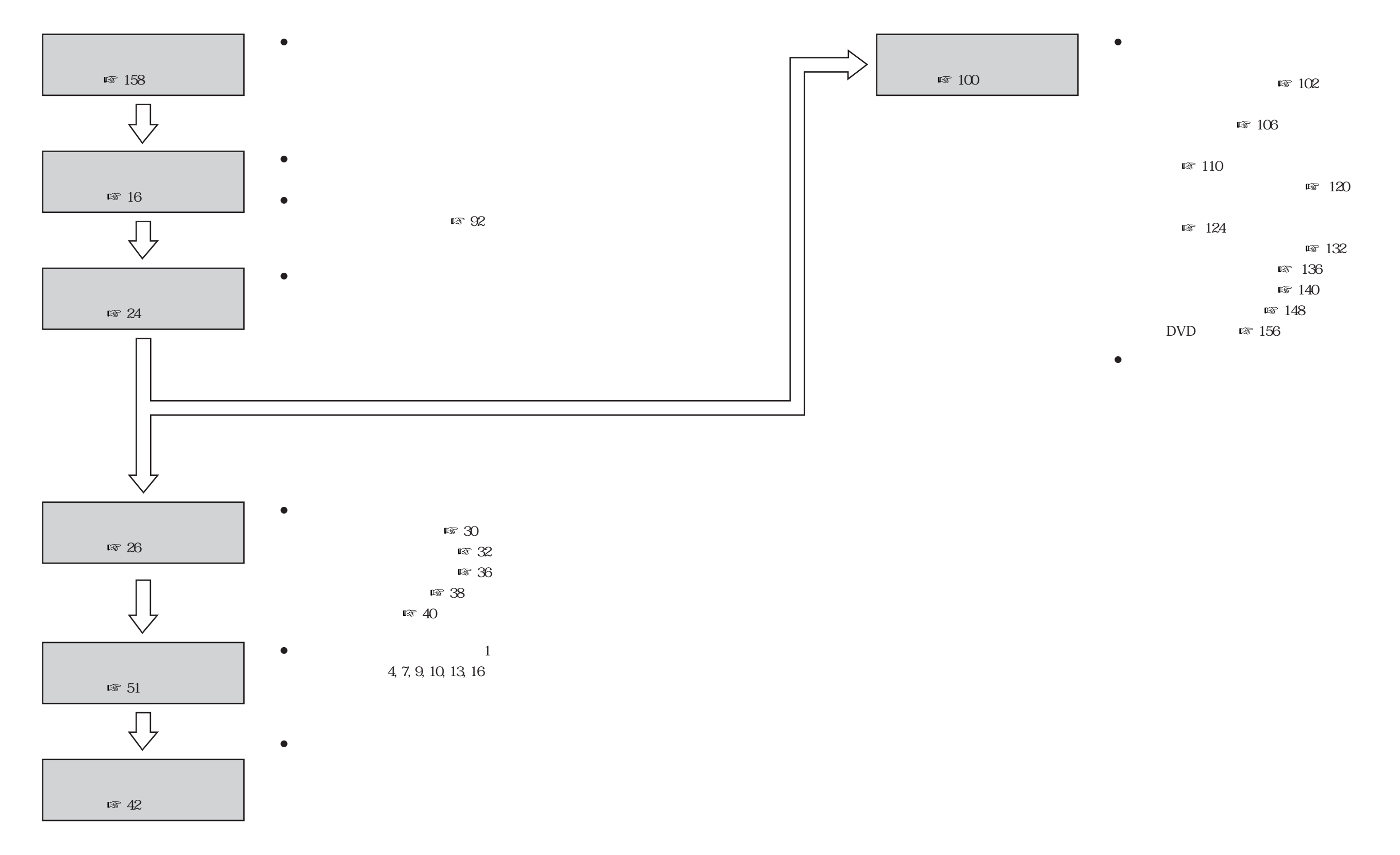

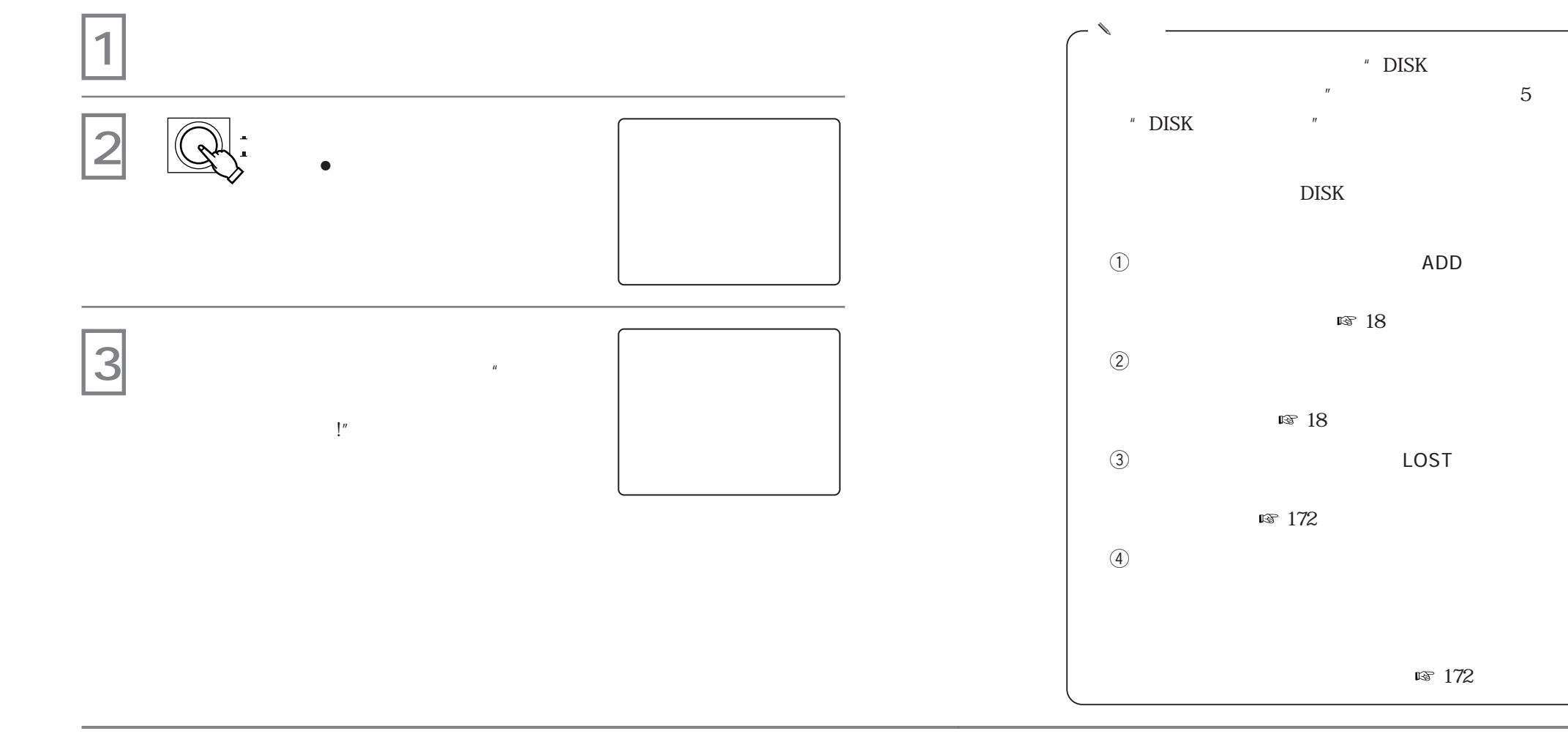

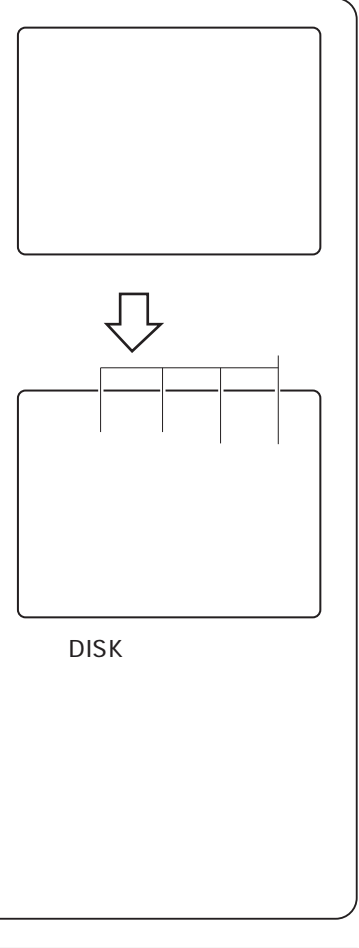

 $\mathcal{S}_k$ 

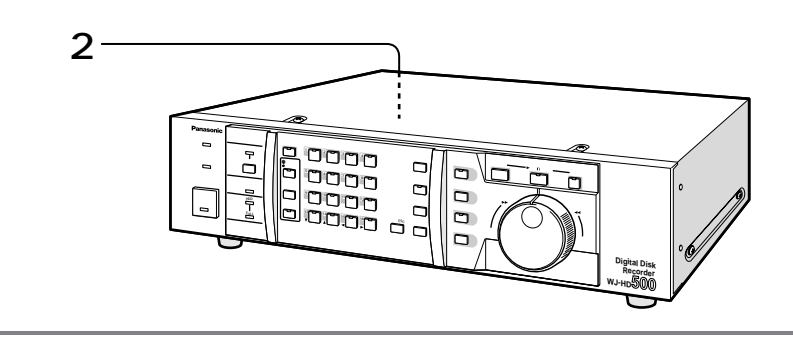

**エンジンの**<br>エンジンのエンジンのエンジンのエンジンの

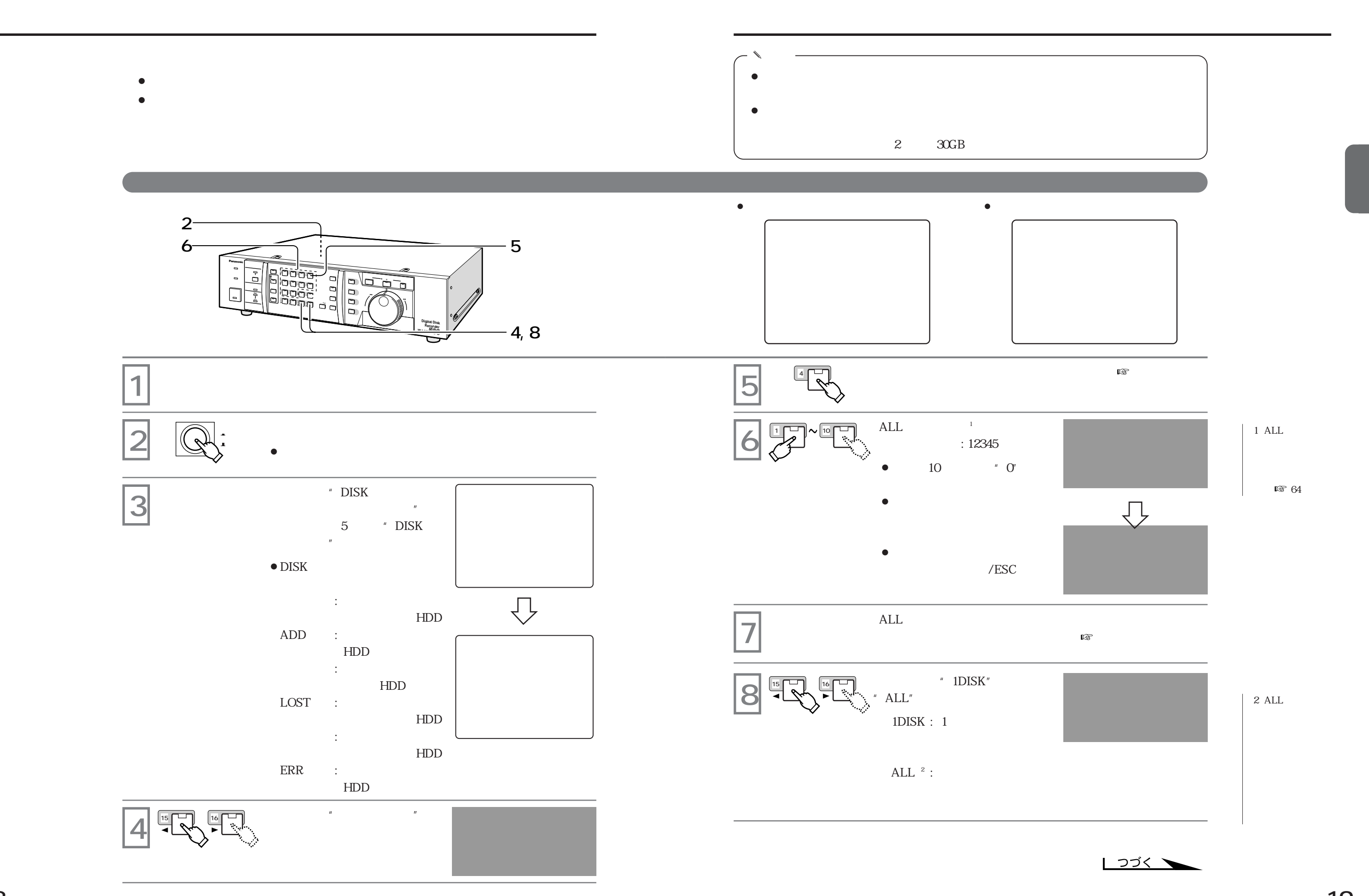

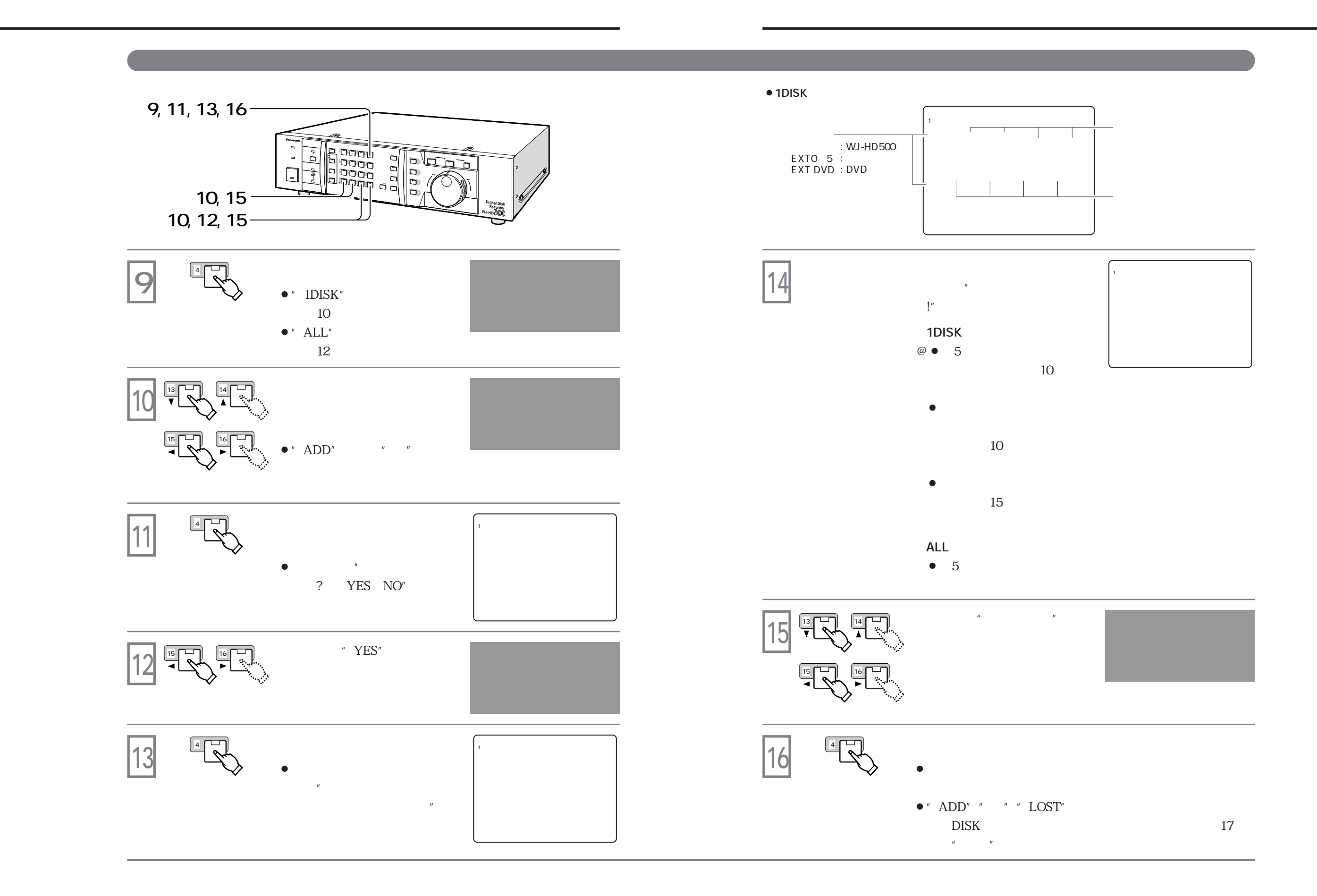

# **DVD-RAM**

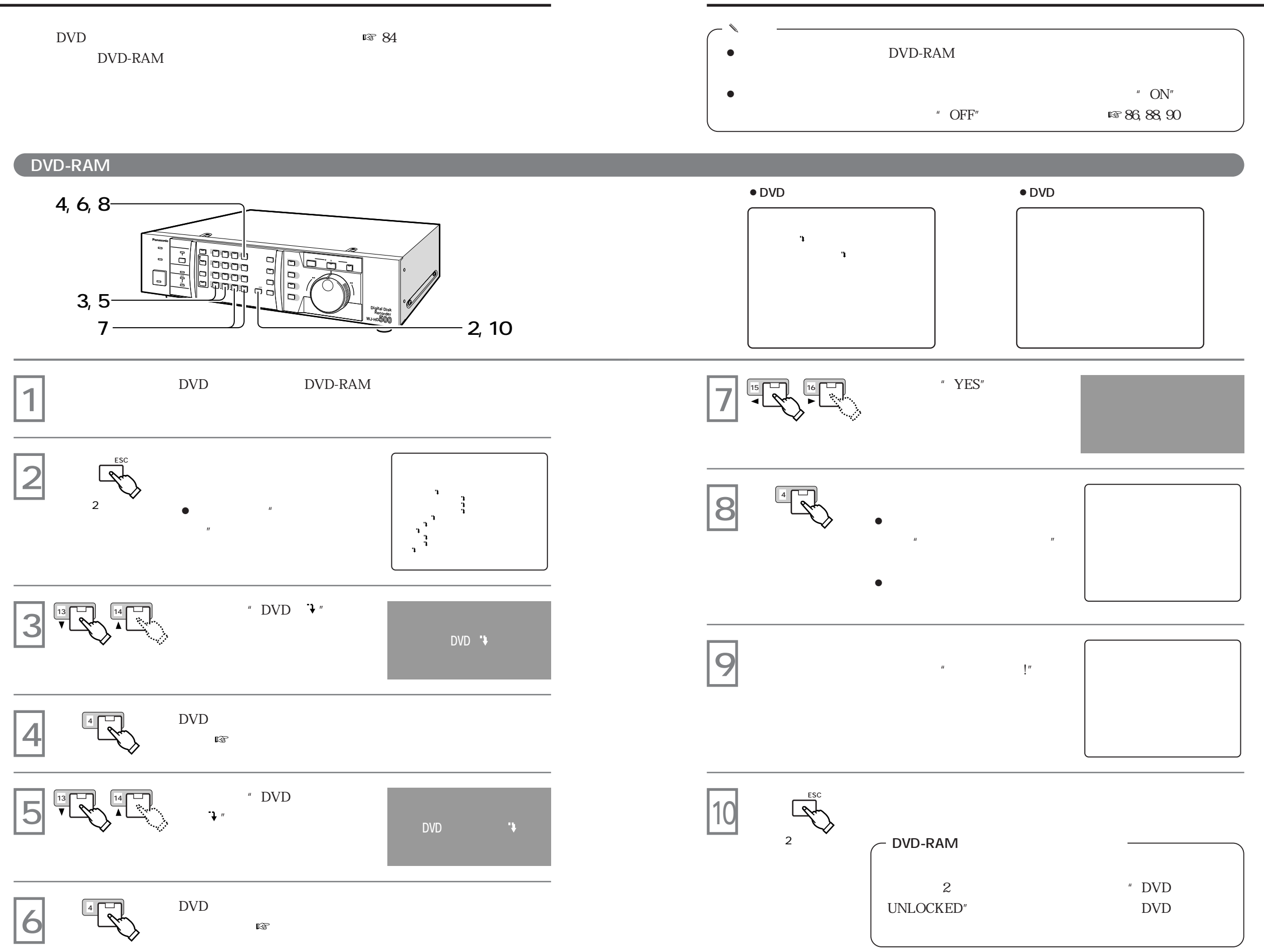

**日付・時刻を合わせる**

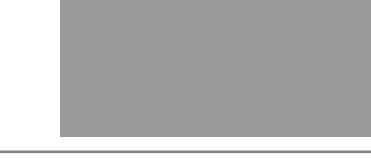

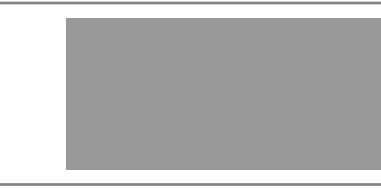

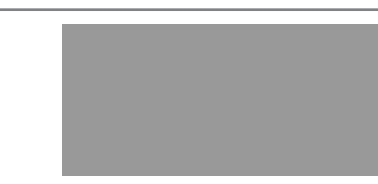

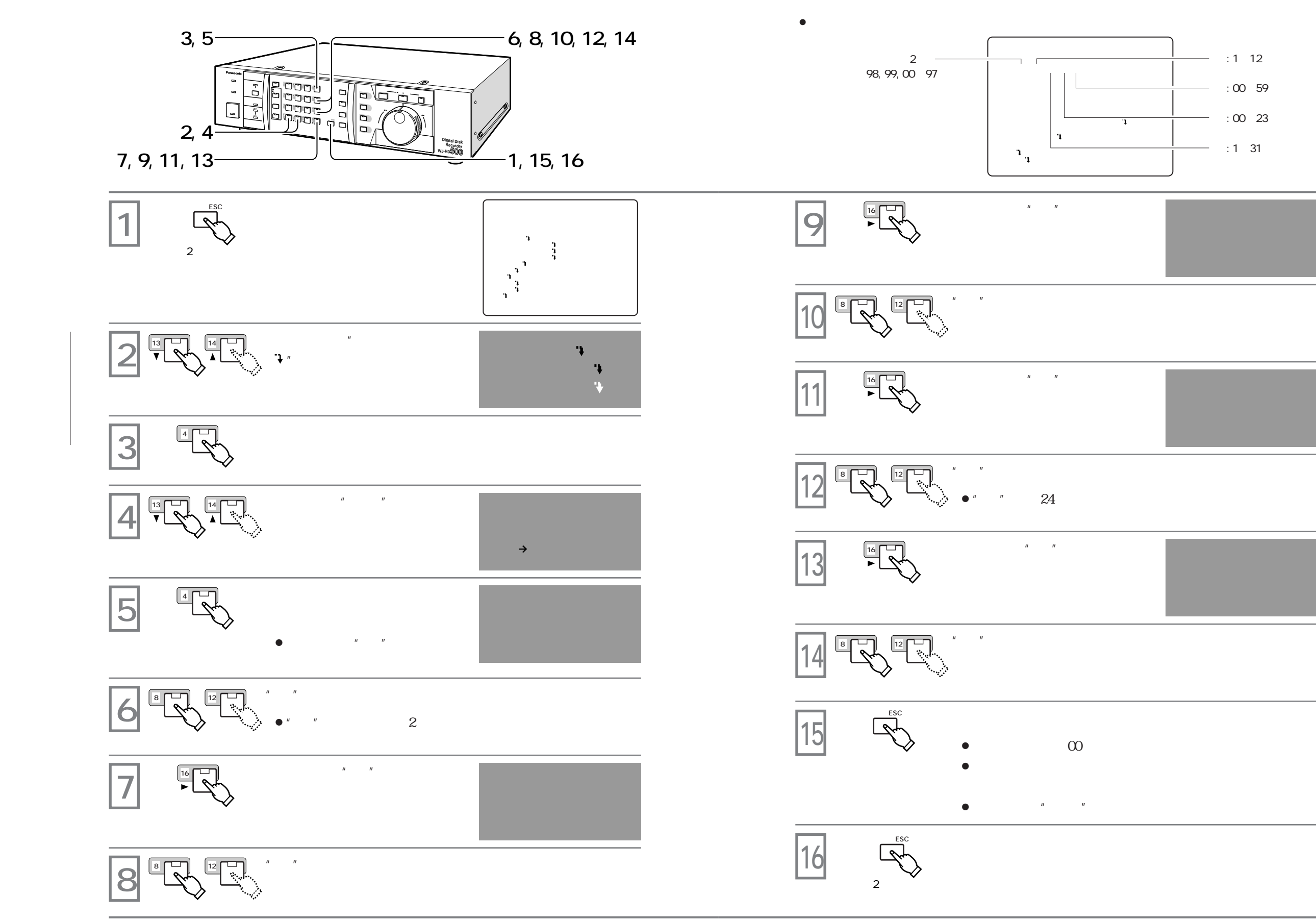

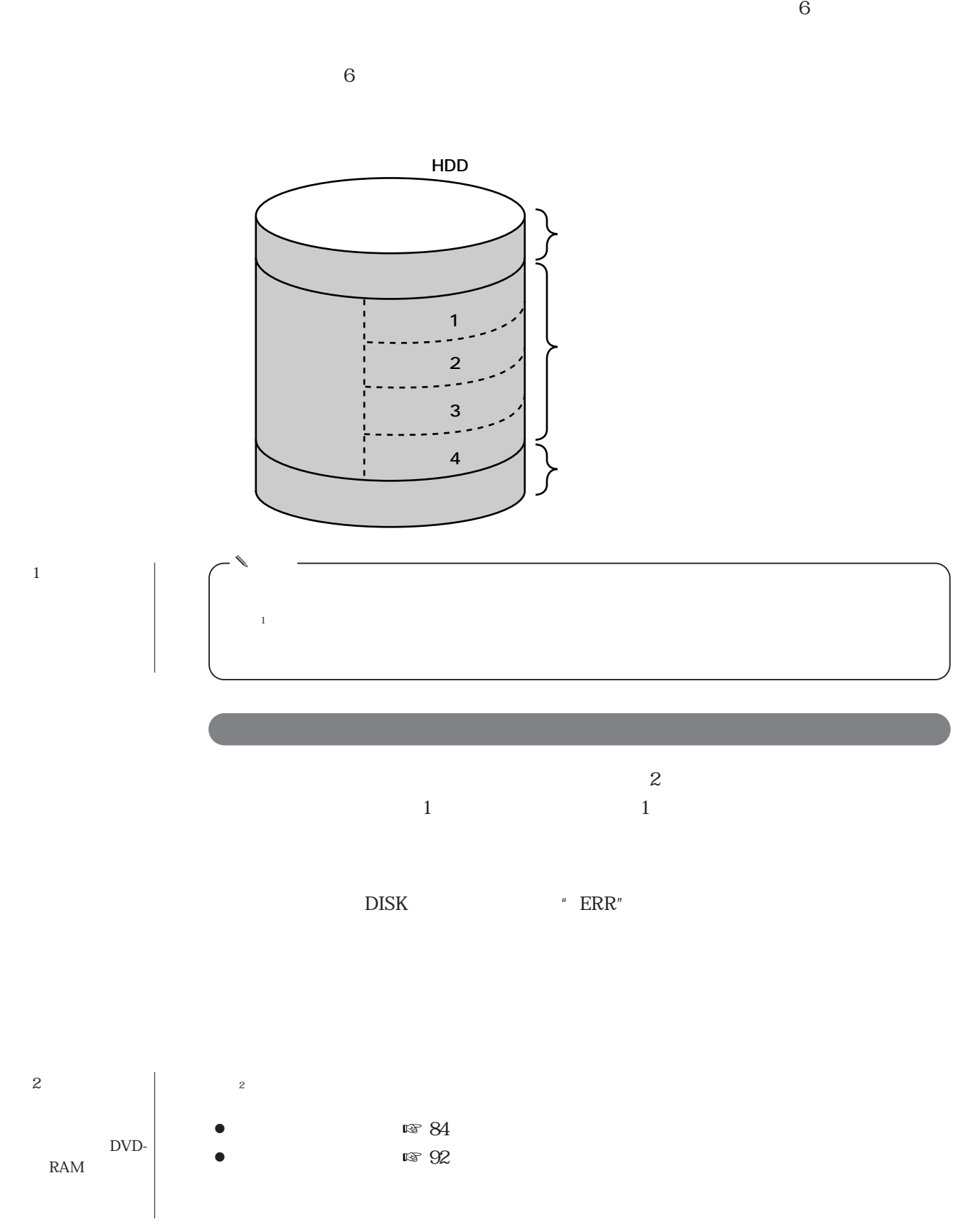

**録画を始める前に**

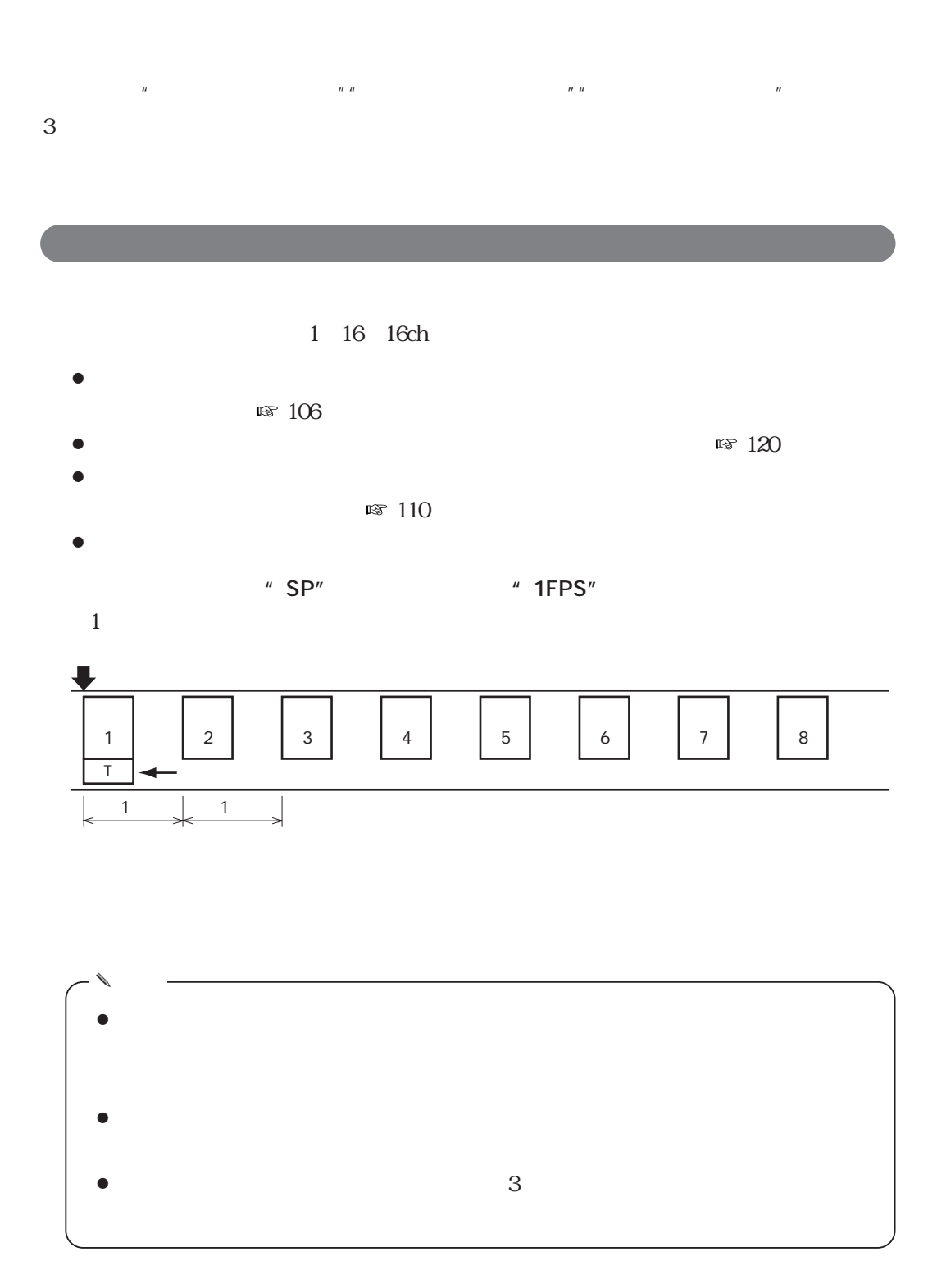

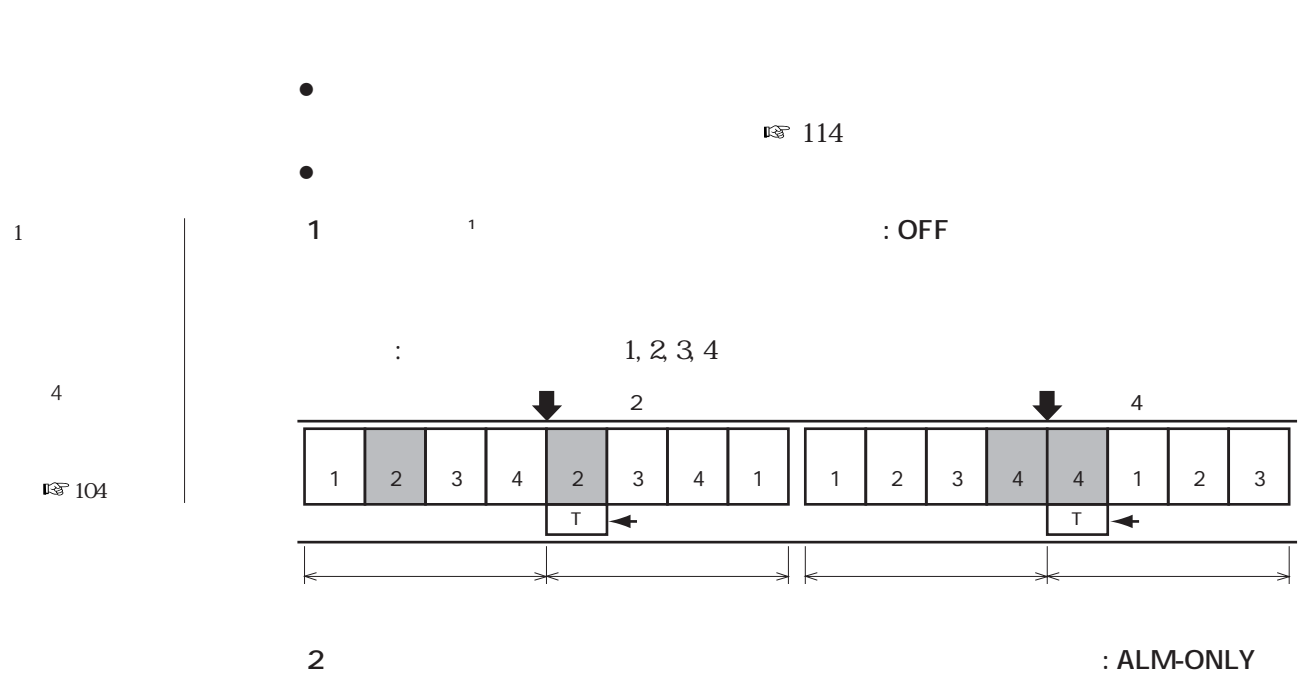

**は、**<br>は、は、は、は、は、は、

 $: 1, 2, 3, 4$ 

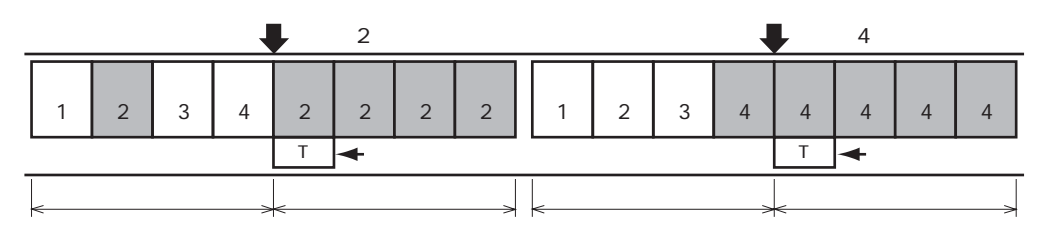

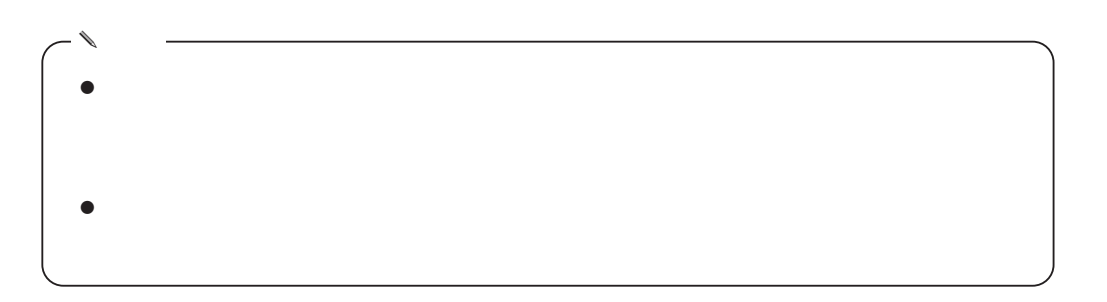

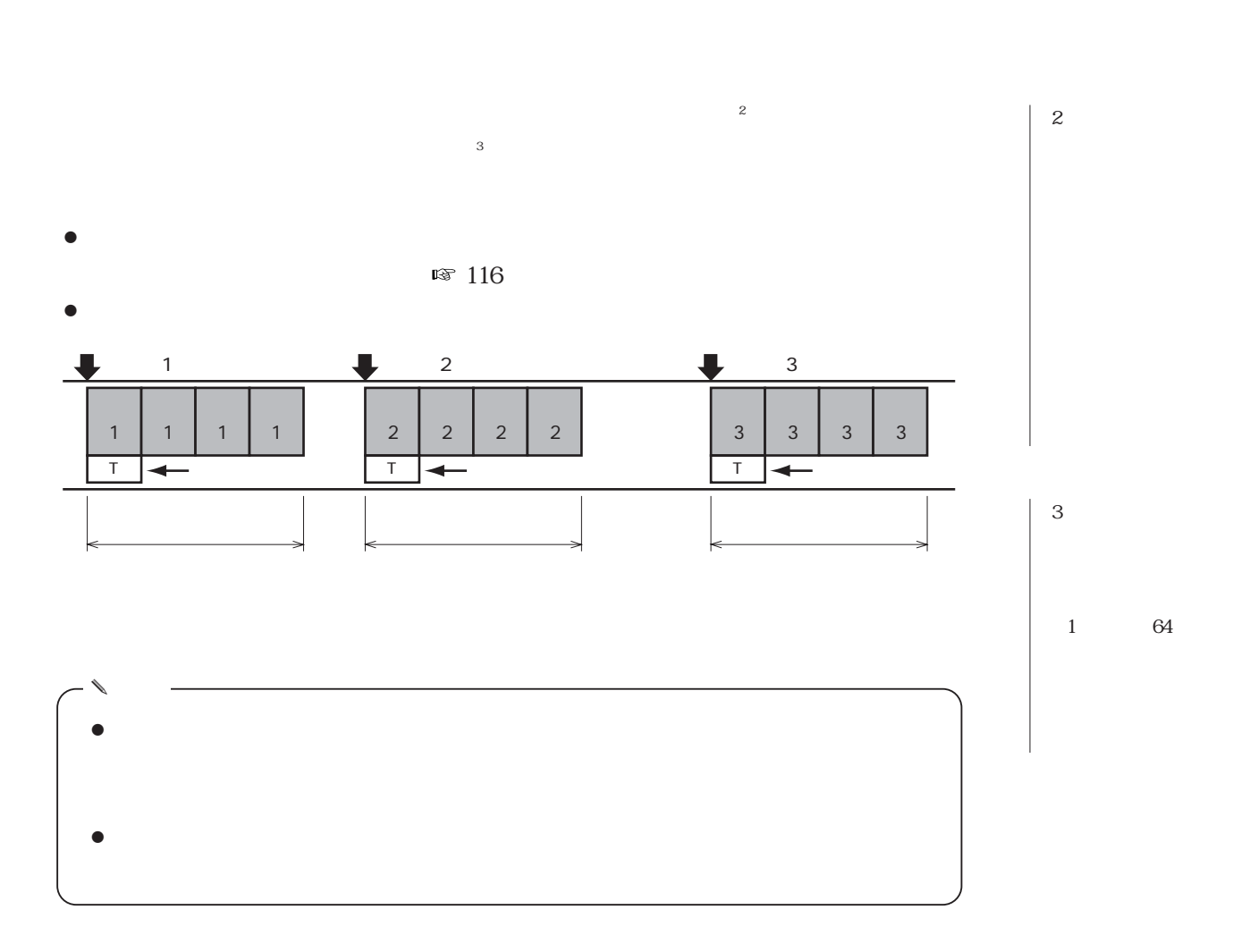

HDDシュウタン動作(初期設定 : STOP)

 STOP CONTINUE ALM CONTINUE

ューのHDD

 $XX$ 

**録画のしかた**

**30**

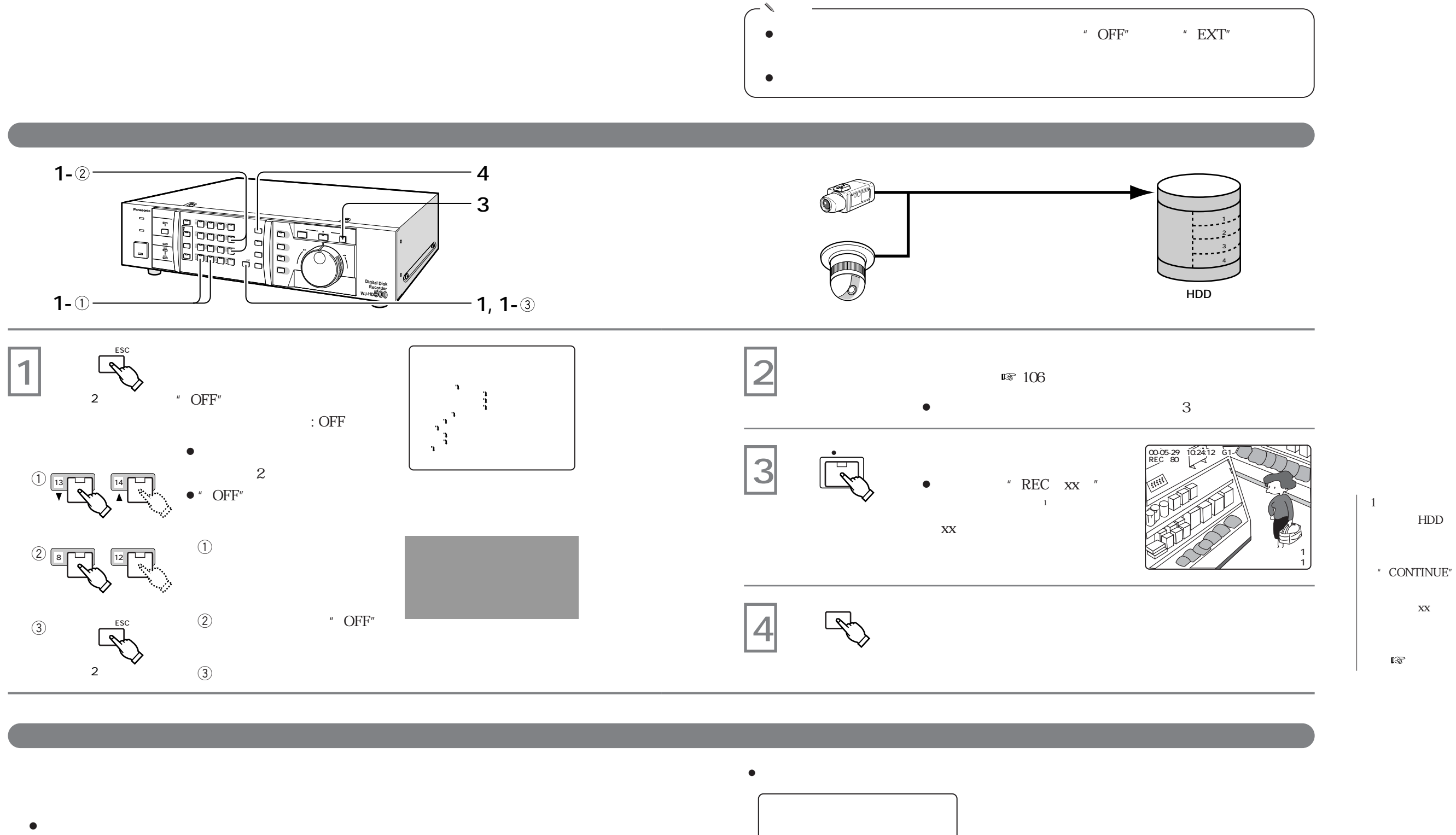

 $\label{eq:3.1} \mathbf{r} = \mathbf{r} \mathbf{r} \mathbf{r}$ 

- $\sim$  2  $^{\circ}$  HDD  $\sim$  103
- CONTINUE :

ALM CONTINUE :

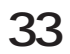

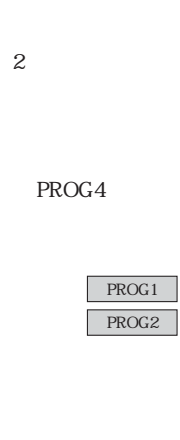

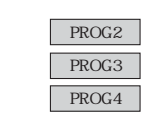

**は、**<br><sub>第</sub>四章 のこの

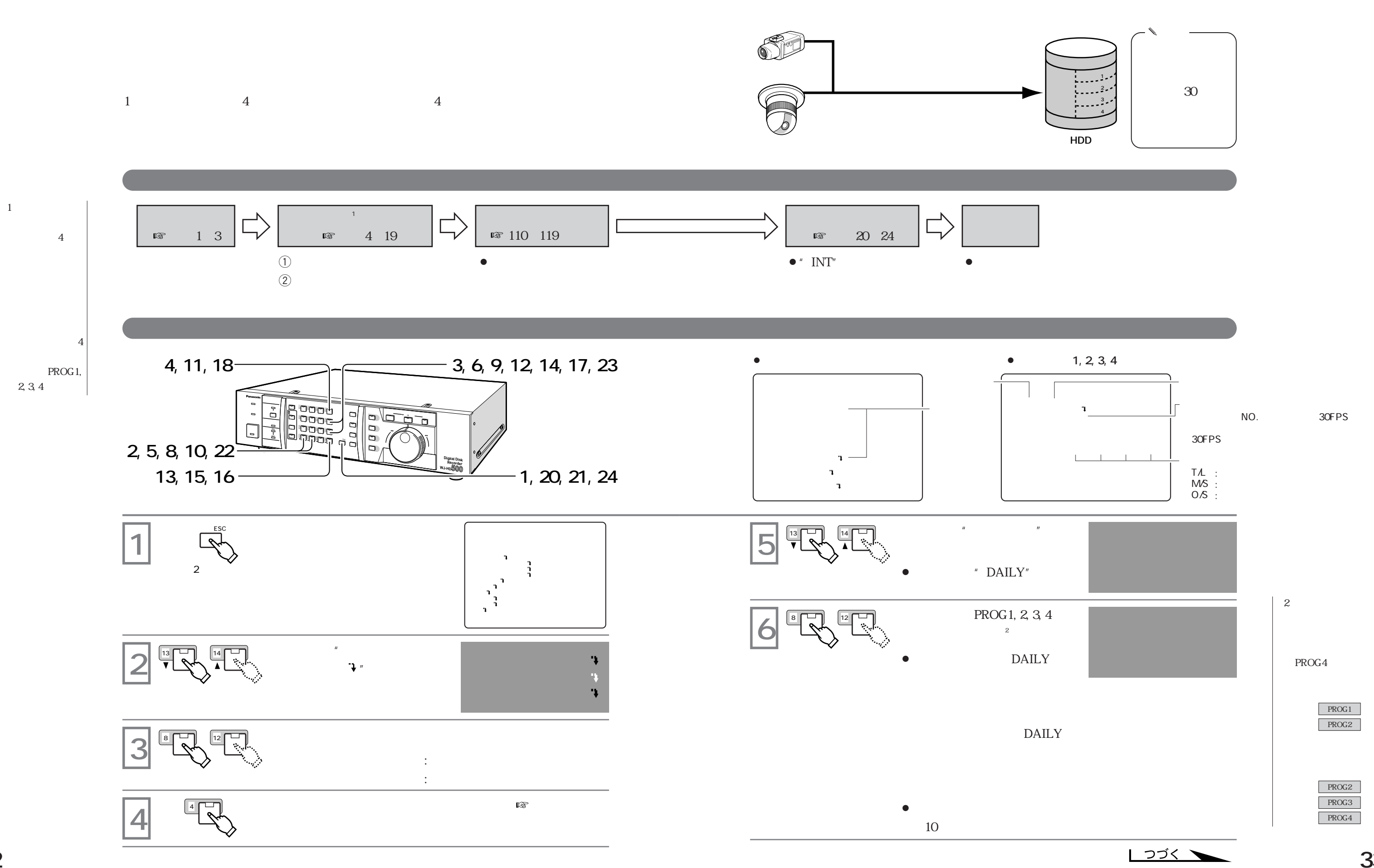

T.L, M.S, O.S

12:00

 $^{\prime\prime}$  INT

 $\overline{\phantom{a}}$ 

 $\bullet$ 

**3DAILY** 

■ 110 119

 $\bullet$  G1, G2, G3, G4  $1, 2, 3, 4$ 

12 18

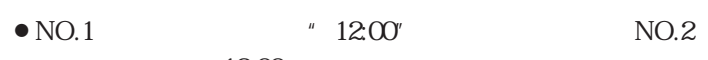

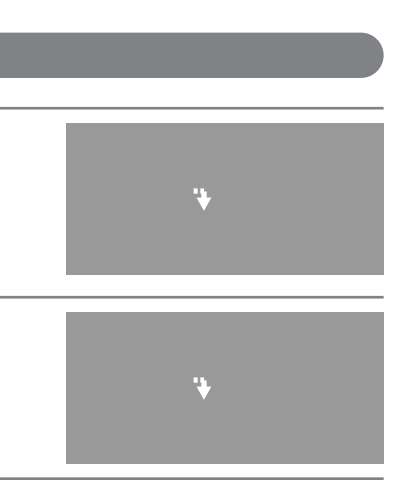

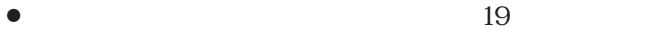

 $4 \nightharpoonup$ 

 $3$ る"日"を設

 $q$  and  $q$  wave weak of  $q$ 

 $\bullet$ 

 $\bullet$ 

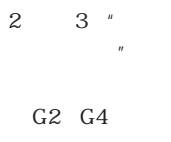

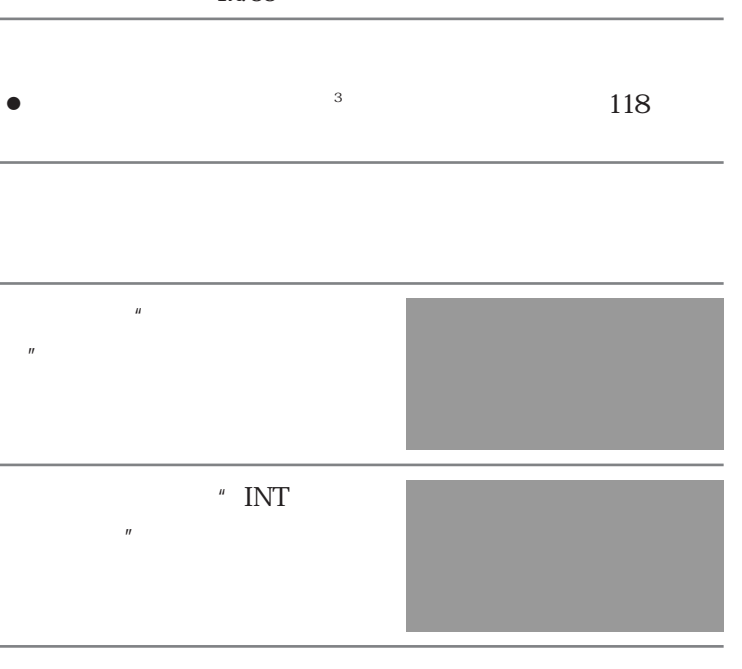

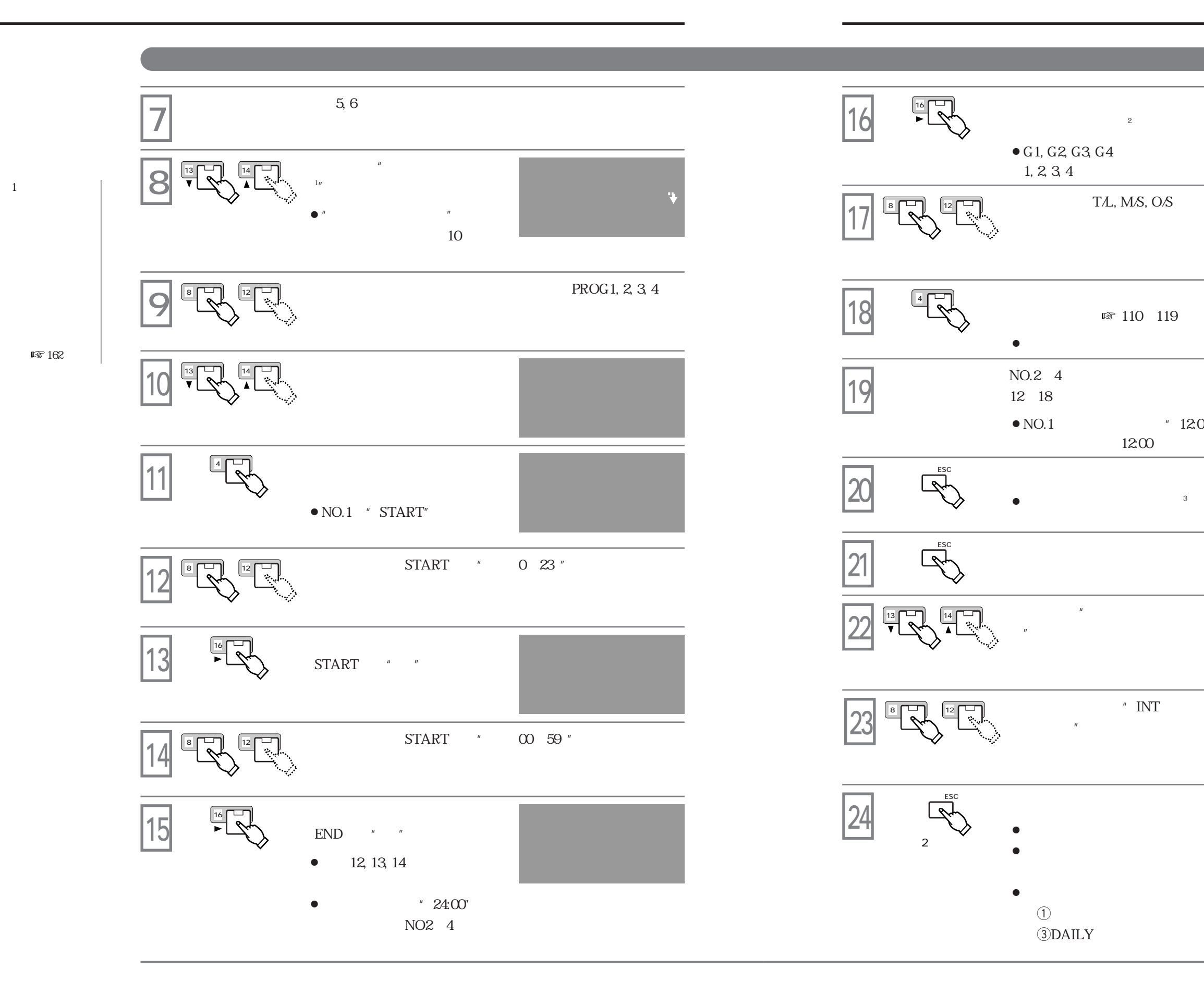

 $162$ 

**は、**<br><sub>第</sub>四章 のこの

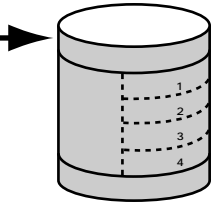

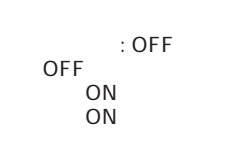

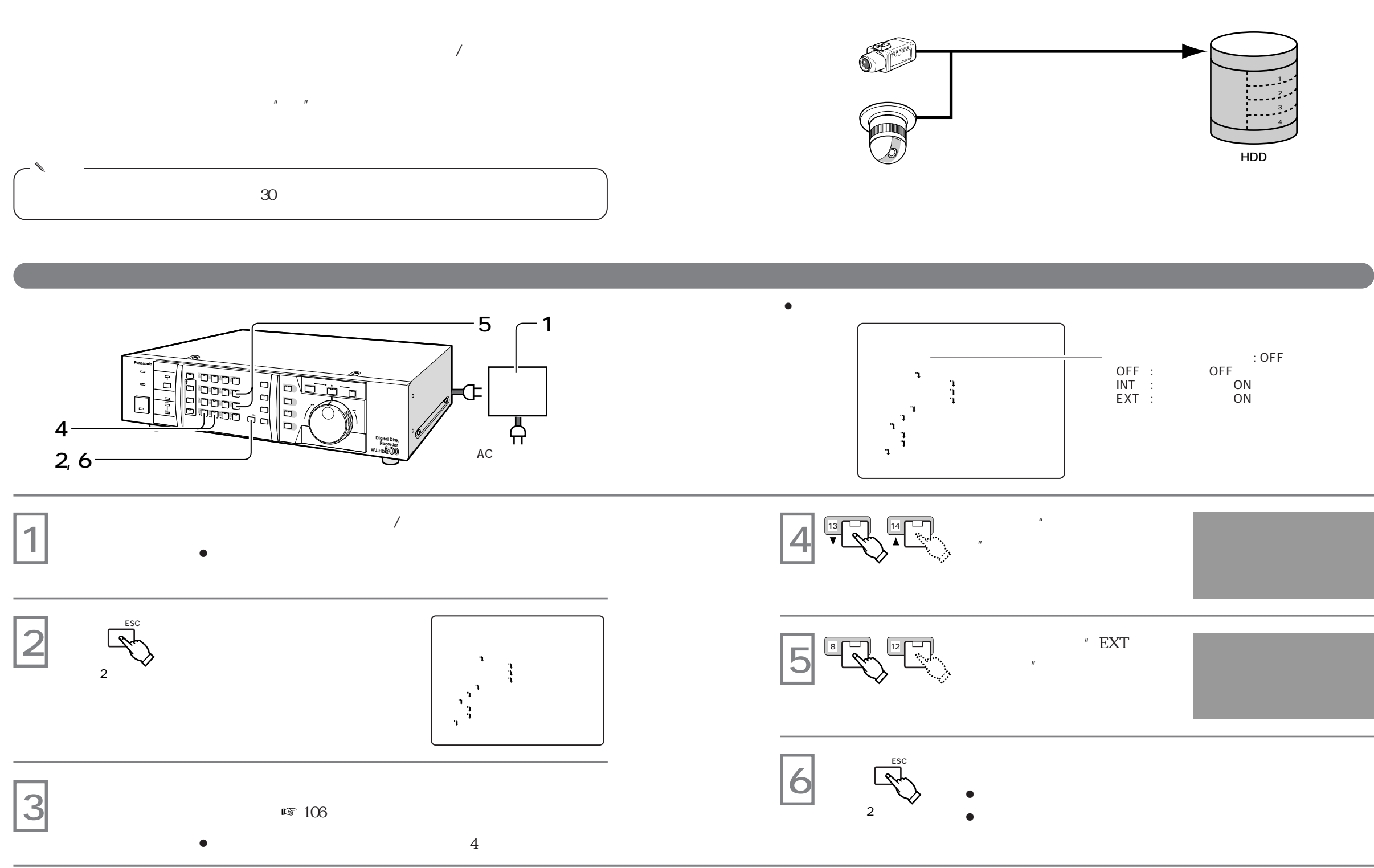

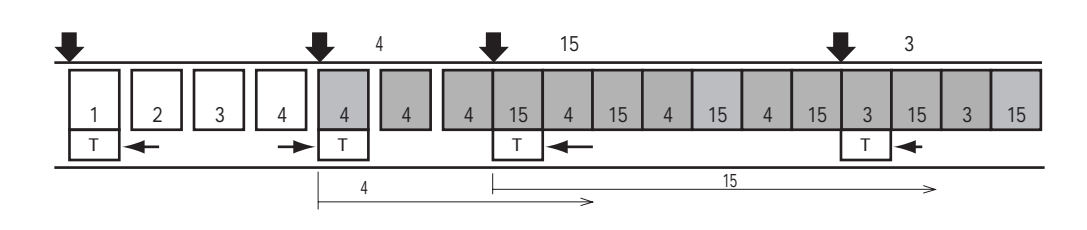

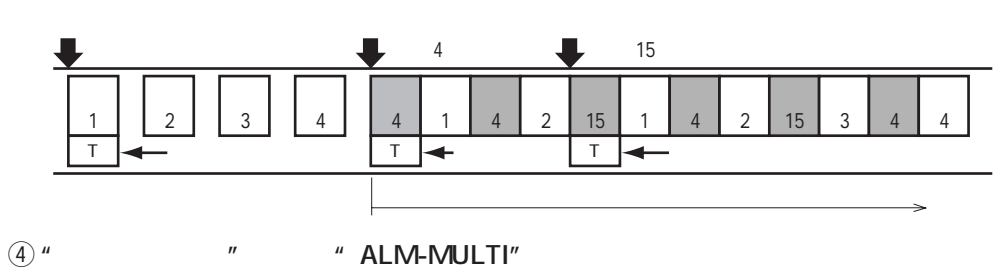

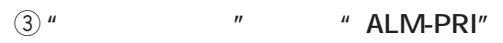

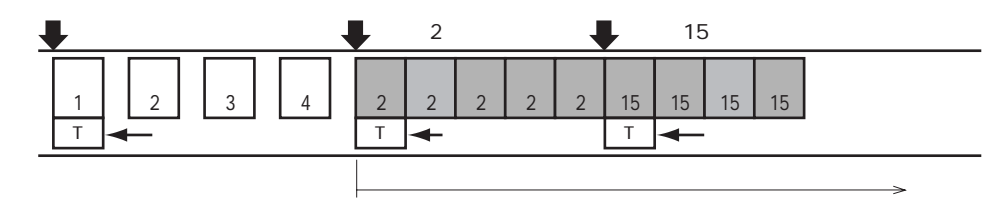

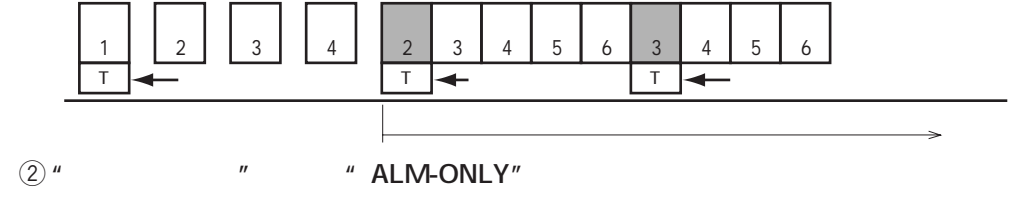

 $\overline{2}$ 

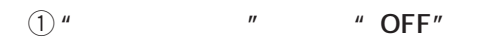

**は、**<br><sub>第</sub>四章 のこの

 $\mathbb{R}^2$  106

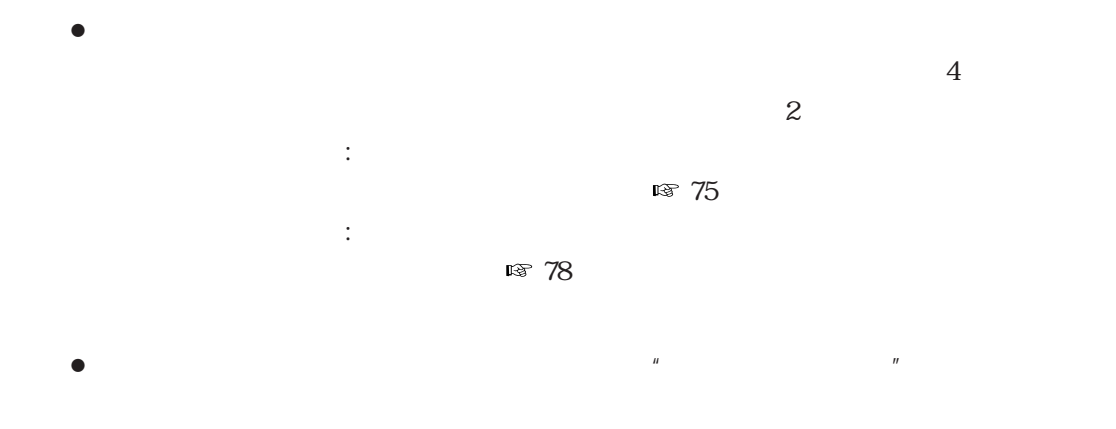

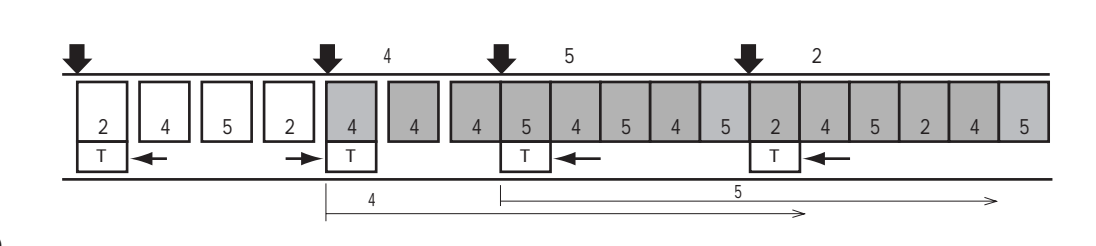

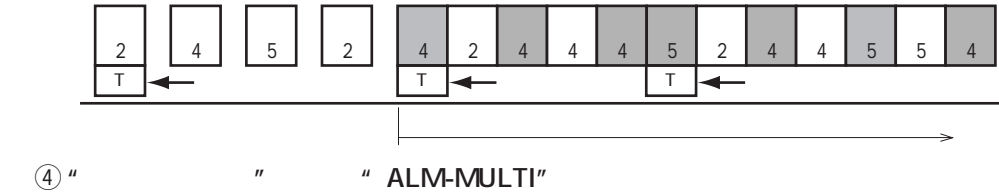

 $\overline{4}$ 

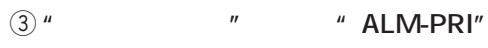

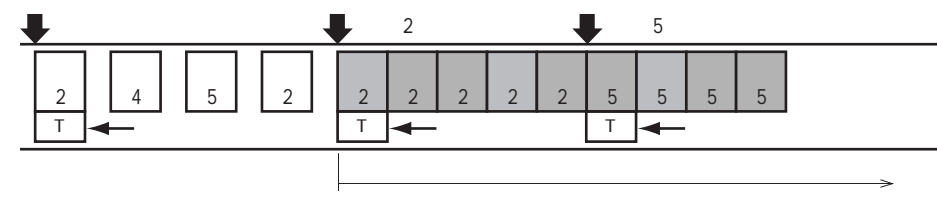

 $\overline{2}$ 

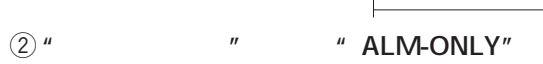

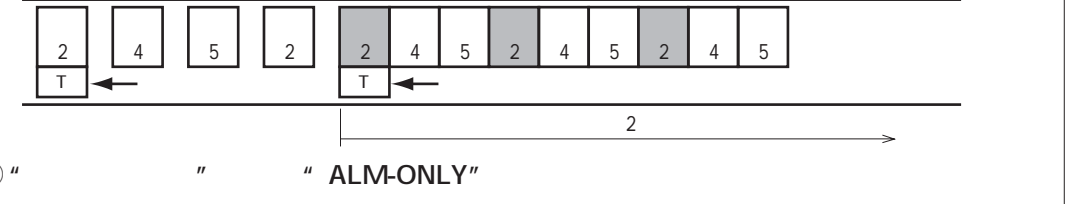

 $5$ 

4

q **"ユウセン録画"設定が"OFF"の場合**

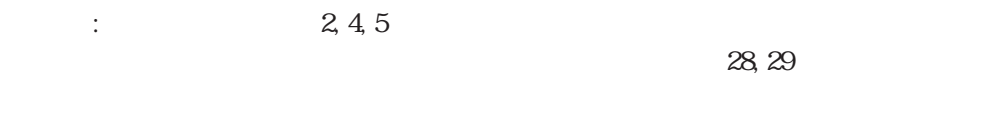

 $\bullet$  $\sqrt{110}$ , 114, 116  $\bullet$ 

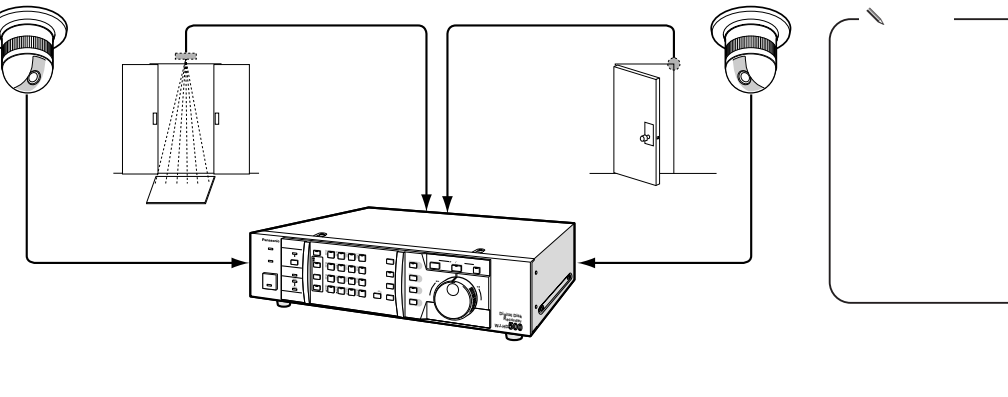

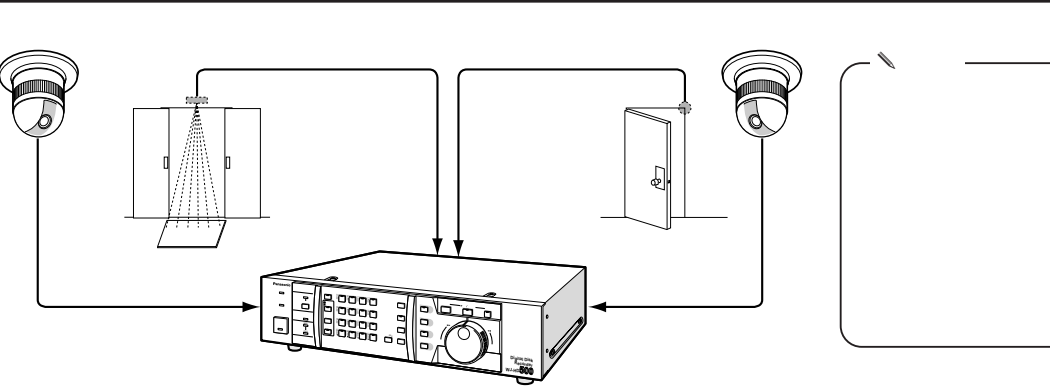

 $\mathbb{R}$  104

 $\overline{4}$ 

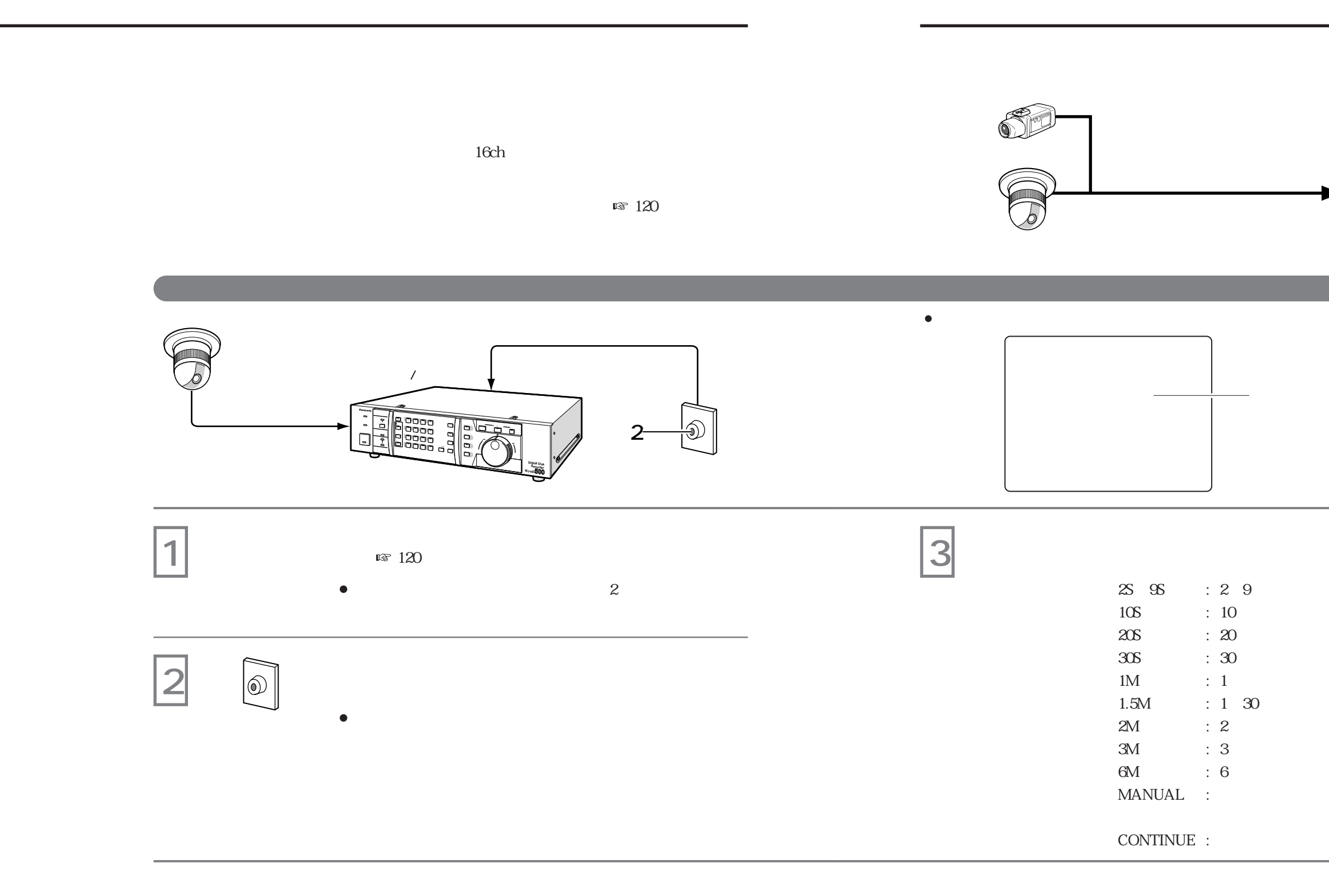

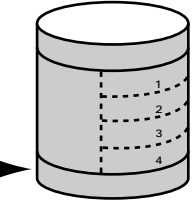

**HDD**

 $: 10S$ 

 $\overline{u}$  and  $\overline{u}$ 

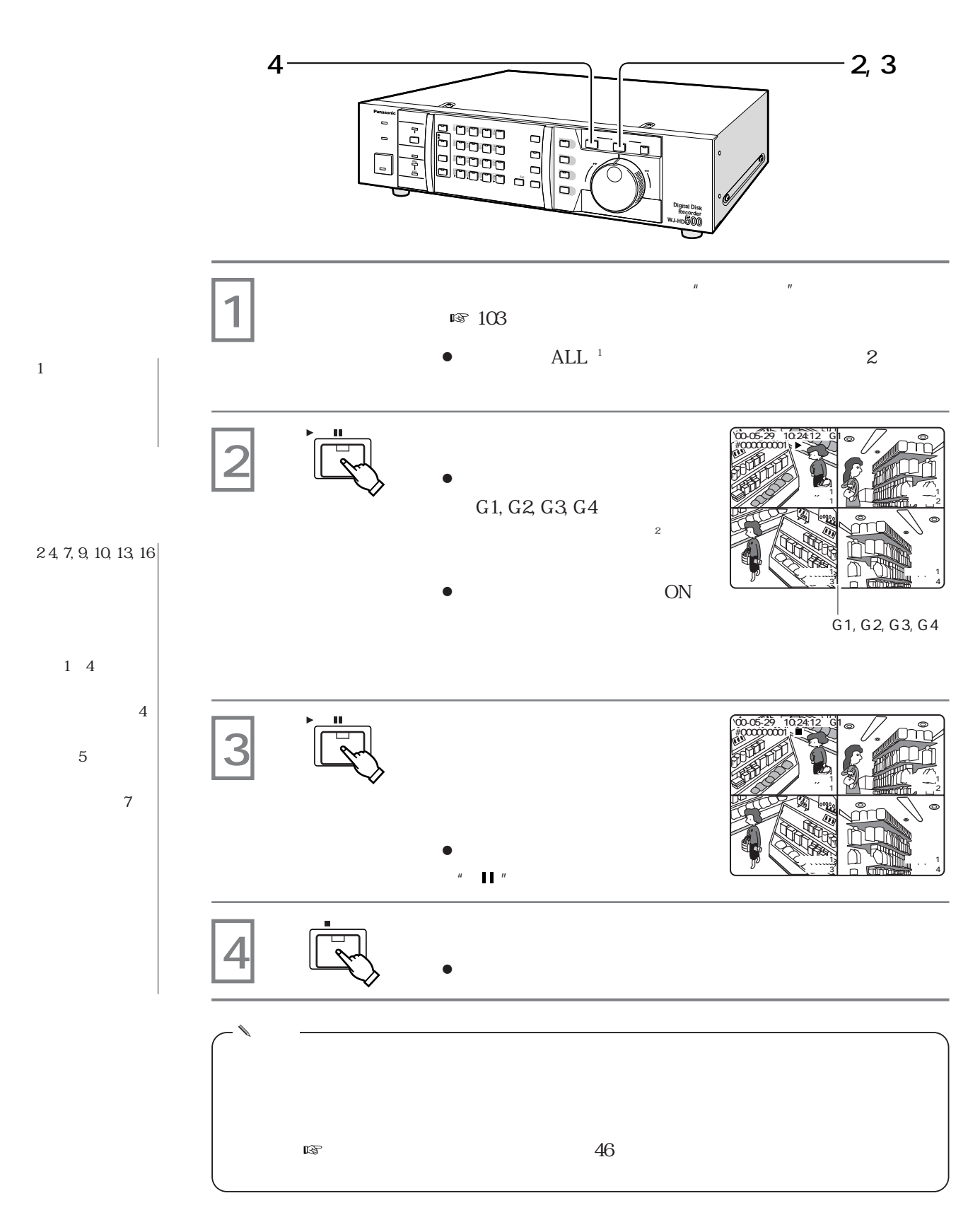

**再生のしかた**

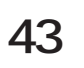

電子ズーム機能を解除して、元の状態に戻します。 **5 電子ズーム**  押す

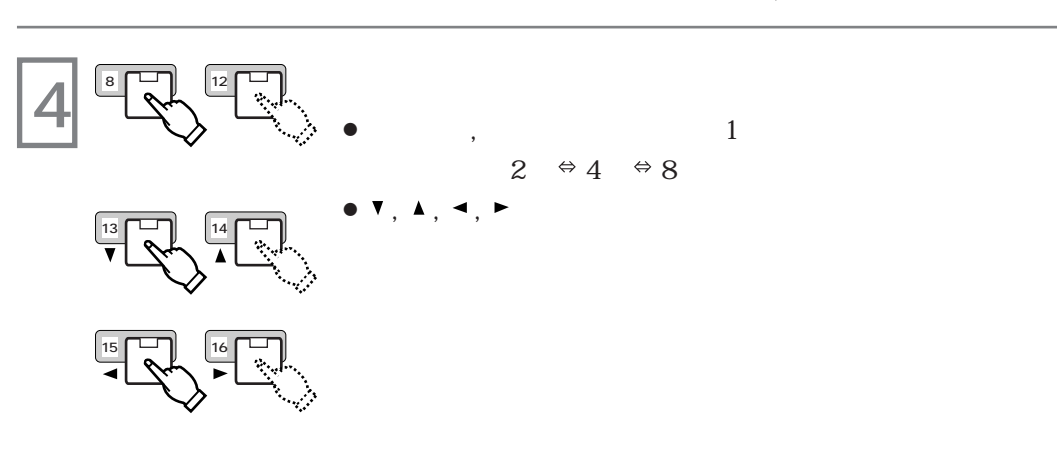

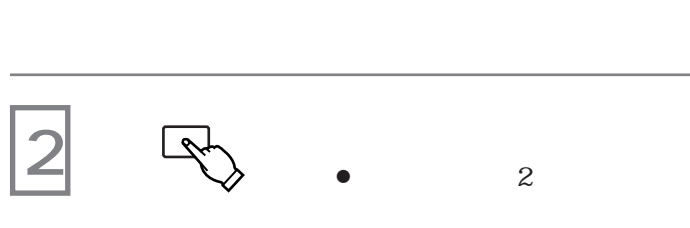

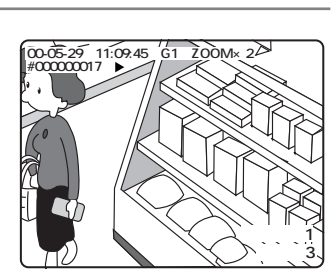

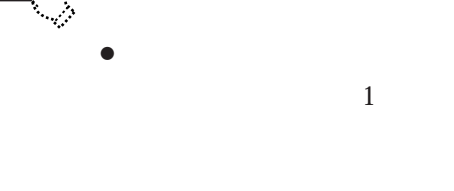

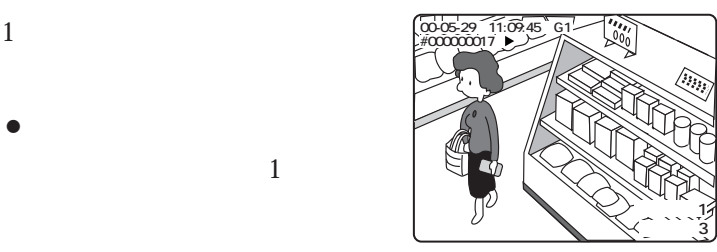

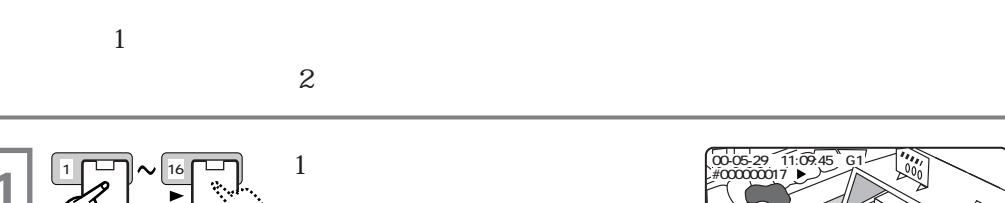

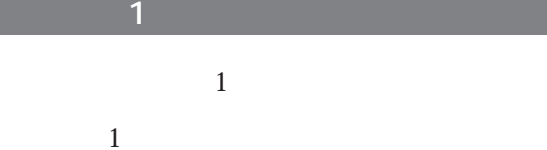

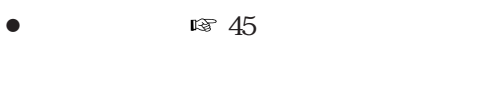

- 
- $\mathbb{R}$   $44$  $\mathbb{R}$   $44$
- $\mathbb{R}$   $44$
- $\bullet$  1  $\bullet$
- 
- 
- 
- 

 $\mathbb{R}$  45  $\mathbb{R}$  45

- 
- 
- -
- - -
		-
- 

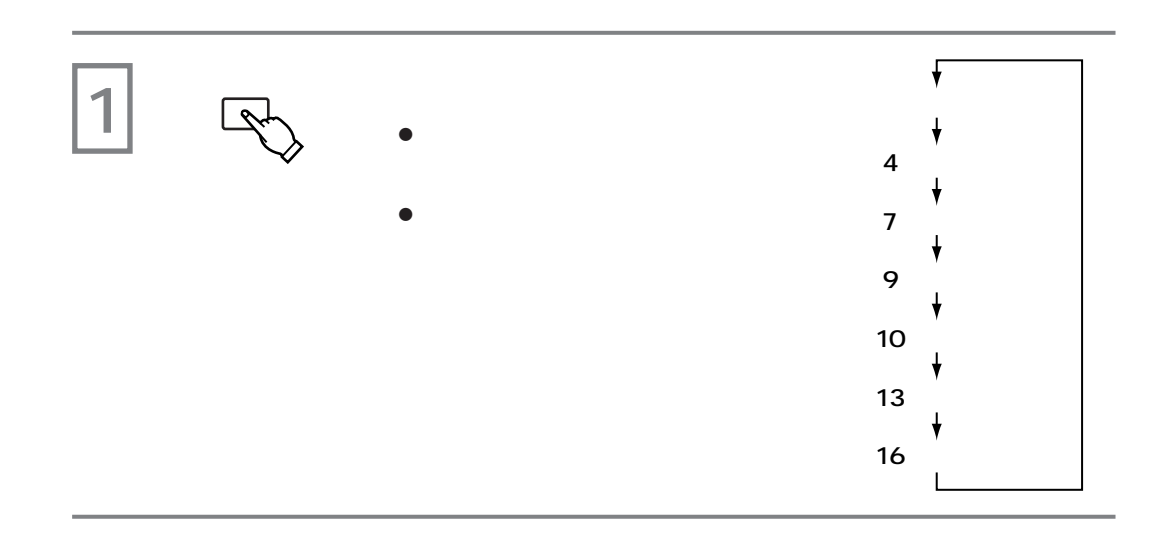

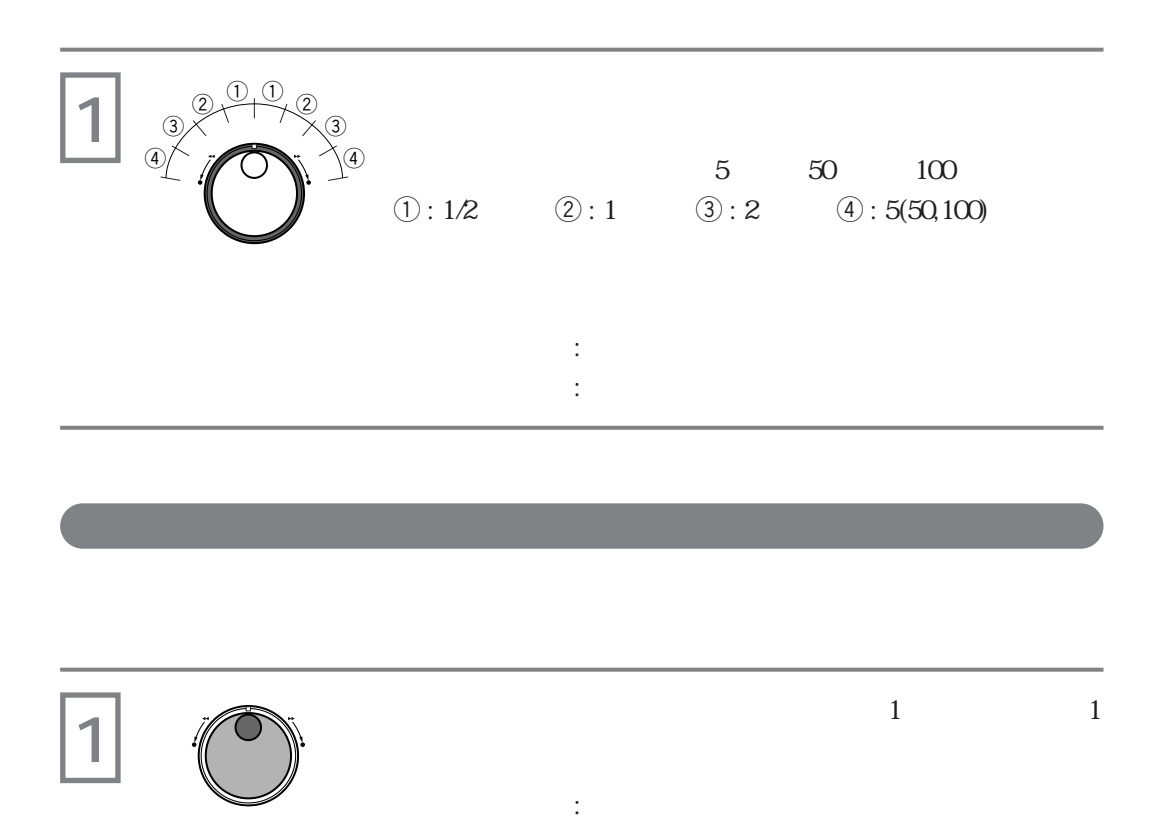

左方向に回す : 逆方向のコマ送り再生

**その他**<br>「*一生の*」

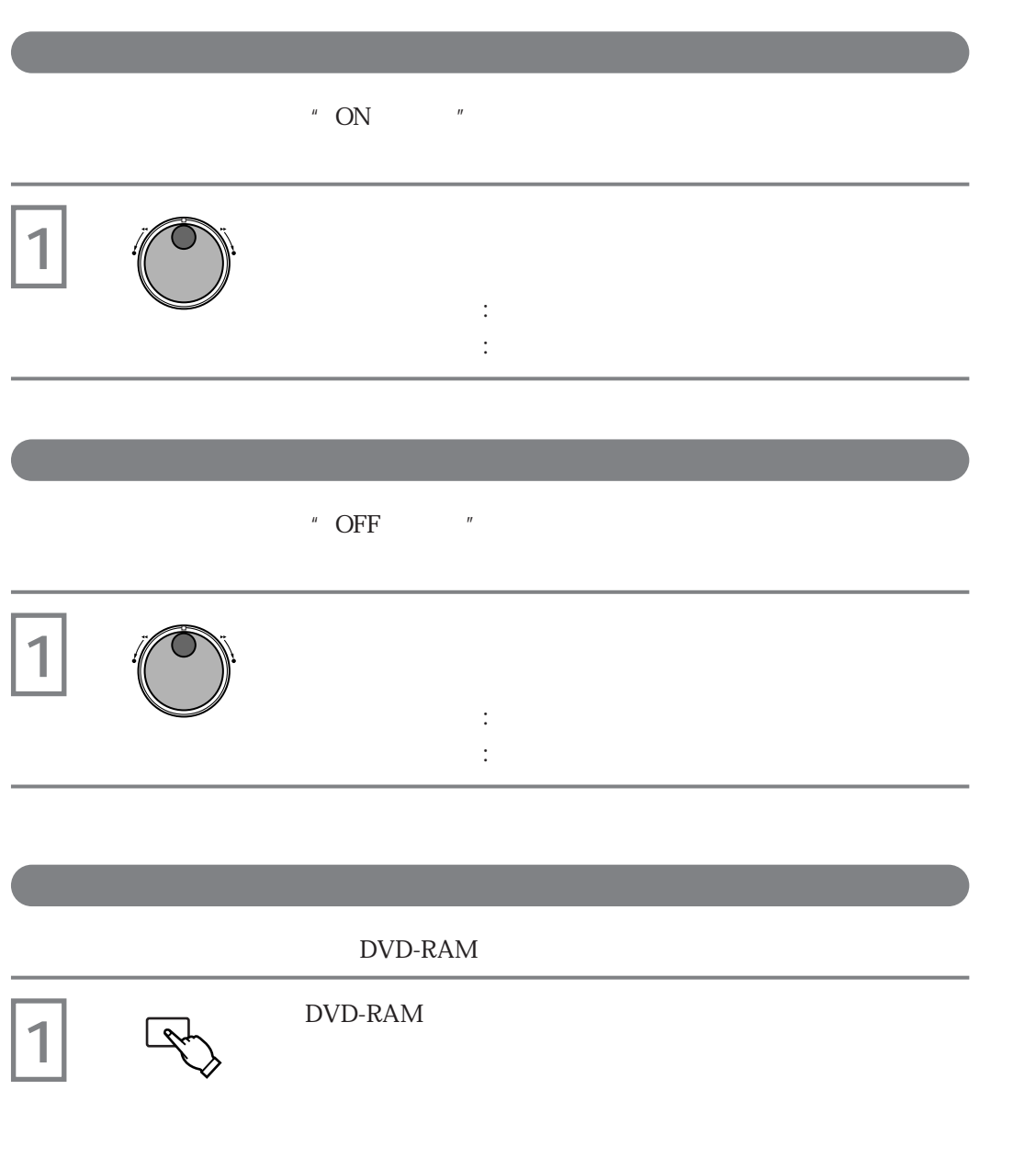

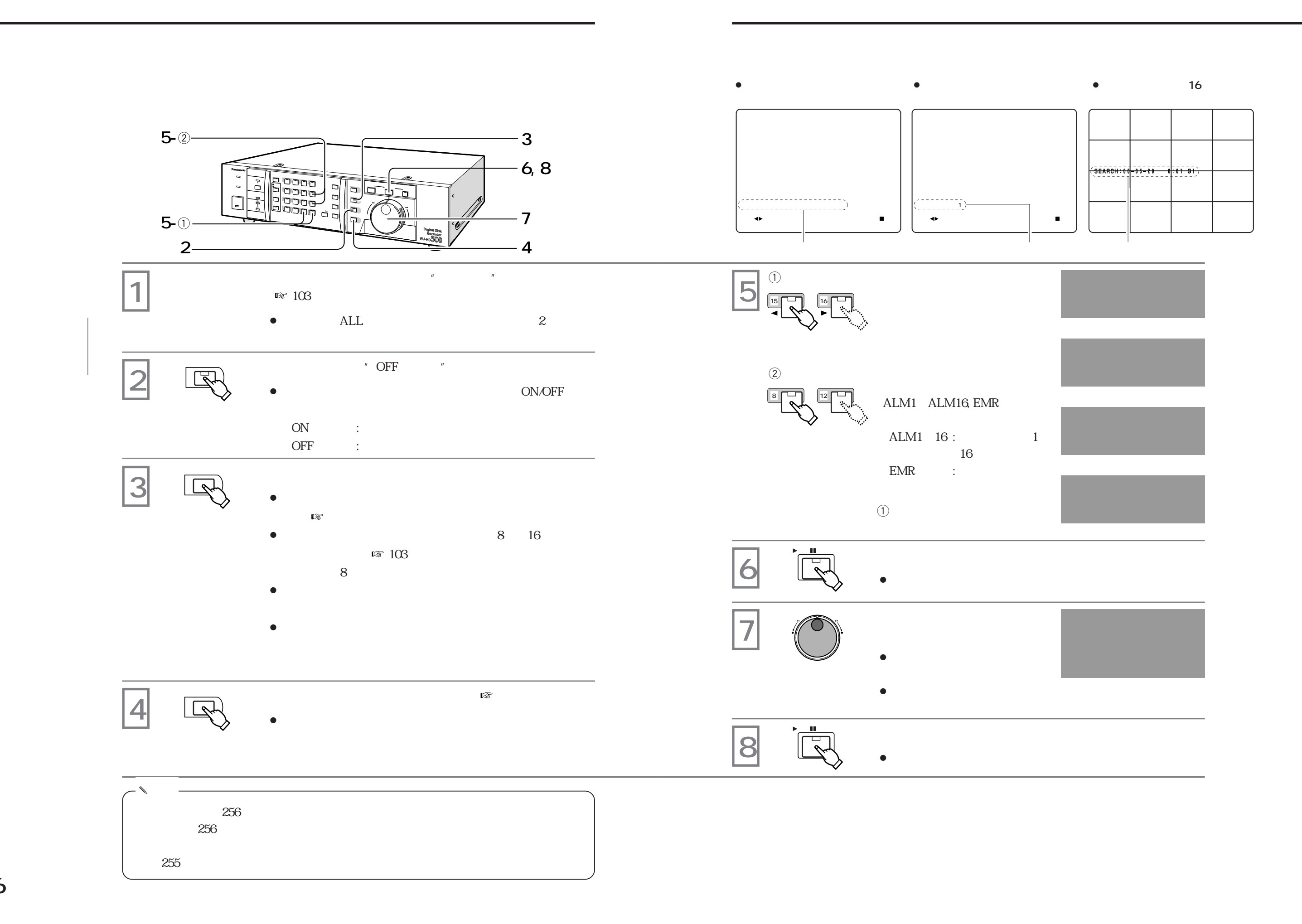

**その他の** 

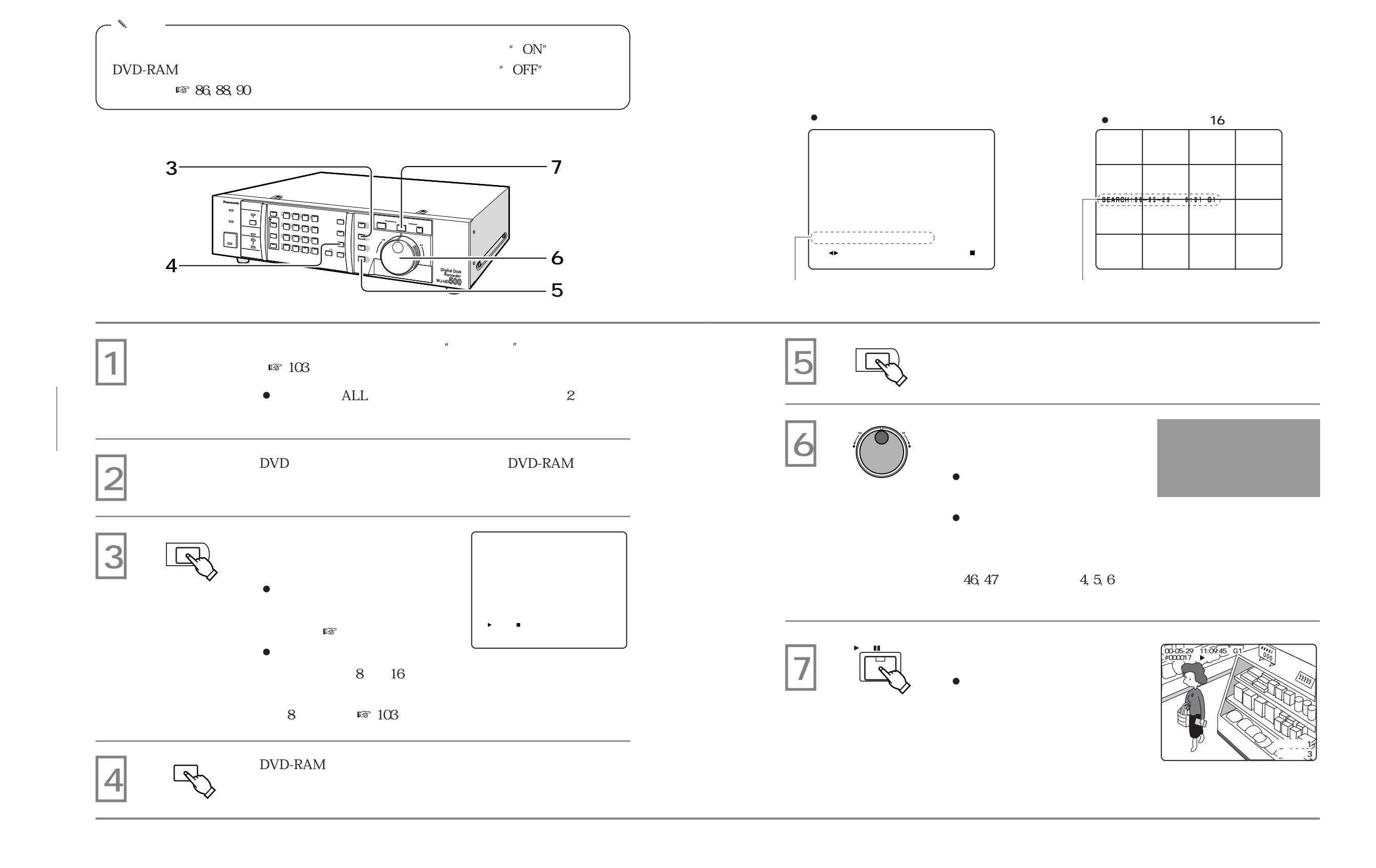

 $\begin{picture}(130,140) \put(0,0){\line(1,0){10}} \put(15,0){\line(1,0){10}} \put(15,0){\line(1,0){10}} \put(15,0){\line(1,0){10}} \put(15,0){\line(1,0){10}} \put(15,0){\line(1,0){10}} \put(15,0){\line(1,0){10}} \put(15,0){\line(1,0){10}} \put(15,0){\line(1,0){10}} \put(15,0){\line(1,0){10}} \put(15,0){\line(1,0){10}} \put(15,0){\line$
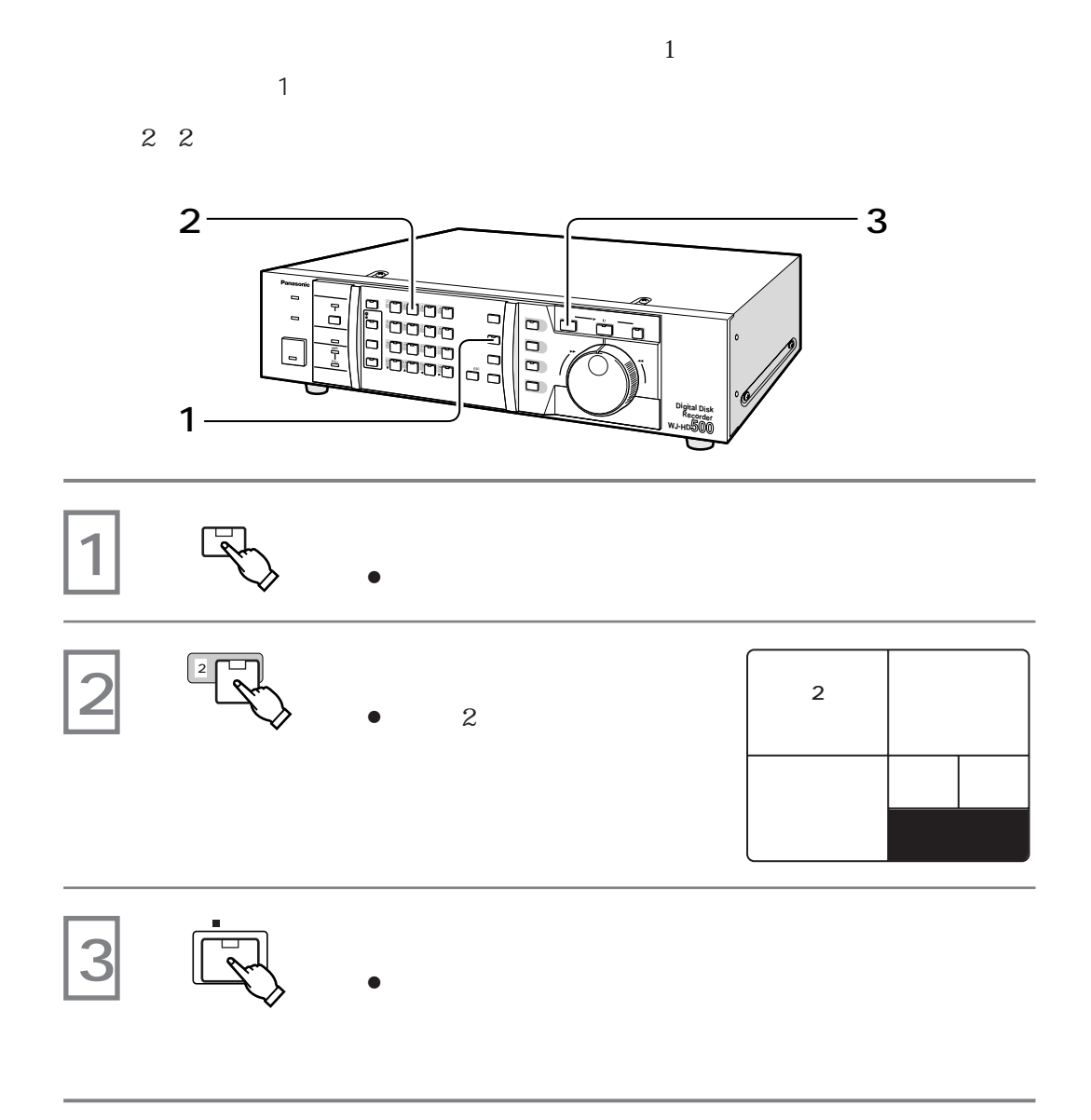

**その他**<br>「*一生の*」

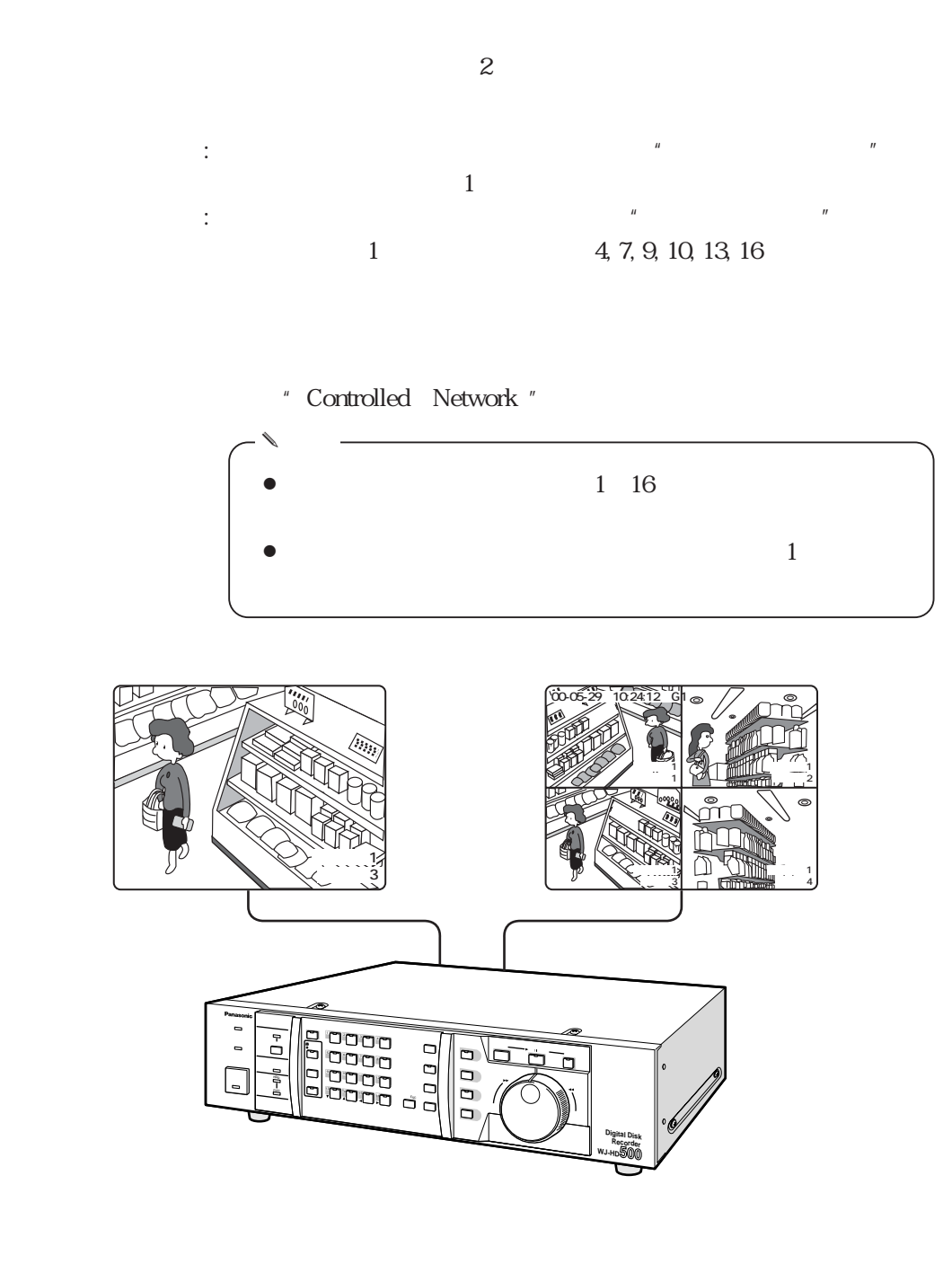

**スイッチャー操作を始める前に**

 $\therefore$   $\therefore$   $\qquad$   $\qquad$ 

 $\cdots$  :  $\cdots$  1

 $\mathcal{Z}$ 

136, 128

**1画面スポット表示**  $1$ **1 2, 3 ロック スポット 多画面 多画面 分割選択 アラーム アラーム復帰 <sup>1</sup> <sup>2</sup> <sup>3</sup> <sup>4</sup> イマー 録画停止 グループ کے بعد کا م <sup>5</sup> <sup>6</sup> <sup>7</sup> <sup>8</sup> アラーム停止 HDD 通 電 <sup>9</sup> <sup>10</sup> <sup>11</sup> <sup>12</sup> <sup>13</sup> <sup>14</sup> <sup>15</sup> <sup>16</sup> ストマン 画面表示 シーケンス ラームサーチ FULL ● ● Digital Disk Recorder WJ-HD500 1** 点灯 : スポットモニター 押す 消灯 : 多画面モニター **1 16 16 00-05-29 11:09:45 G1 2** ¡押したボタンに対応するカメ  $\frac{1}{1}$ **グループ1 カメラ3 3 <sup>1</sup> <sup>16</sup> 00-05-29 10:24:12 G1** ں<br>پ 1 16 ¡押したボタンに対応するカメ  $\mathbf 1$ **グループ1 カメラ1**  ✎ **メモ**  $1\quad16$ 

**スポット表示でカメラ映像を見る**

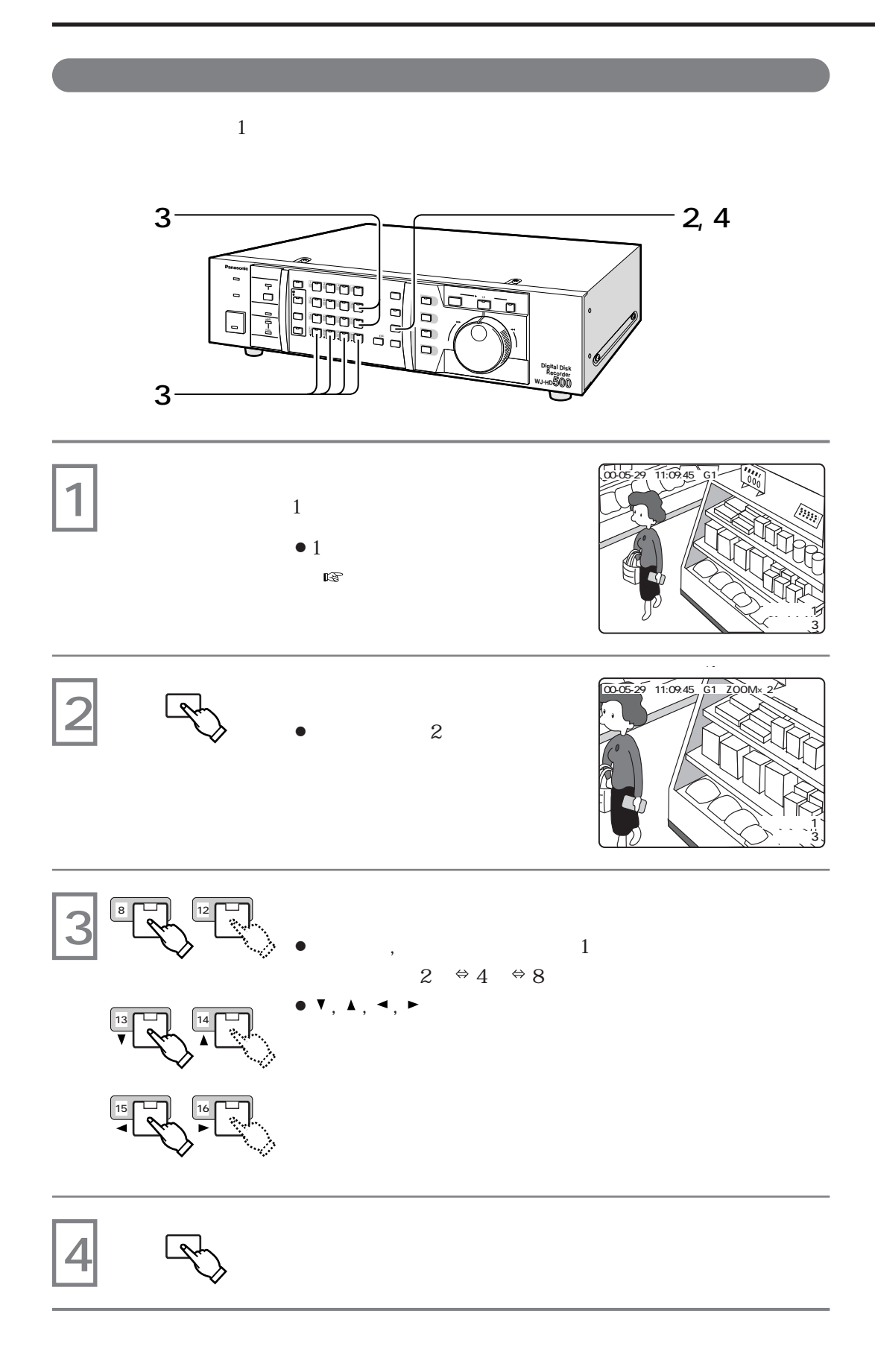

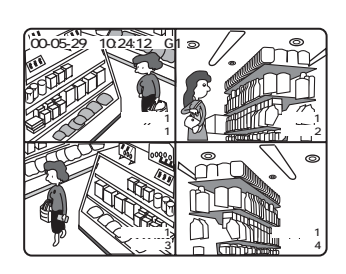

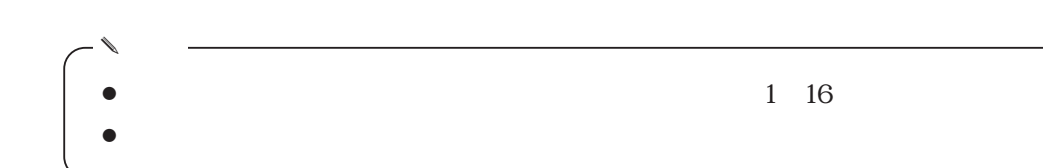

<sup>"</sup> G1, G2, G3, G4"

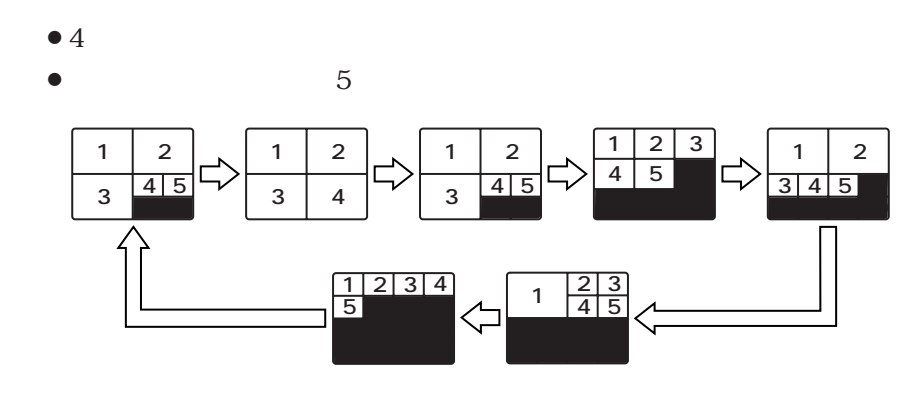

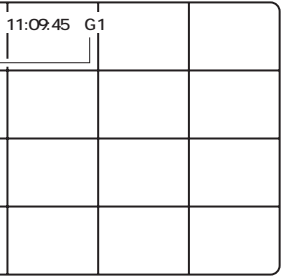

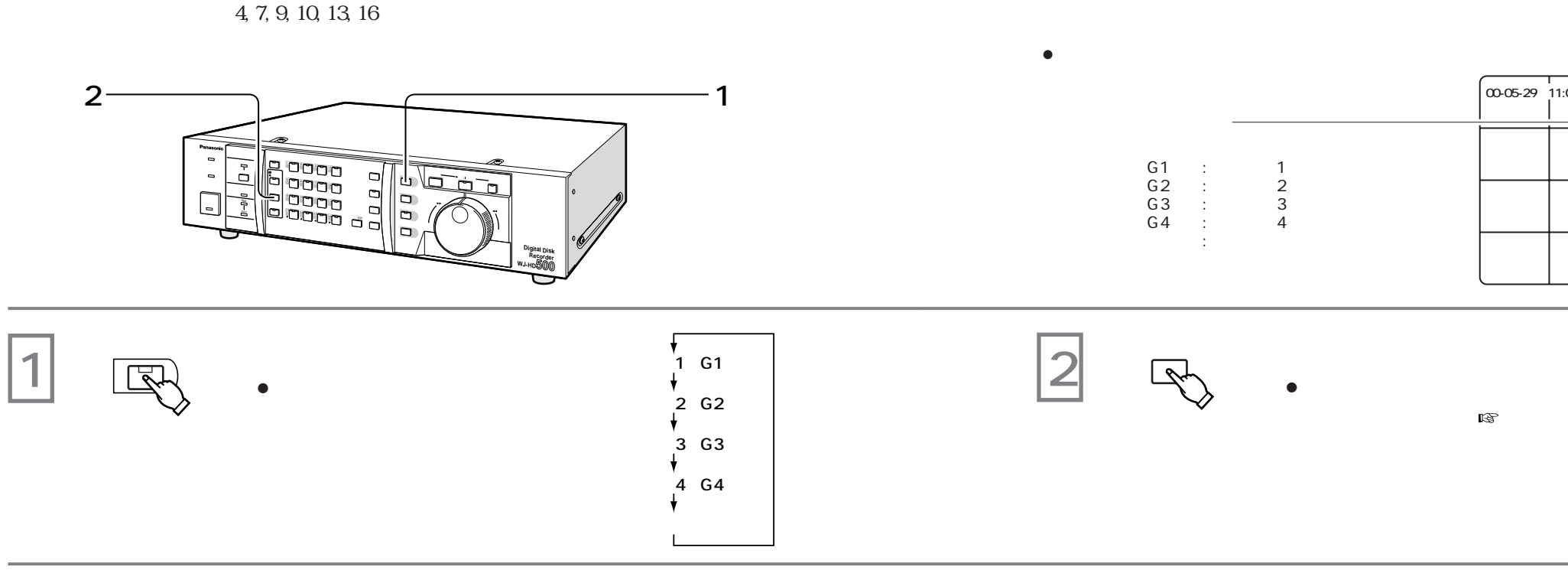

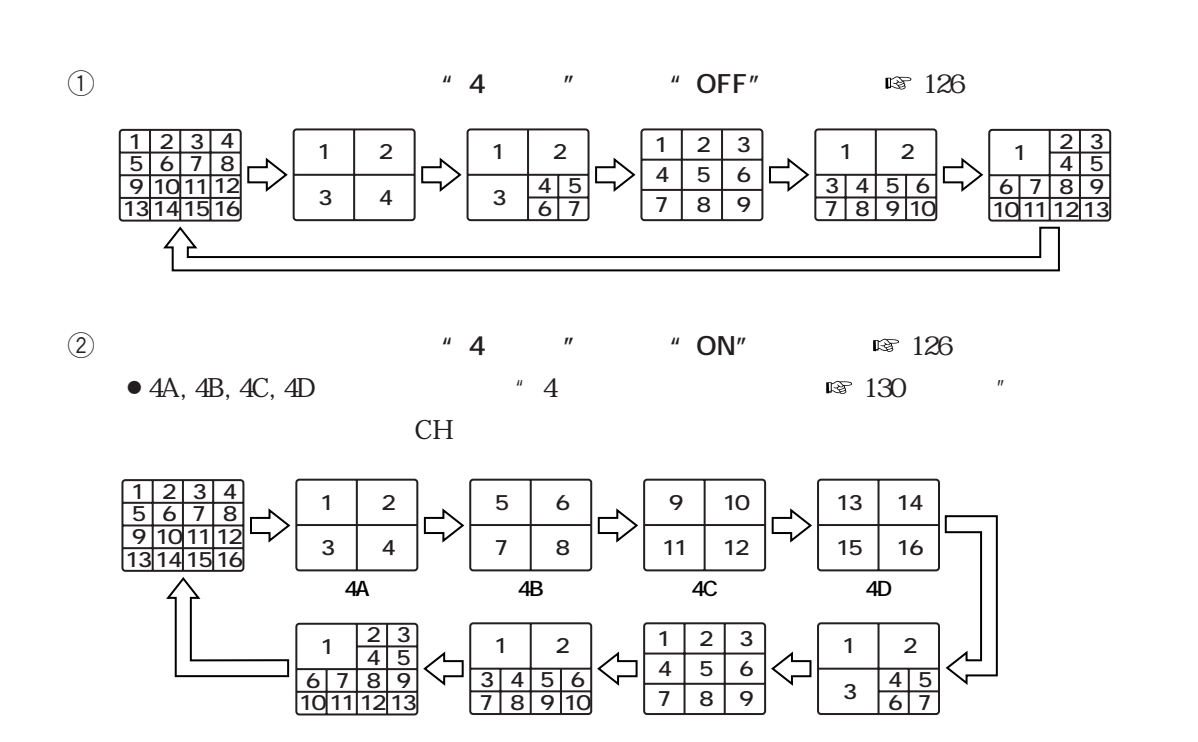

スポット *スポット スポット スポット スポット スポット* 

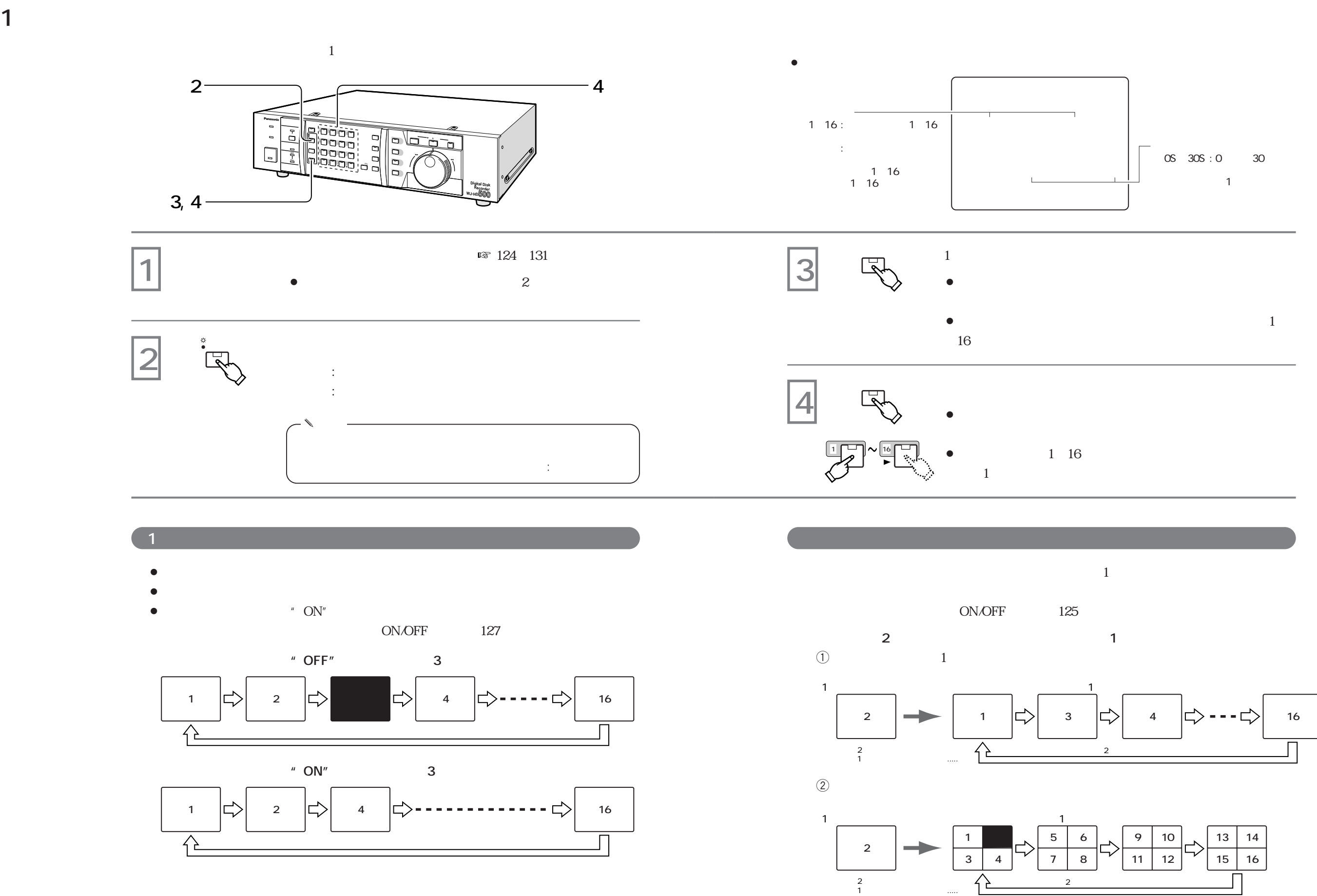

シーケンス <sub>(</sub> )<br>- シーケンス ( )<br>- シーケンス ( ) - シーケンス ( ) - シーケンス ( ) - シーケンス ( ) - シーケンス ( ) - シーケンス ( ) - シーケンス ( ) - シーケンス ( ) - シーケンス

**56**

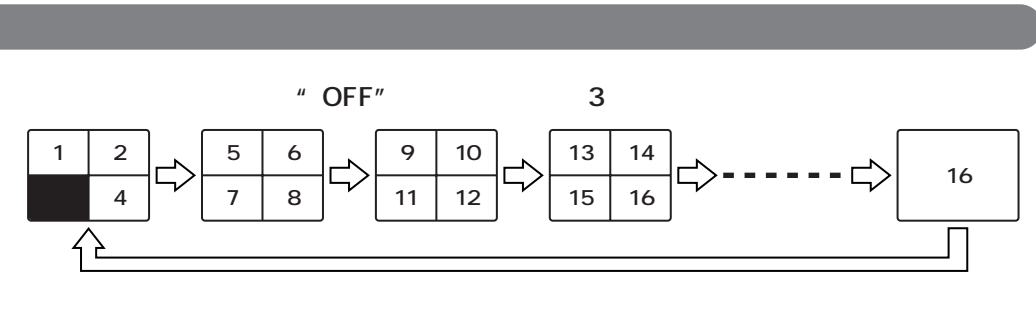

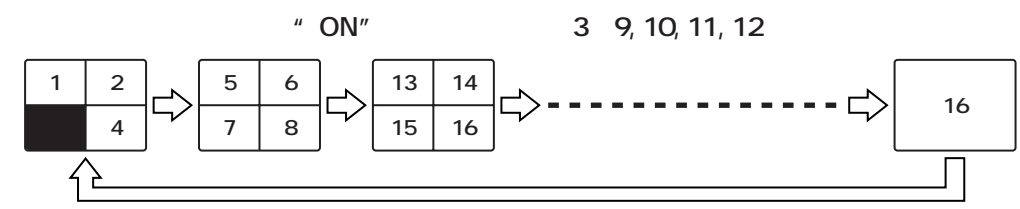

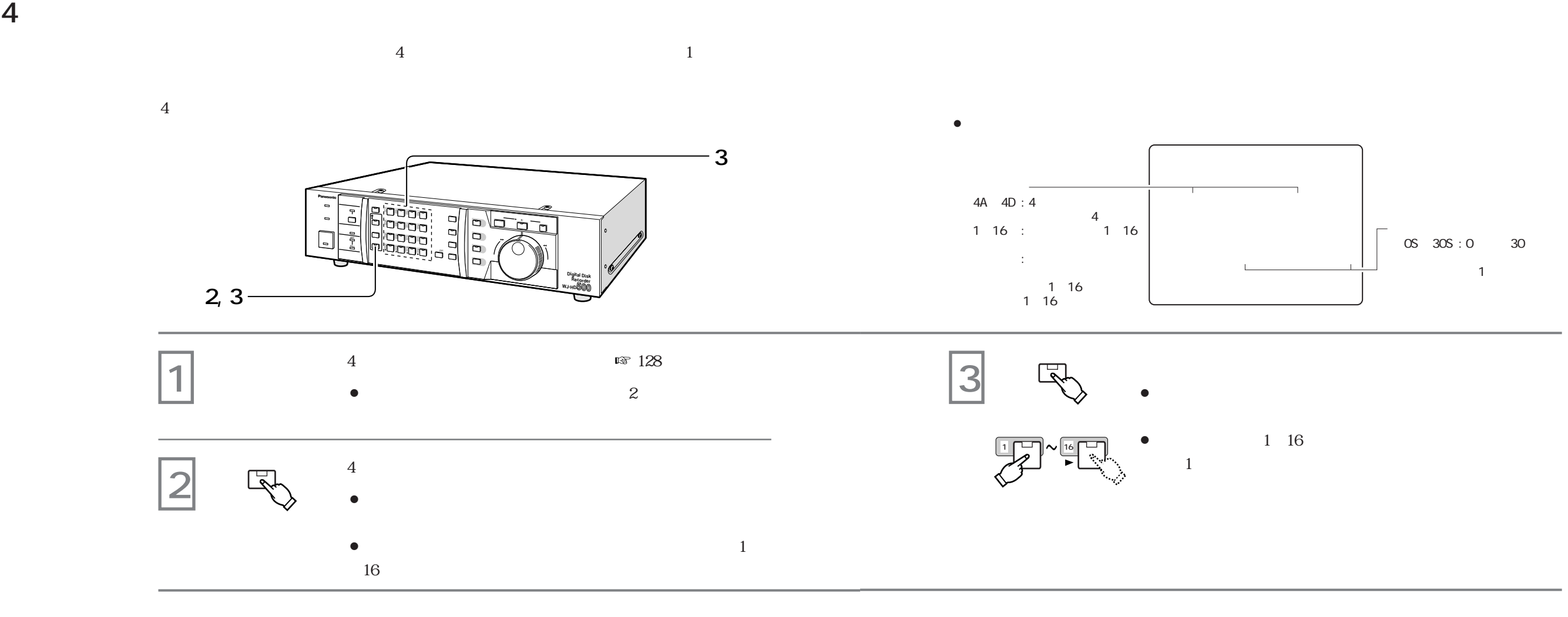

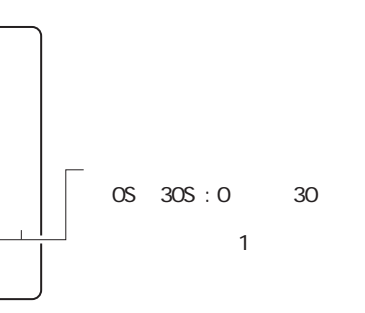

**4画面シーケンス表示動作とオートスキップ機能**

**シーケンス おおおお アメリカ アメリカ アメリカ アメリカ** 

- $\bullet$
- $\bullet$
- ¡オートスキップ機能が"ON"の場合、映像入力の無いステップは、自動的にスキ  $\overline{4}$

ON/OFF 127

**61**

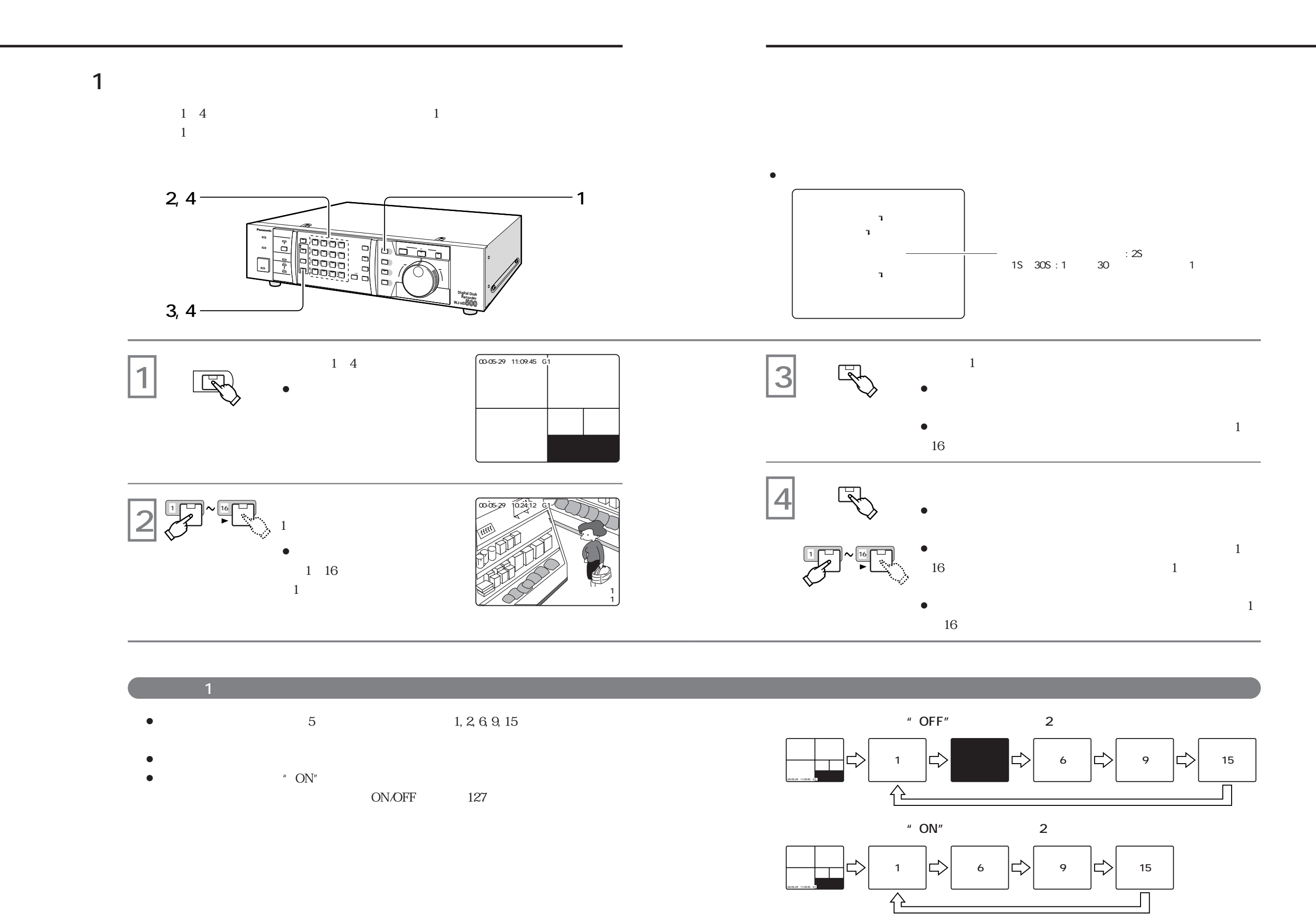

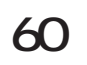

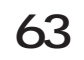

**7 8**  $10 \mid 11$ 

**<sup>13</sup>** 126 **\*** MULTI-GROUP<sup>\*</sup>

 $\bullet$  $16$  and  $1$  $\bullet$  in the state of the state of the state of the state of the state of the state of the state of the state of the state of the state of the state of the state of the state of the state of the state of the state of the s

**<sup>** $\text{R}$ **</sup> 126**  $\text{M}$  $\text{Q}$  $\text{UAD}$ **" 3 4 5**  $7 \mid 8$ **10 11**  $\begin{bmatrix} 1 \\ 1 \end{bmatrix}$  2 **6 9 15 00-05-29 11:09:45 G1 00-05-29 11:09:45 G1 00-05-29 11:09:45 G2 00-05-29 11:09:45 G3 00-05-29 11:09:45 G4**

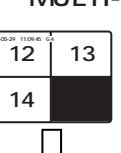

**14**

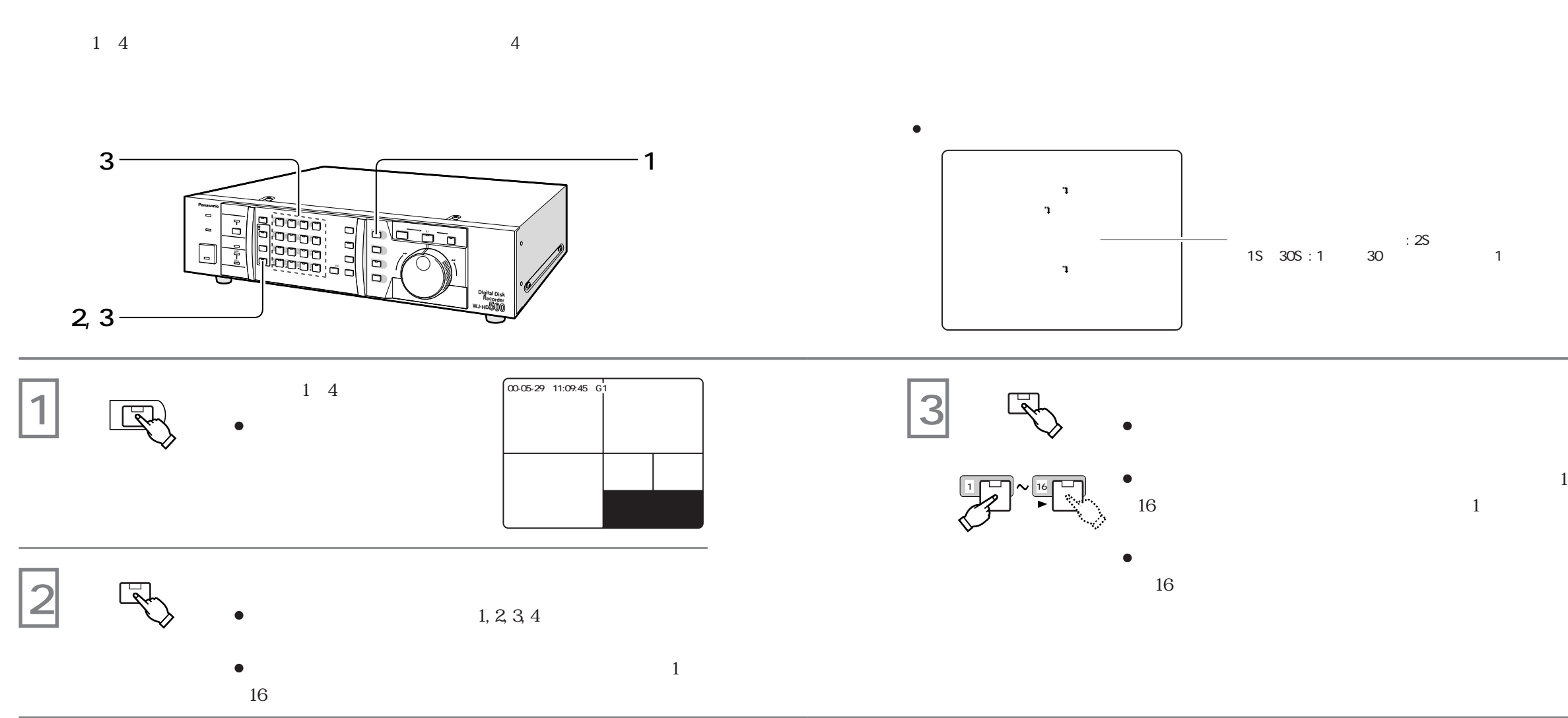

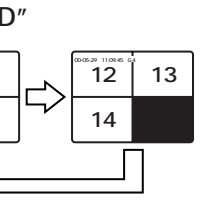

**シーケンス おおおお アメリカ アメリカ アメリカ アメリカ** 

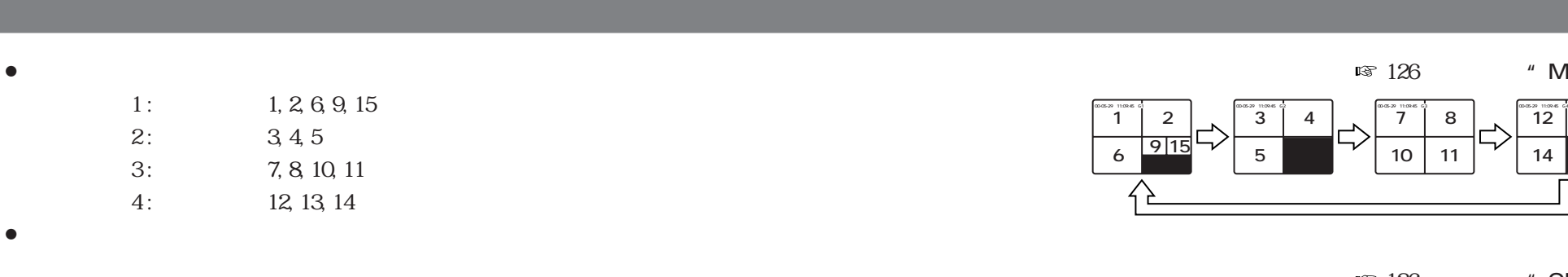

 $\bullet$ 

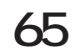

✎ **メモ**  $\bullet$  $\bullet$ 

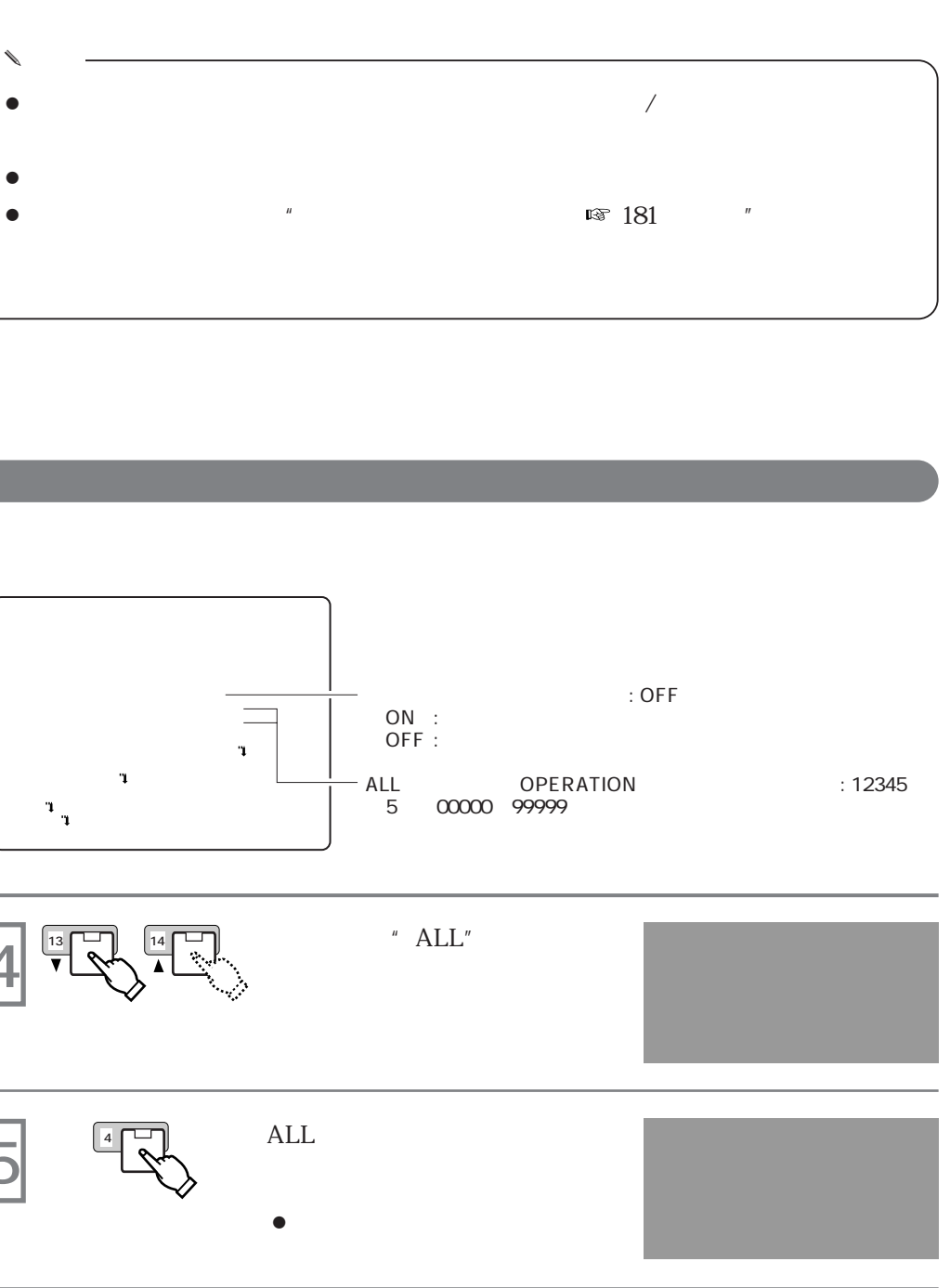

 $\blacktriangleleft$  ,  $\blacktriangleright$ た桁にカーソルを合わせ、+,-ボタンで再入力します。  $\sqrt{275}$ 

**操作者認証機能(キーロック)**

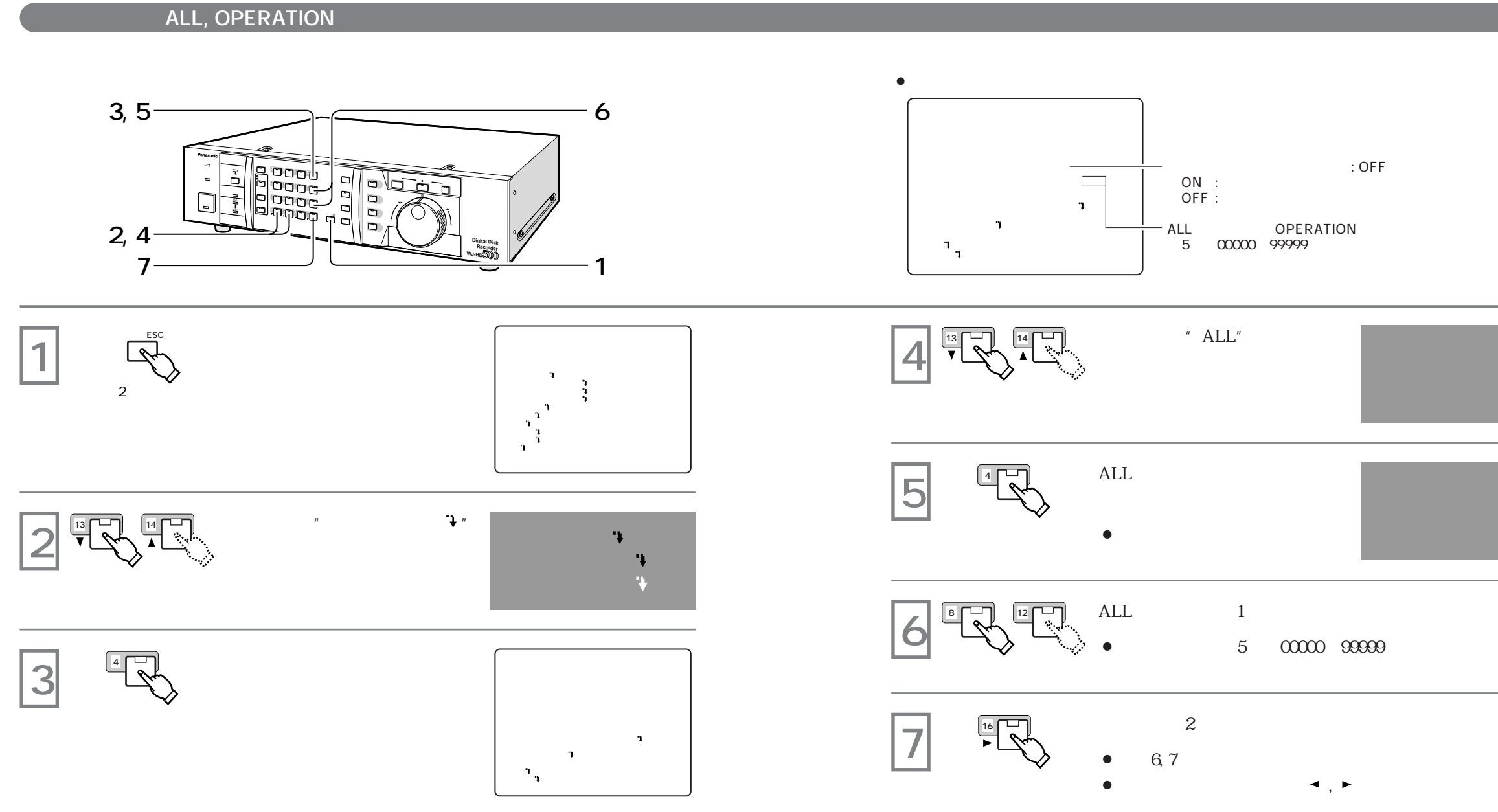

 $\overline{\phantom{a}}$ ALL : OPERATION :

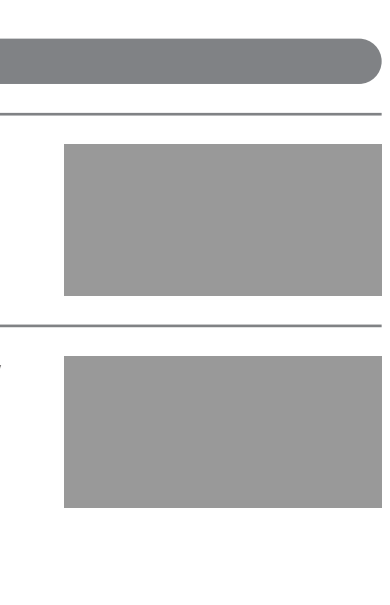

" KEY LOCK DONE!"

" NOW KEY LOCKED!" 2

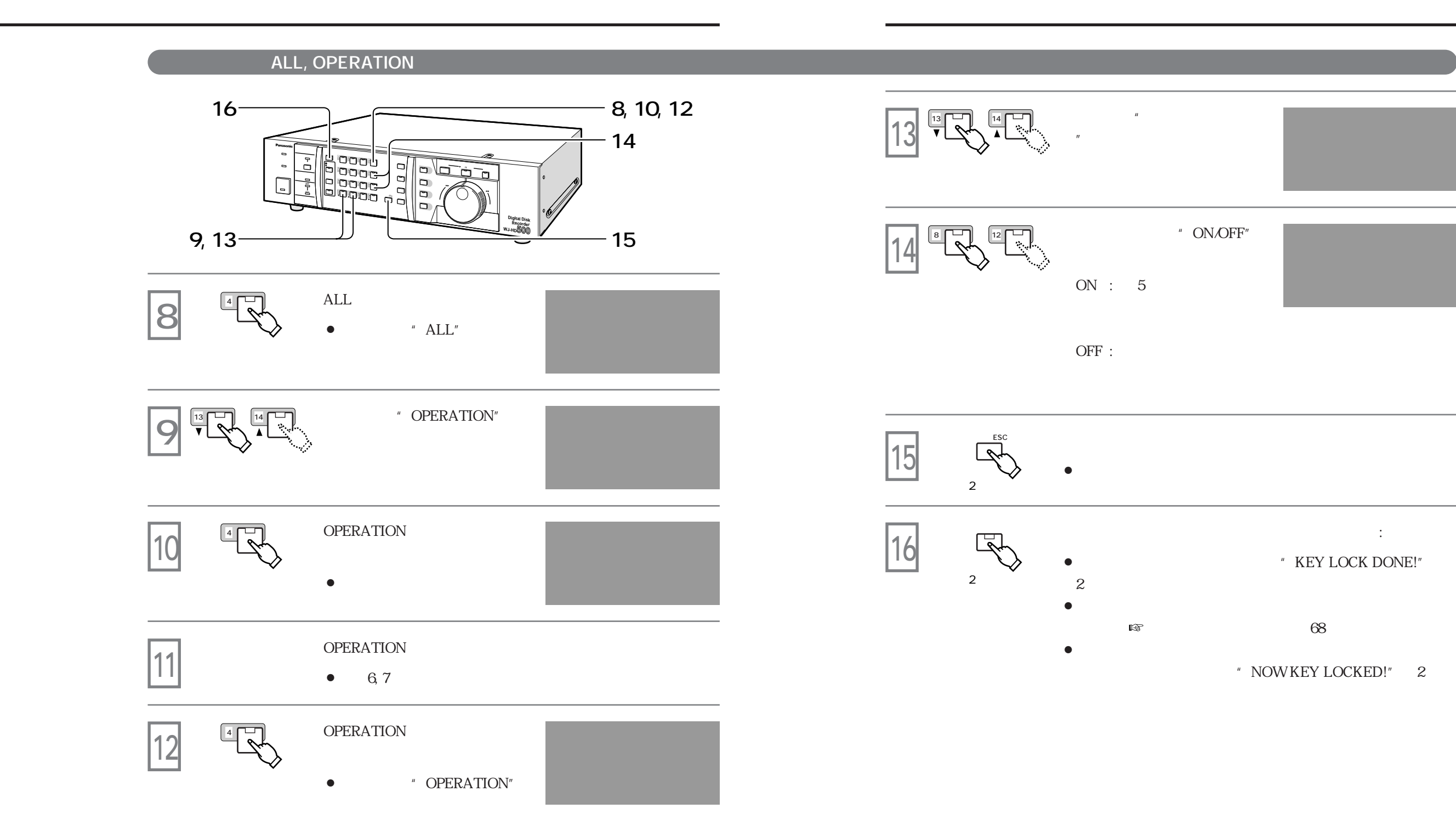

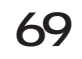

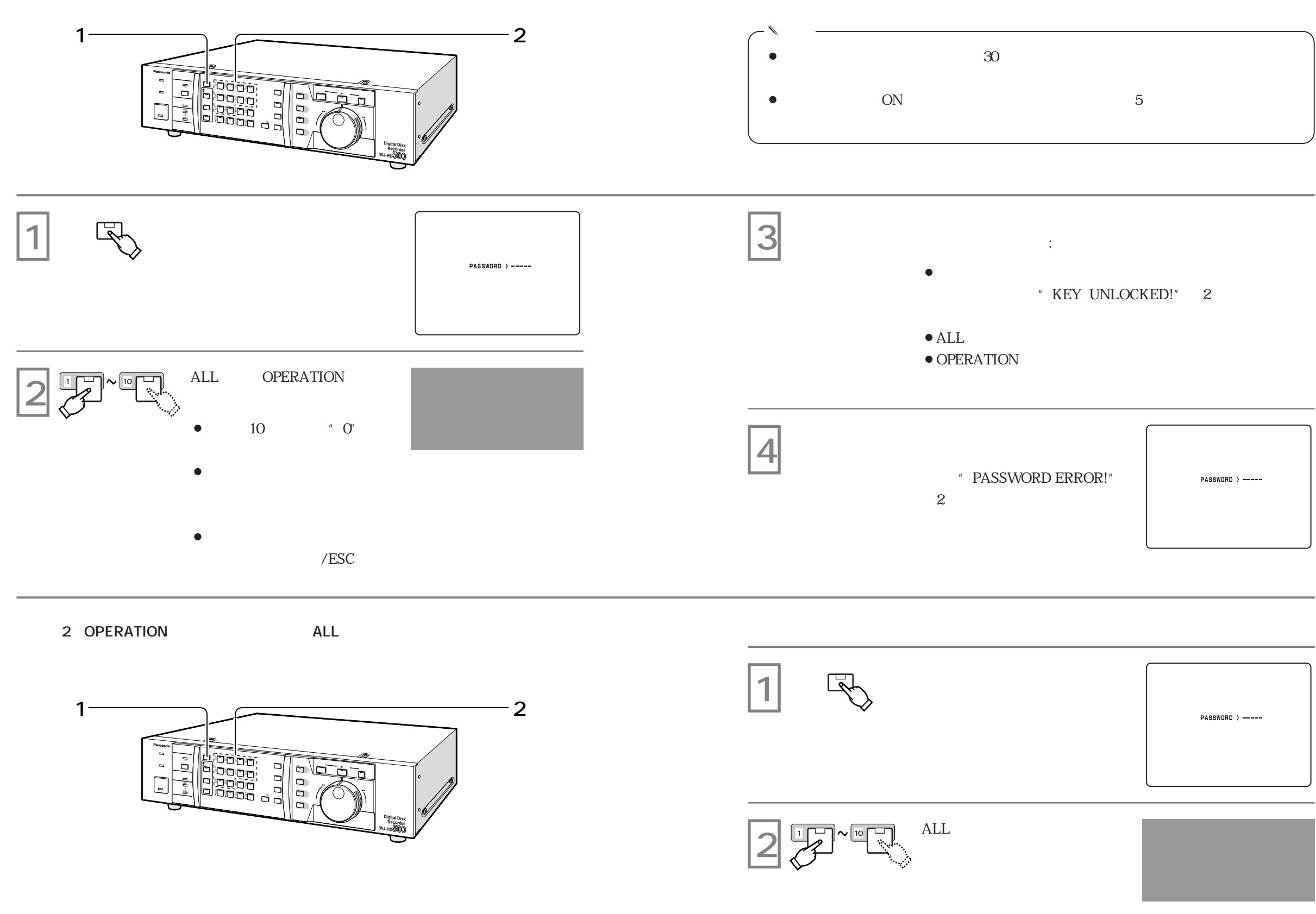

**操作者認証機能(キーロック)**

✎ **メモ**

 $\,$  "  $\,$  OFF"  $\,$ 

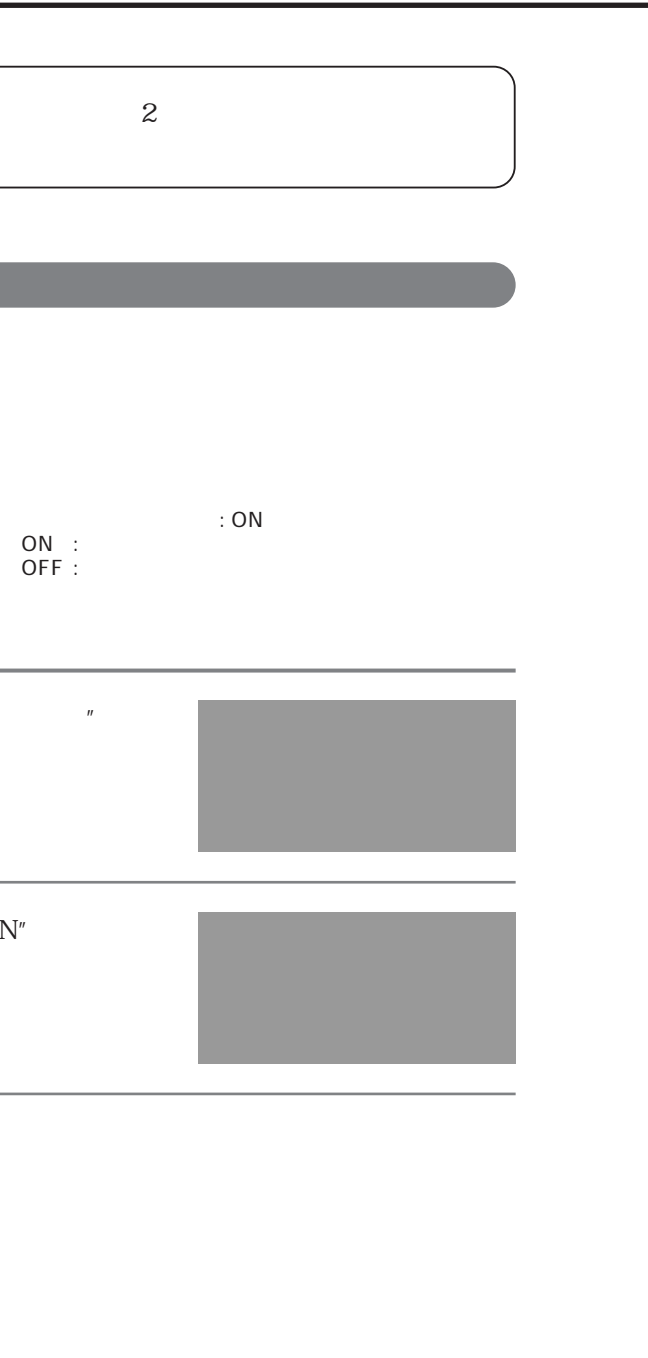

**ボタン機能の**<br>ボタン<br>エクタン機能

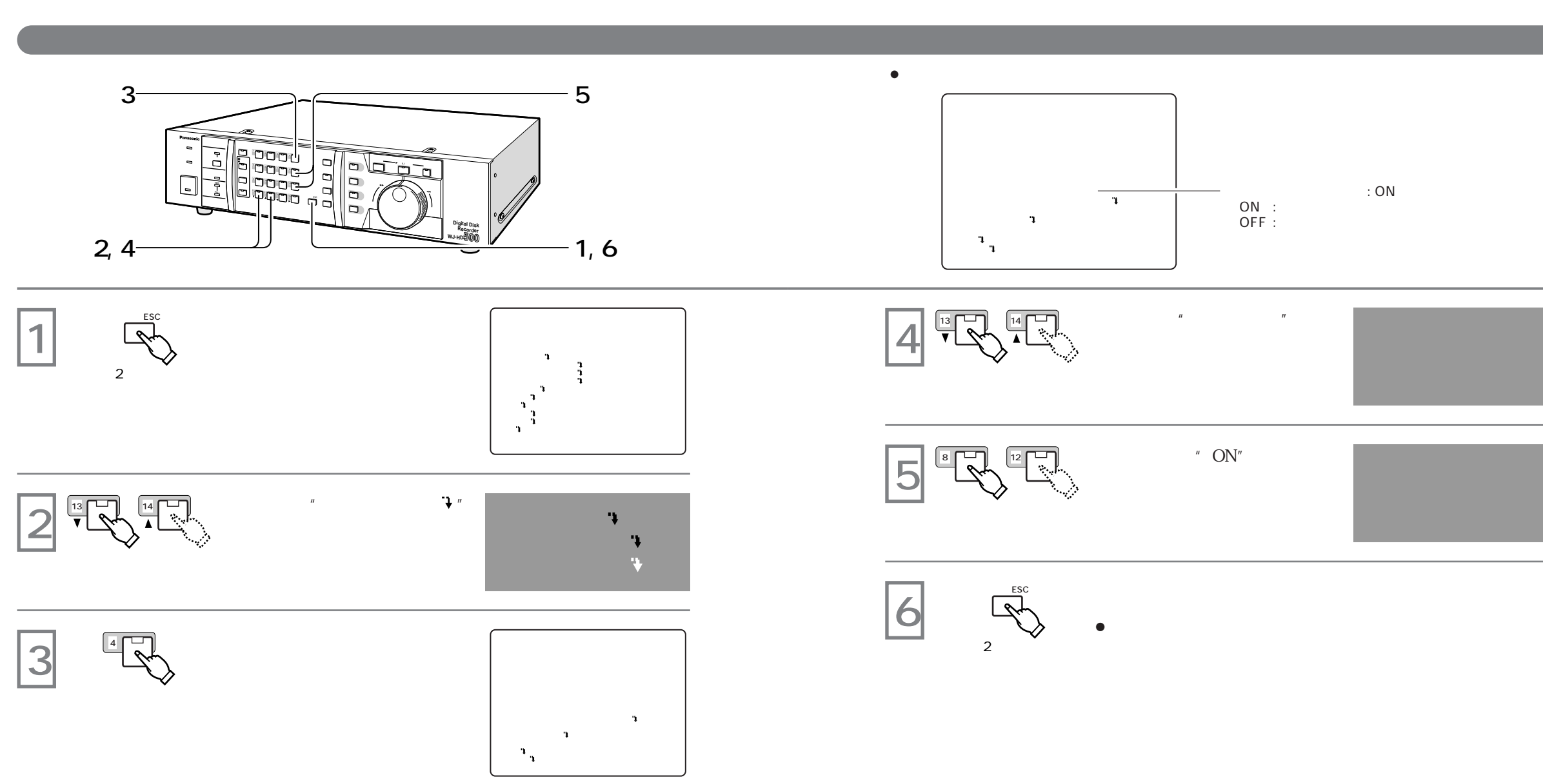

# $"$  ALTERED"  $\:$

**画像データ改ざん検出機能**

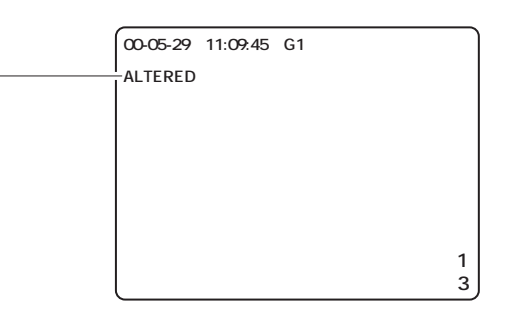

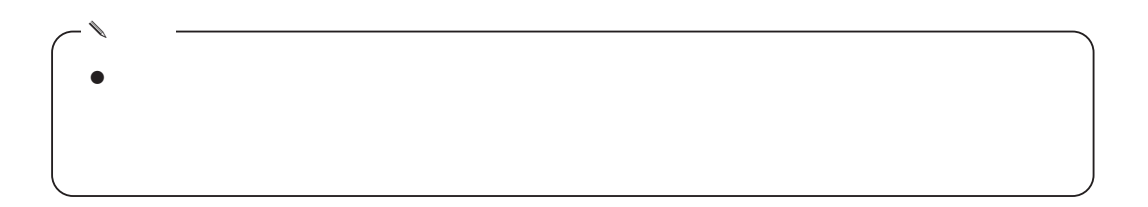

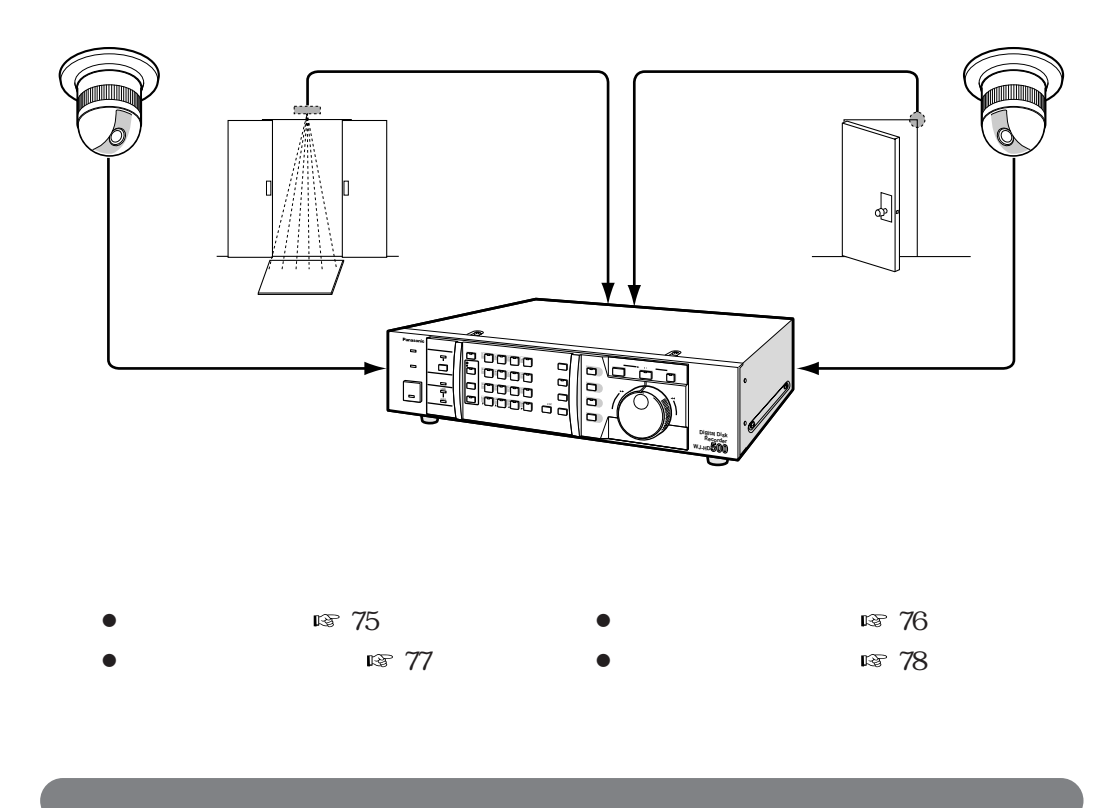

 $132$ 

SPOT/OFF  $\approx 133$ 

SPOT :  $\overline{\text{OFF}}$  :

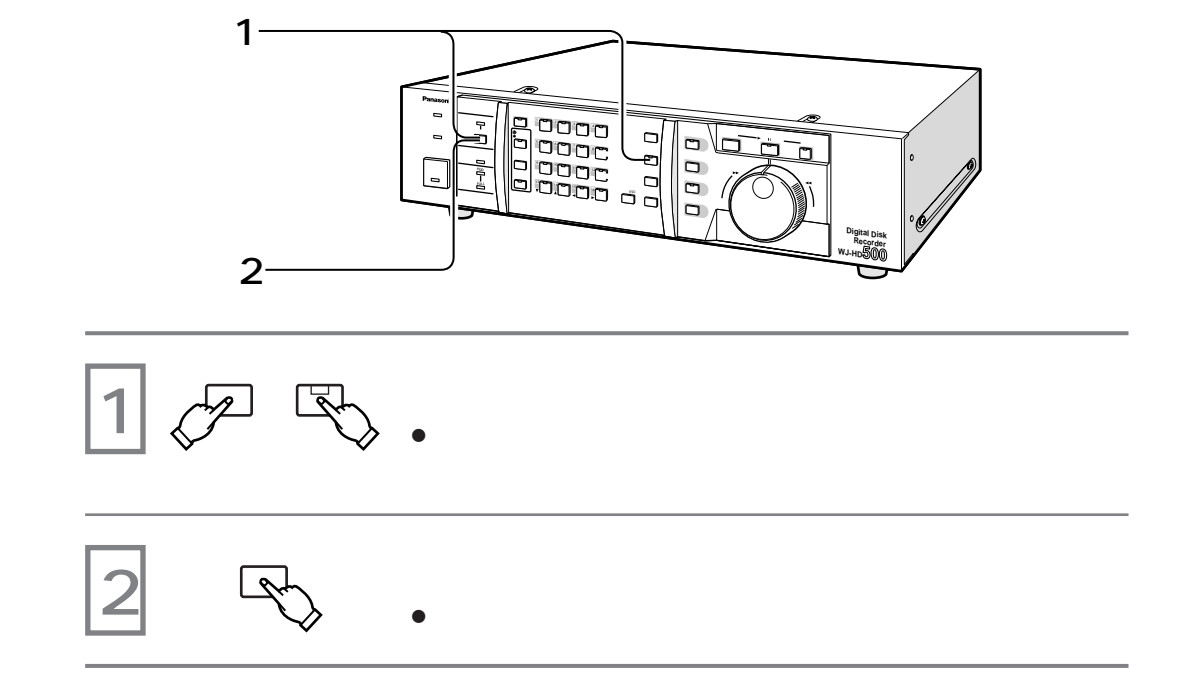

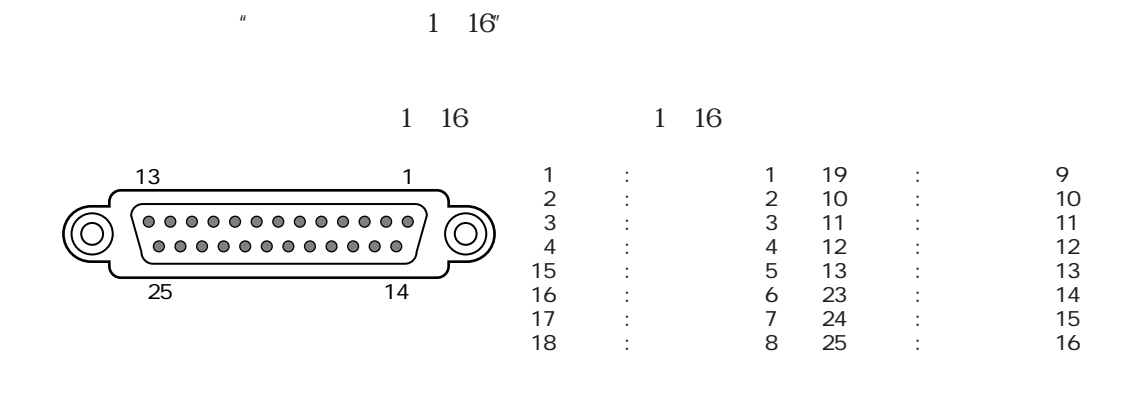

には 38, 39

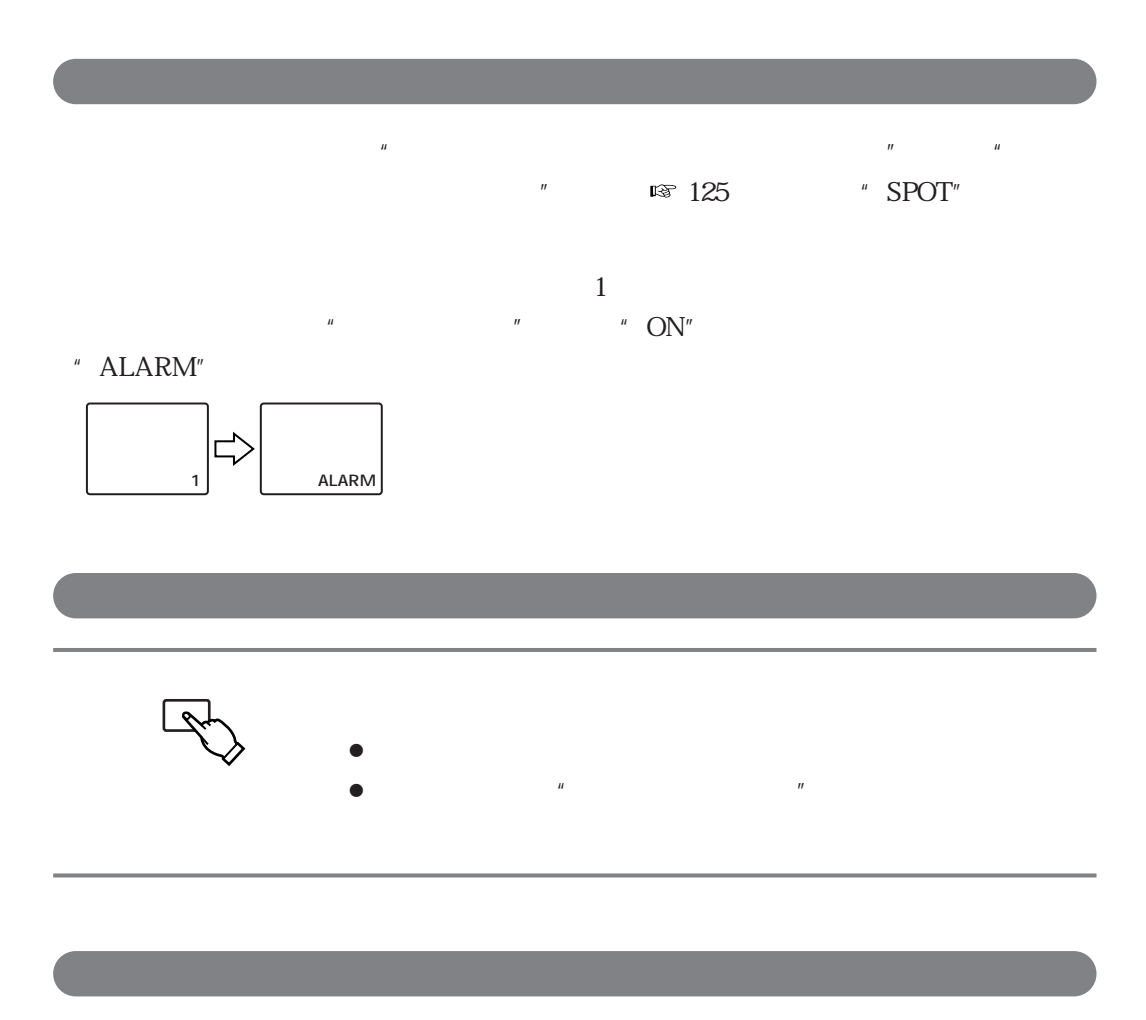

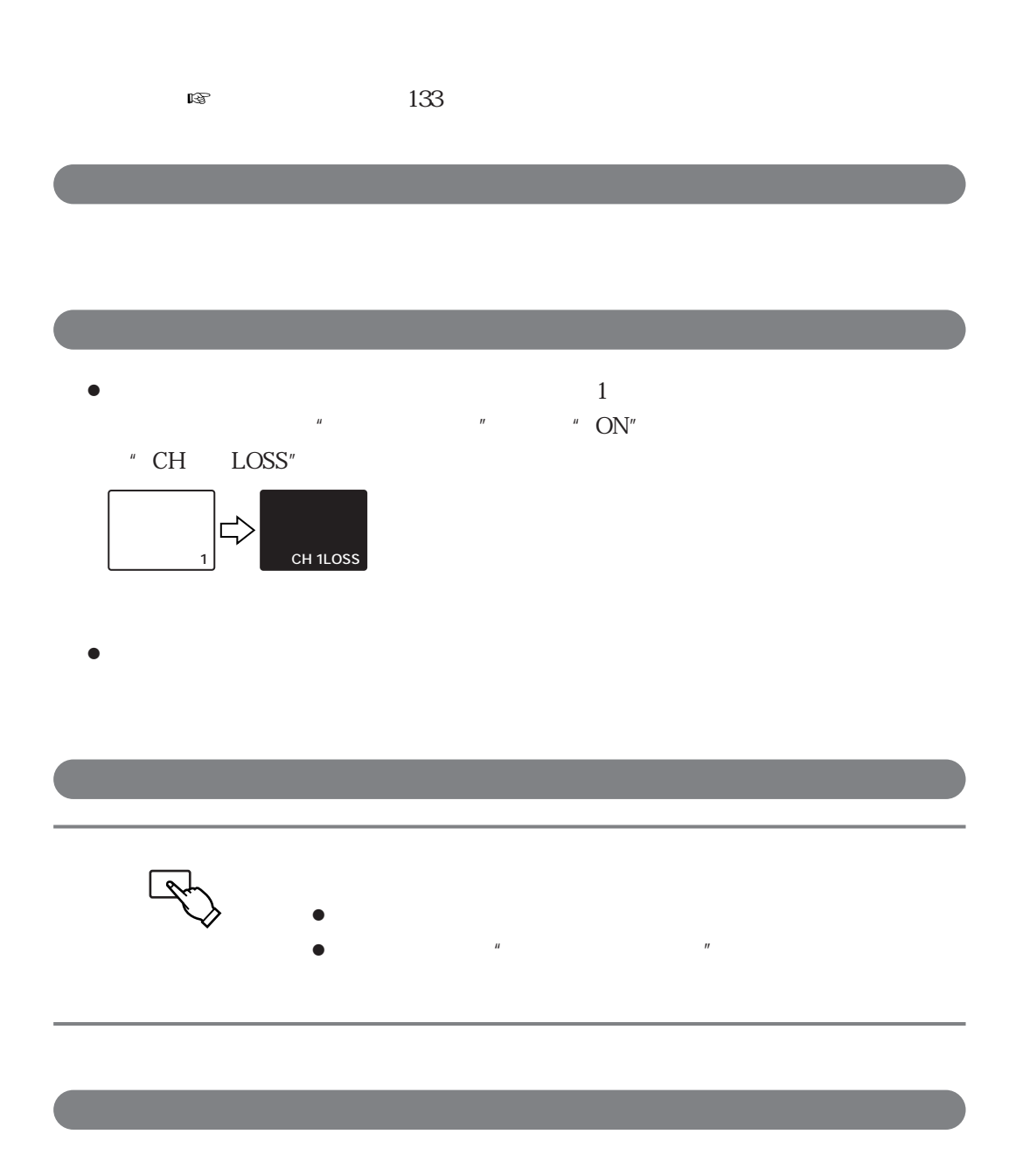

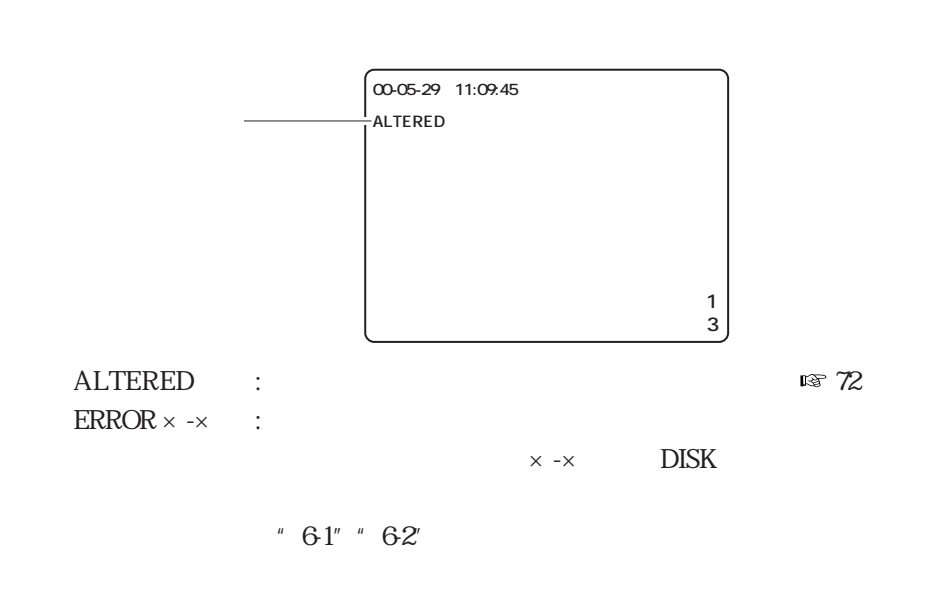

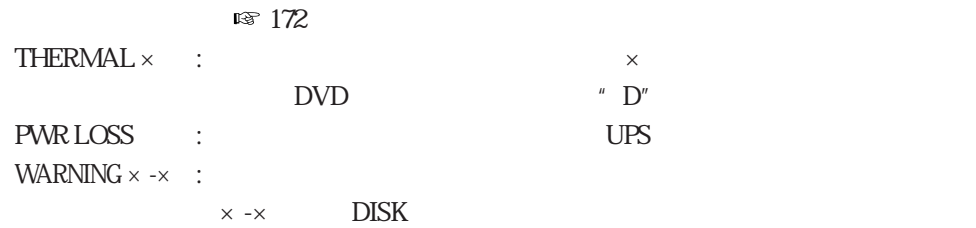

 $\mathbb{R}^3$  and  $\mathbb{R}^3$  and  $\mathbb{R}^3$  and  $\mathbb{R}^3$  and  $\mathbb{R}^3$  and  $\mathbb{R}^3$  and  $\mathbb{R}^3$  and  $\mathbb{R}^3$  and  $\mathbb{R}^3$  and  $\mathbb{R}^3$  and  $\mathbb{R}^3$  and  $\mathbb{R}^3$  and  $\mathbb{R}^3$  and  $\mathbb{R}^3$  and  $\mathbb{R}^3$   $\,$  "  $\,$  THERMAL  $\times$  "

¡**動き検出アラームの動作イメージ**

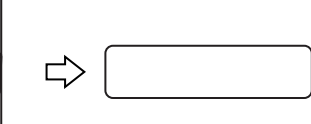

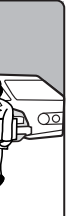

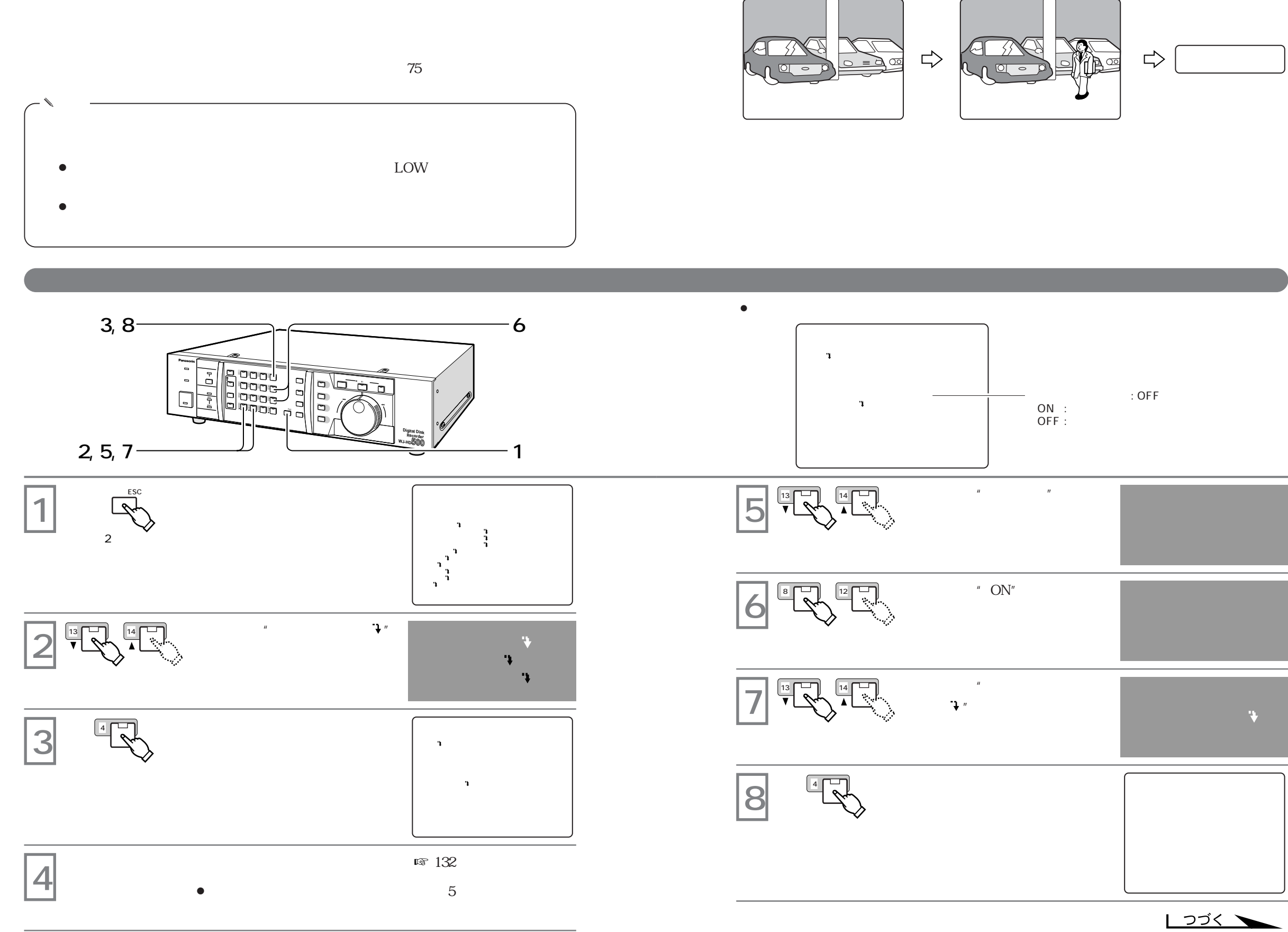

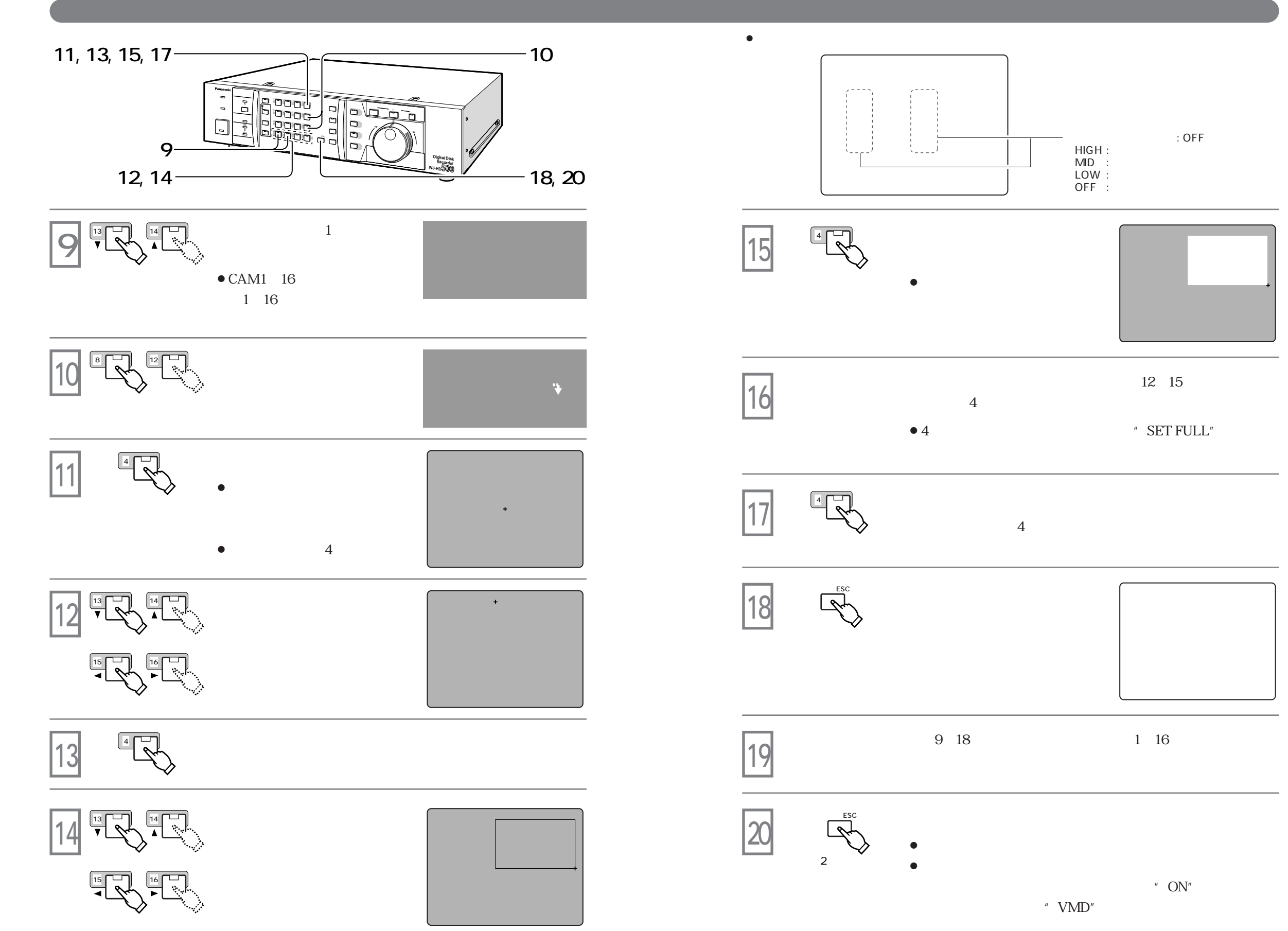

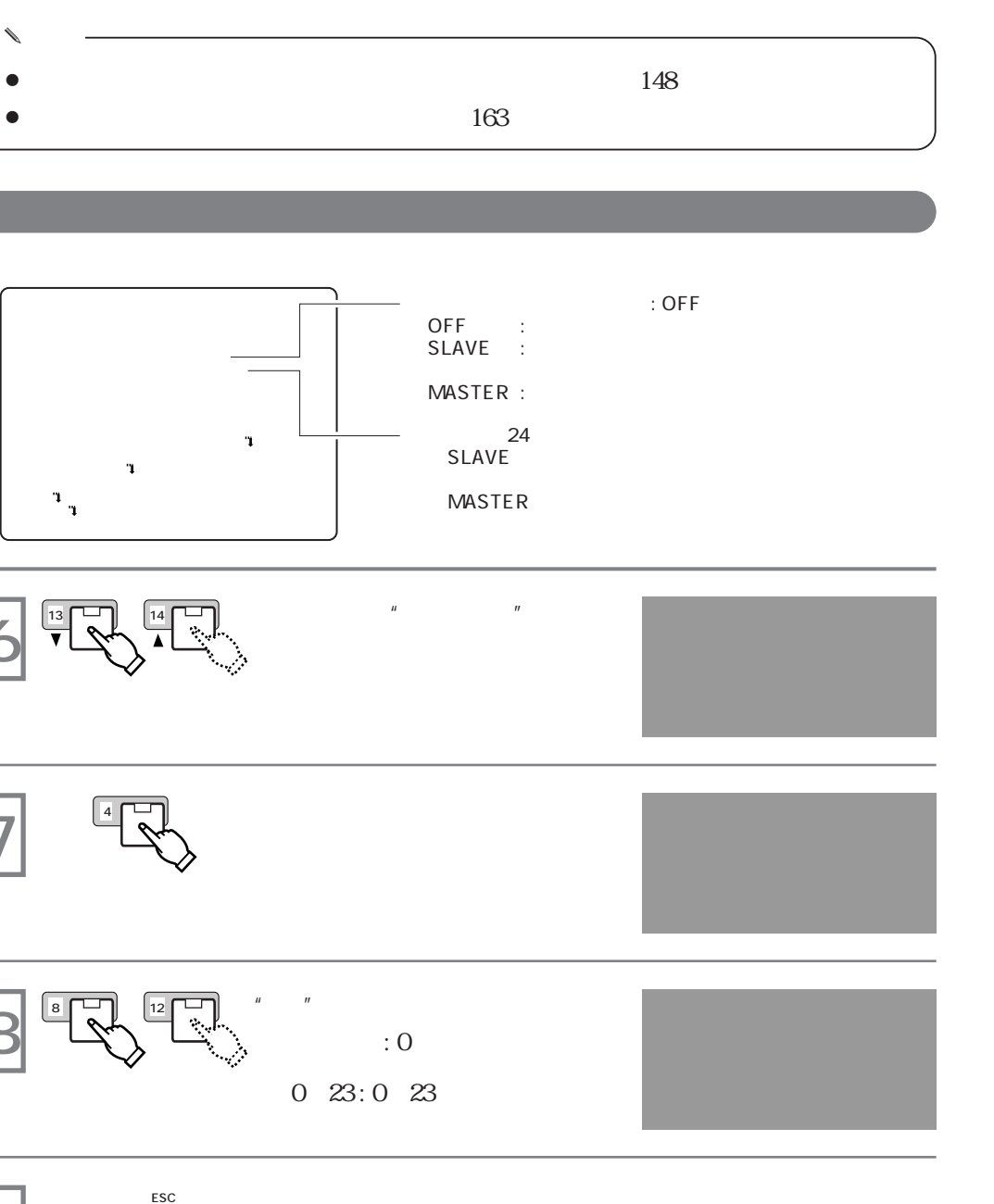

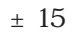

✎ **メモ**

**自動時間の** 

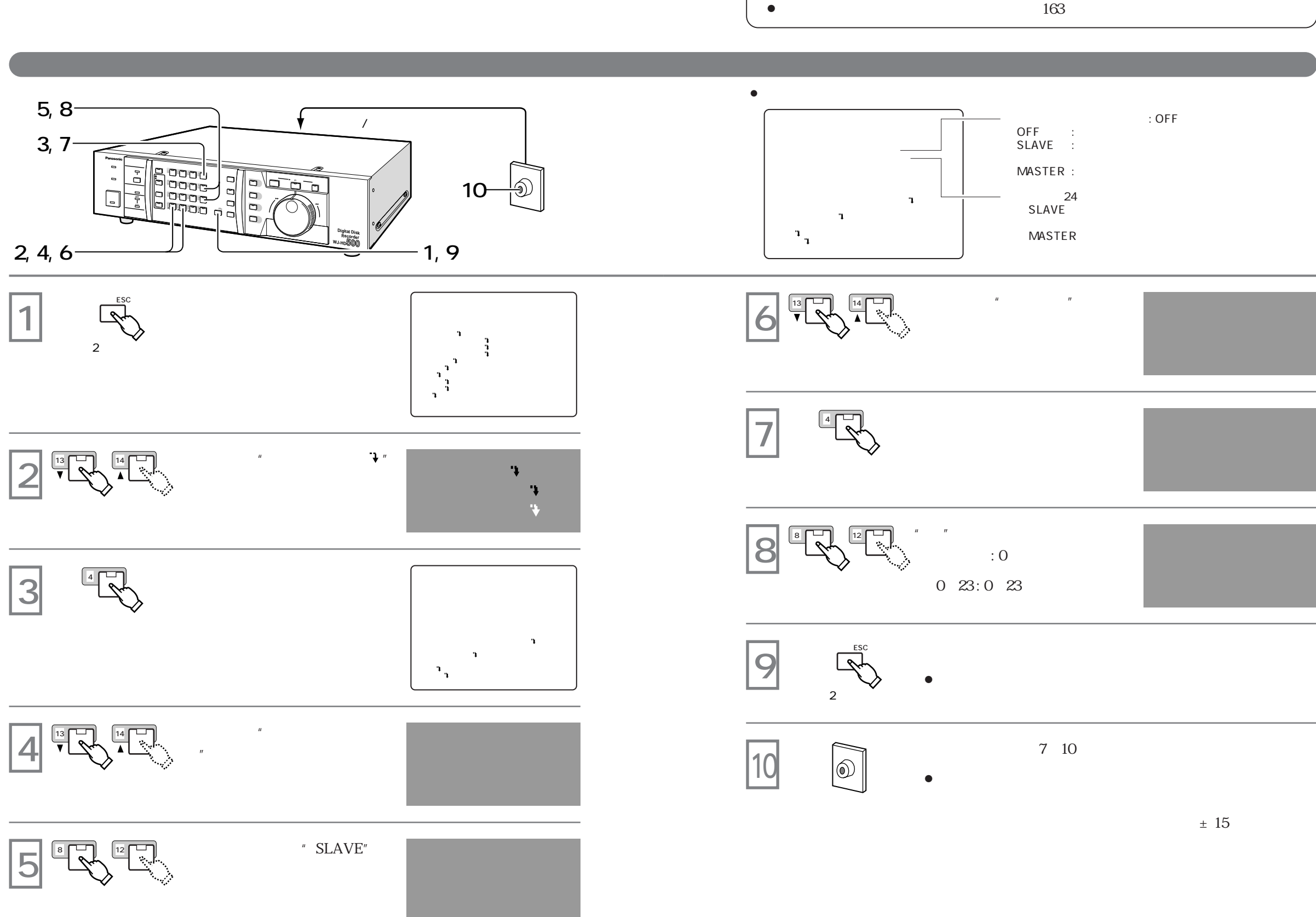

**85**

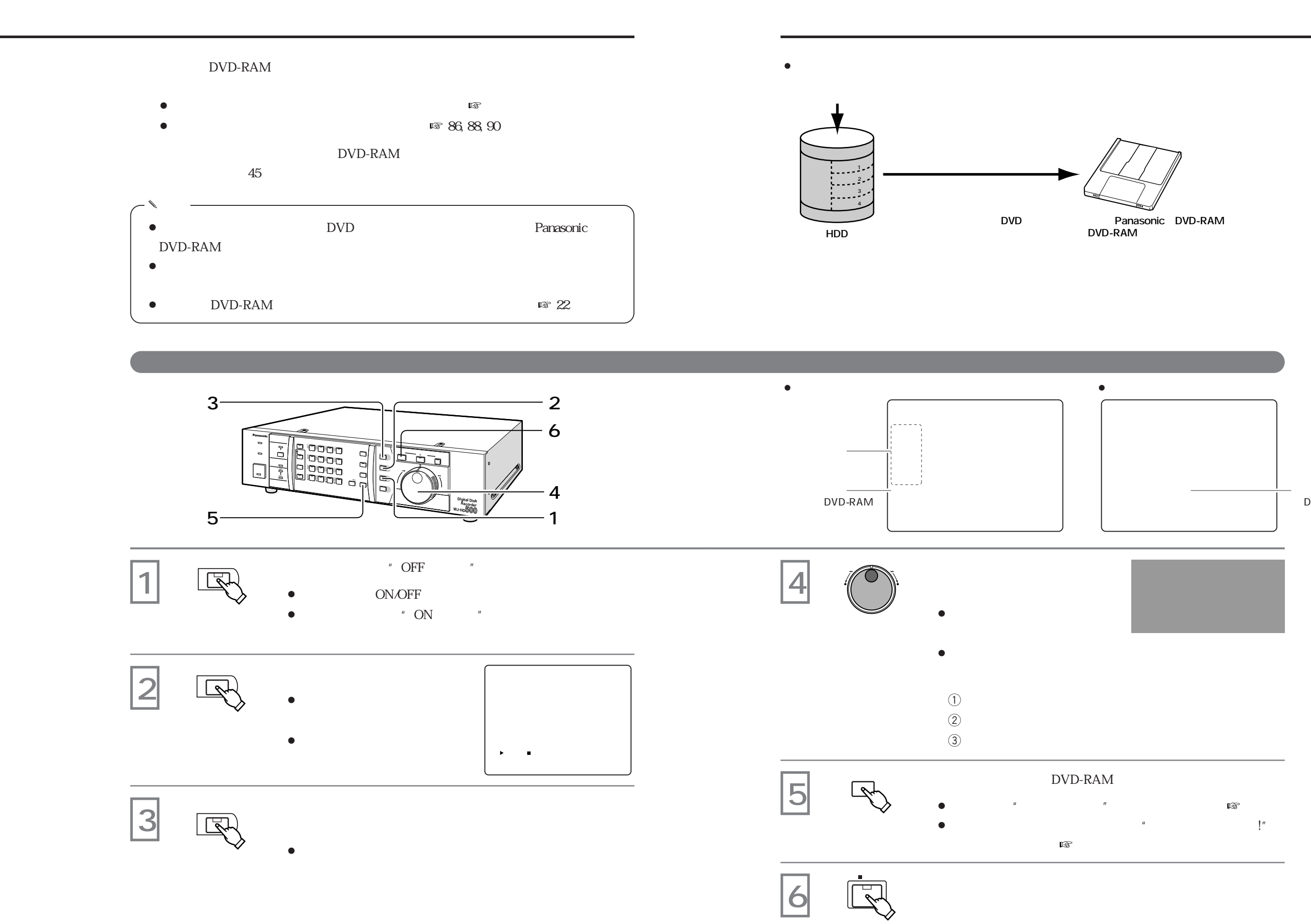

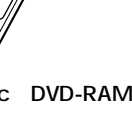

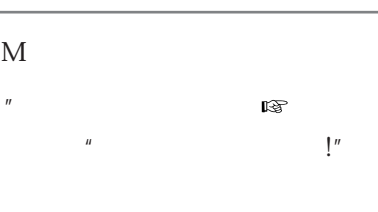

 $\mathsf{DVD}\text{-}\mathsf{RAM}$ 

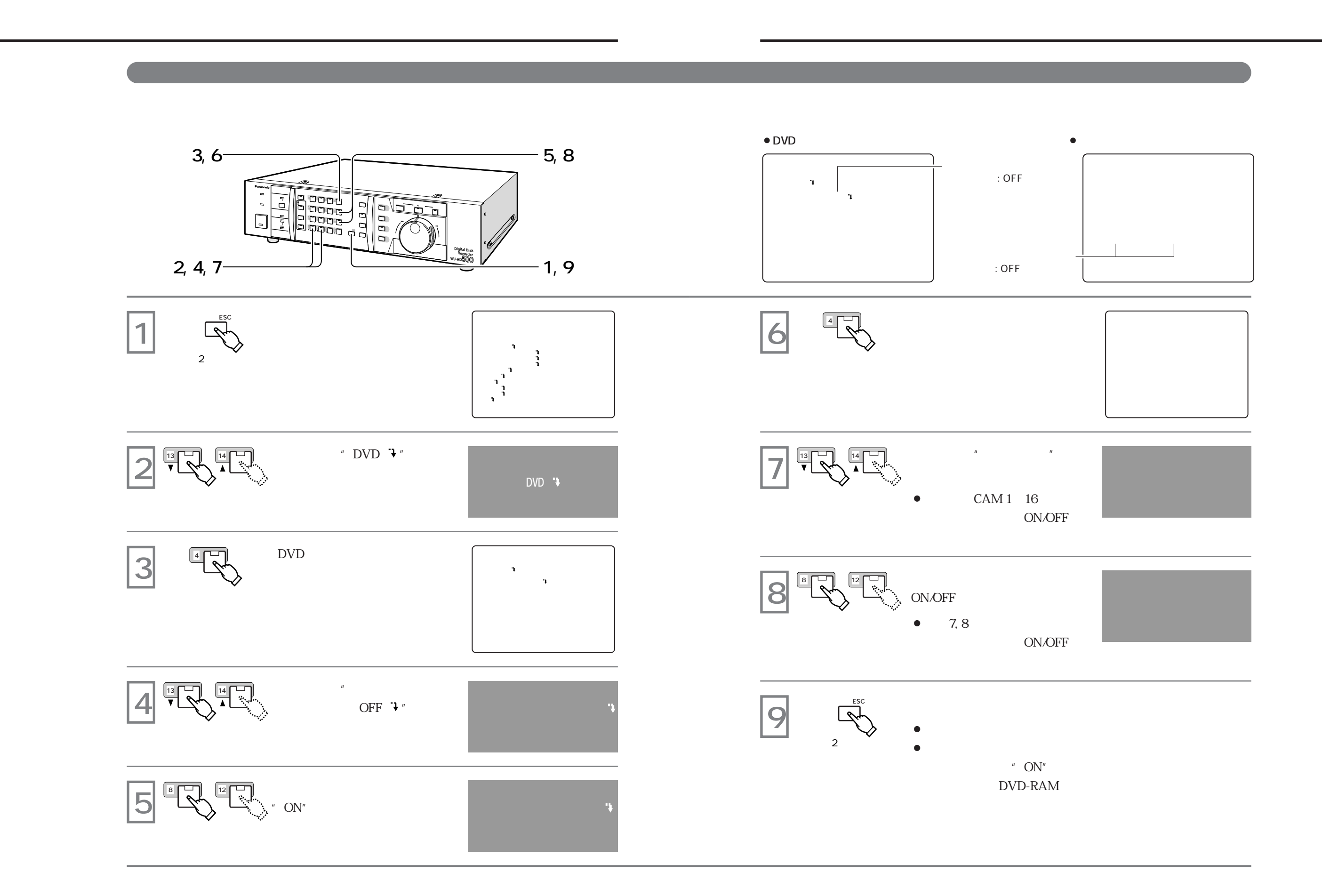

**89**

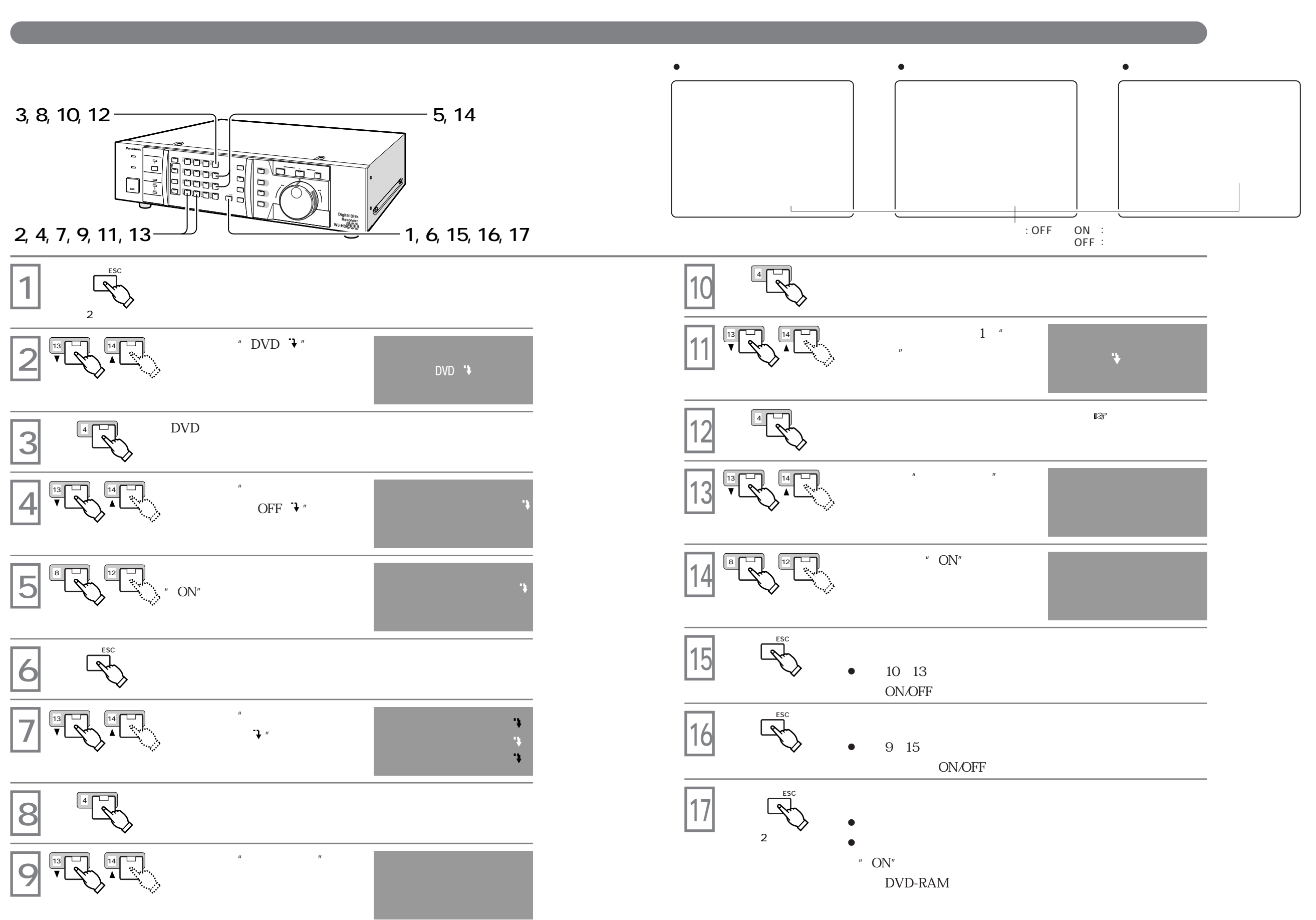

**バックアップ機能**

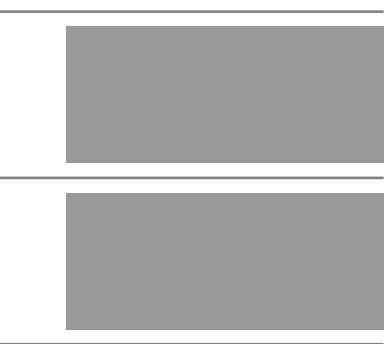

**バックアップ機能**

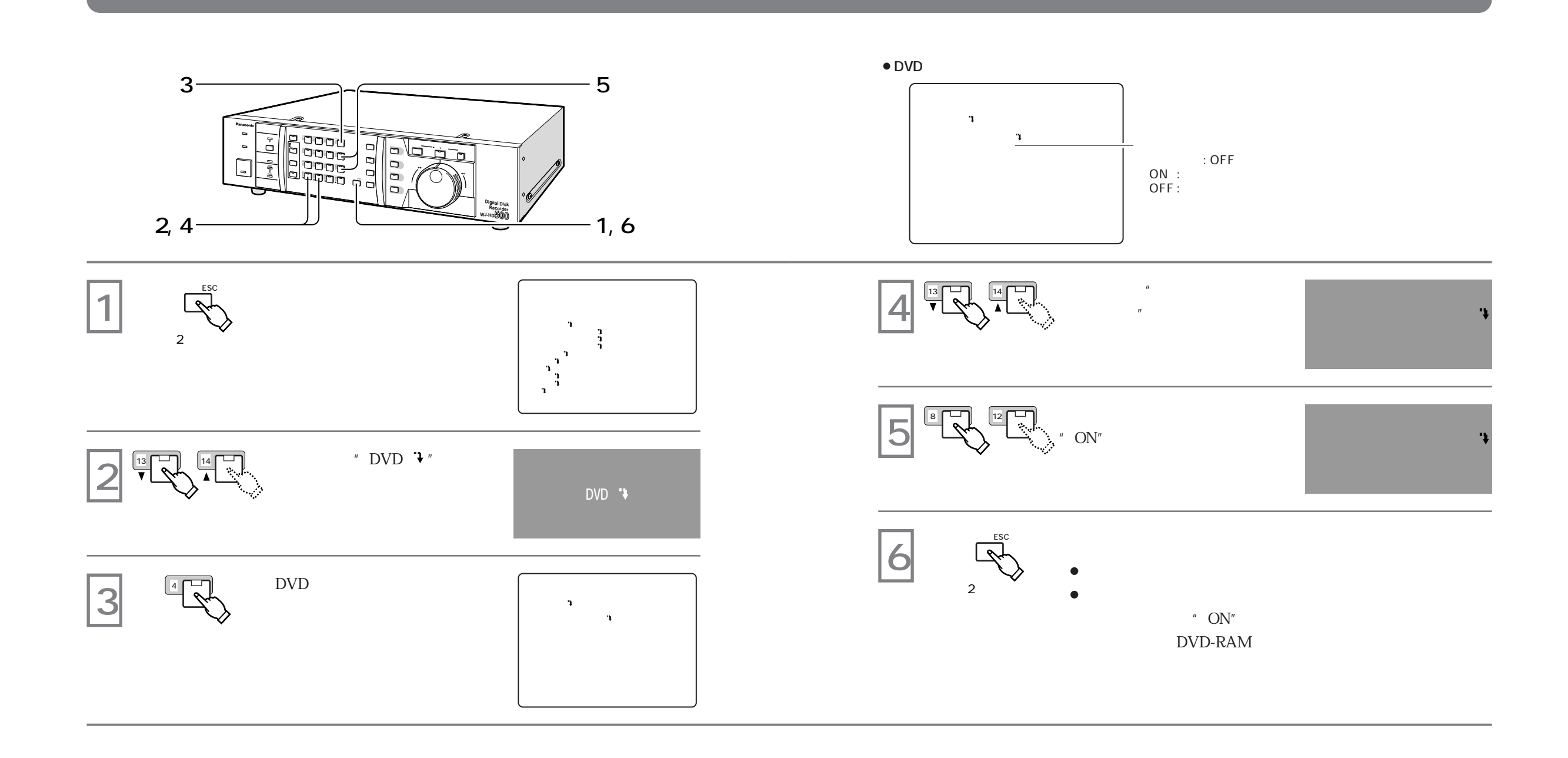

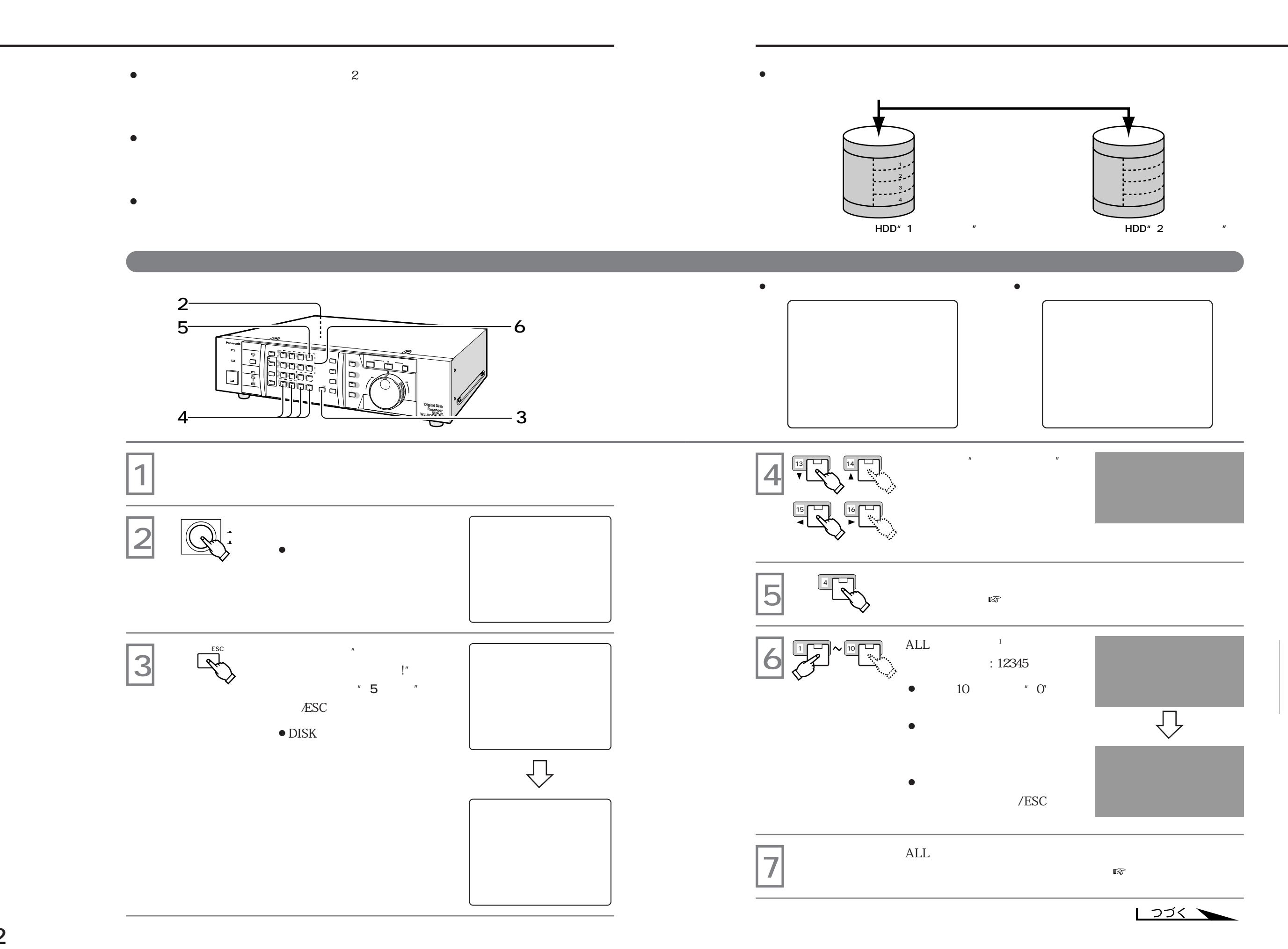

 $1$  ALL

 $R \gg 64$ 

**95**

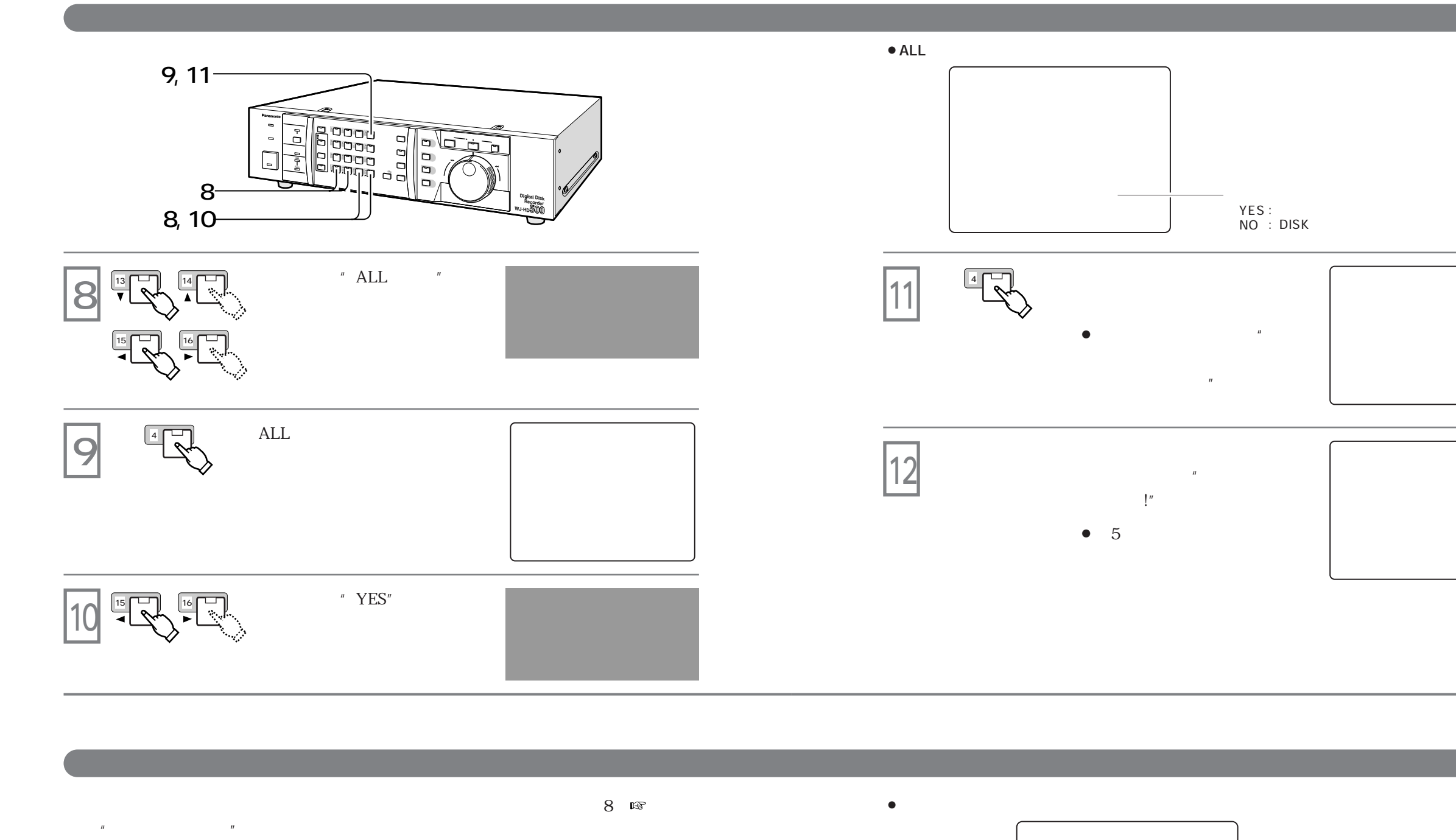

**ミラーリング機能**

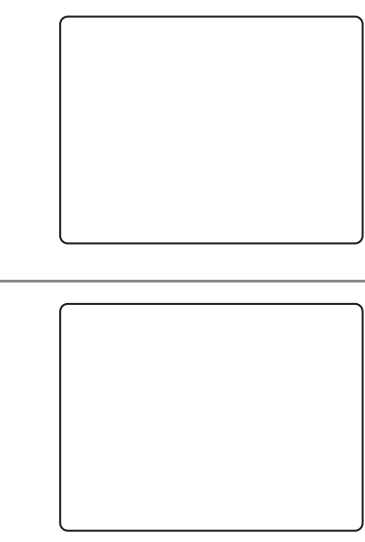

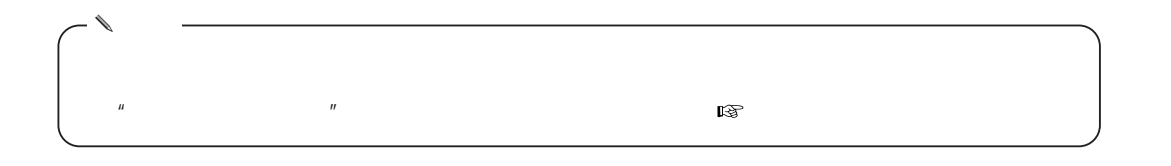

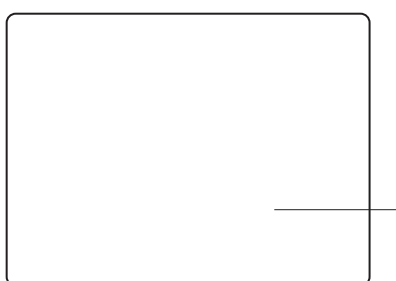

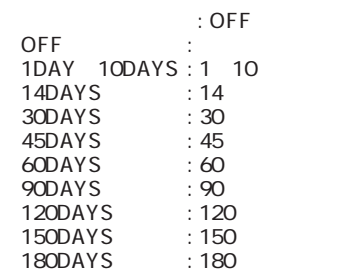

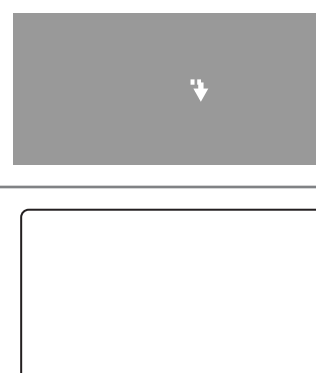

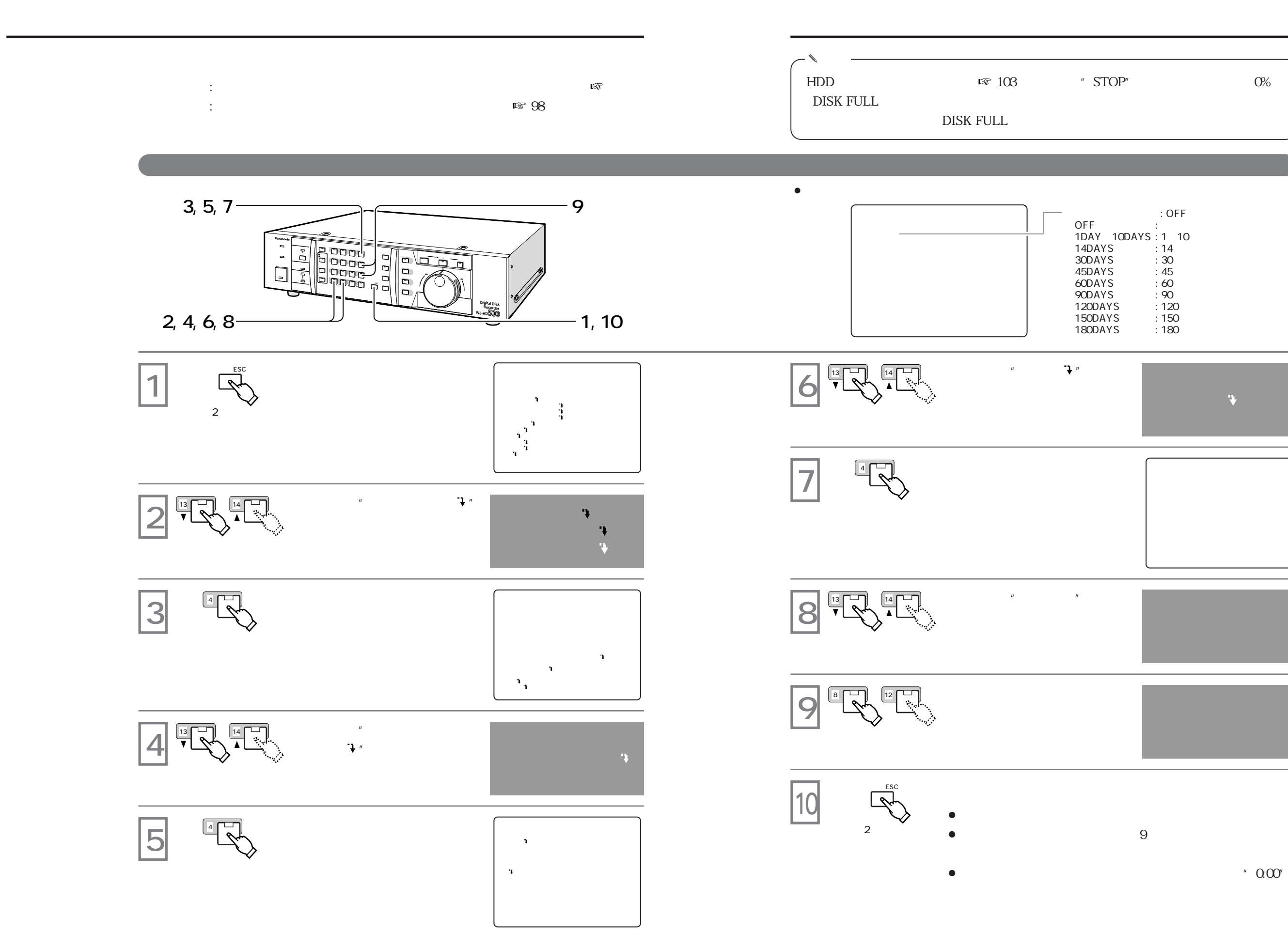

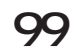

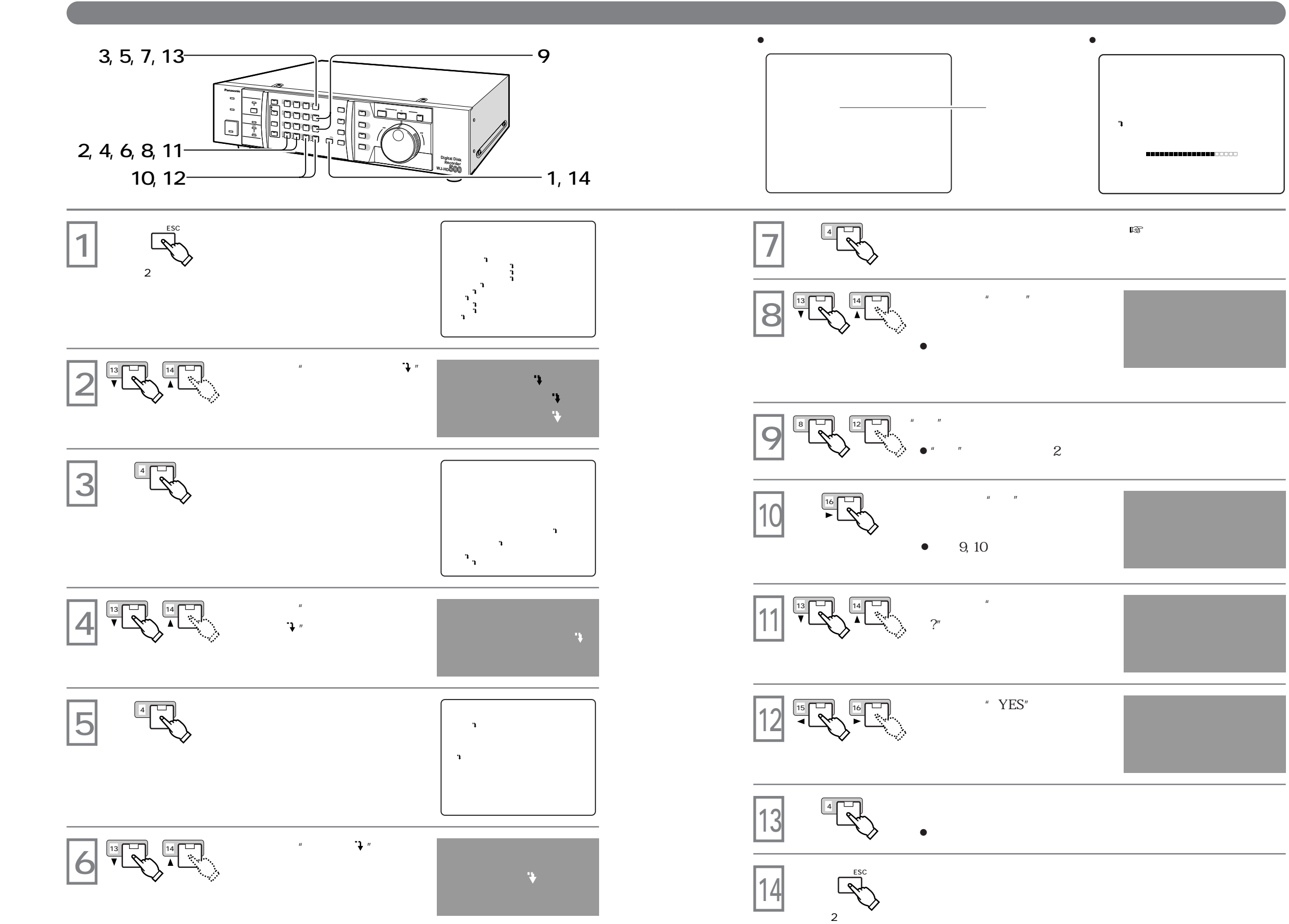

**録画データ消去機能**

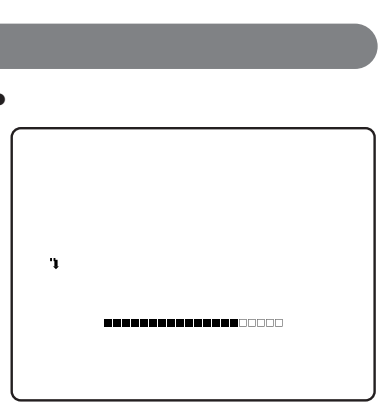

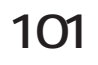

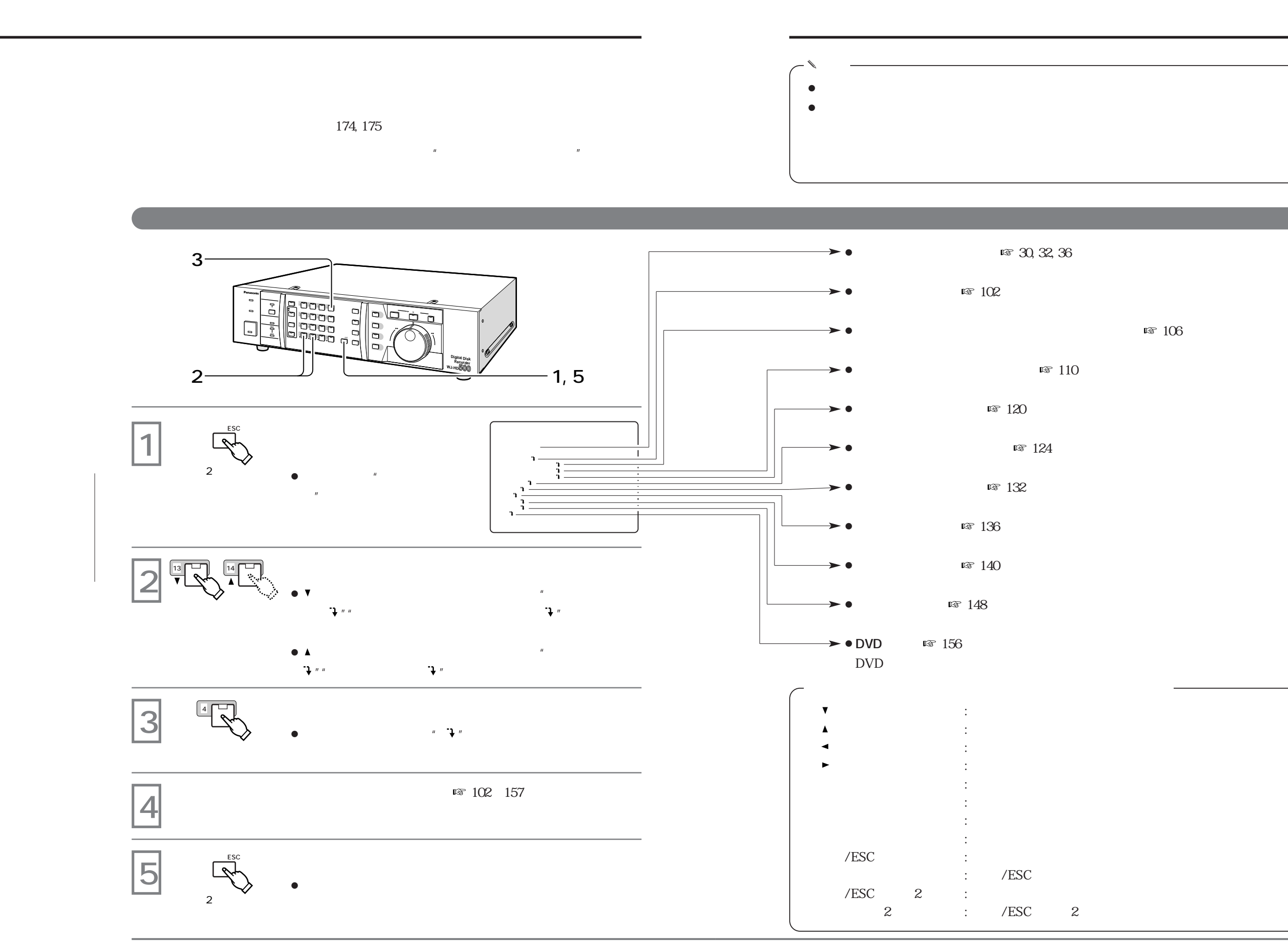

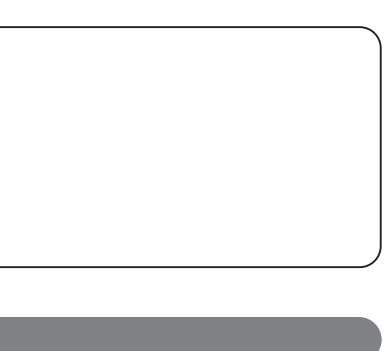

**■ 106** 

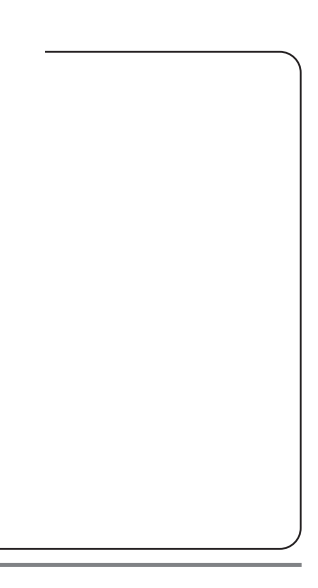

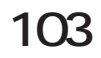

共通設定メニュー グループ設定メニュー(カメラ割当て)

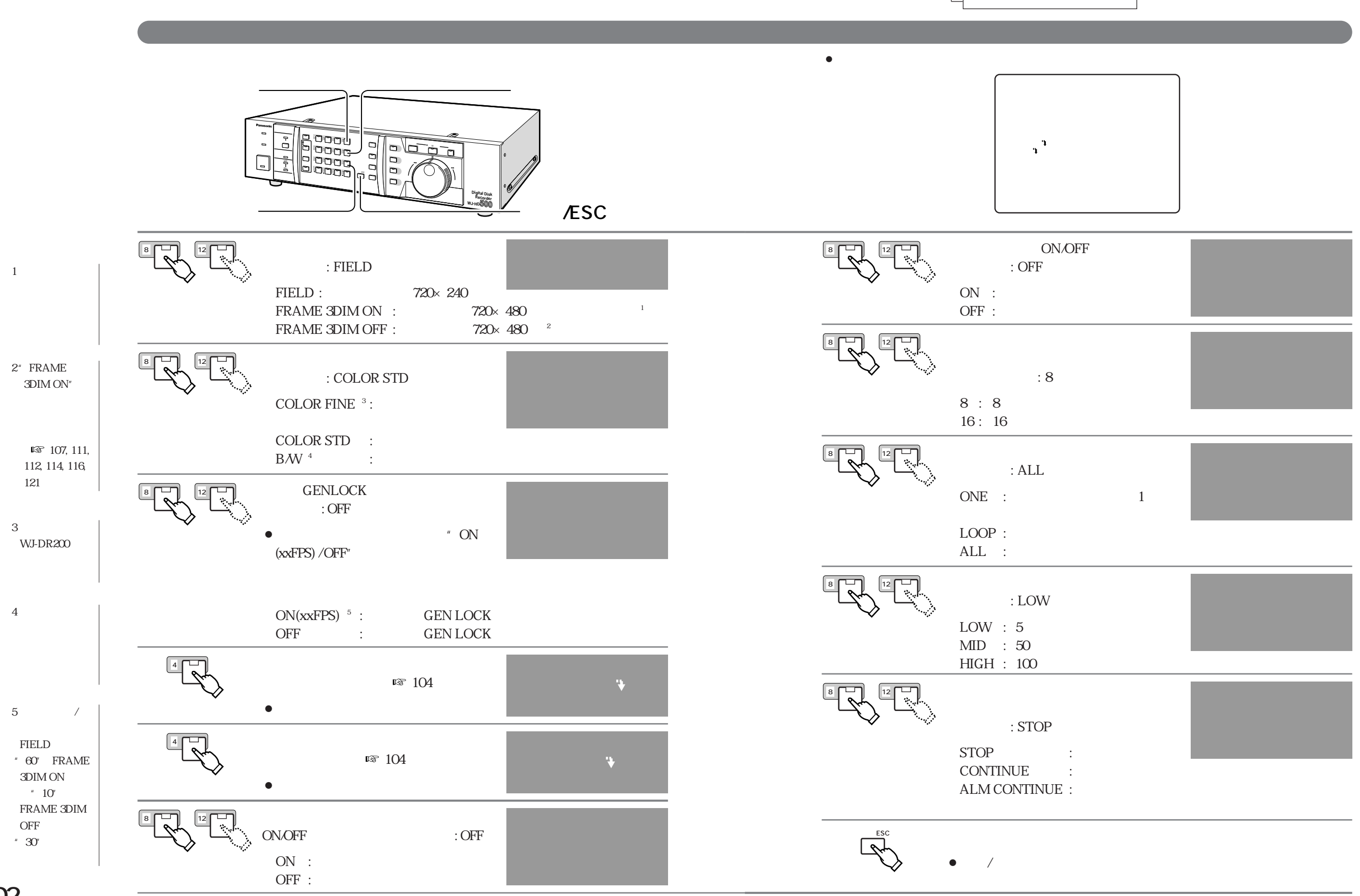

**102**

**大通鉄道の設定** 

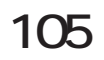

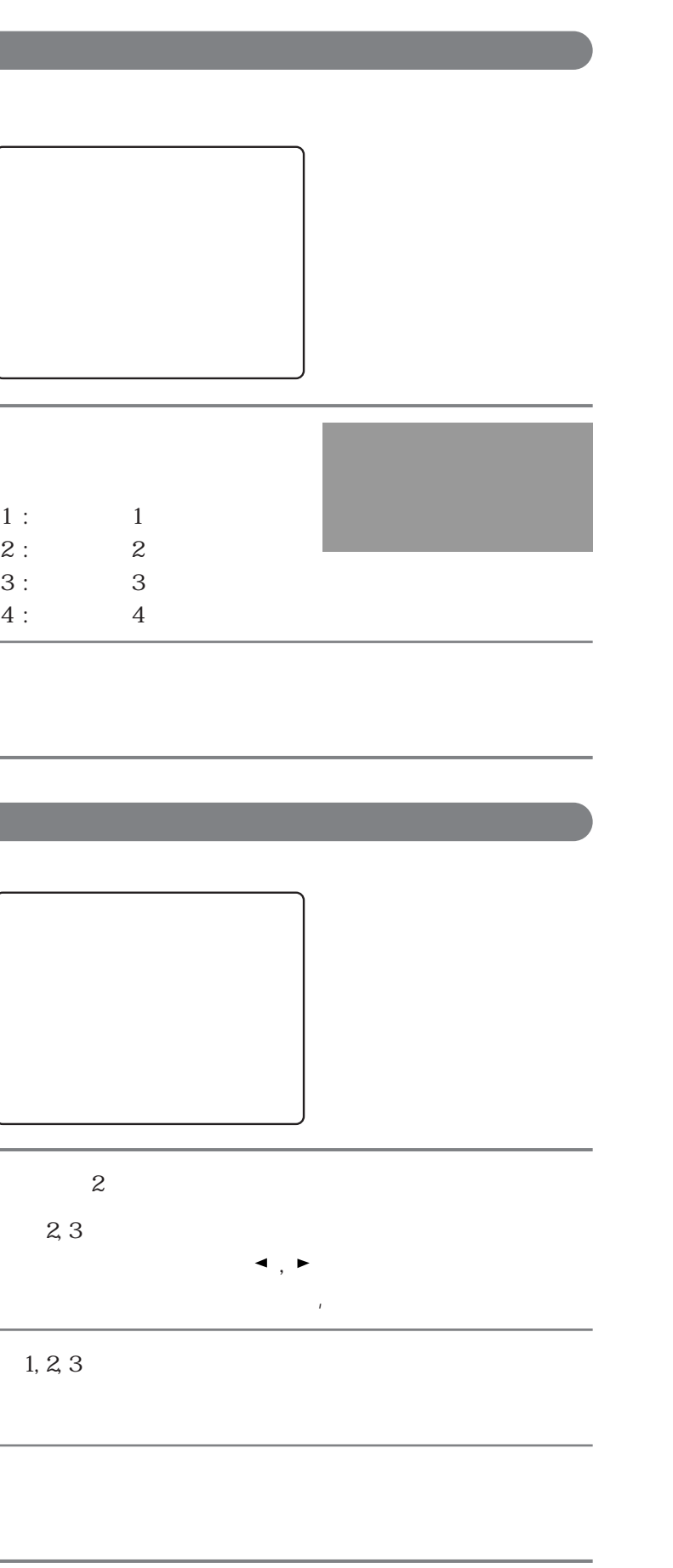

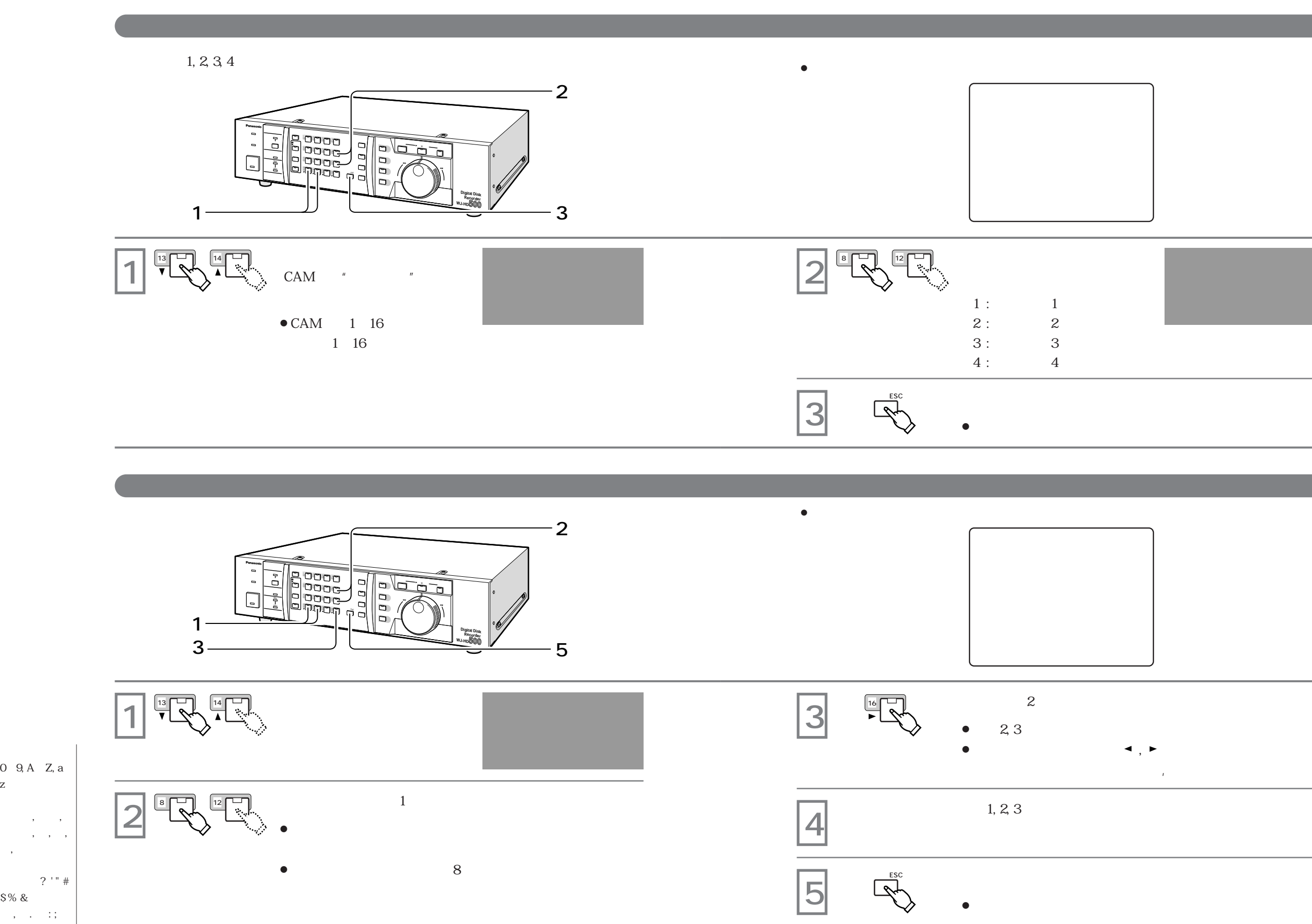

z

,

 $\$$  %  $\&$ 

**また、**<br>大通機能の設定

**107**

**マニュアル録画・外部タイマー録画機能の設定**

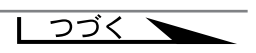

EXTENDED :

| 4 102

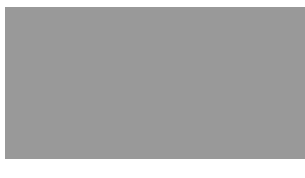

 $\vert$  3

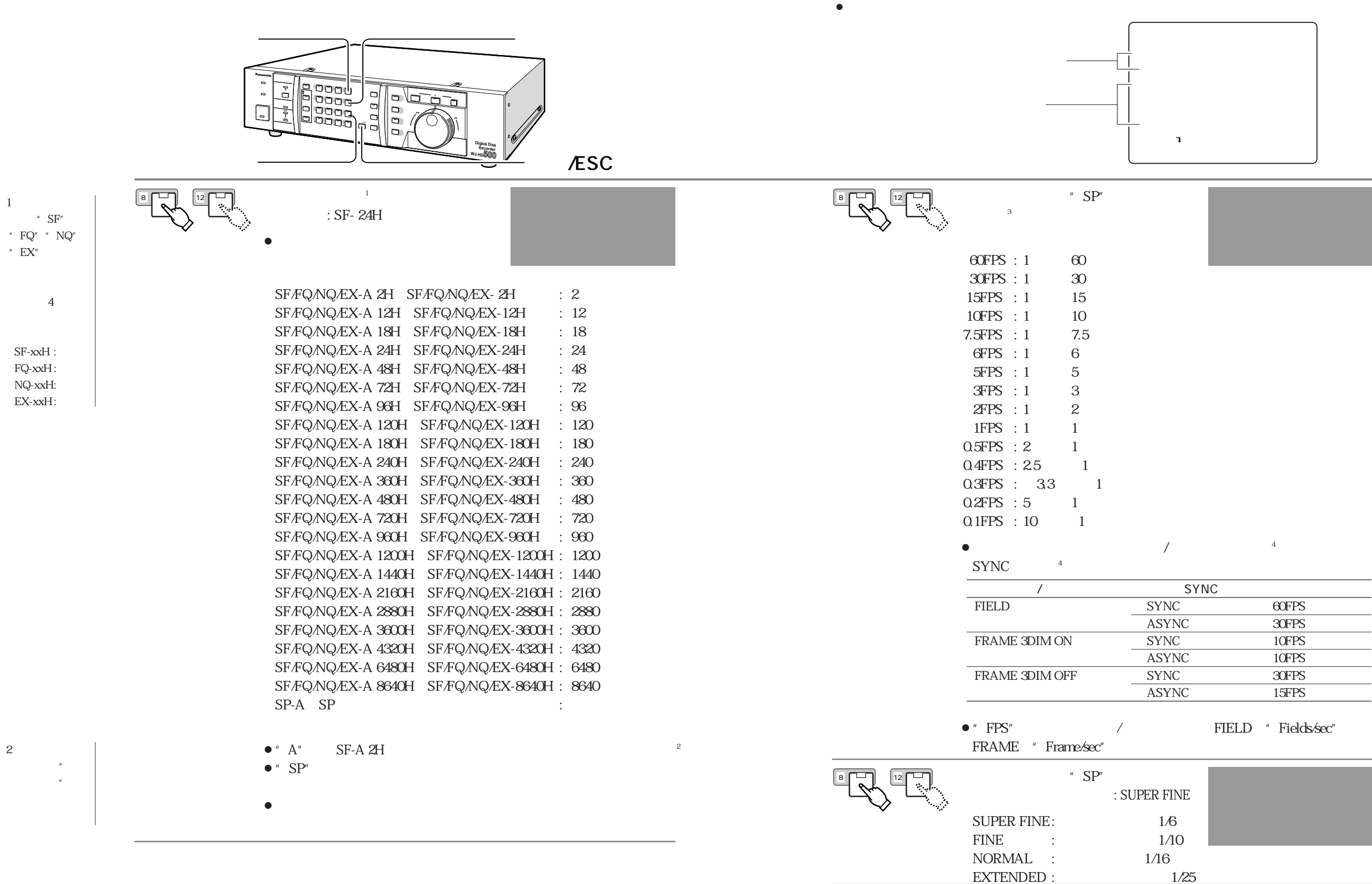

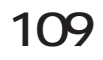

**マニュアル録画・外部タイマー録画機能の設定**

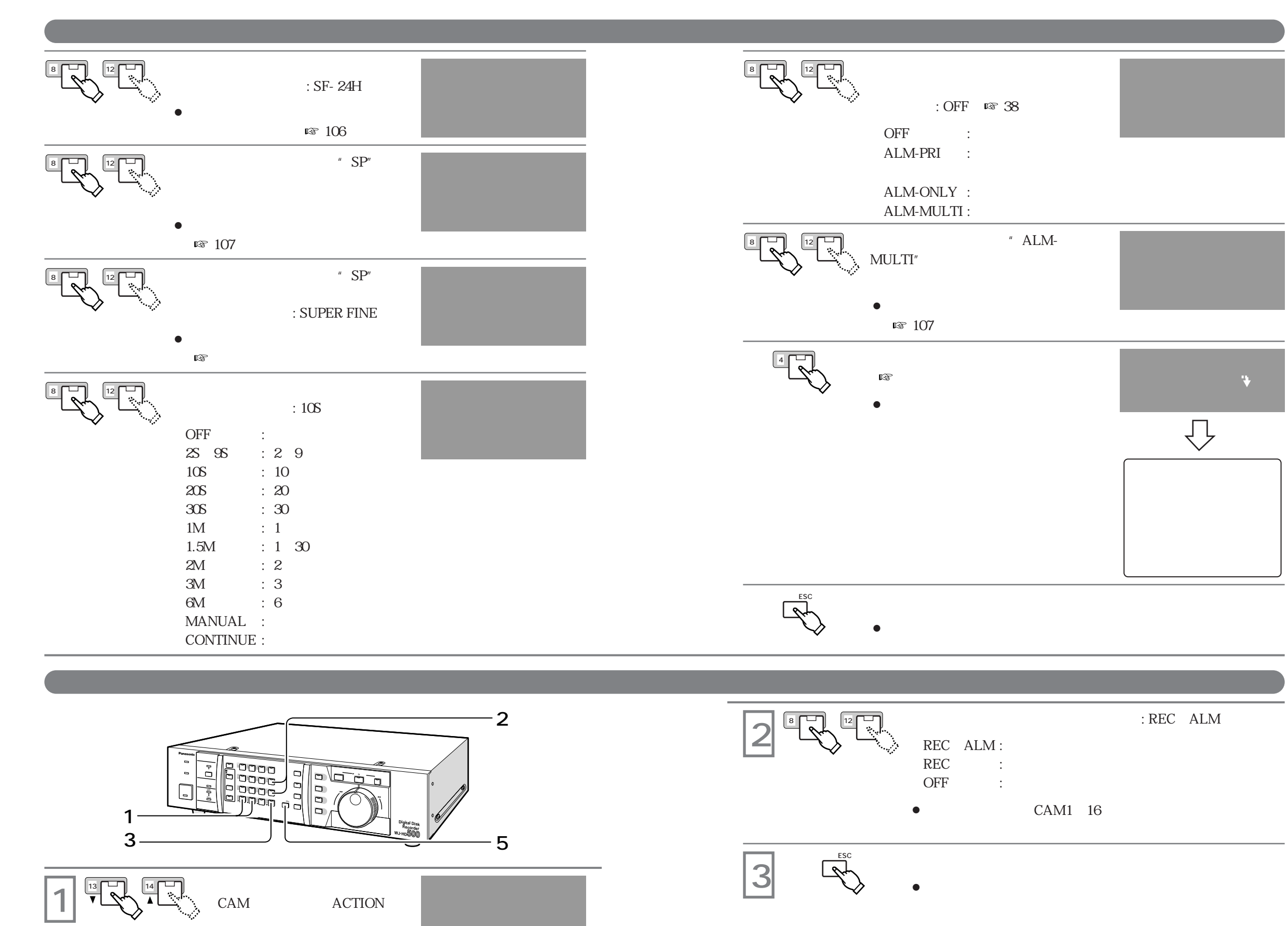

**111**

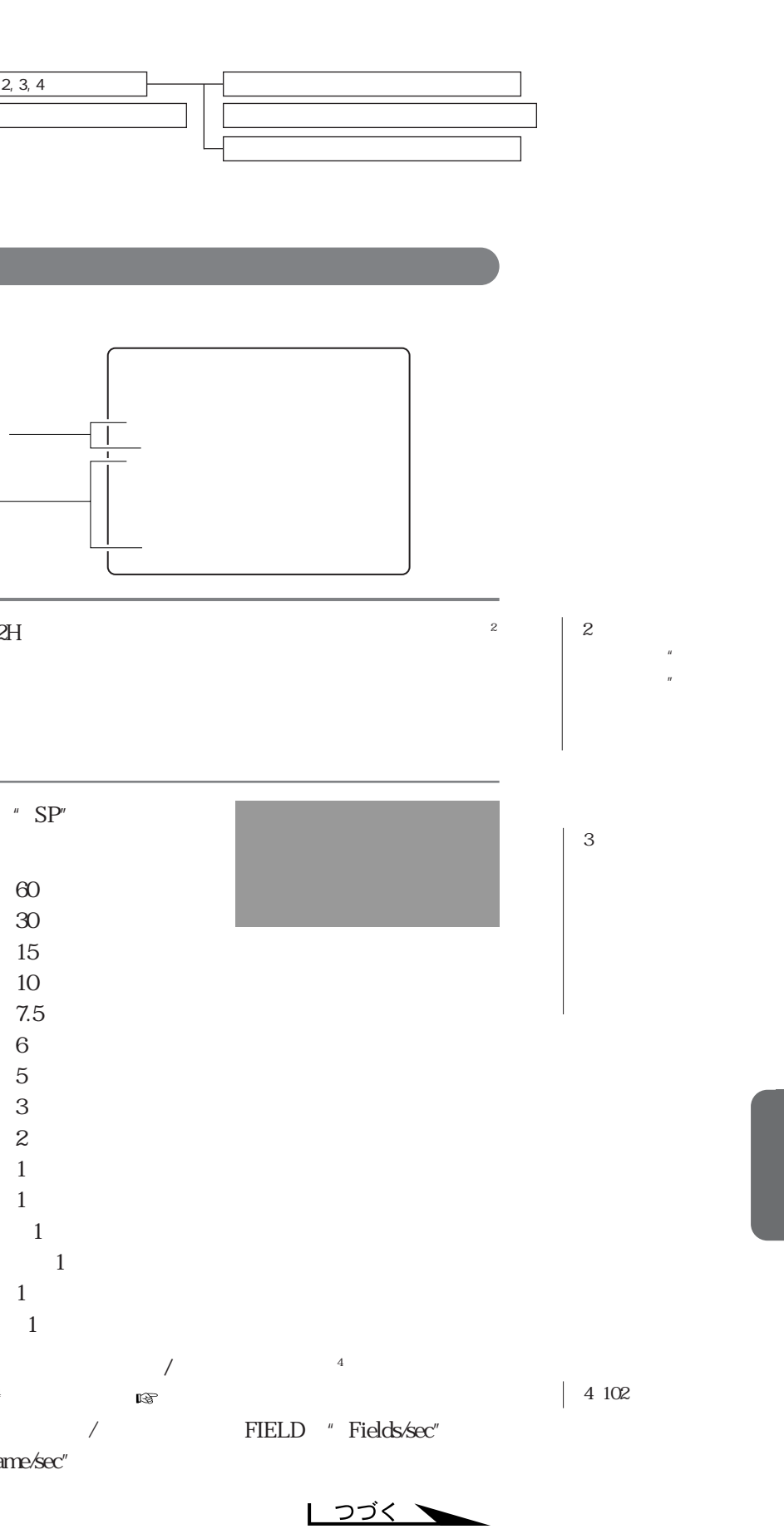

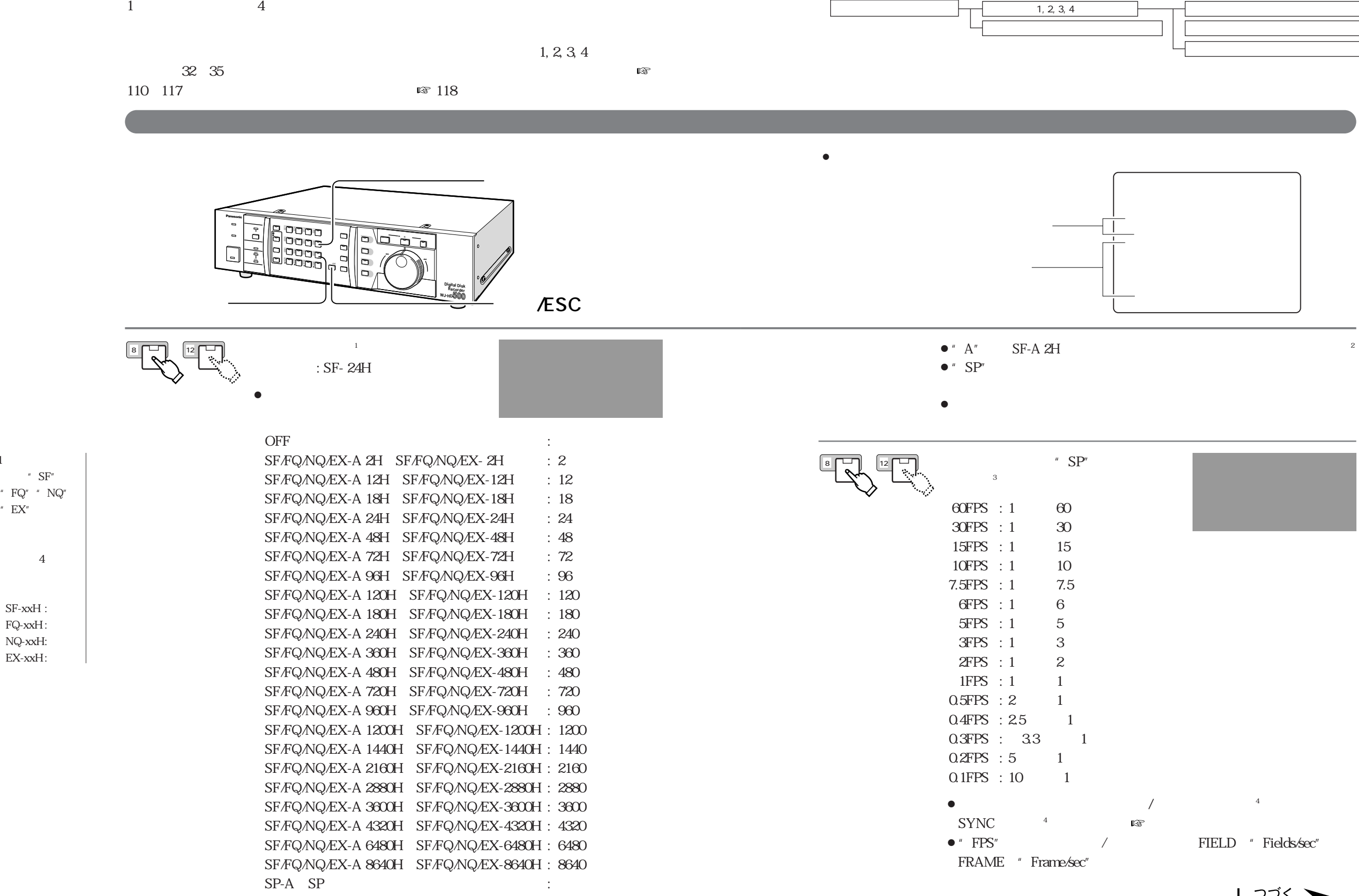

**内部タイマー録画機能の設定**

 $1$
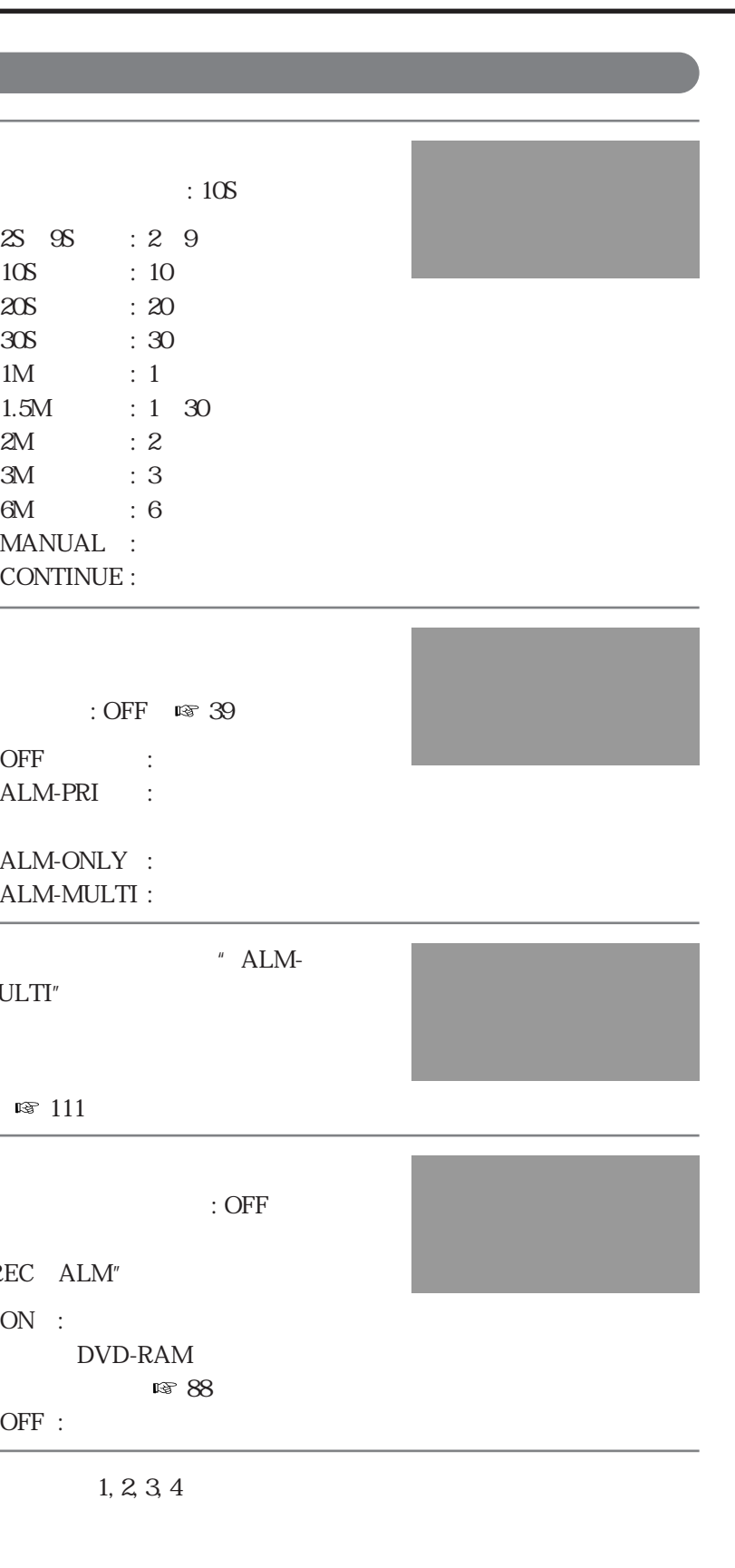

**内部タイマー録画機能の設定**

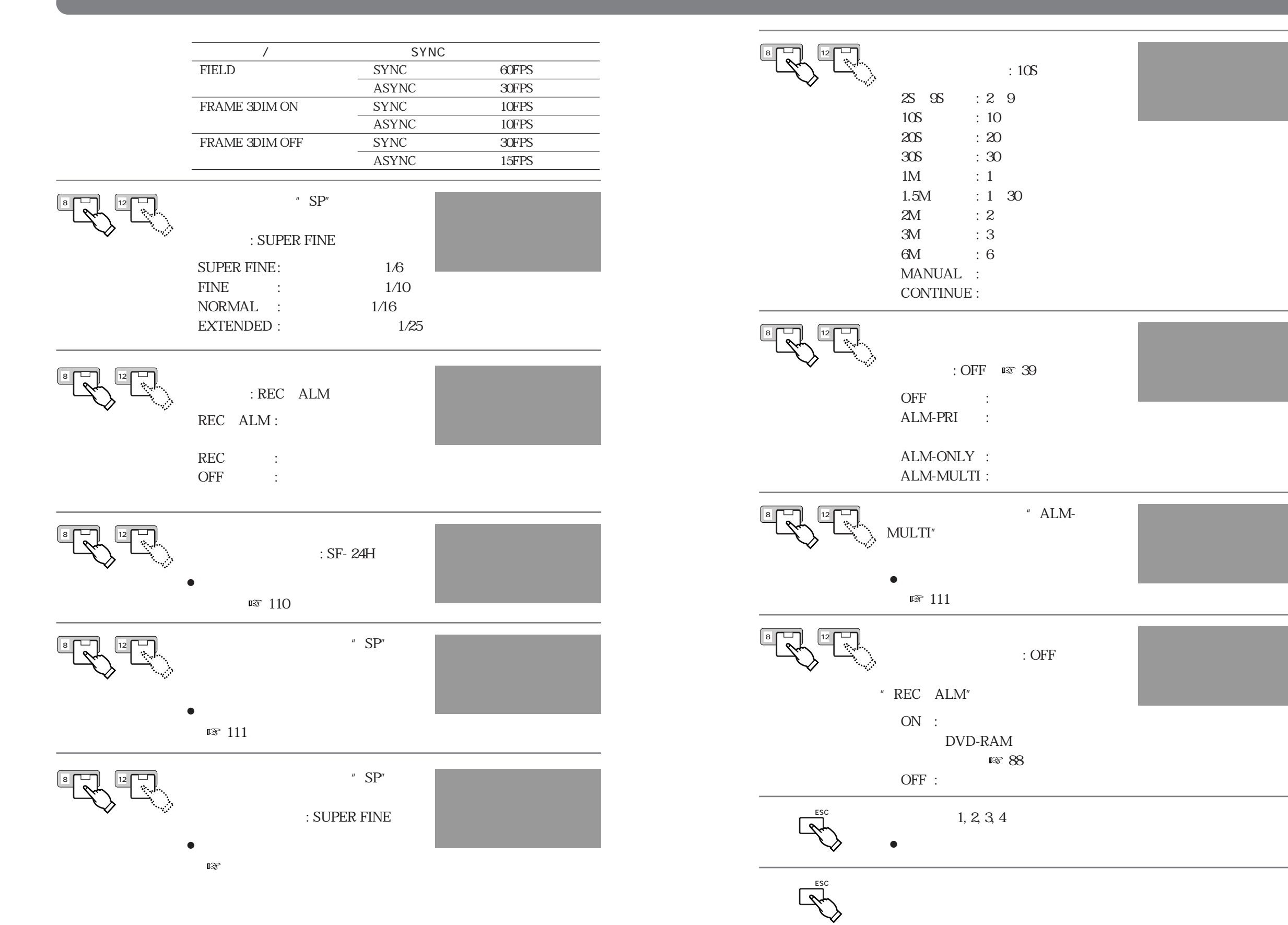

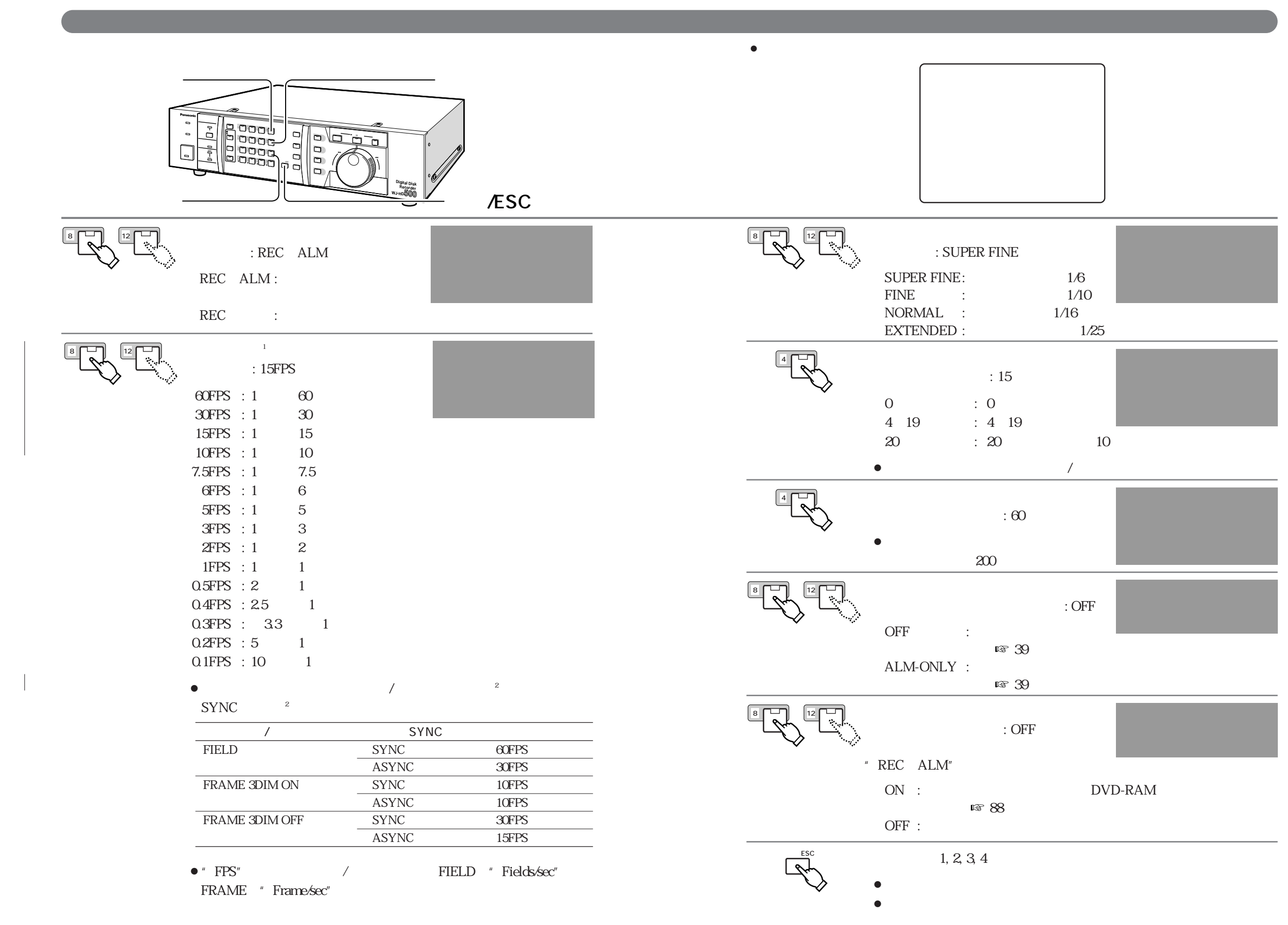

**内部タイマー録画機能の設定**

**114**

 $1$ 

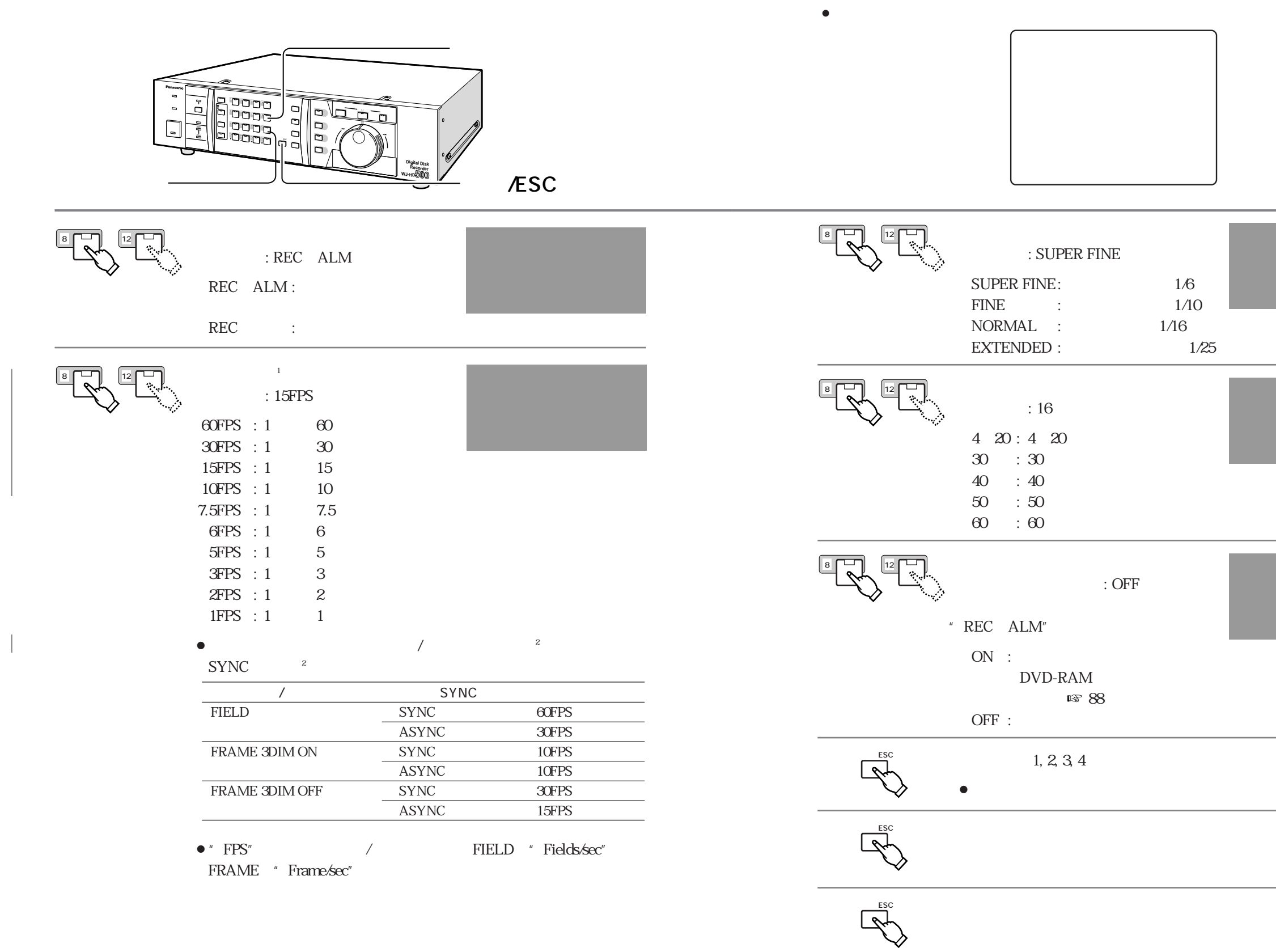

**内部タイマー録画機能の設定**

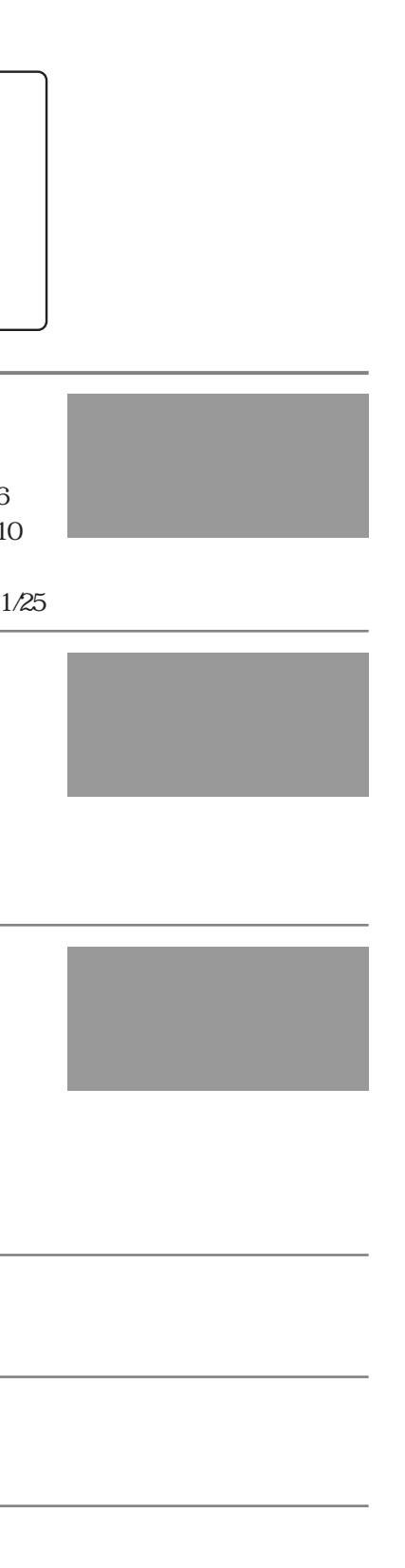

**116**

 $1$ 

 $2\;102$ 

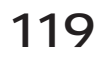

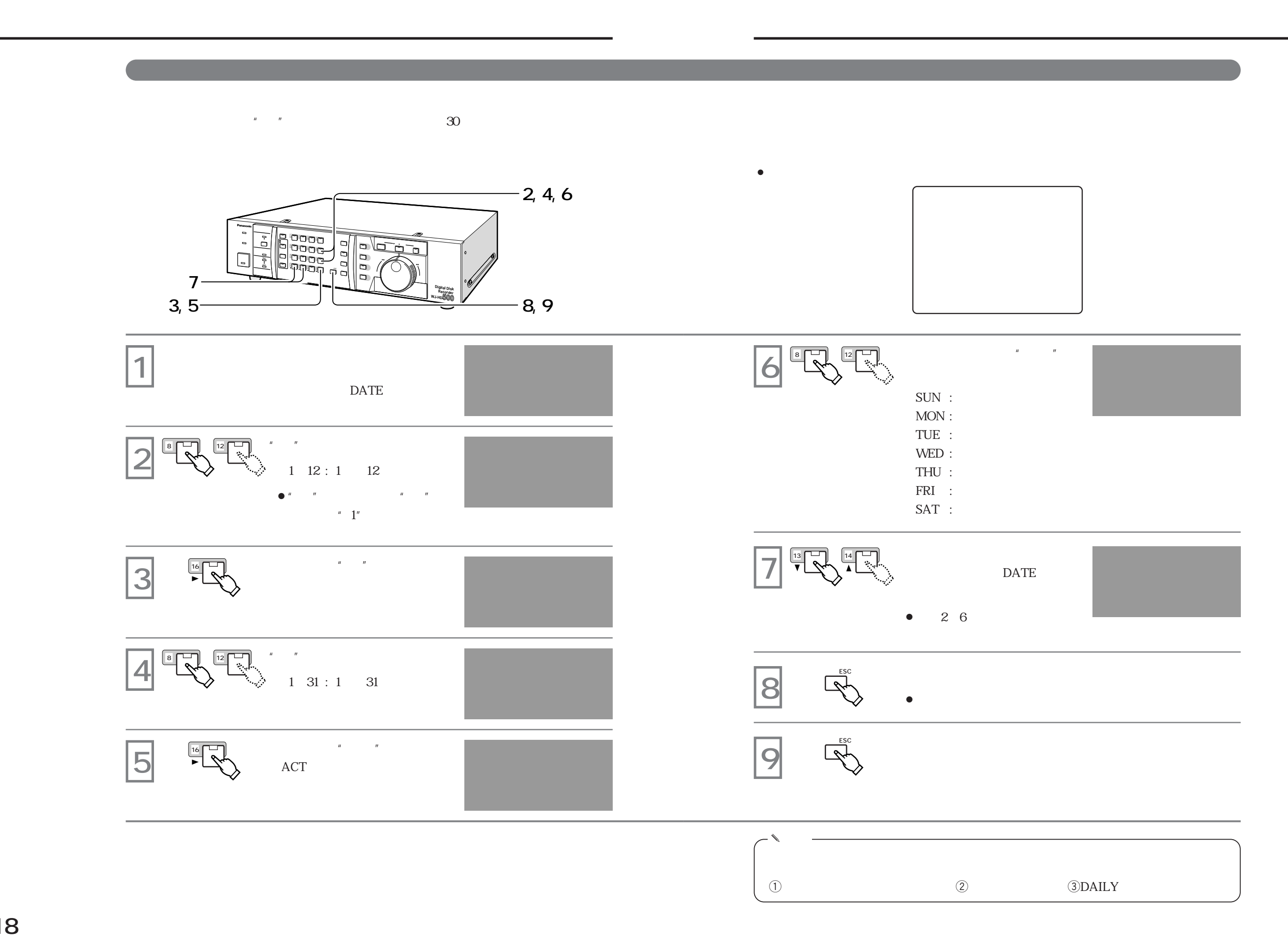

 $\vert$  4 102

 $3$ 

¡**緊急録画設定メニュー(初期設定値)**

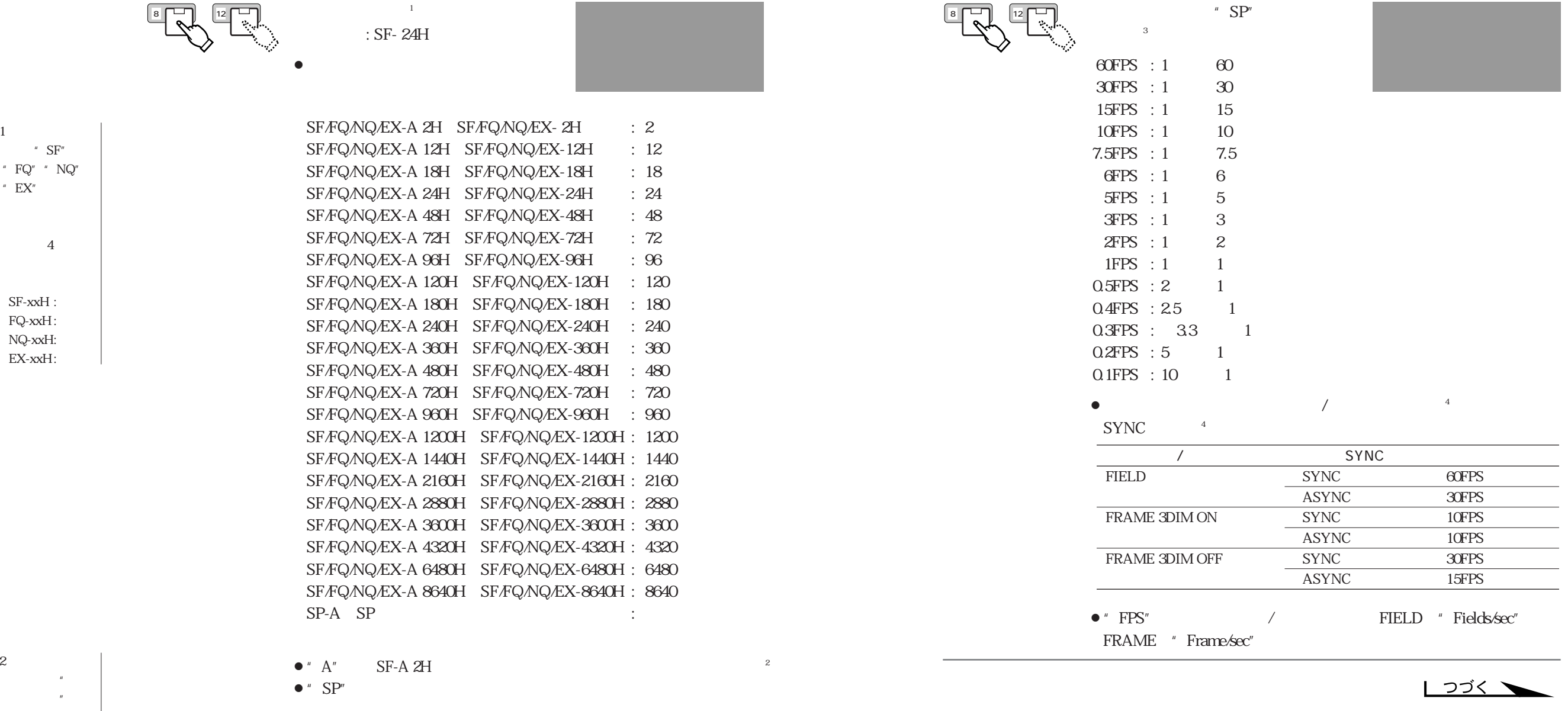

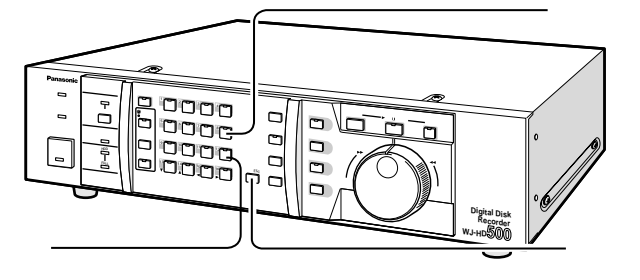

**、「大きなので、「大きなので」ということがある。** 

 $\bullet$ 

**-ボタン 設定/ESCボタン** 

2 セットアップメ

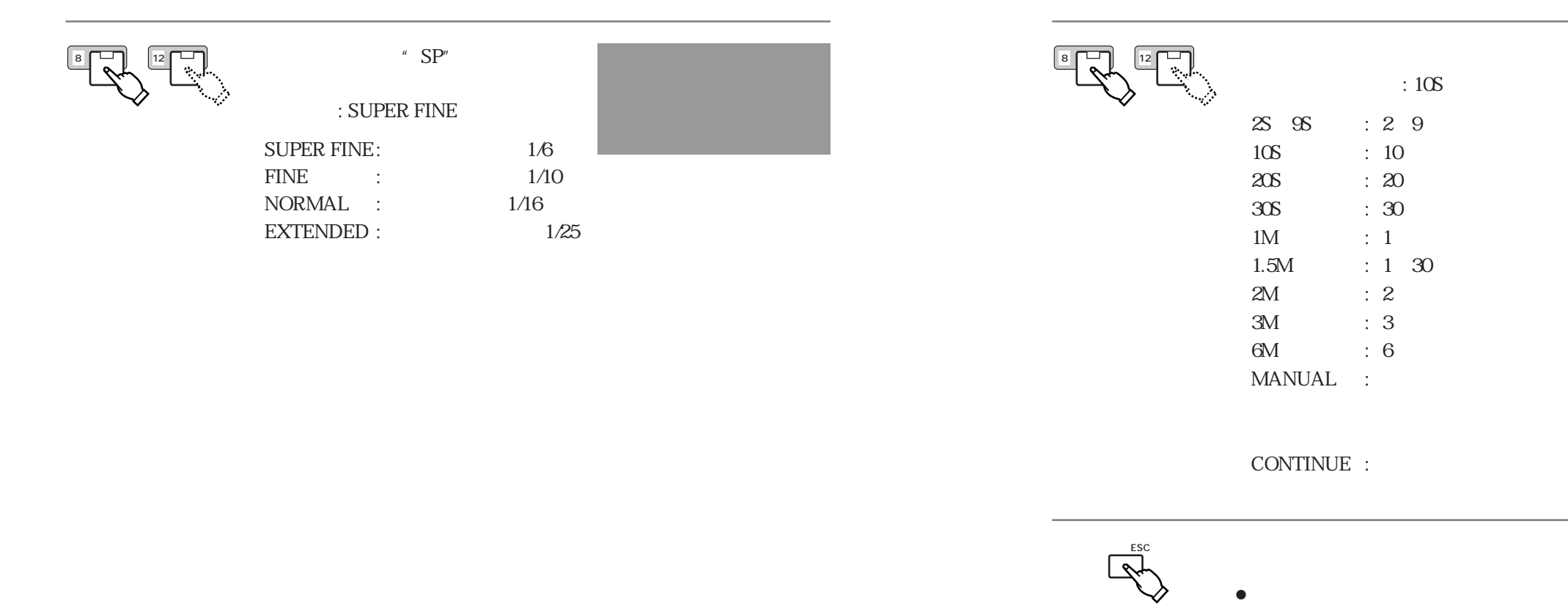

**SSSの** 

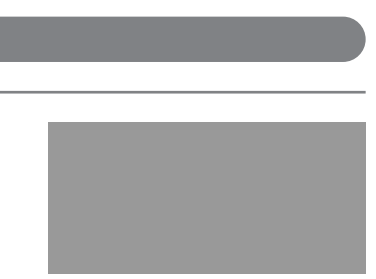

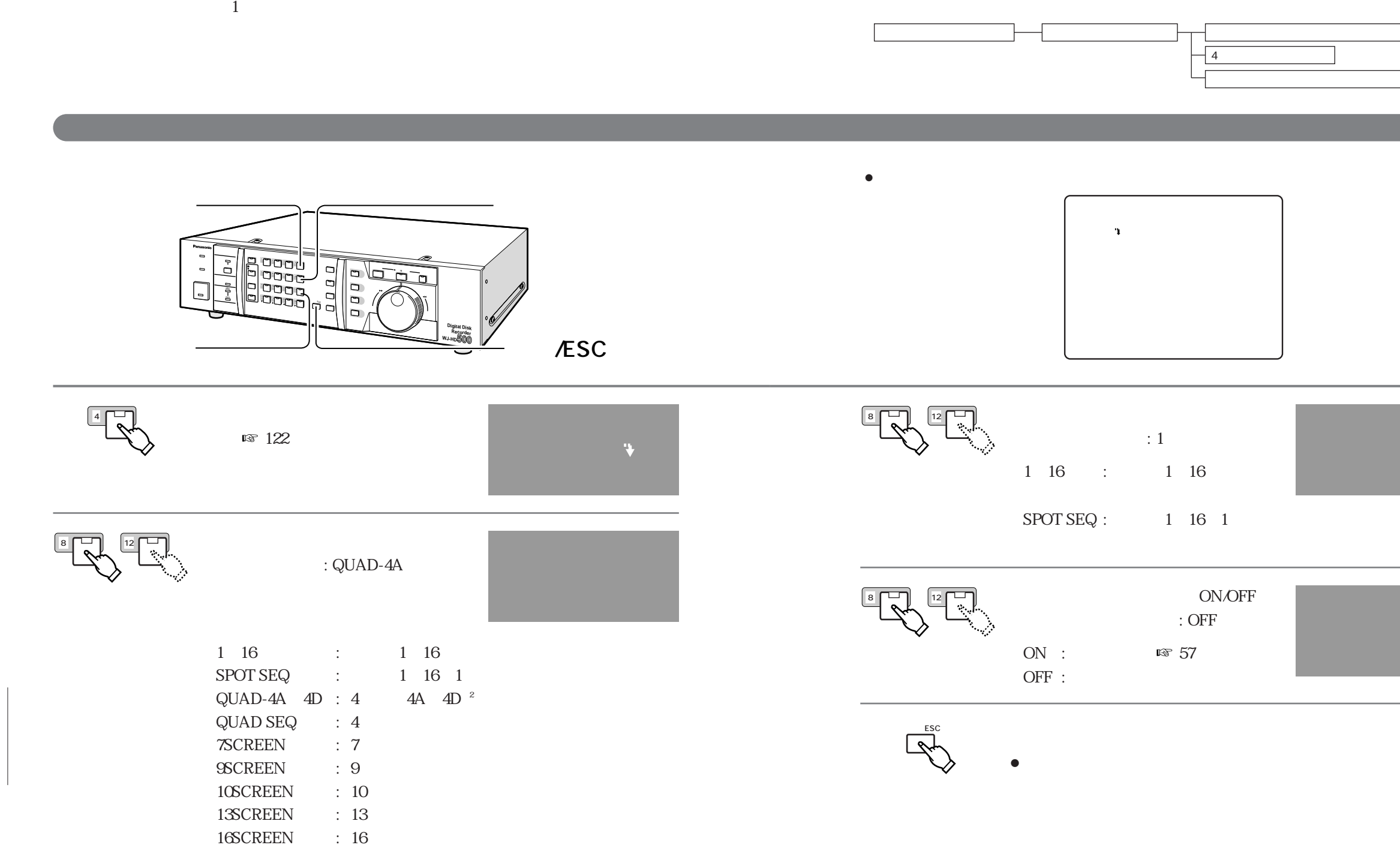

**スイッチャー機能の設定**

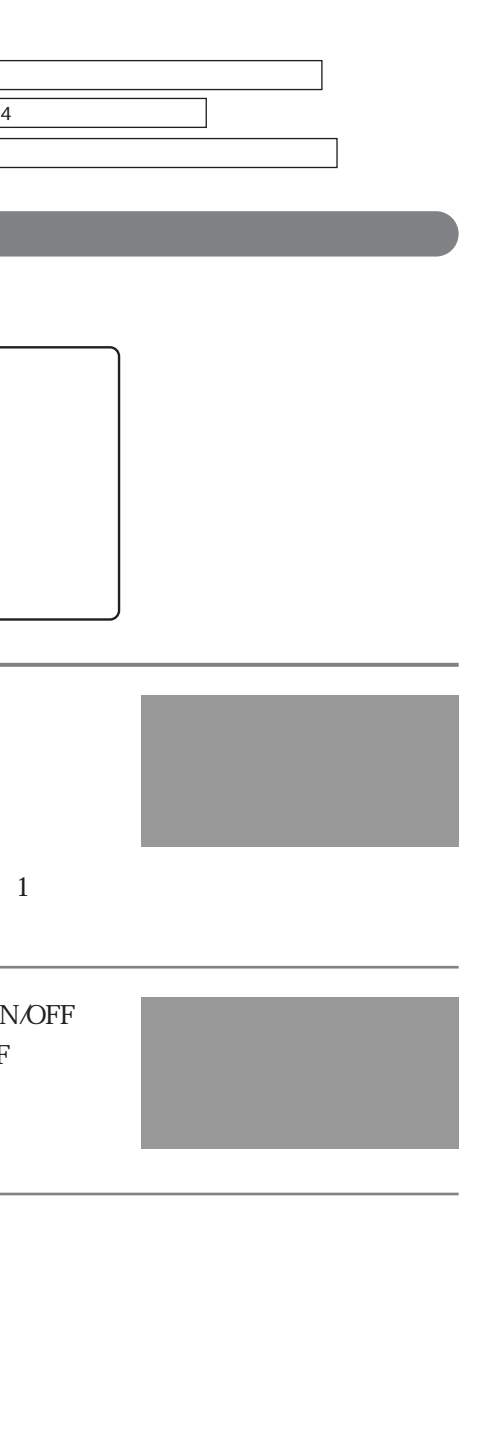

 $24$ 

130ペー

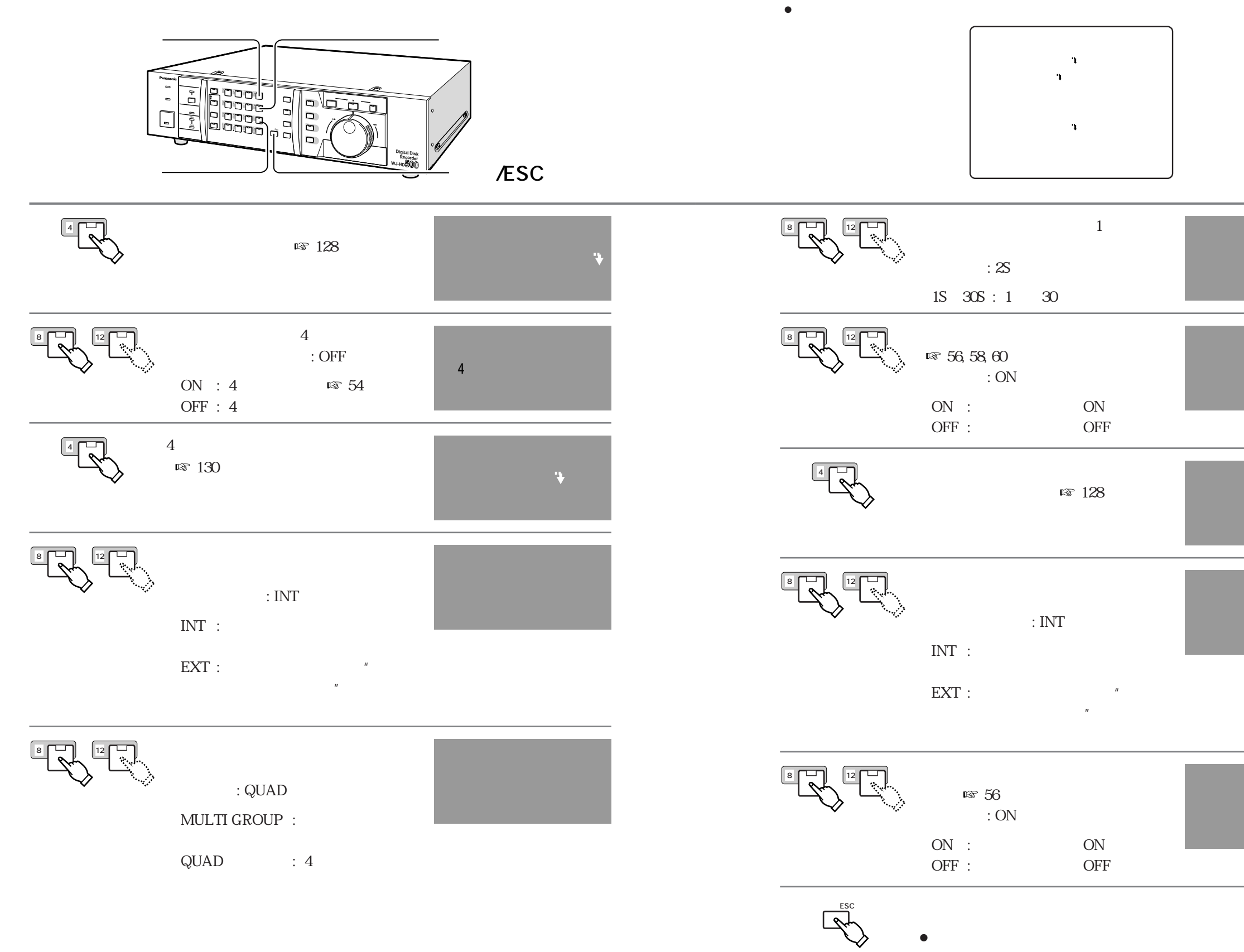

**スイッチャー機能の設定**

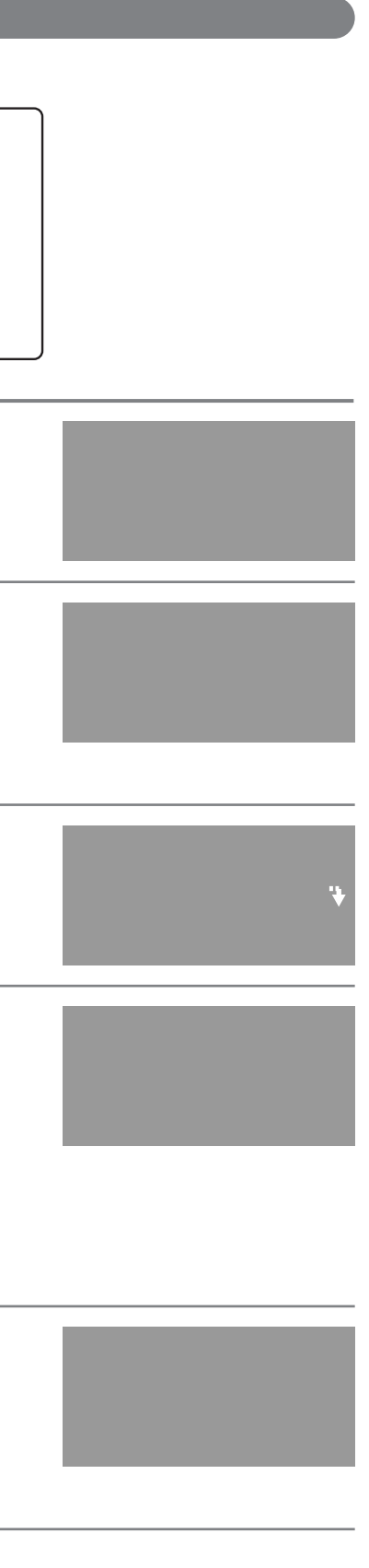

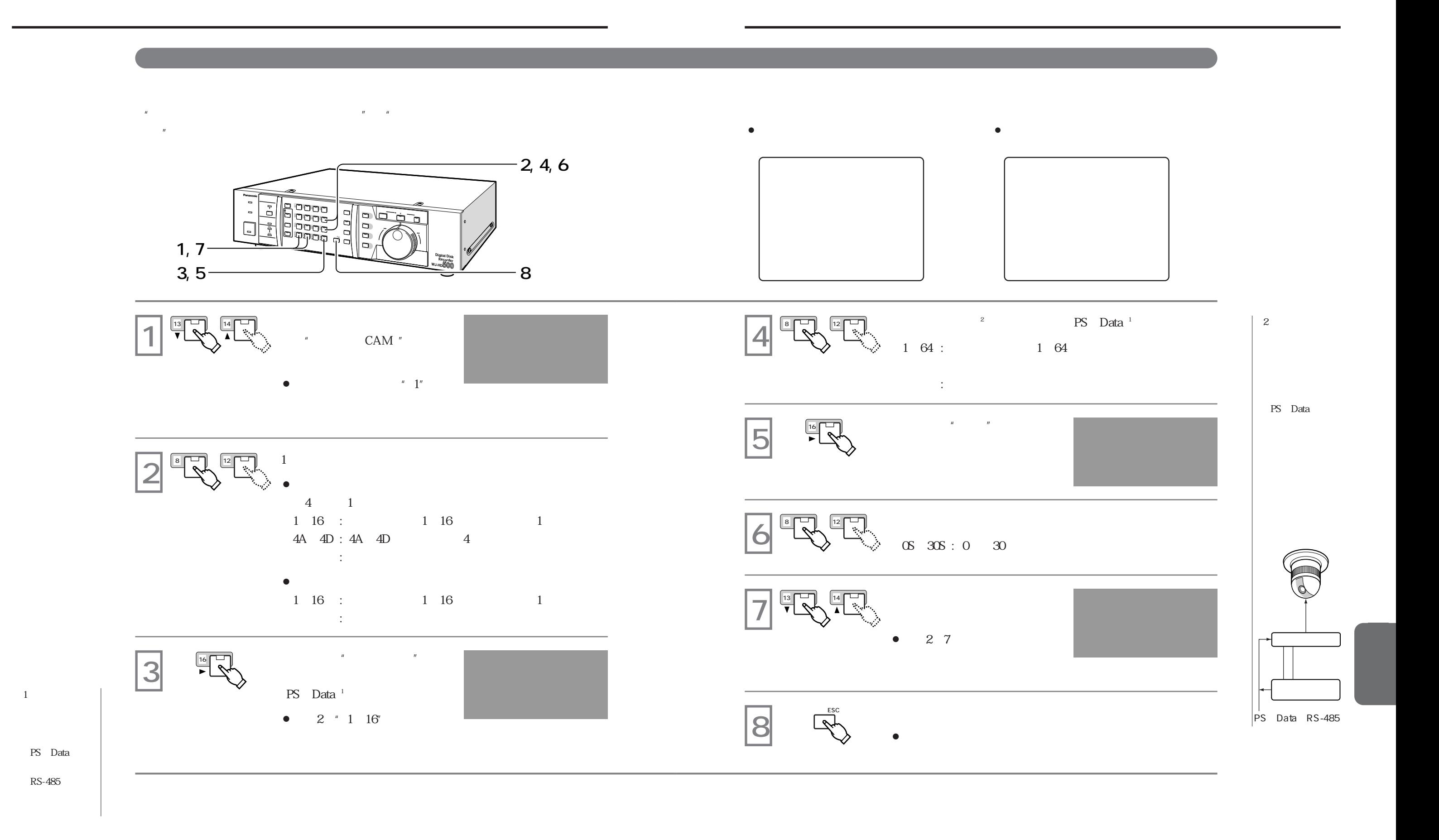

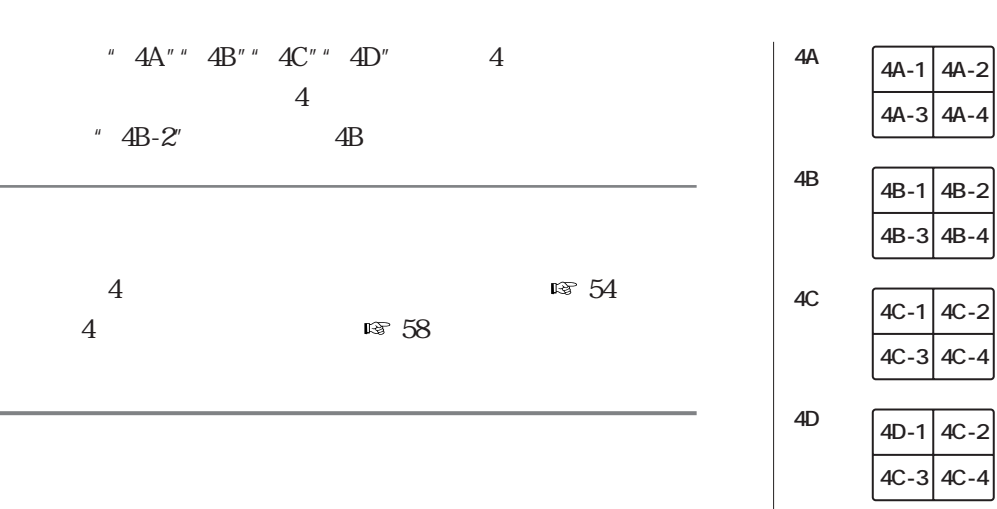

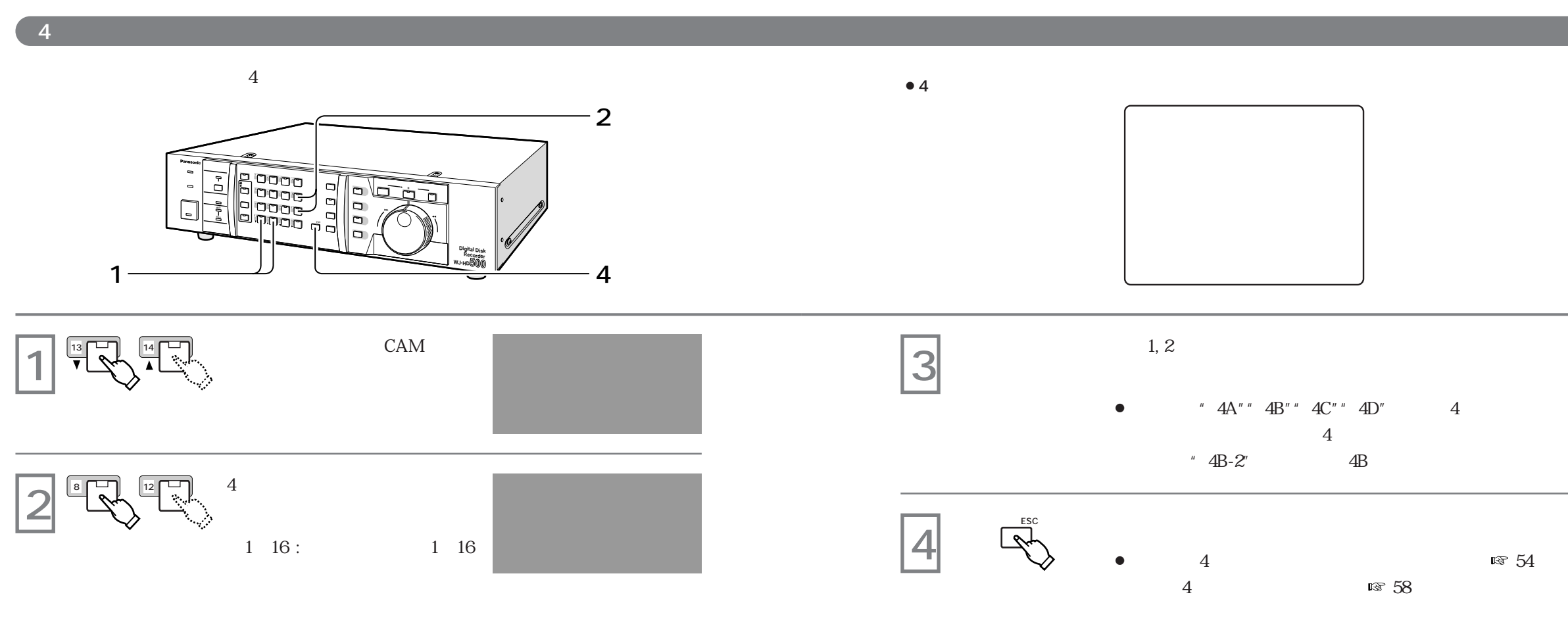

**スイッチャー機能の設定**

**アラーム機能の設定**

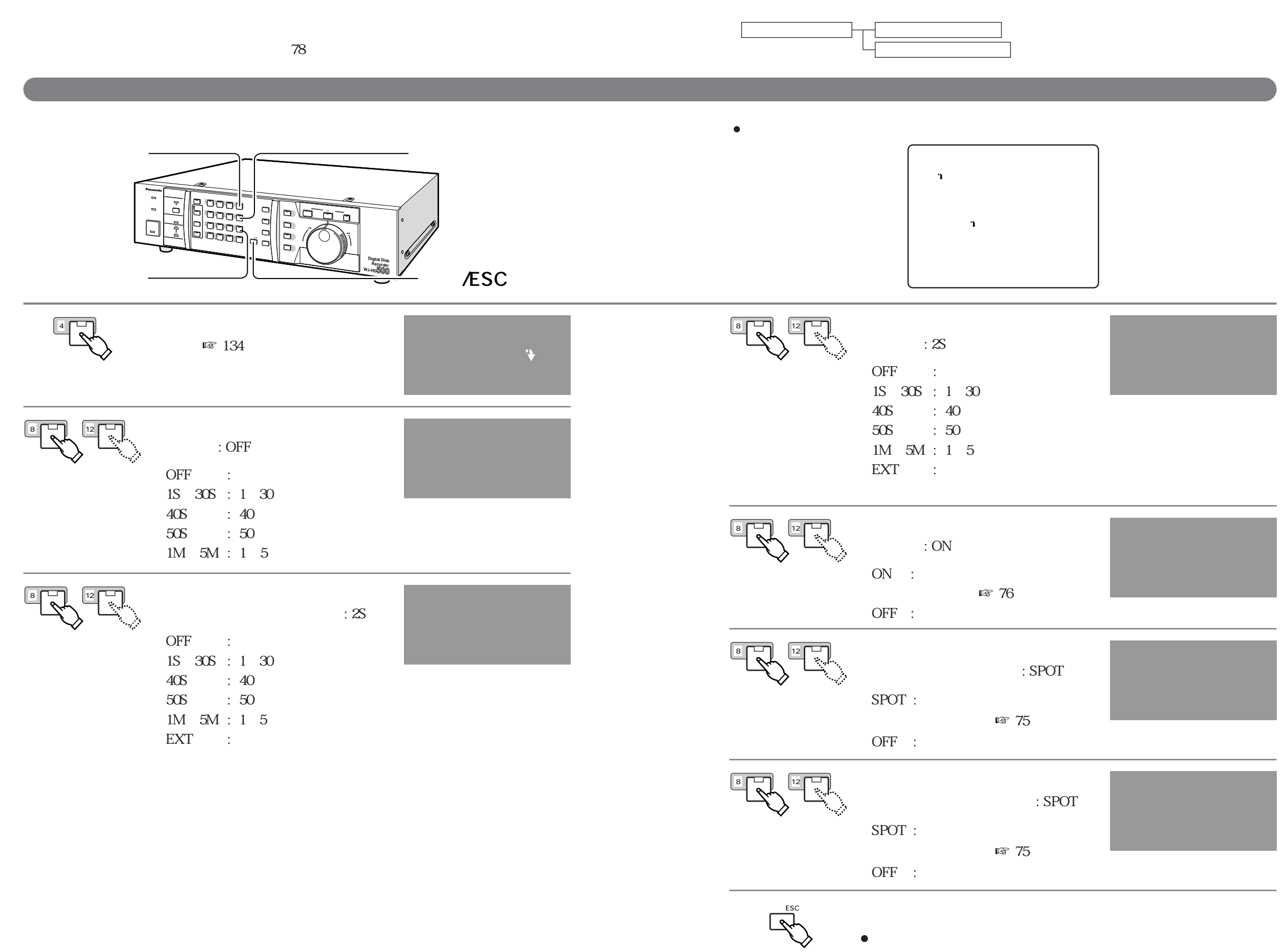

Normally Close

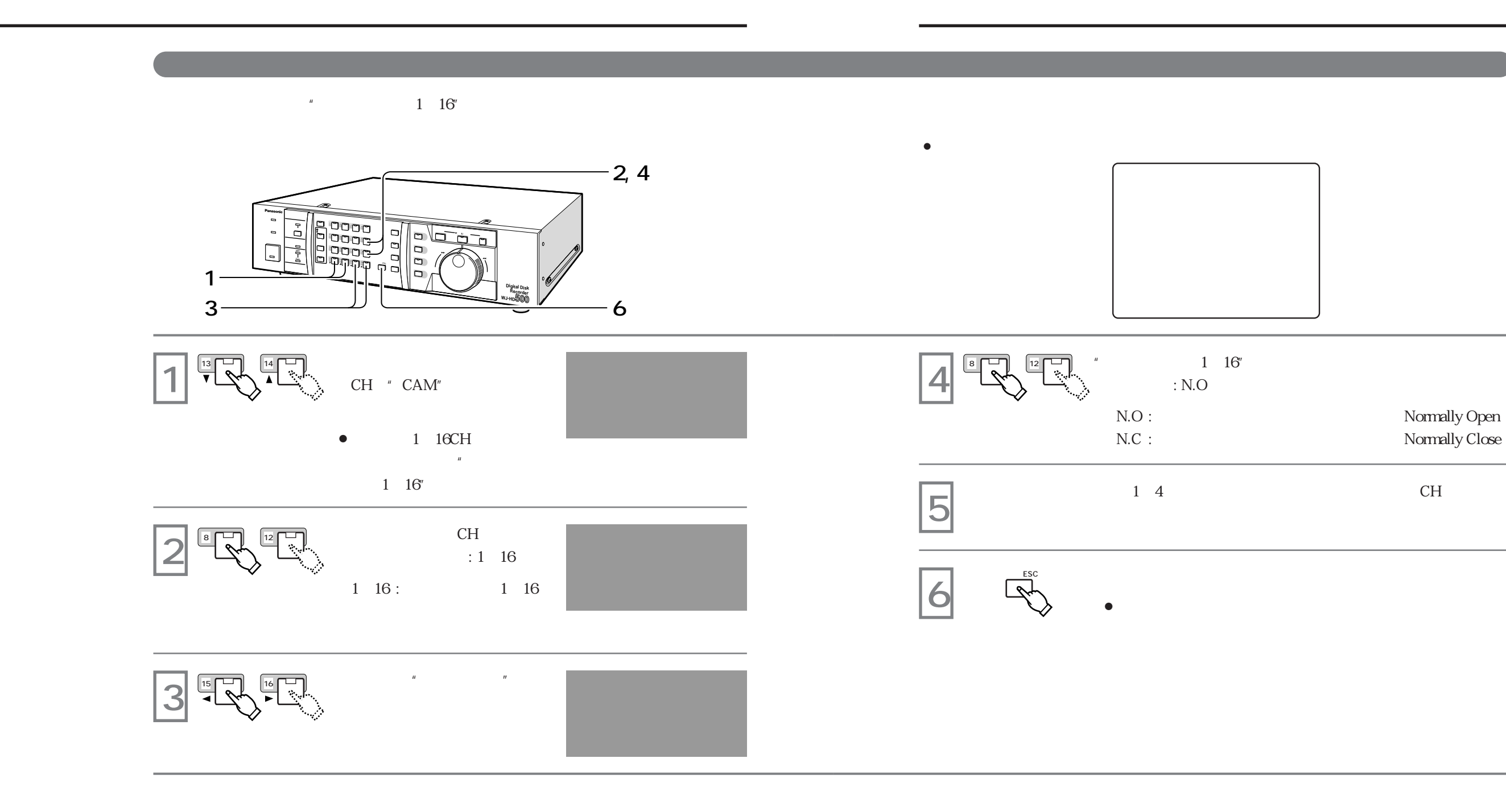

**表示機能の設定**

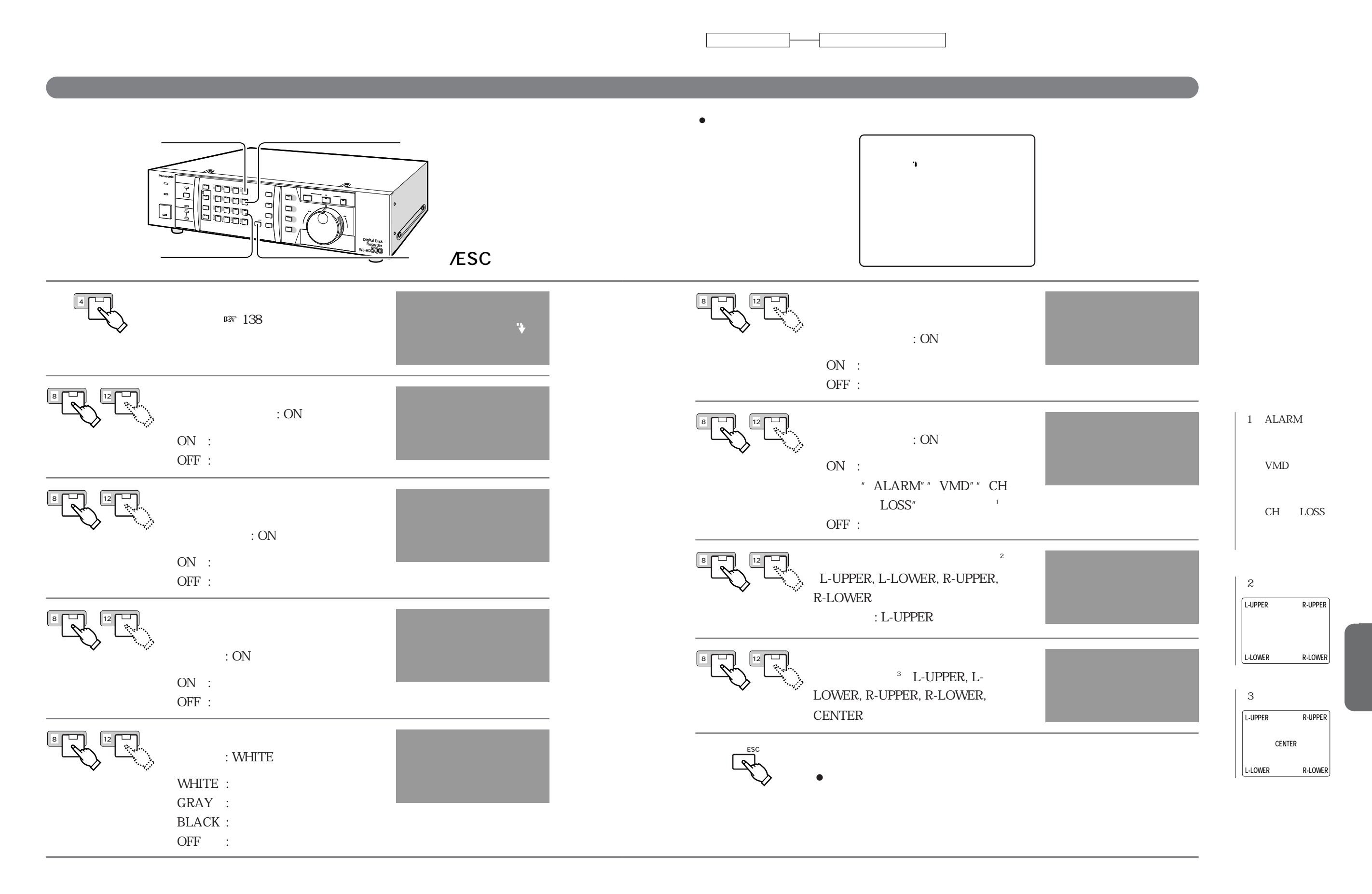

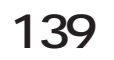

**表示機能の設定**

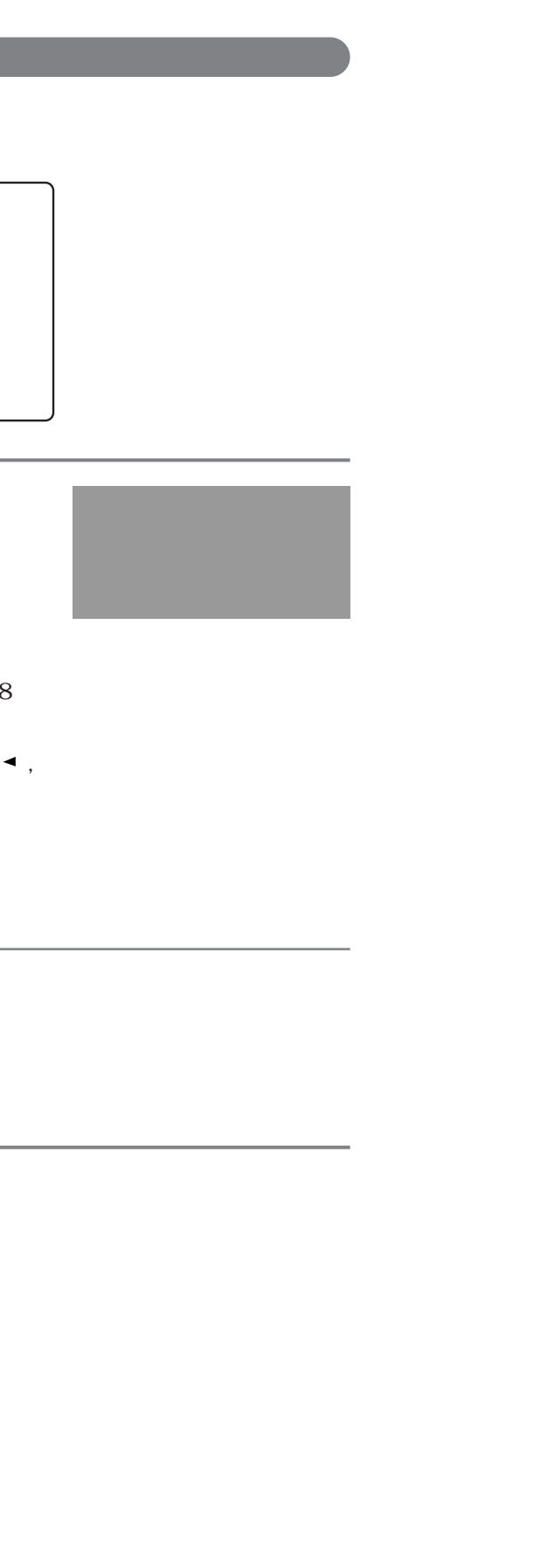

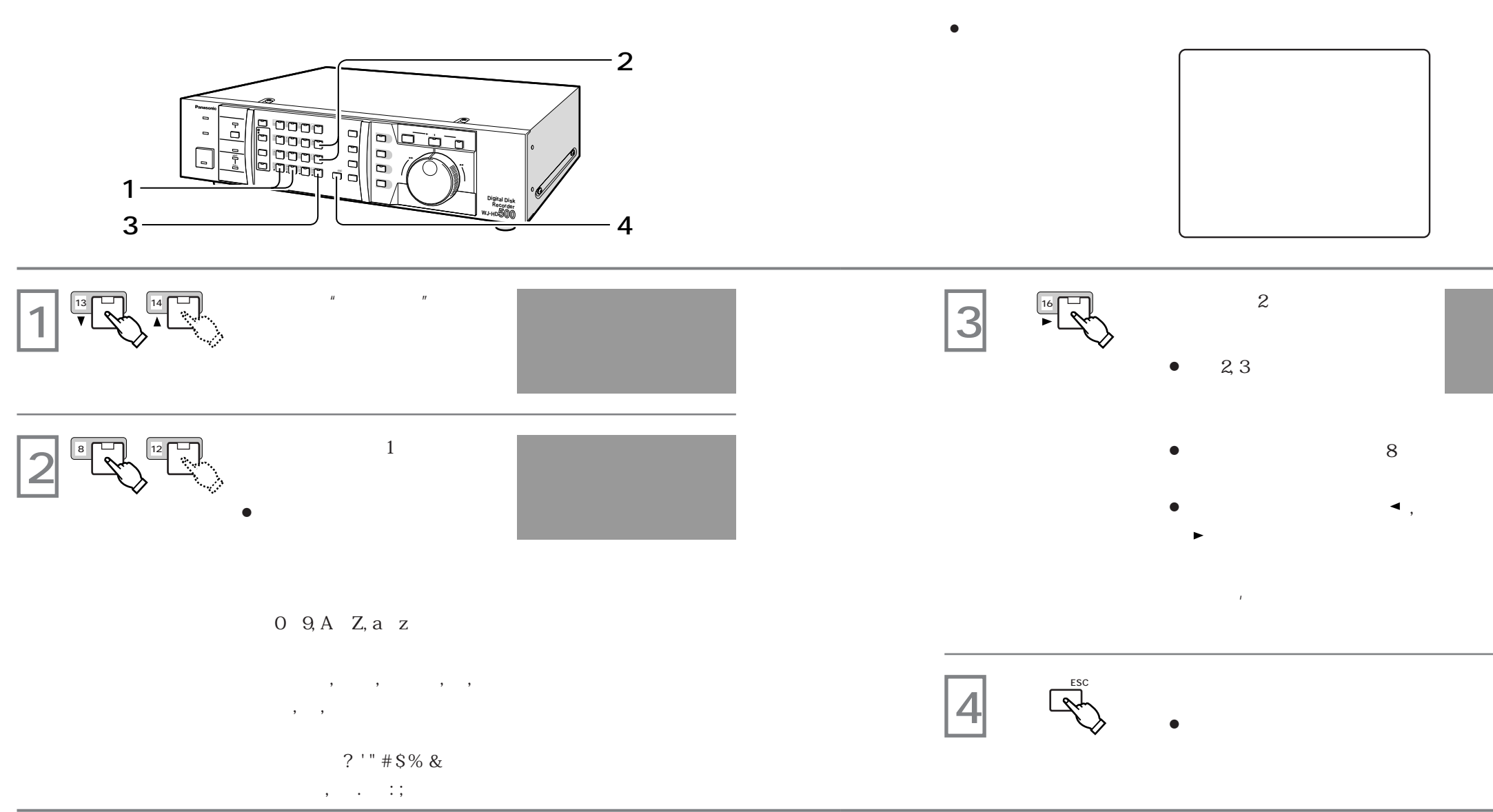

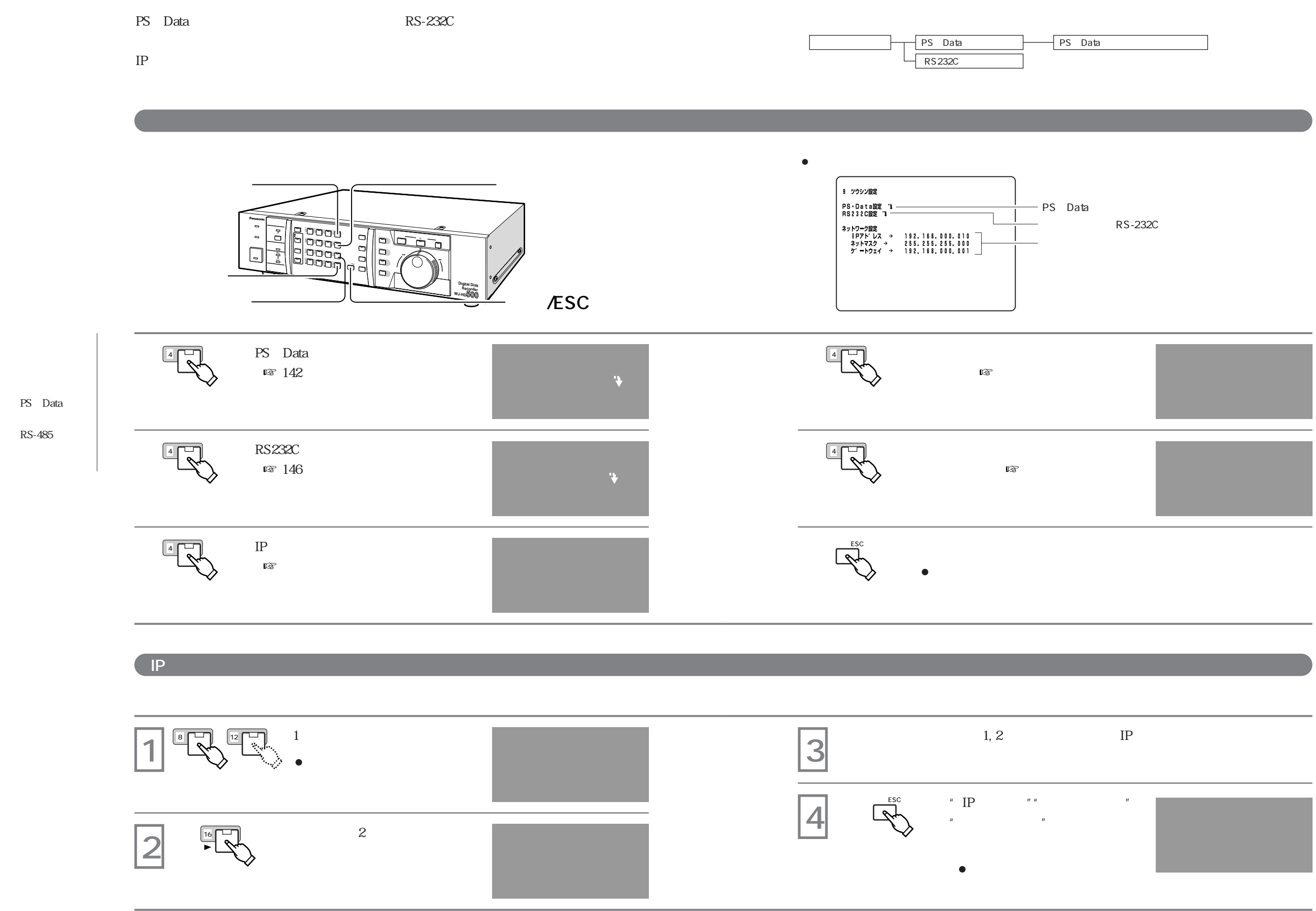

**通信機能の**<br>- <sub></sub><br>- インター・インター・インター・インター

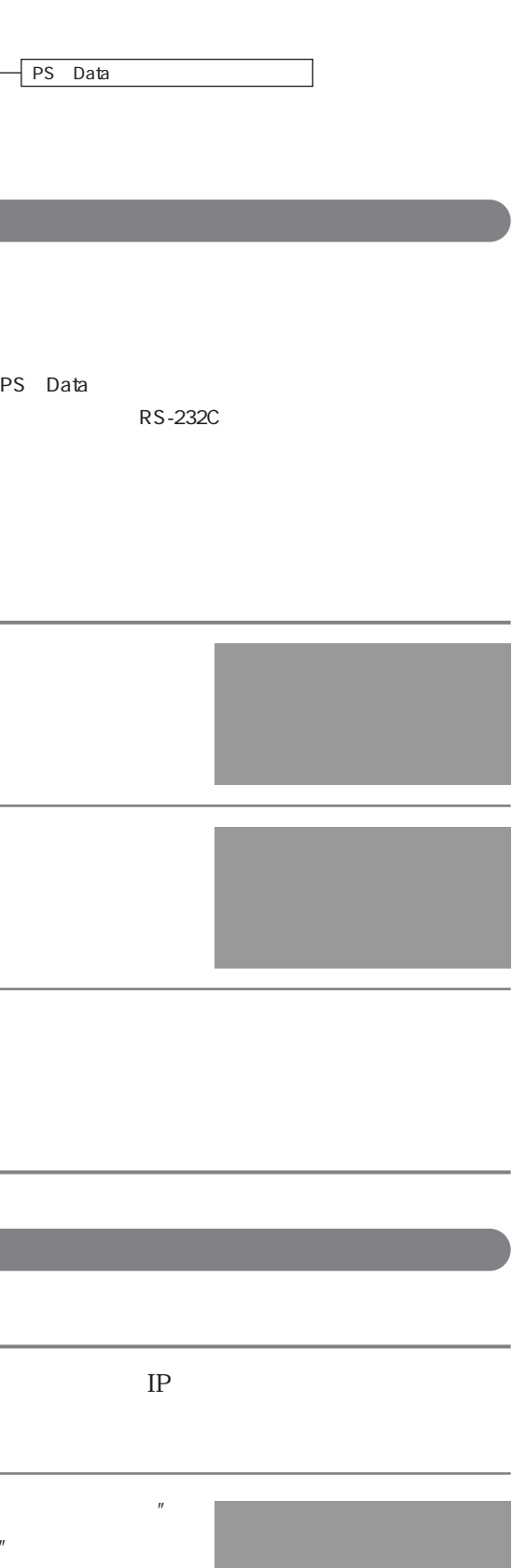

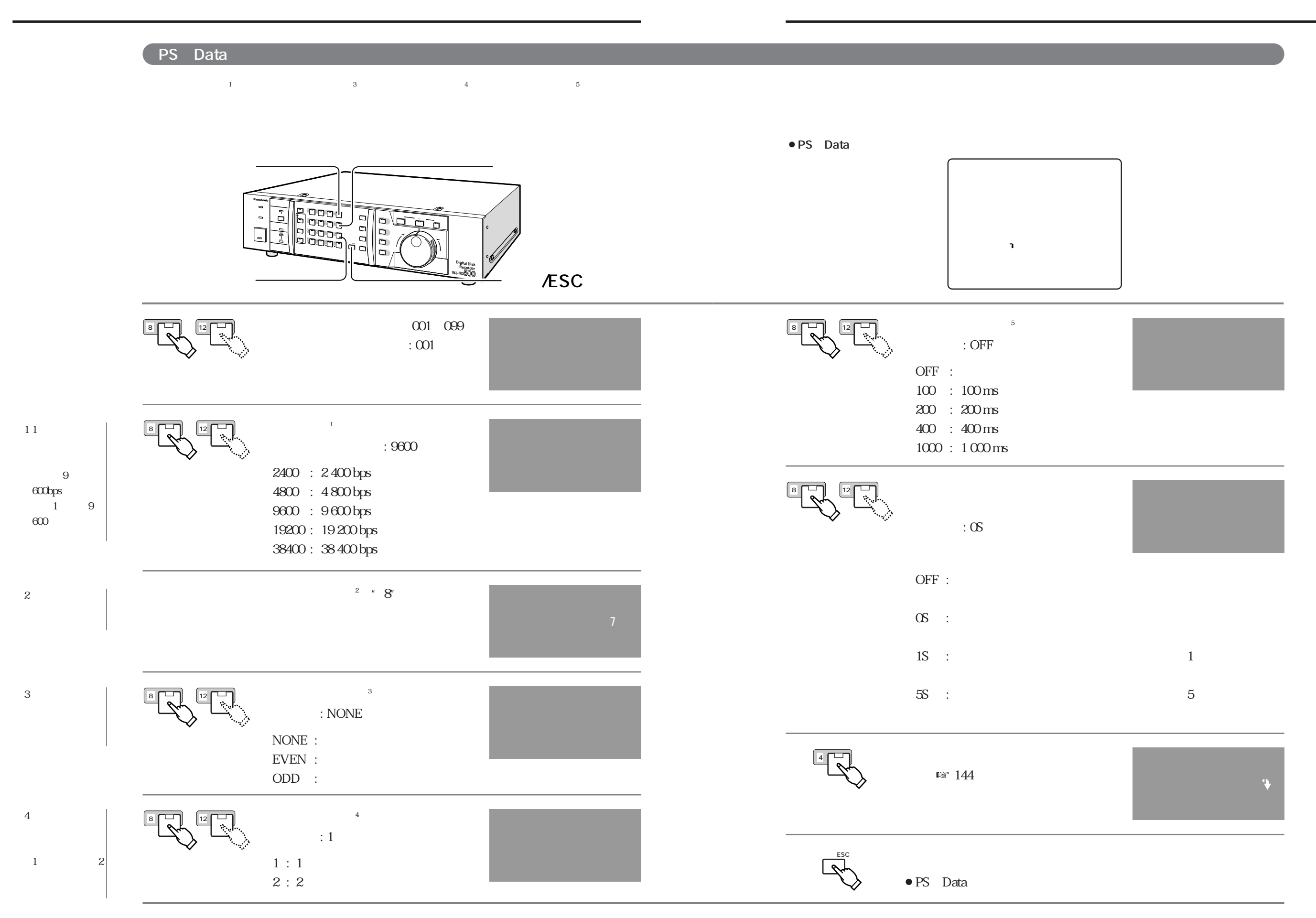

 $5\,$ 

 $ACK$ 

**通信機能の**<br>- <sub></sub>

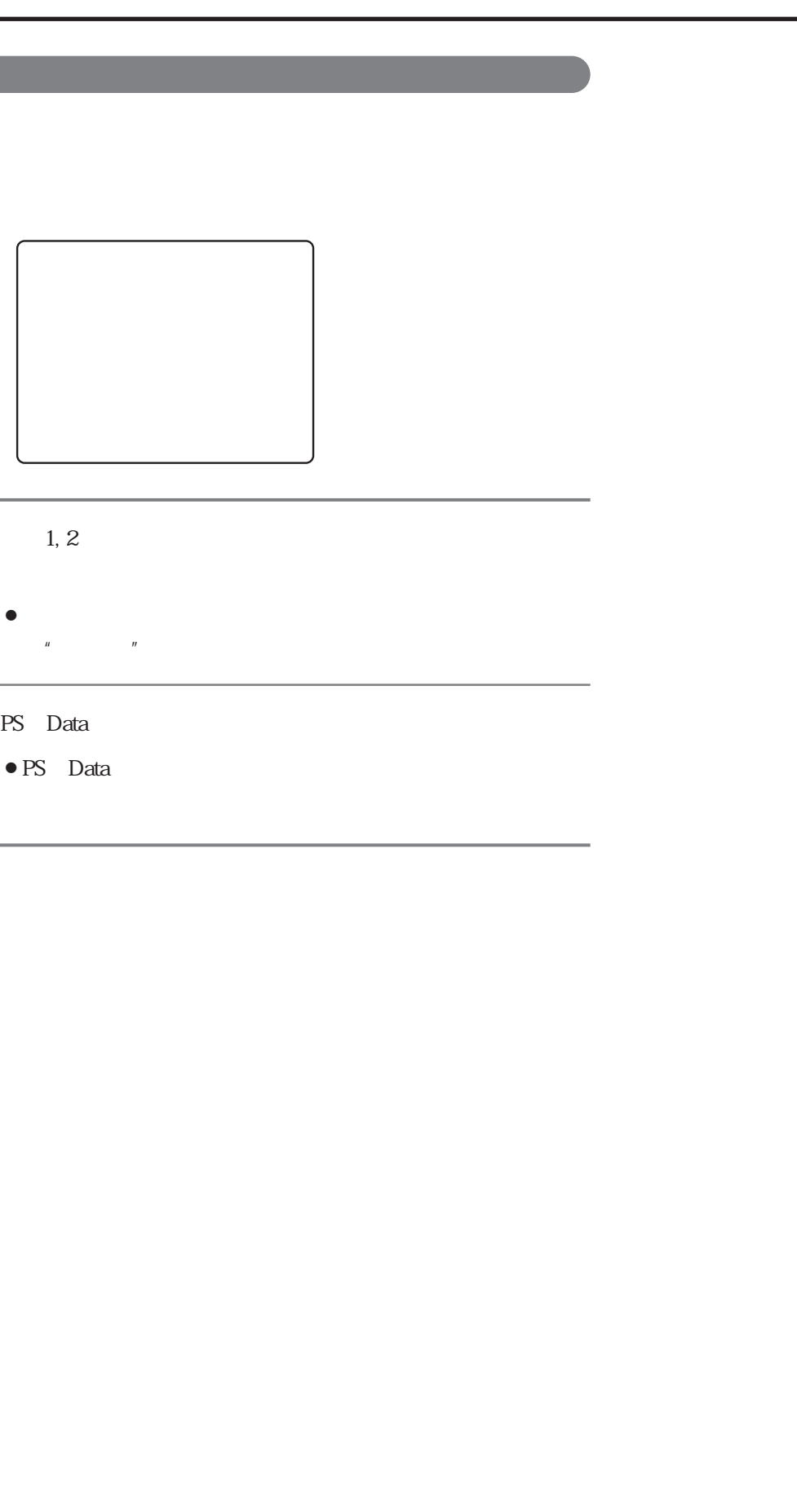

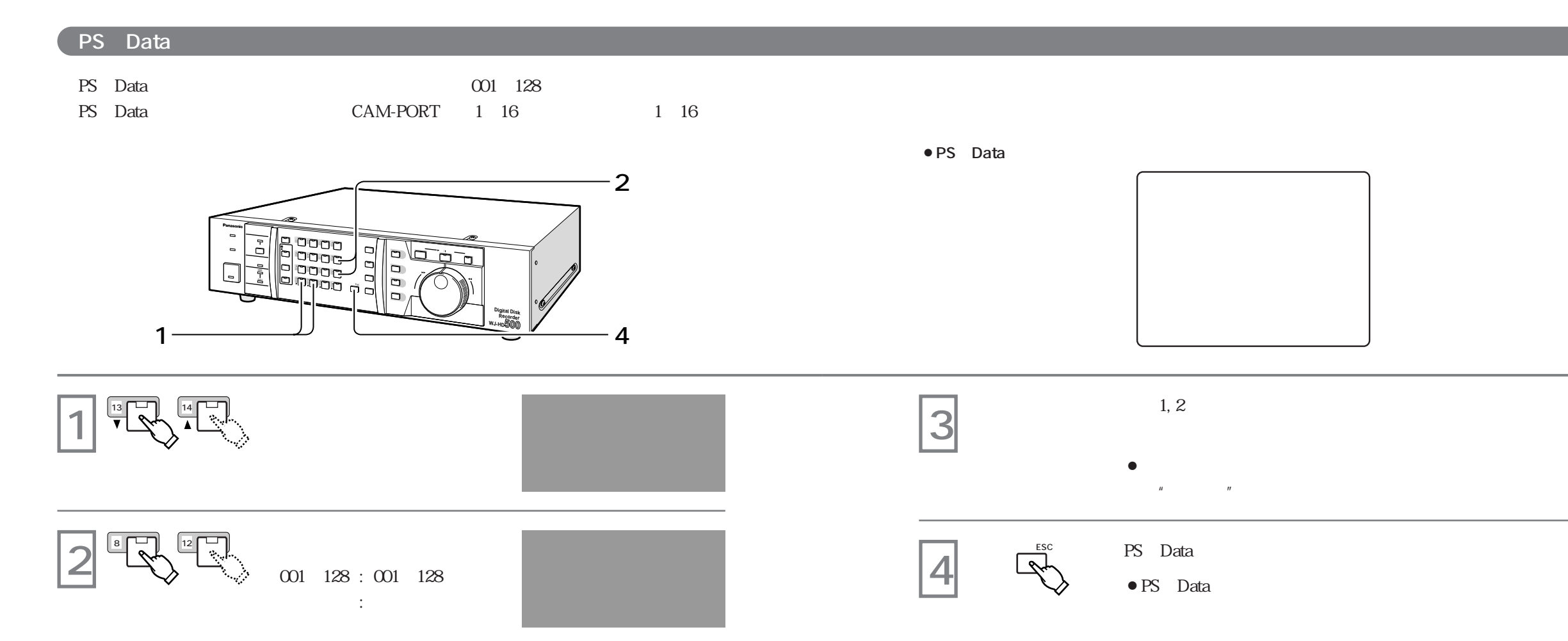

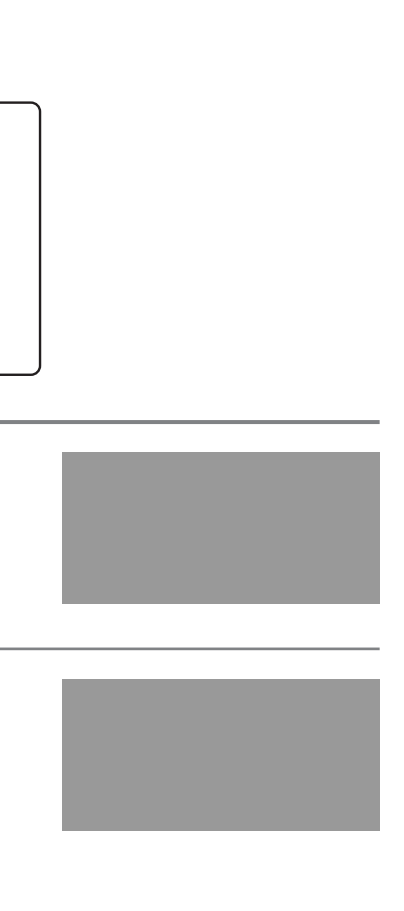

 $\overline{4}$  $1$  2

 $5\,$  $ACK$ 

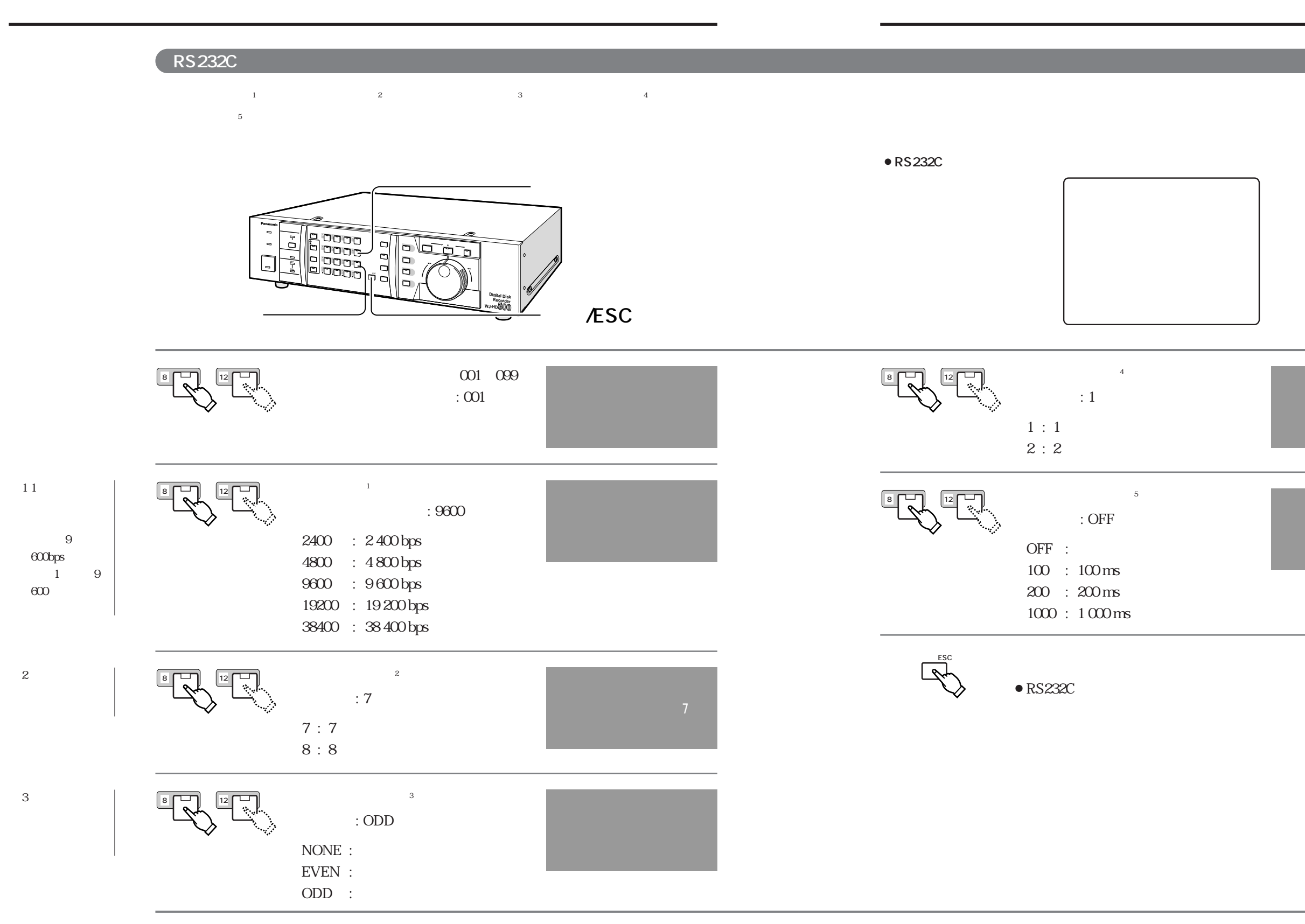

**システム設定**

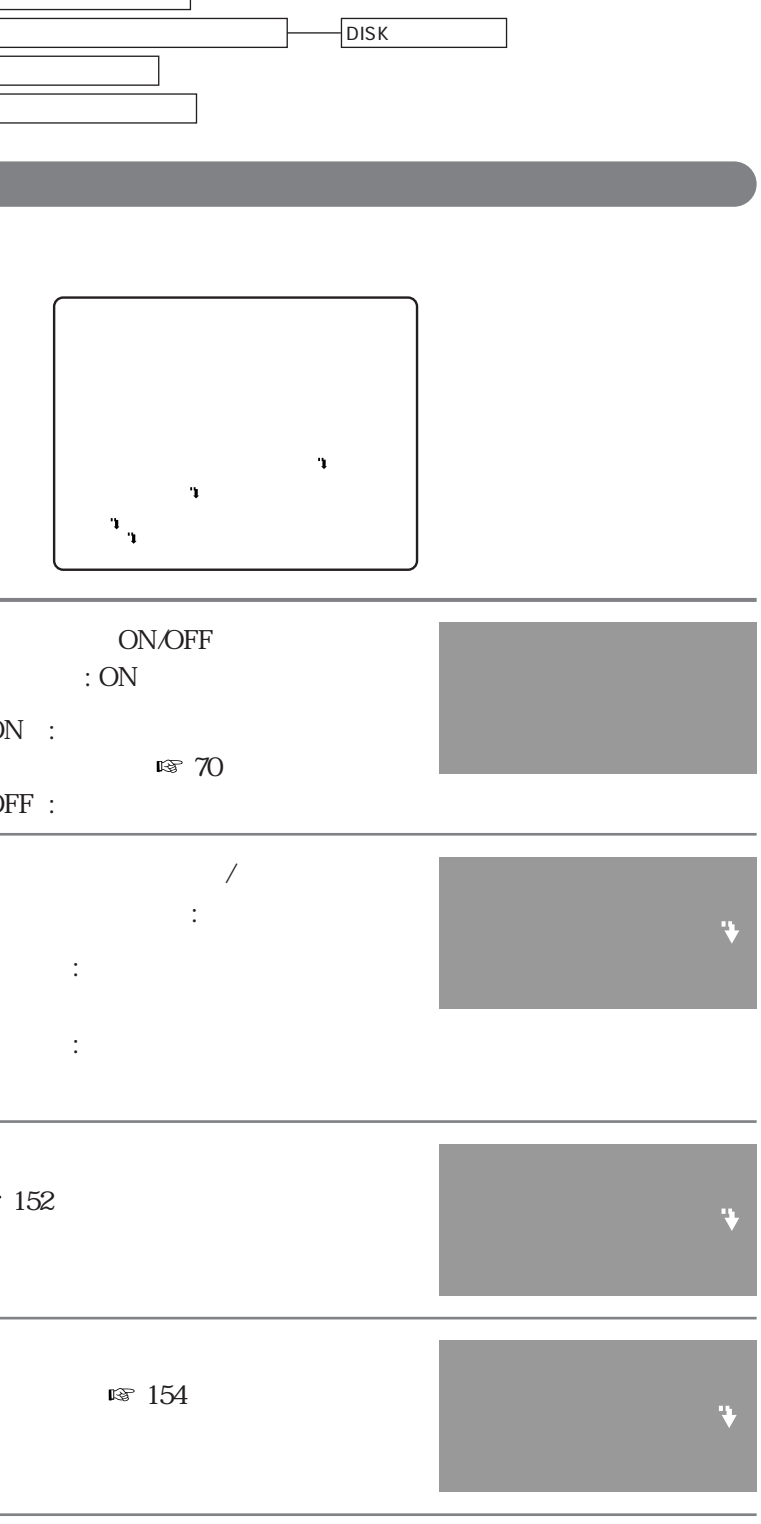

$$
\begin{array}{|c|c|c|}\hline & \text{D2} & \text{S2} & \text{S3} & \text{S4} \\ \hline \end{array}
$$

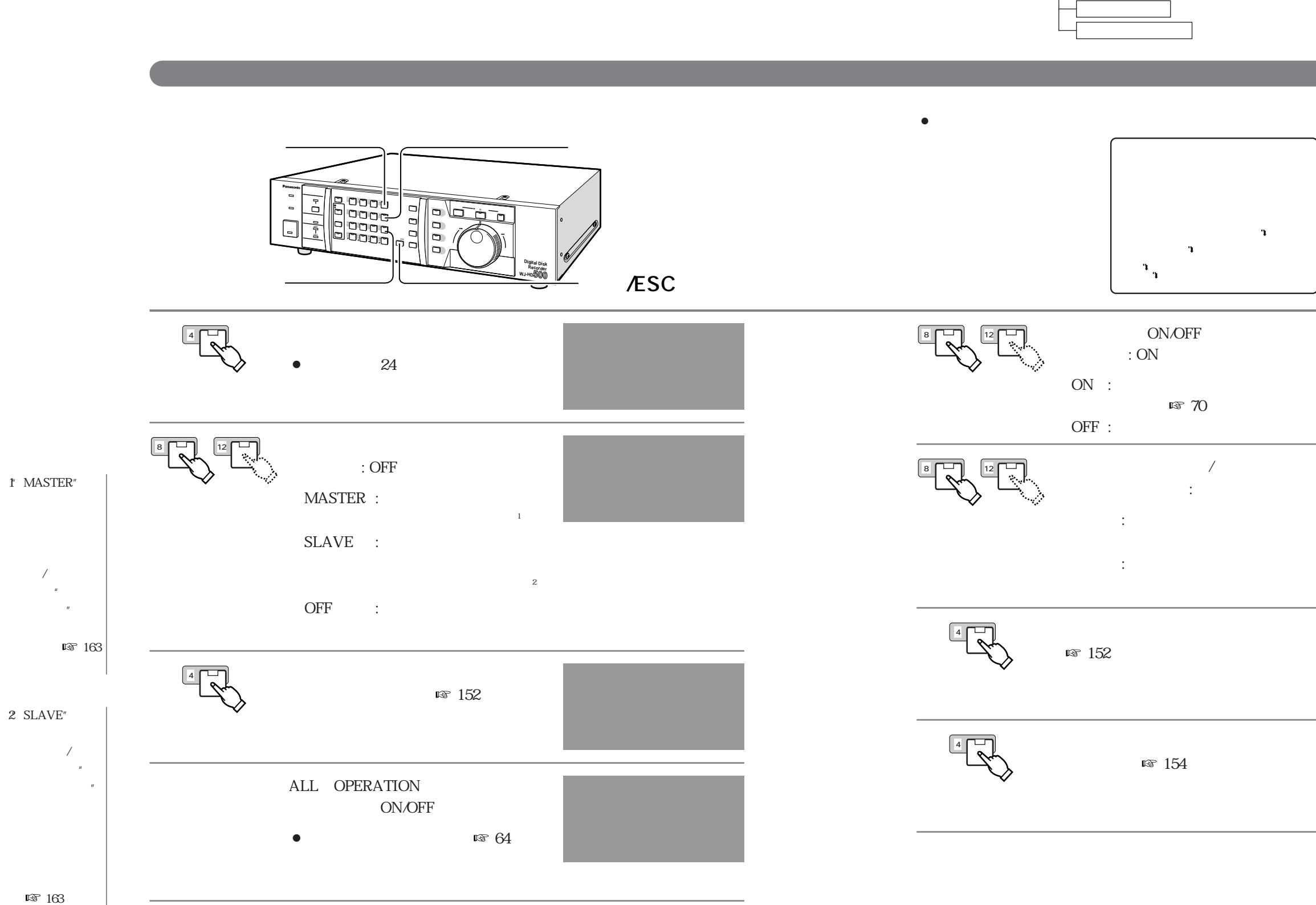

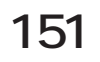

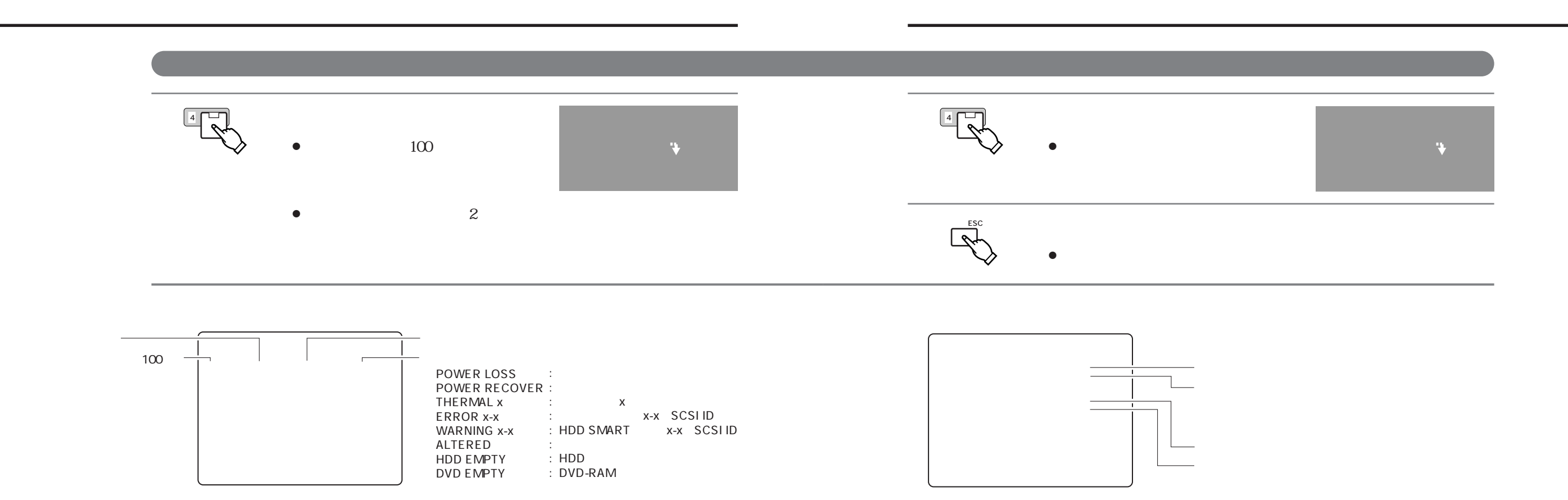

¡**ユーザー設定メニュー(ロード)**

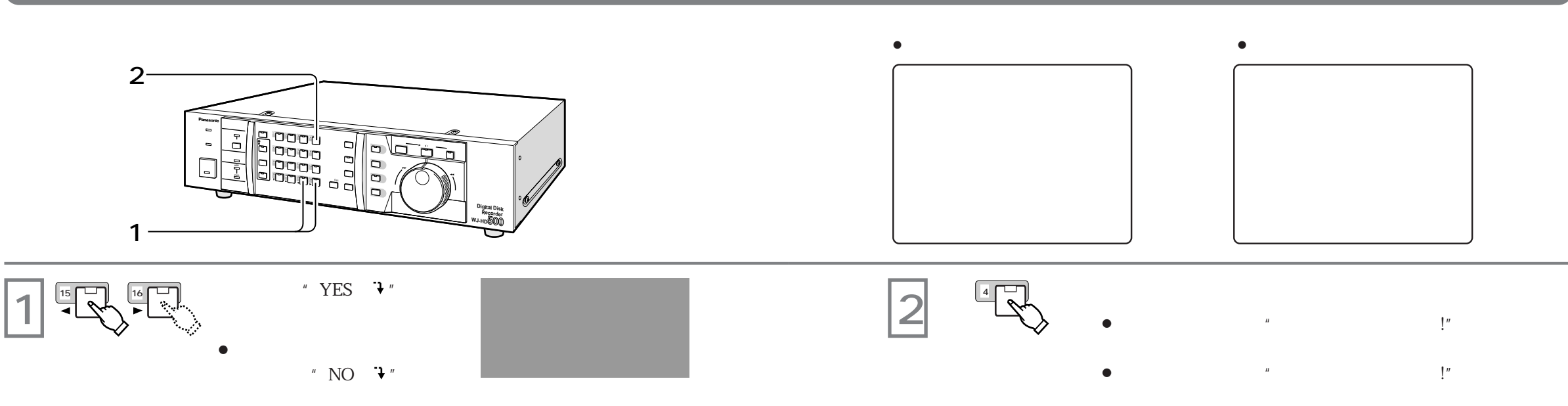

**システム設定**

 $\sqrt{\frac{1}{2}}$  $\theta$ 

 $\sqrt{u}$  and  $\sqrt{u}$ 

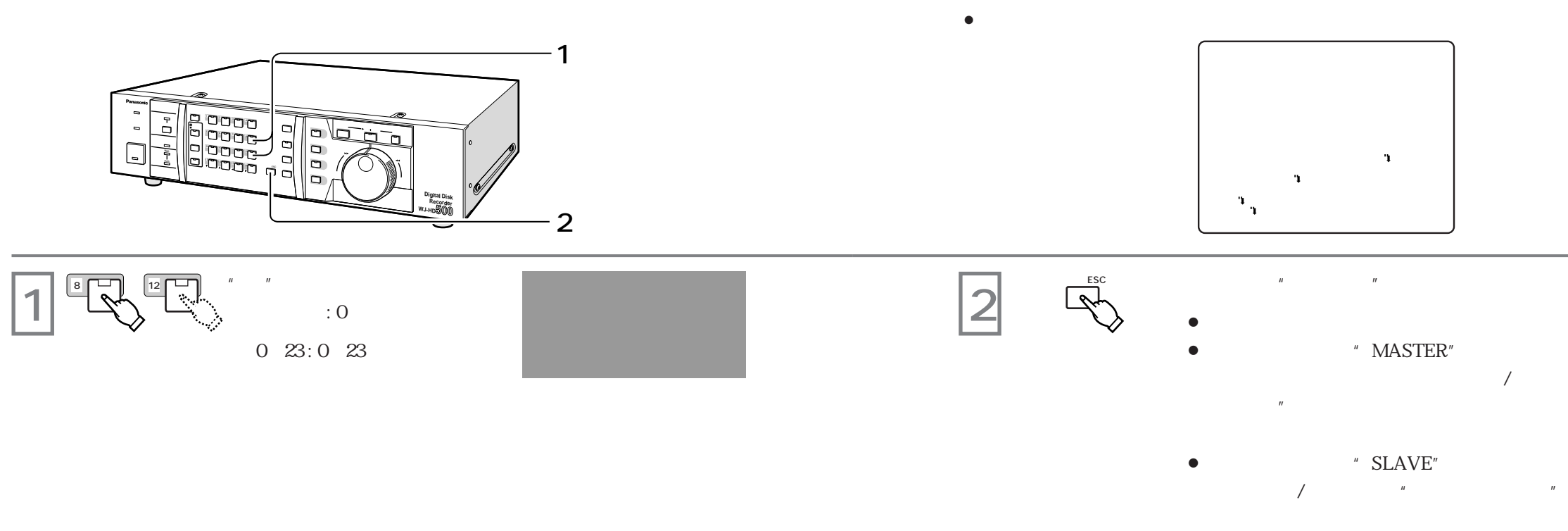

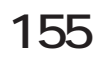

**システム設定**

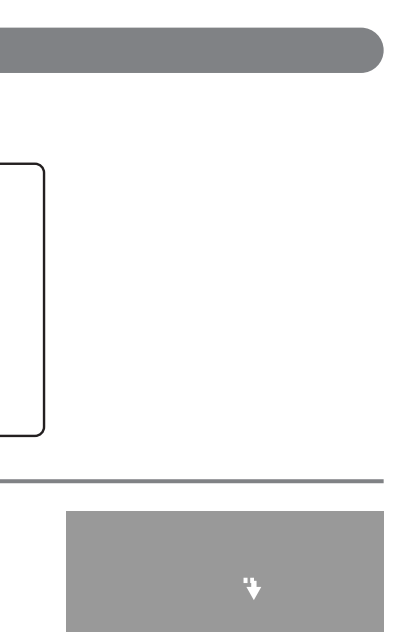

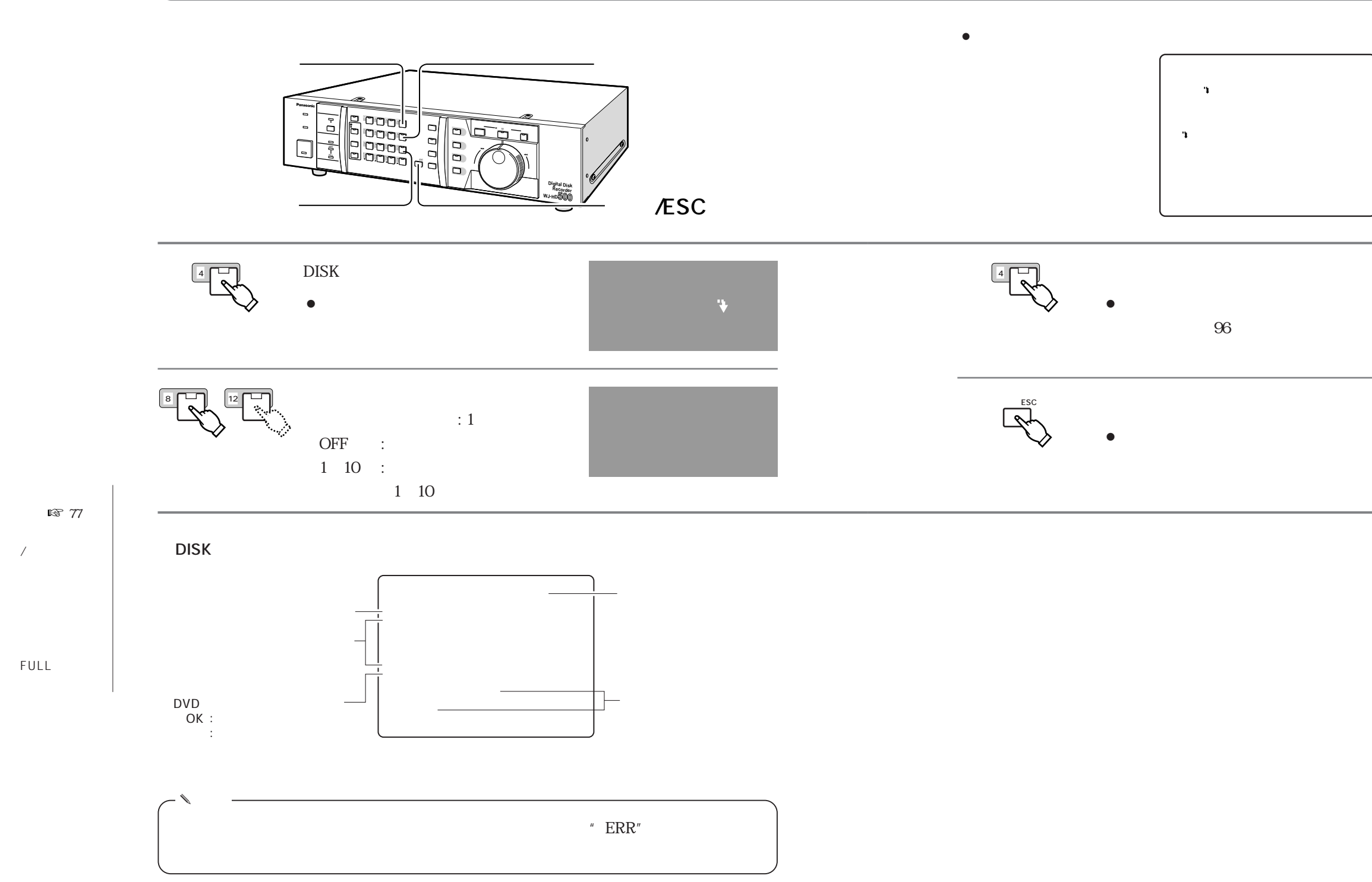

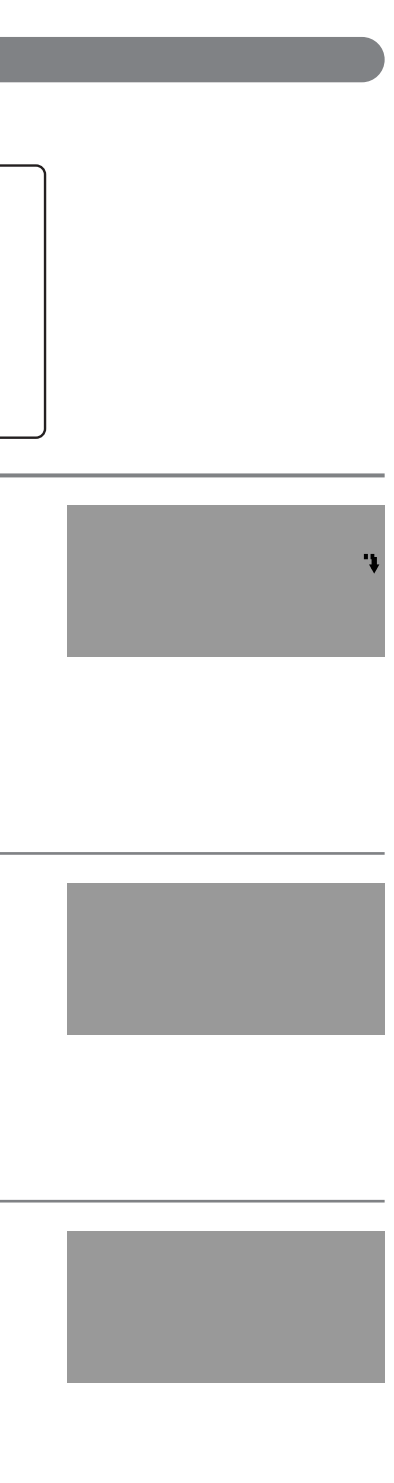

# DVD

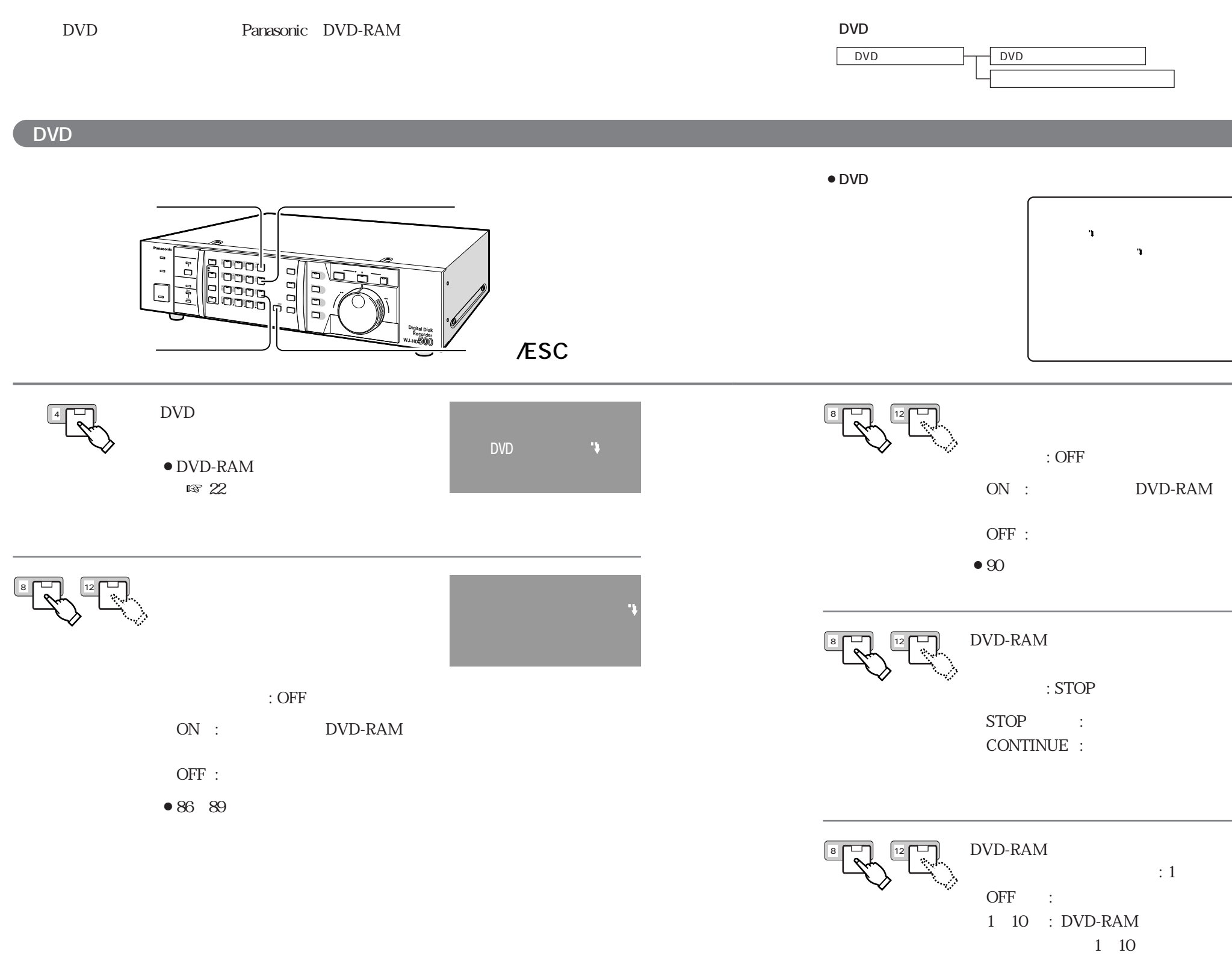

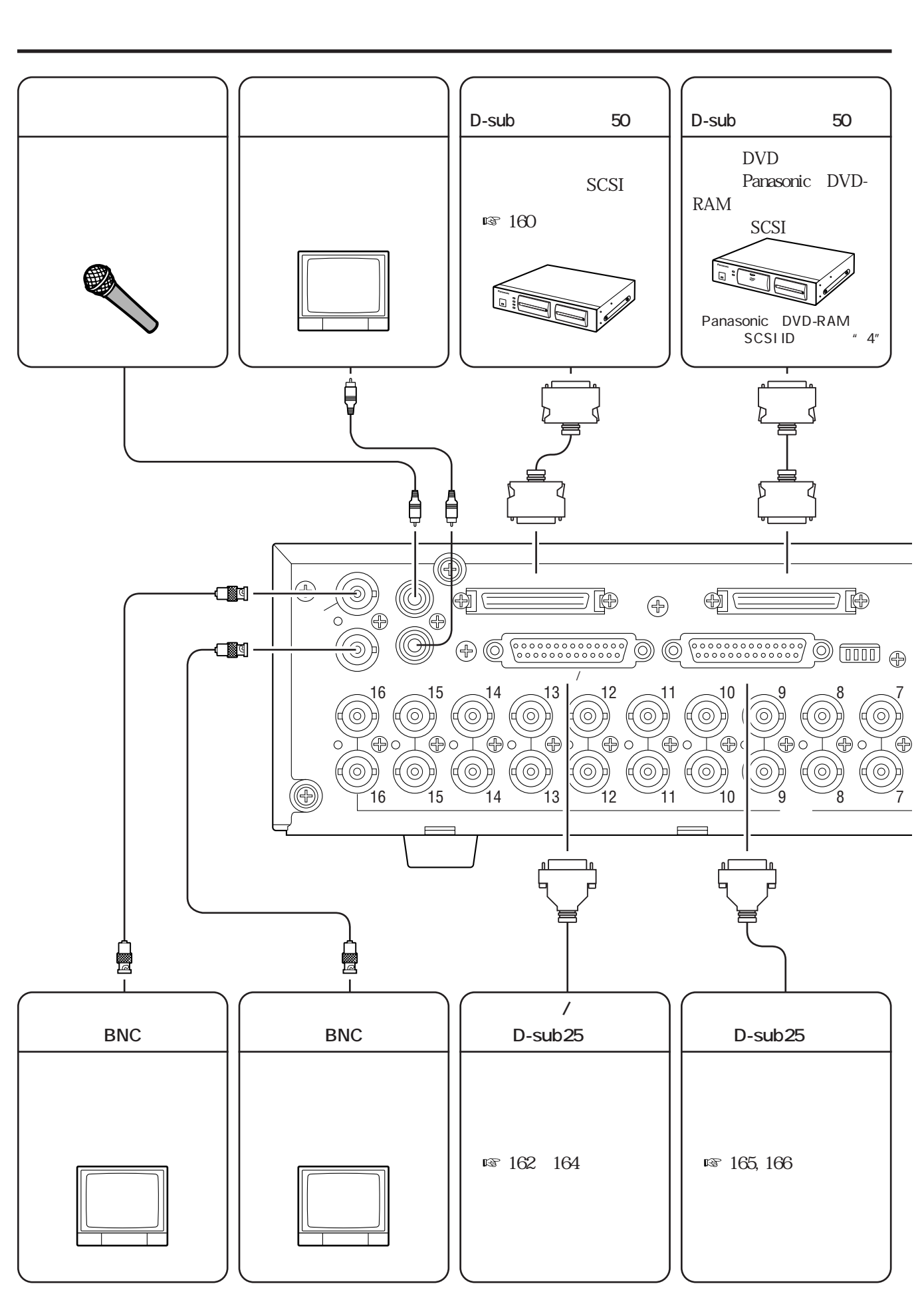

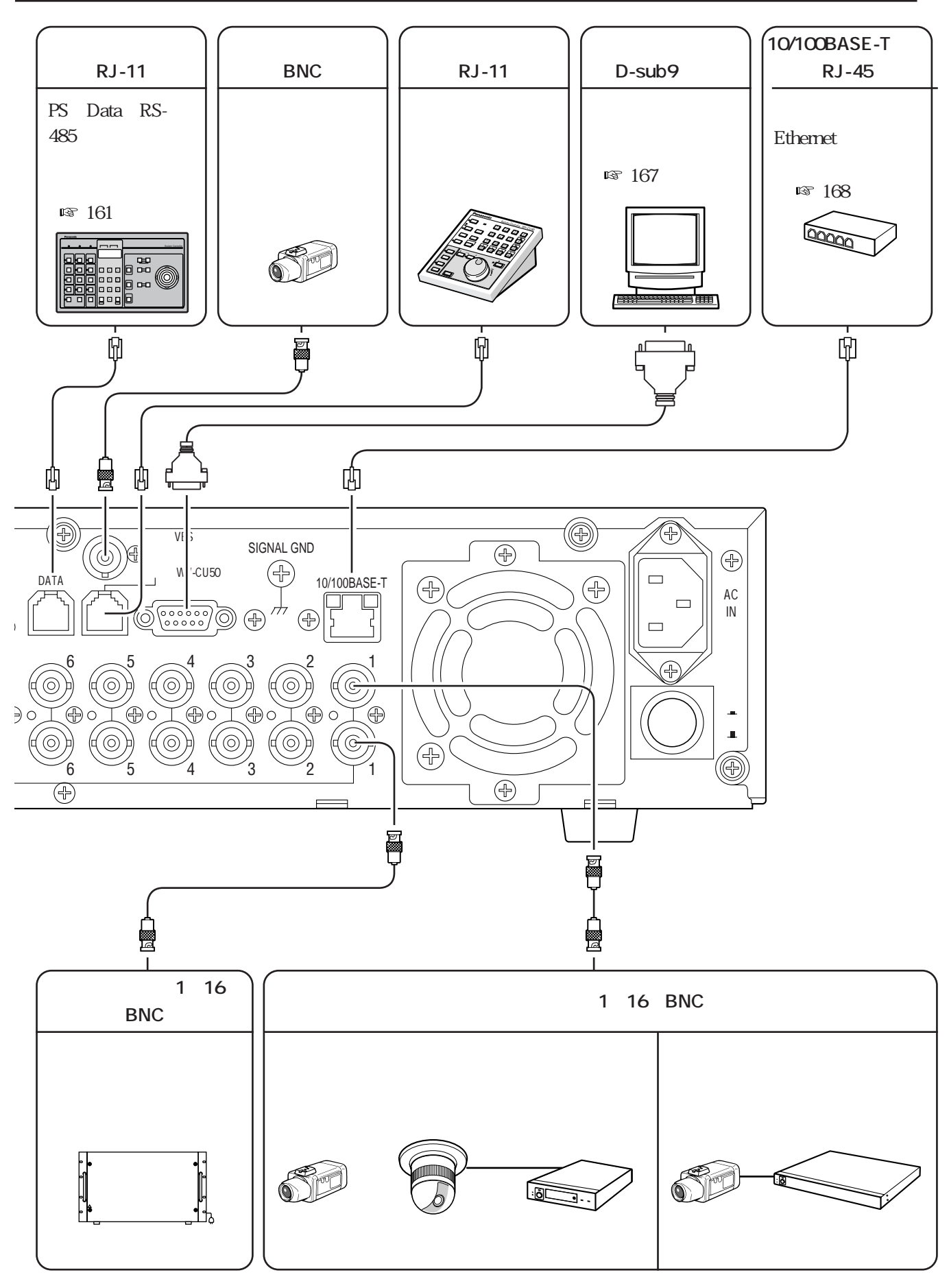

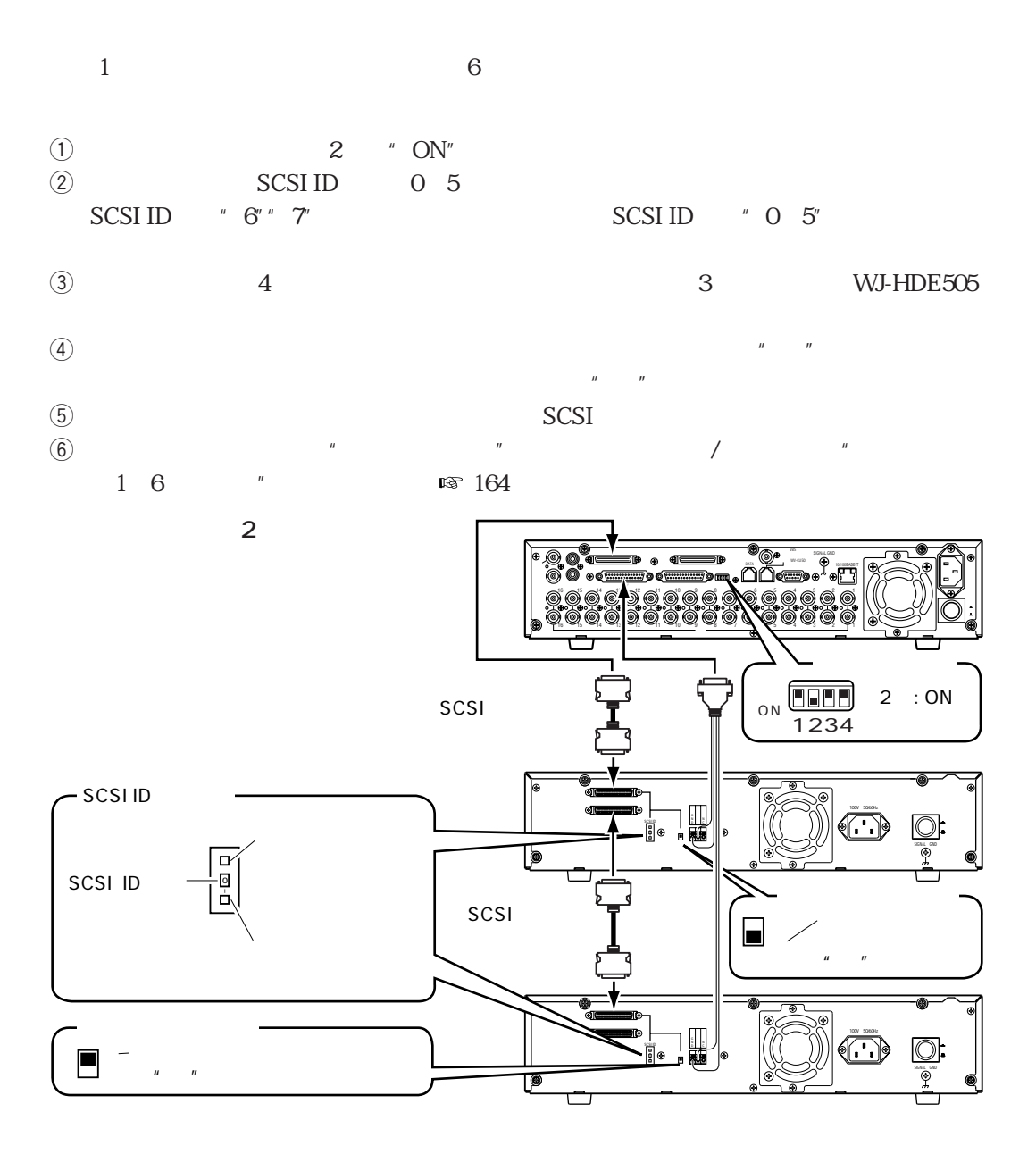

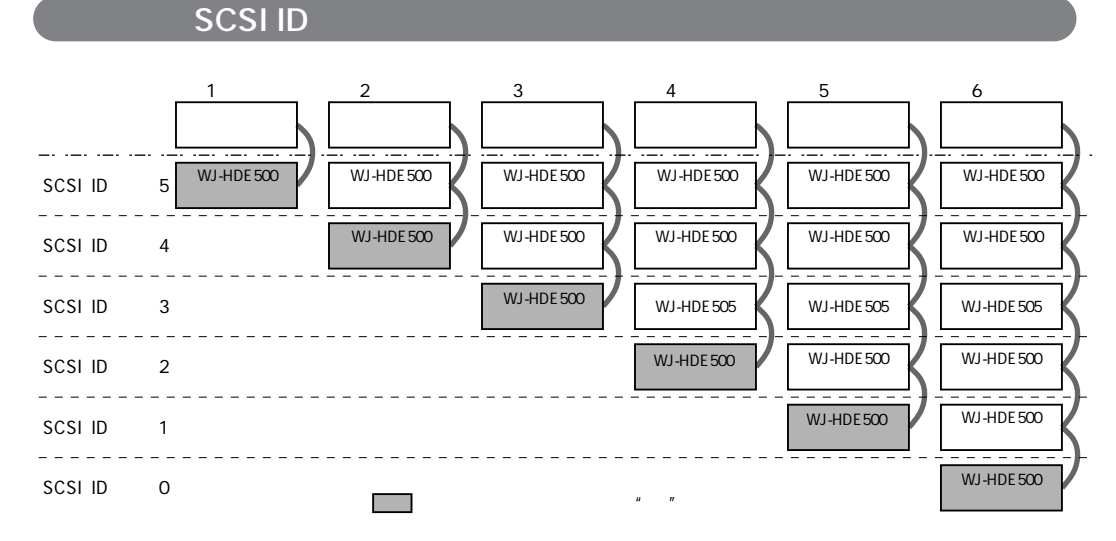

**は、その他の** 

# **PS** Data

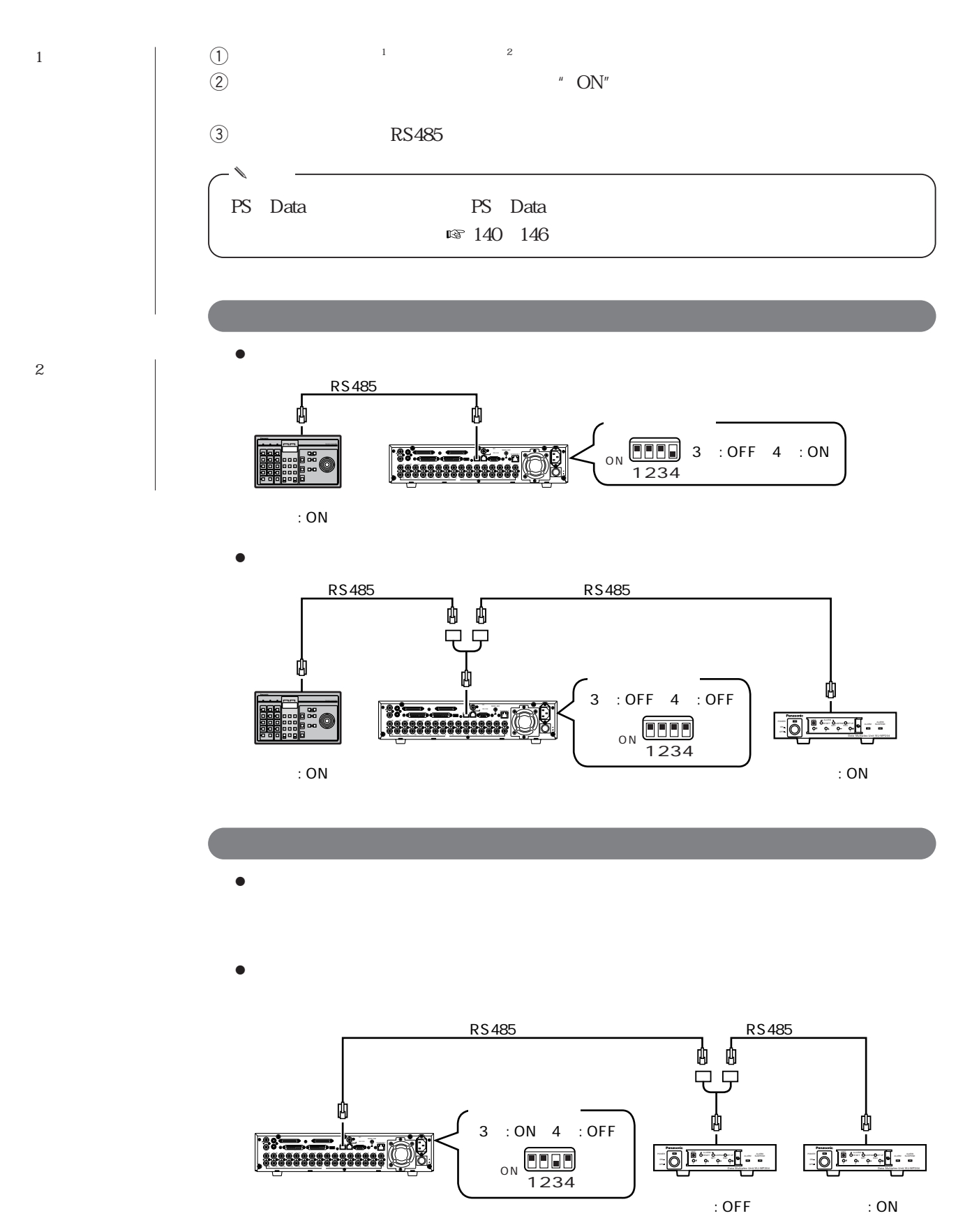

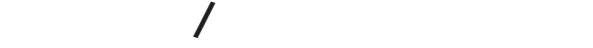

**は、その他の** 

### D-sub25

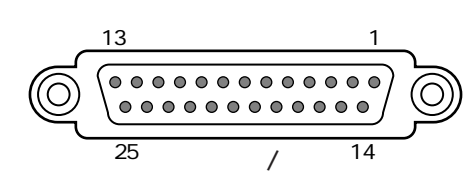

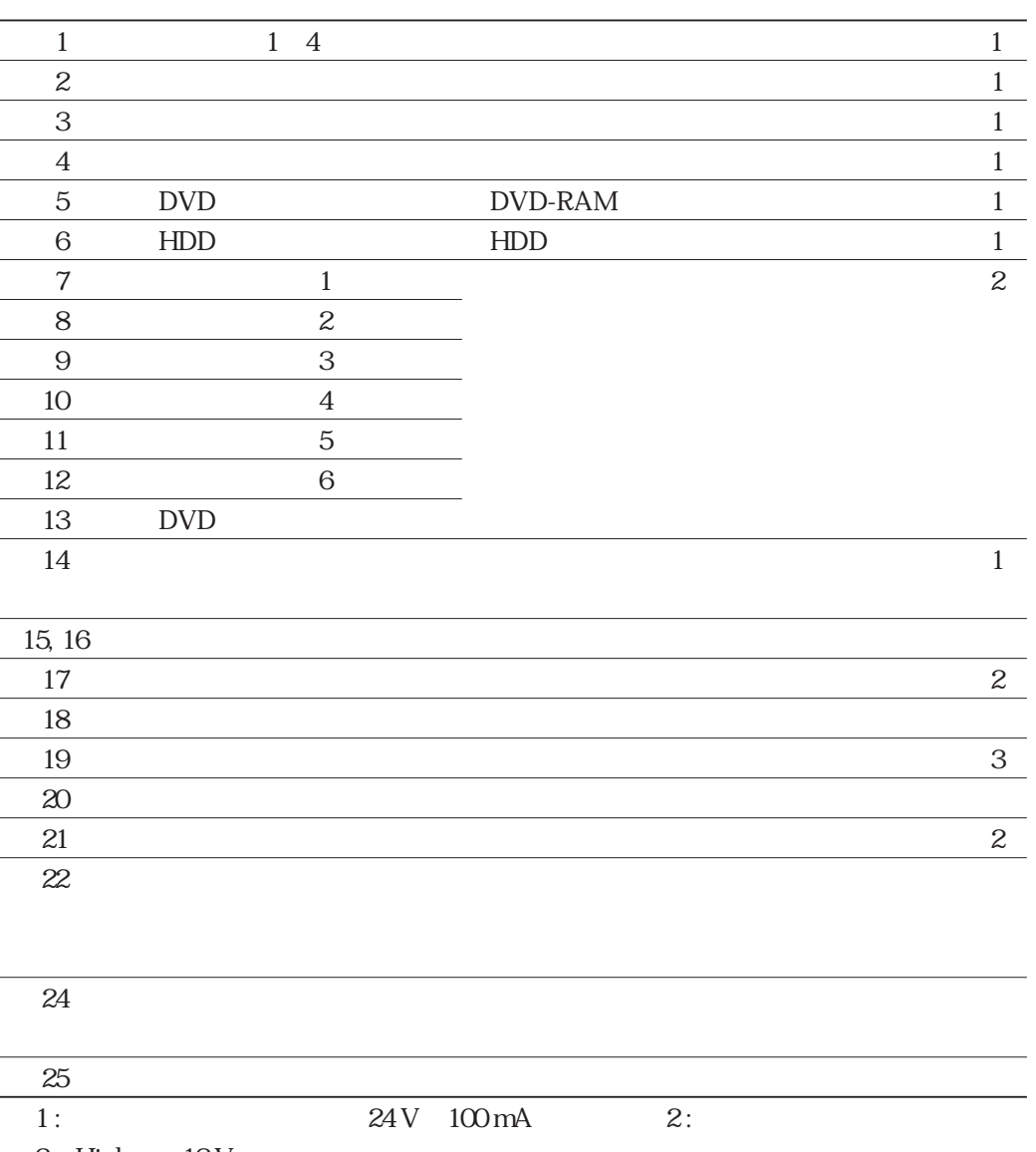

3: High 12 V

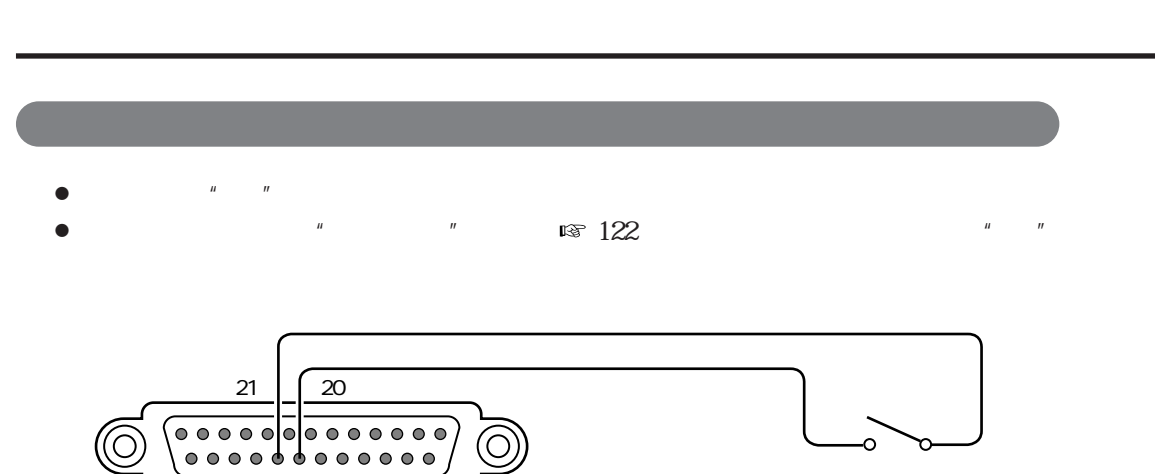

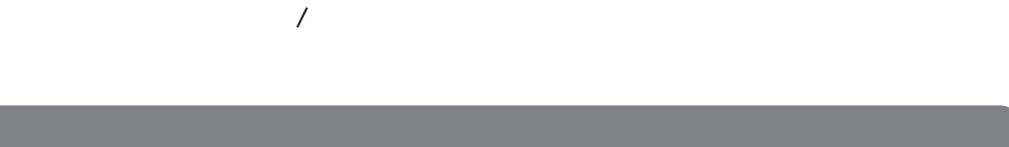

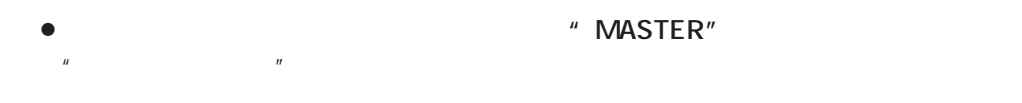

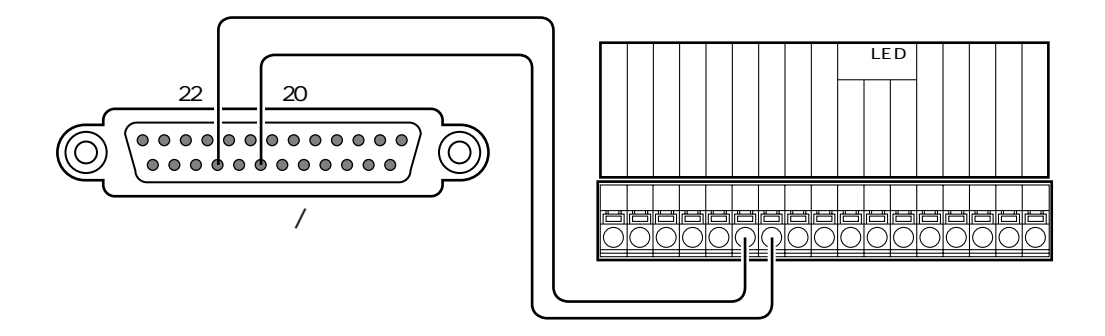

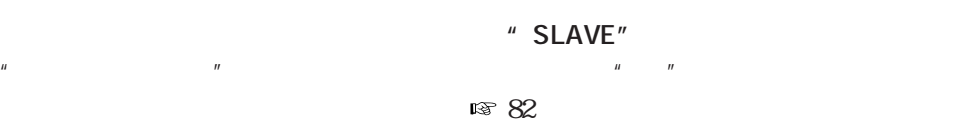

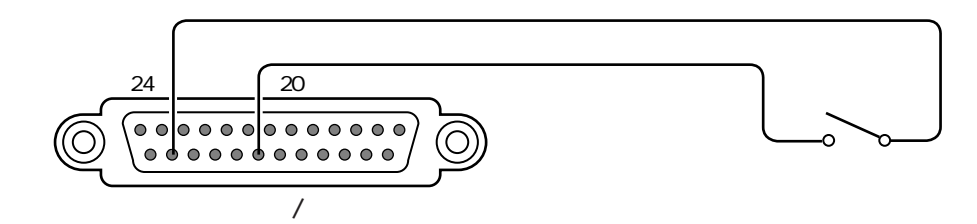

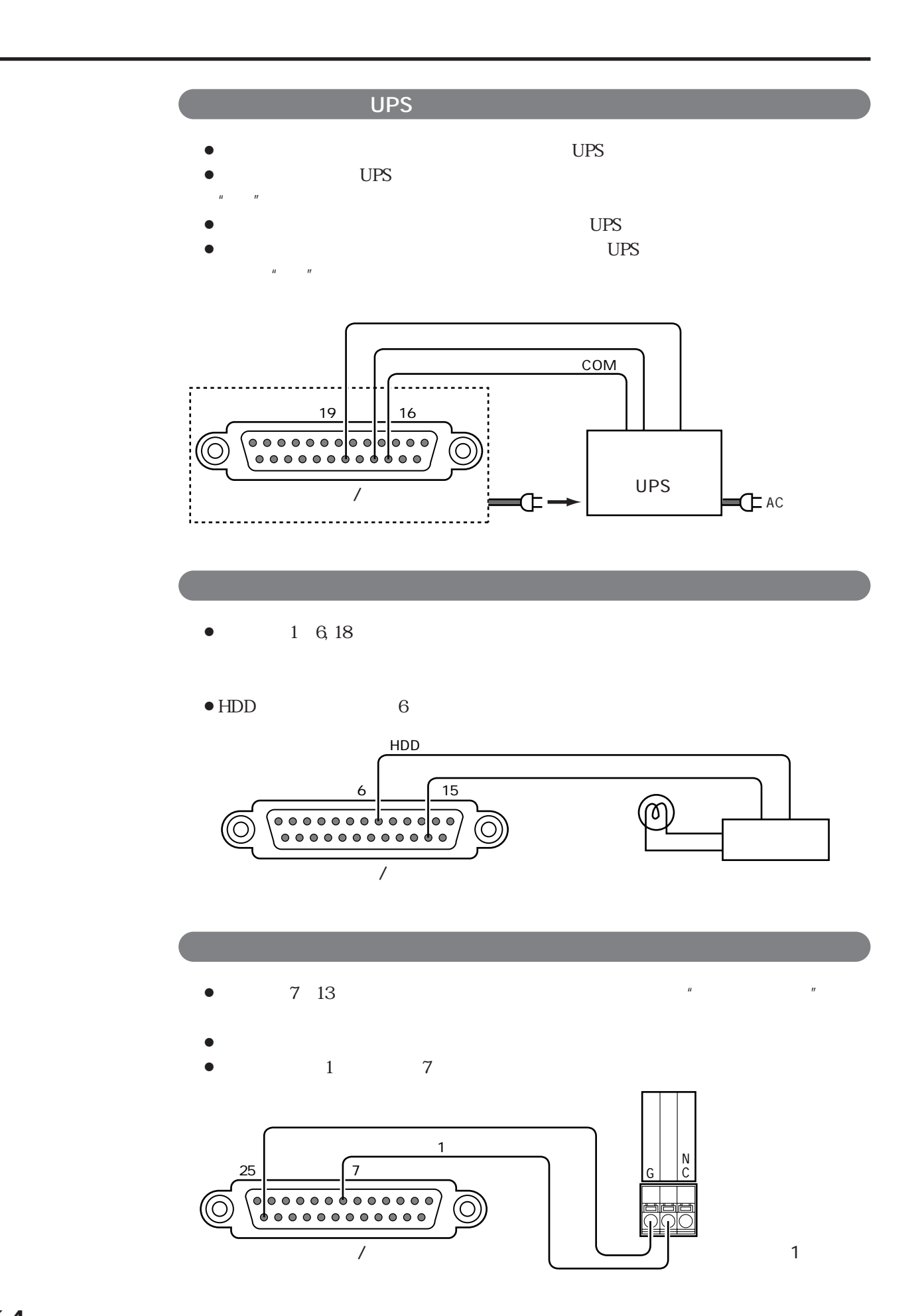

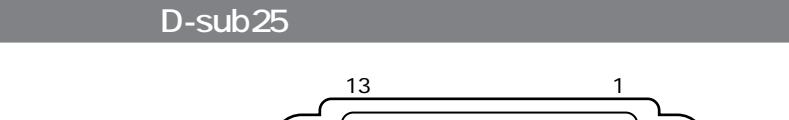

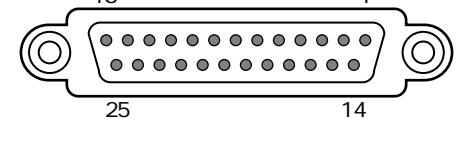

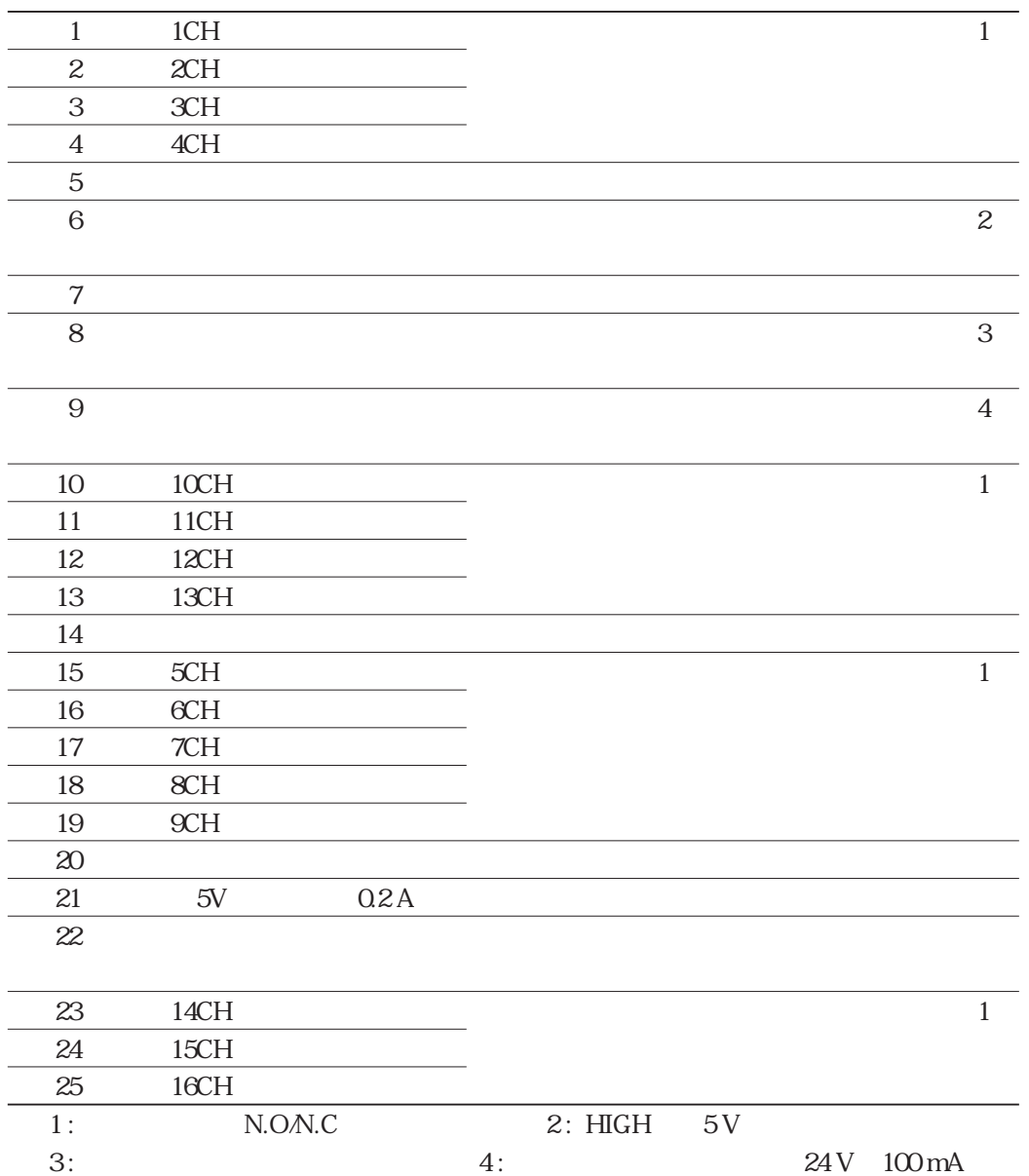

 $\overline{a}$ 

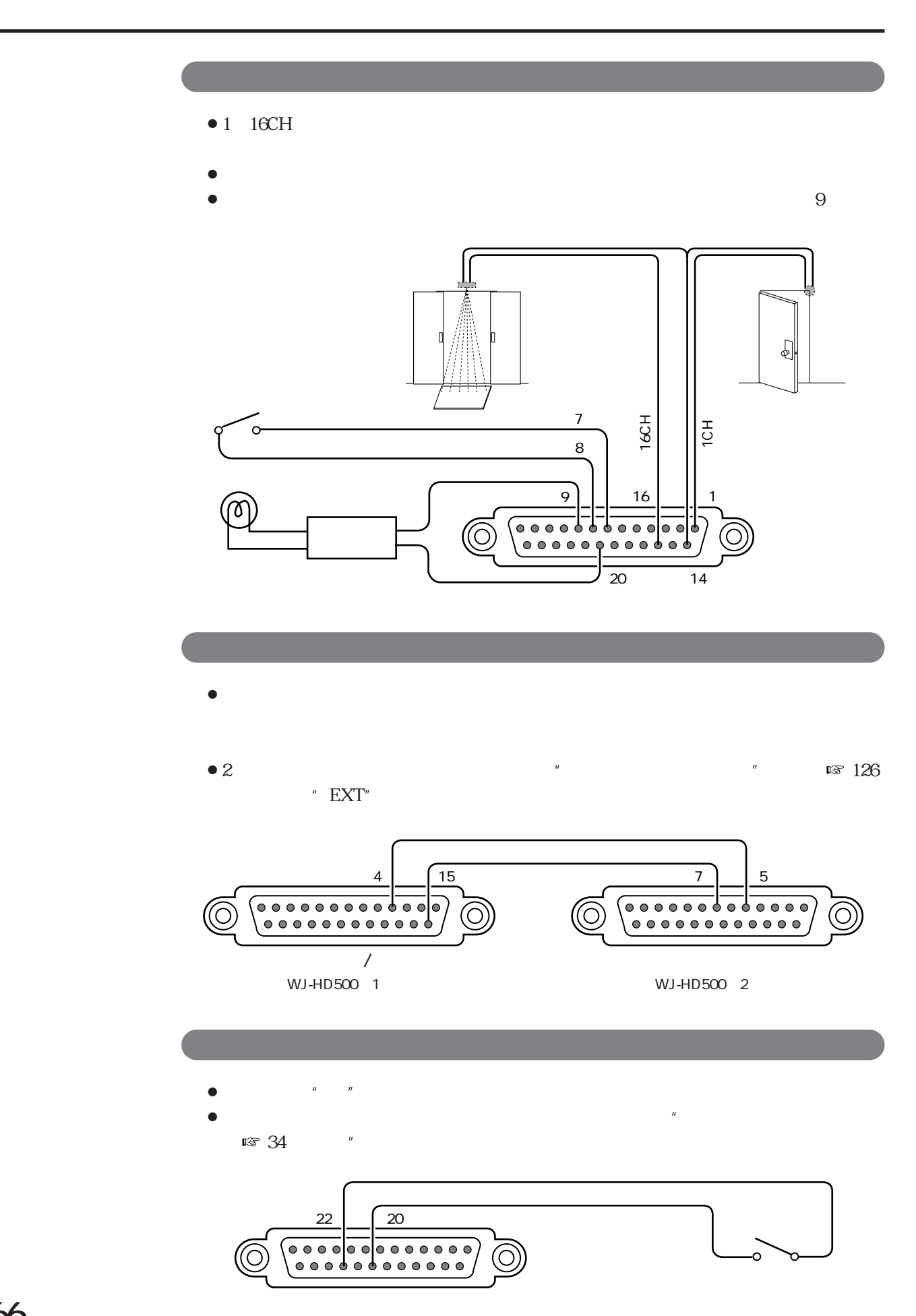

### RS-232C

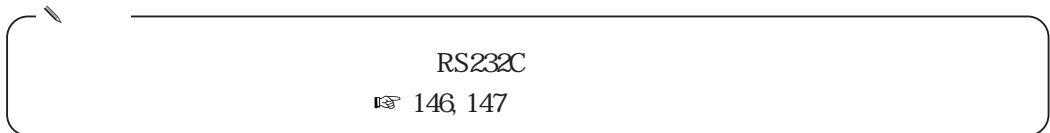

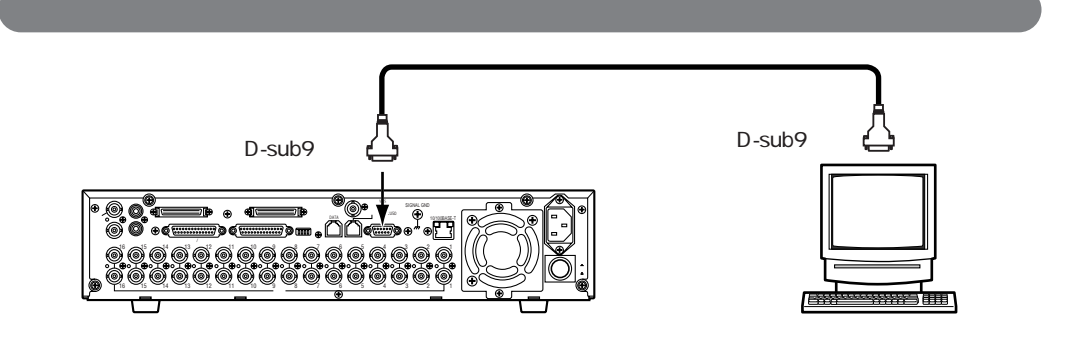

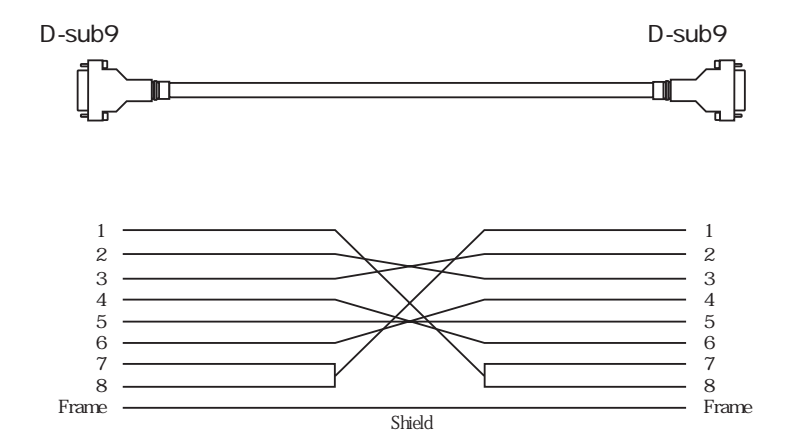

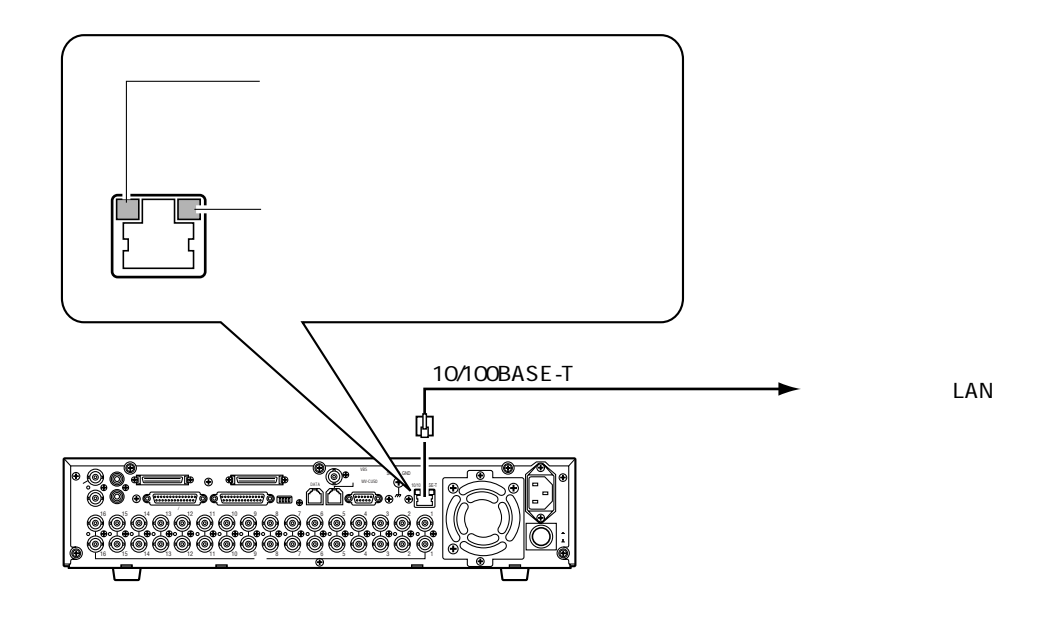

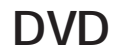

**は、その他の** 

## DVD DVD-RAM

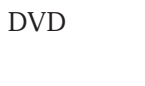

コマン DVD Panasonic DVD-RAM

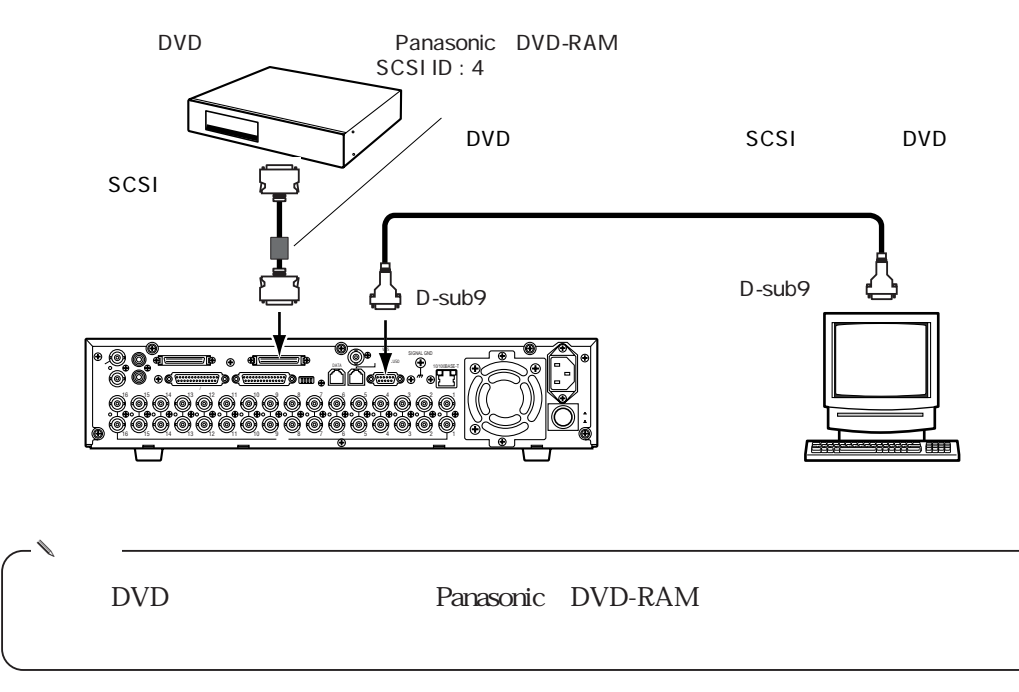

 $\rm LAN$ 

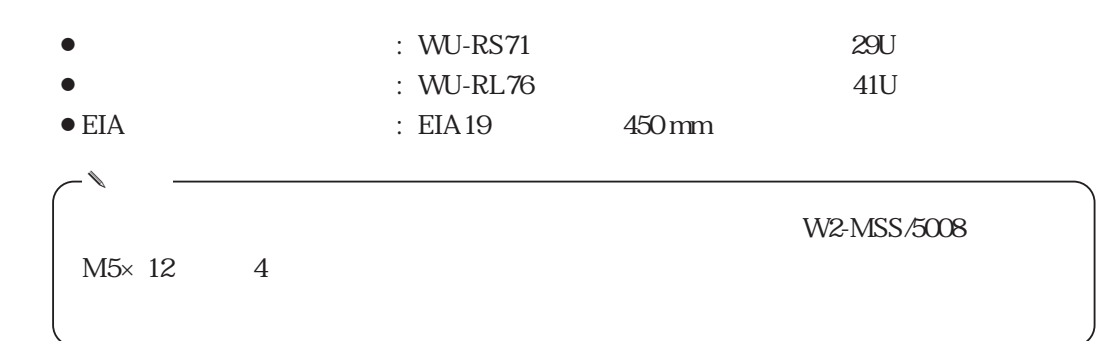

**ラックス (1) アップ (1) アップ (1) アップ (1) アップ (1) アップ (1) アップ (1) アップ (1) アップ (1) アップ (1)** 

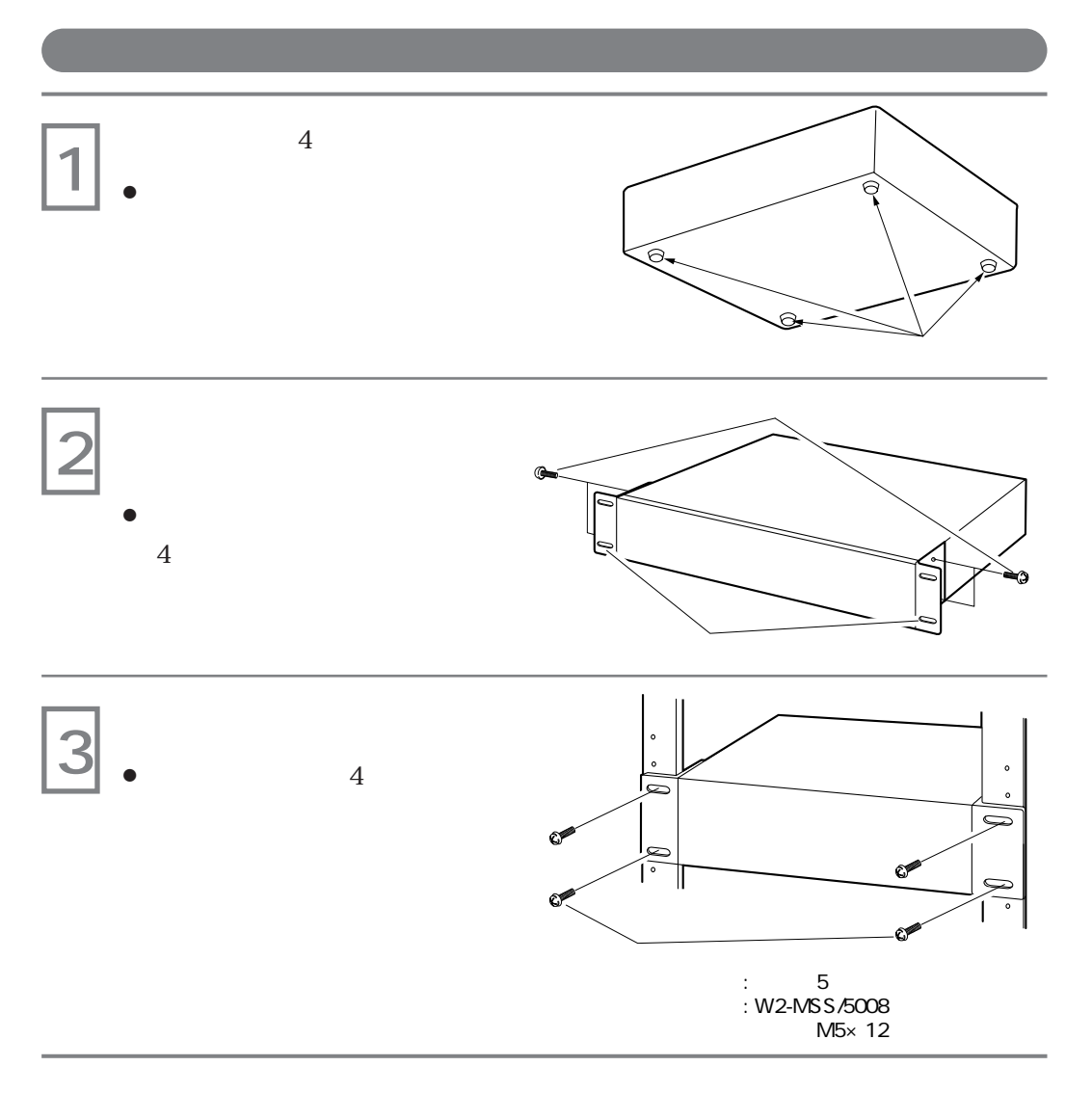

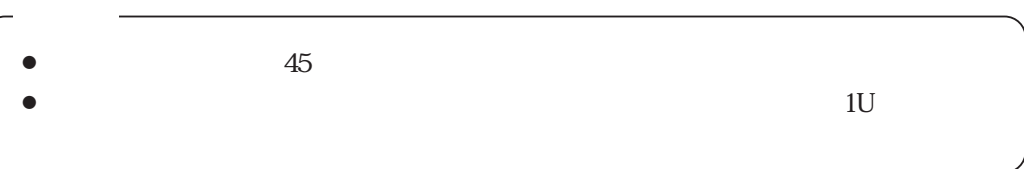

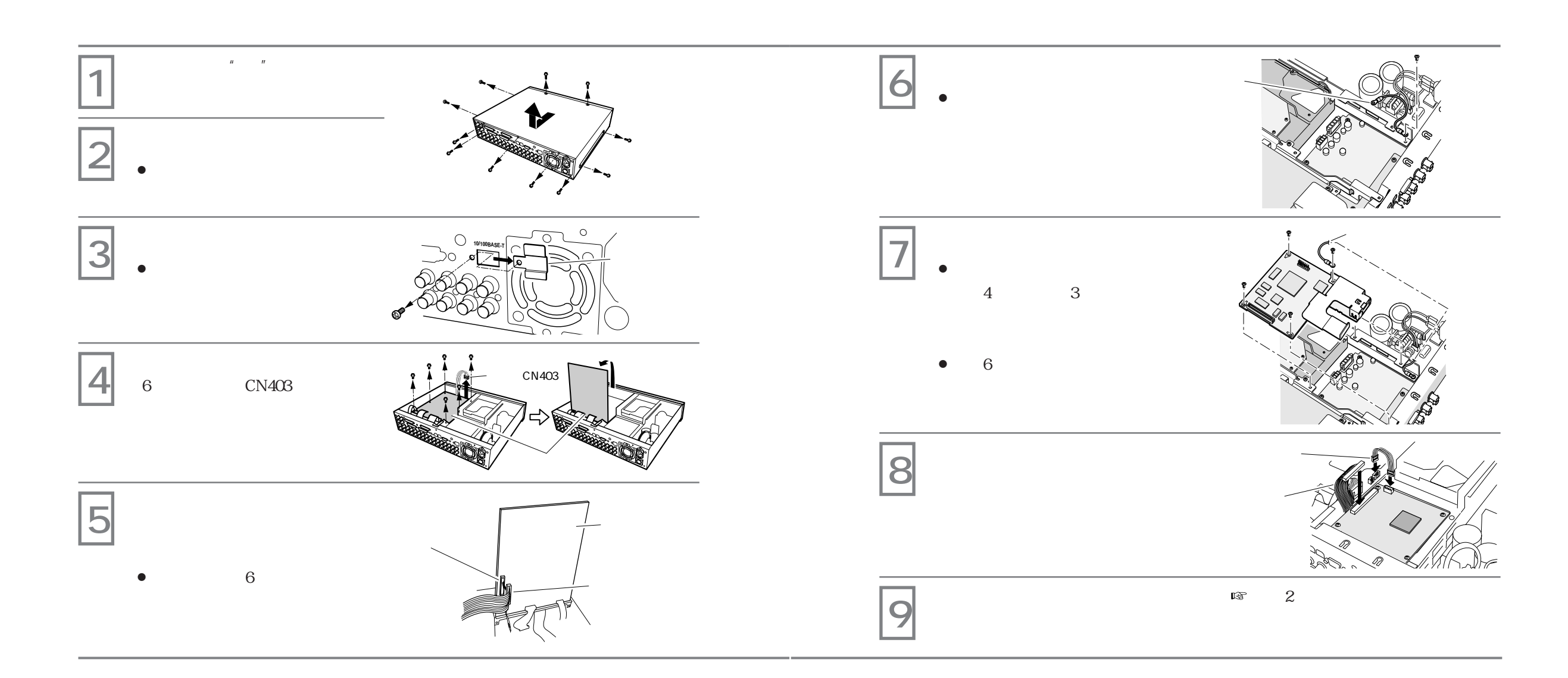

**オプションボードの取り付けかた**

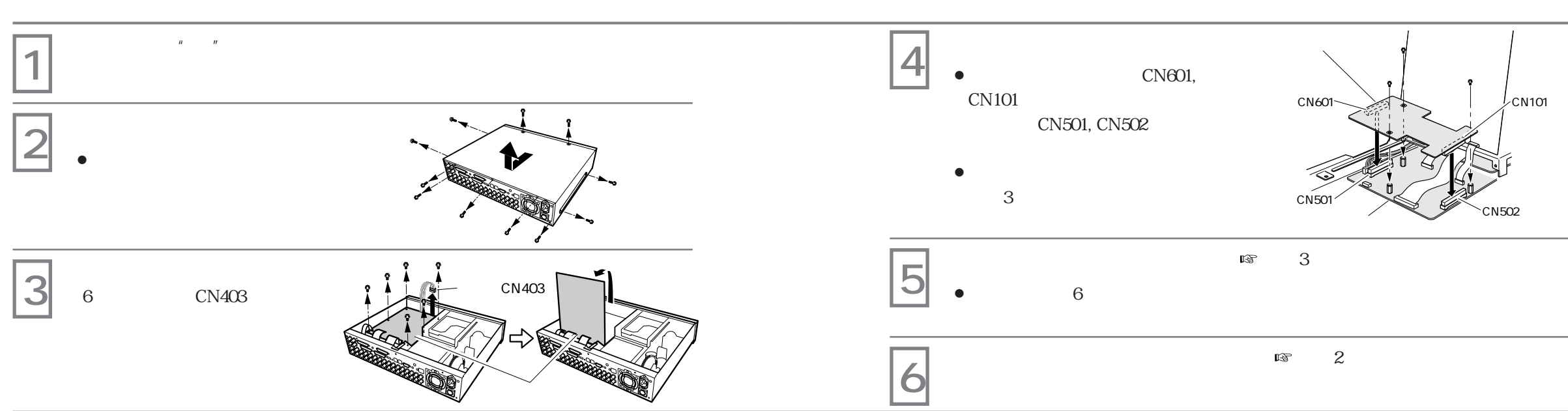
**173**

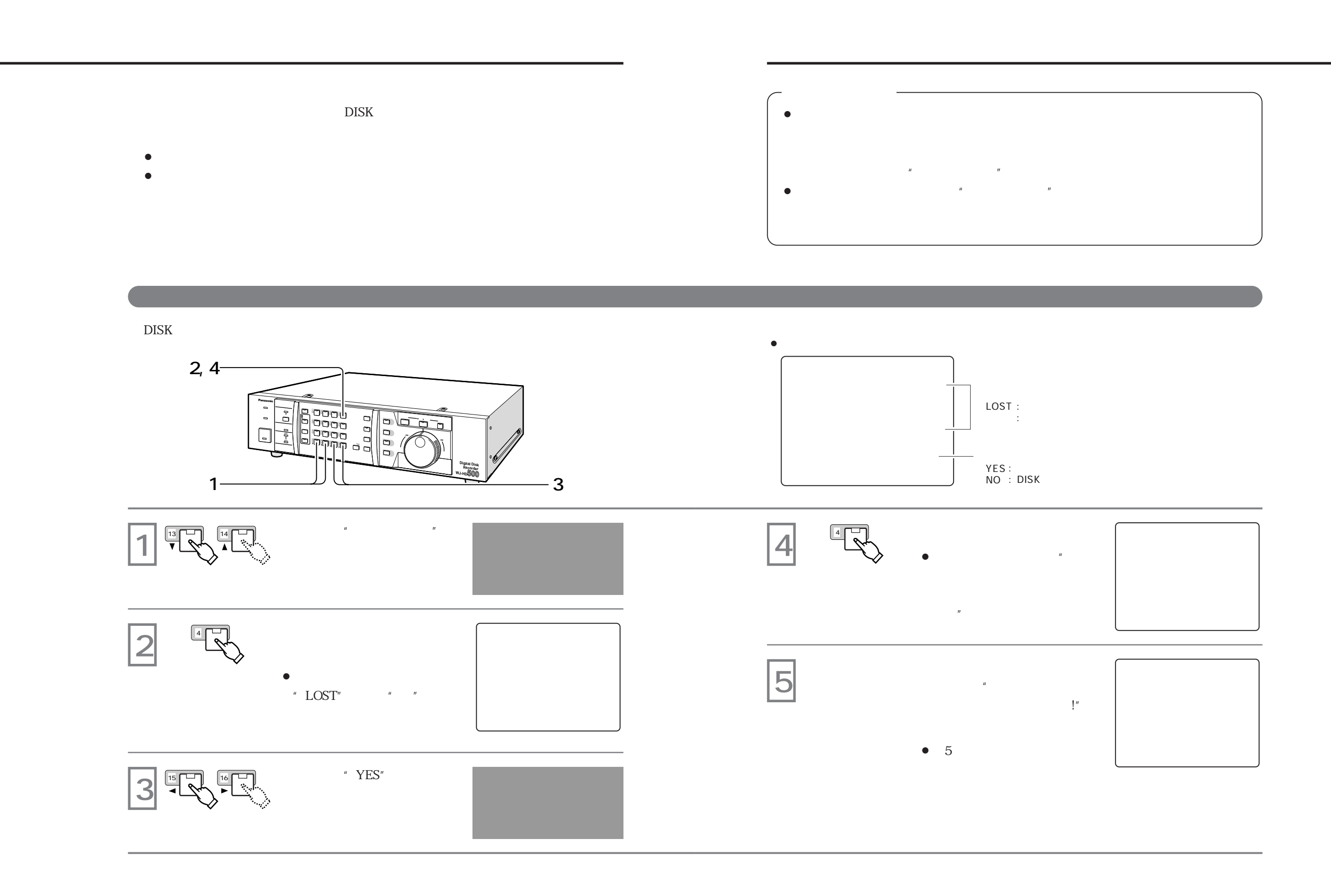

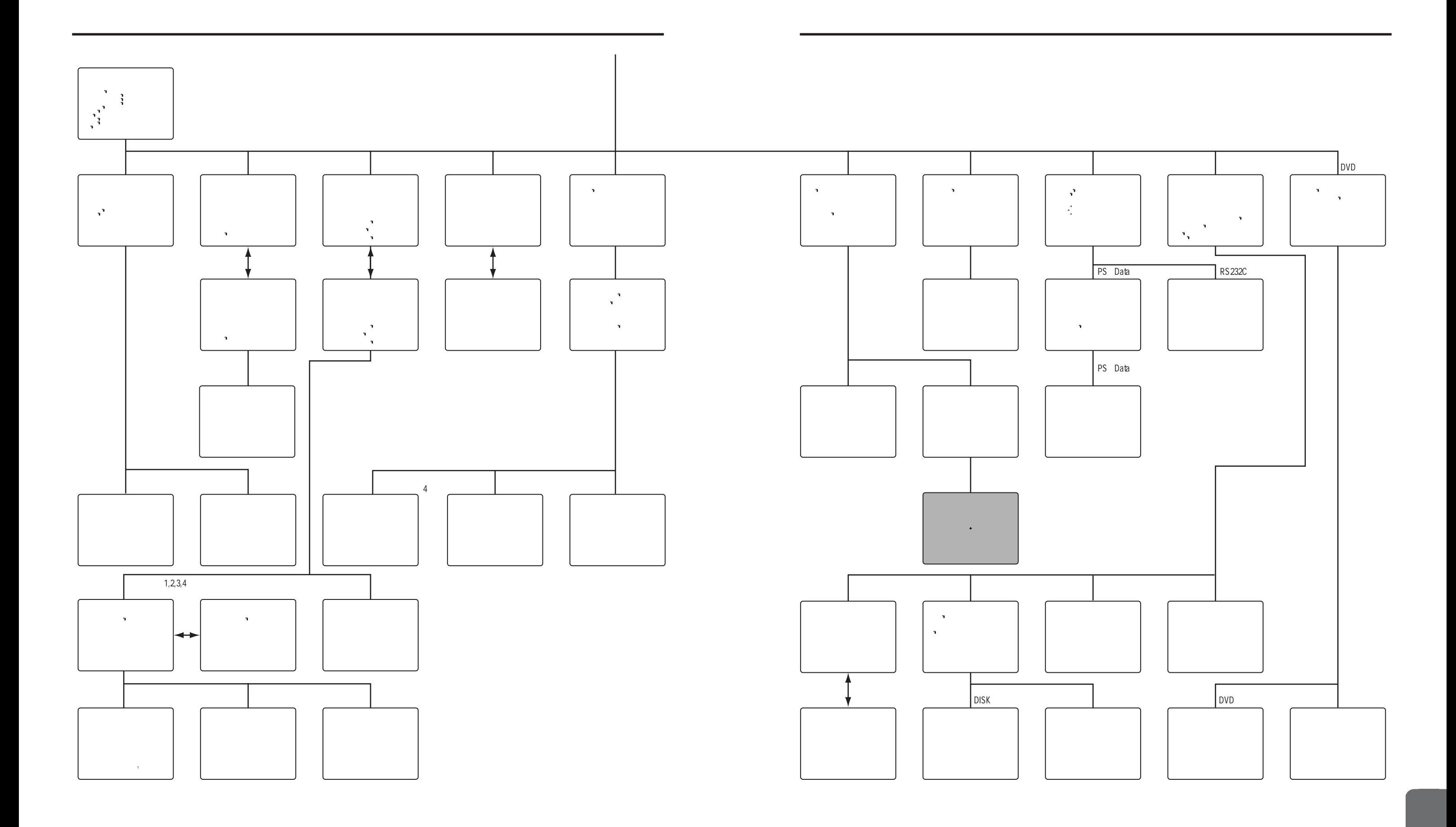

## **WV-CU360**

WV-CU360

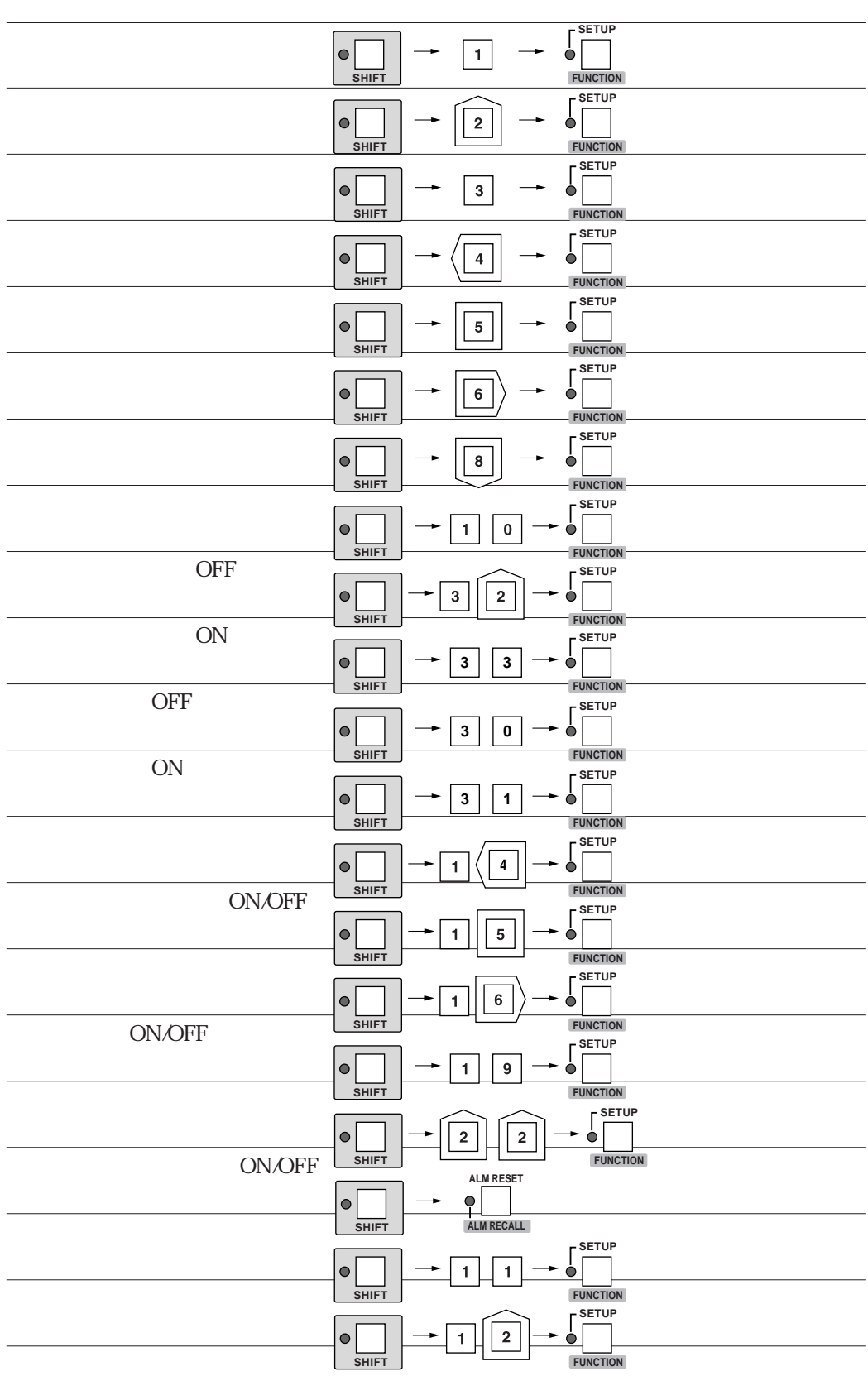

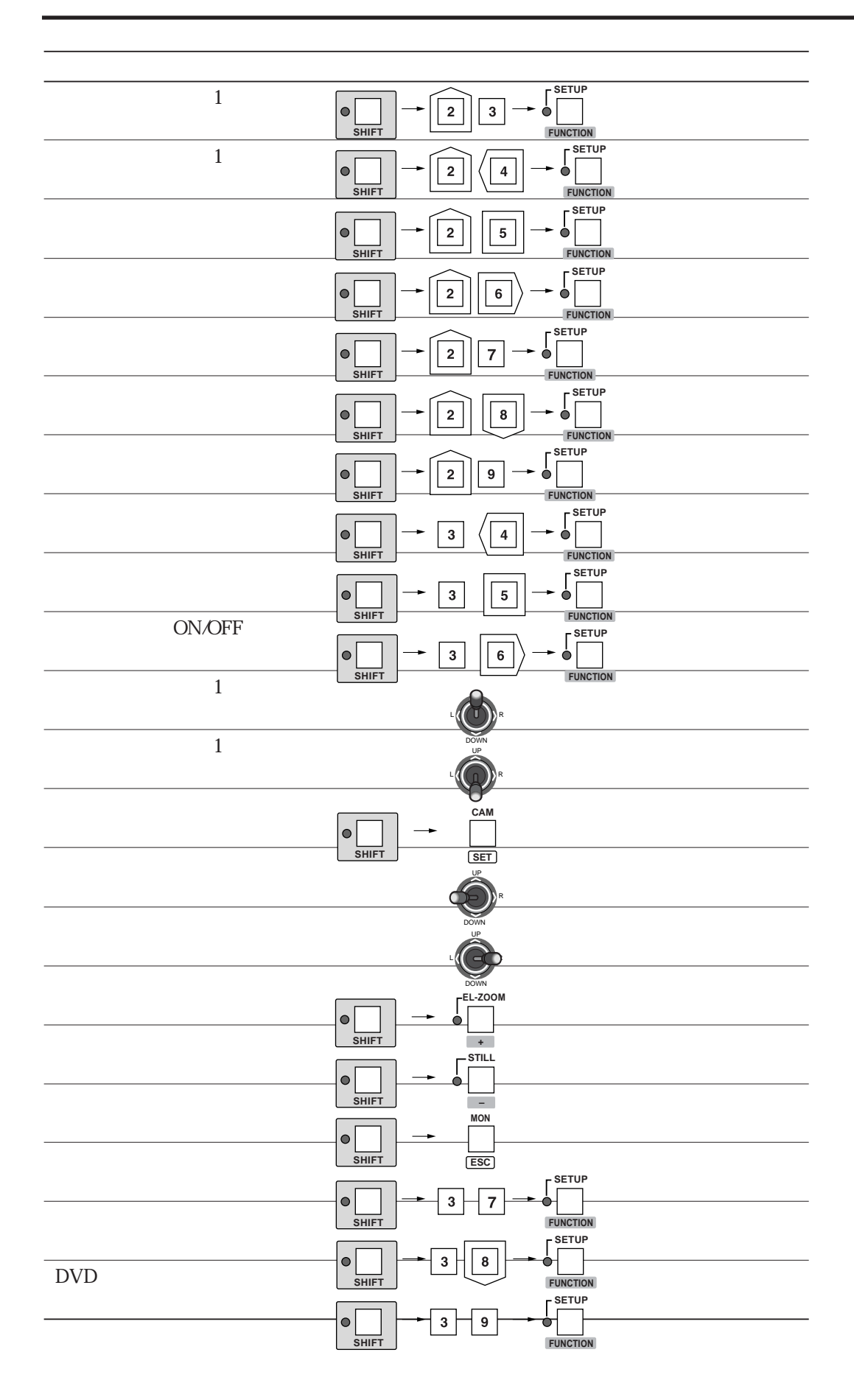

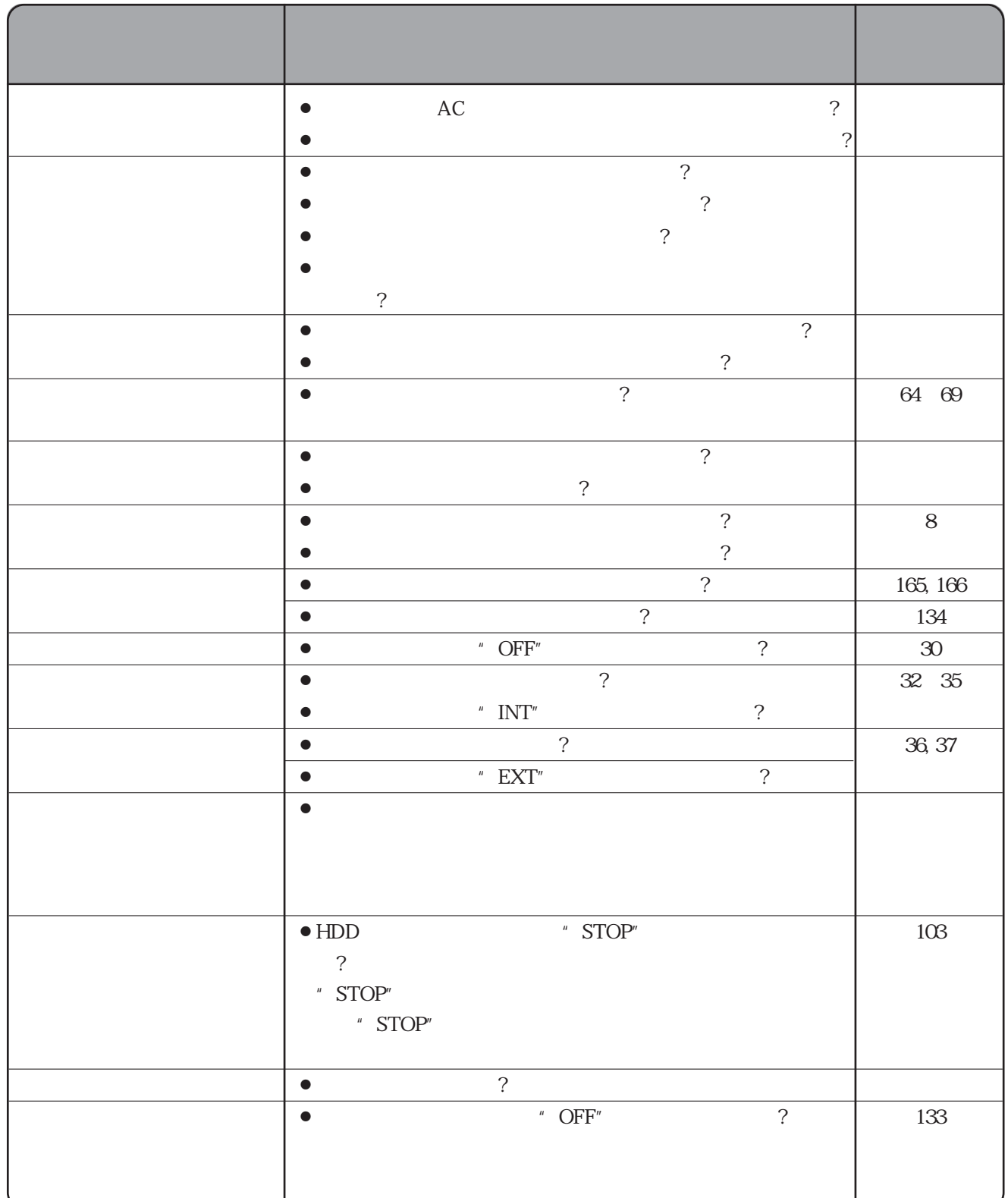

**故障と思われましたら**

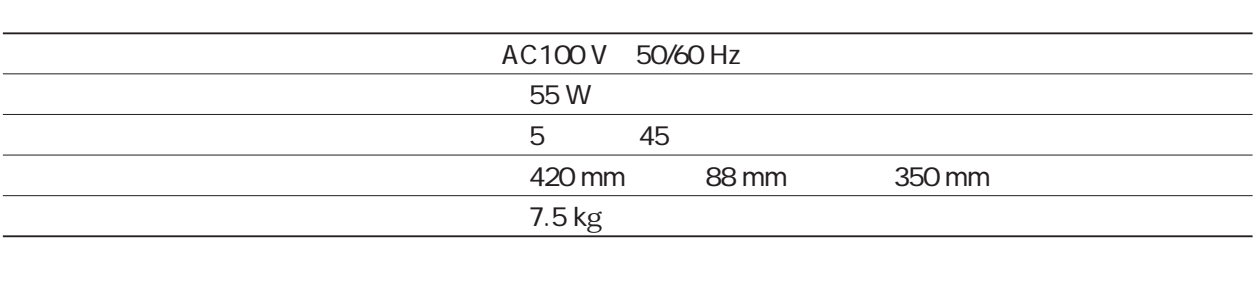

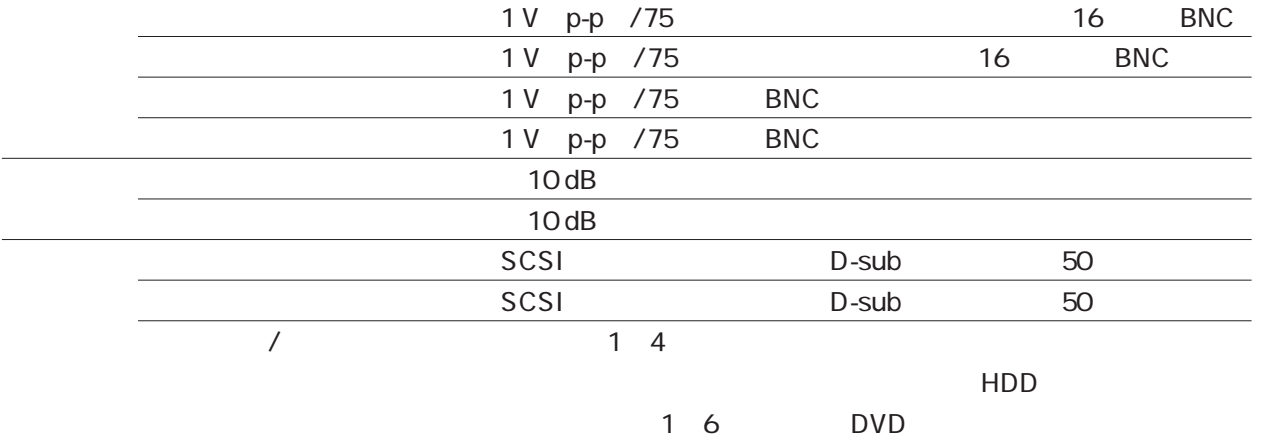

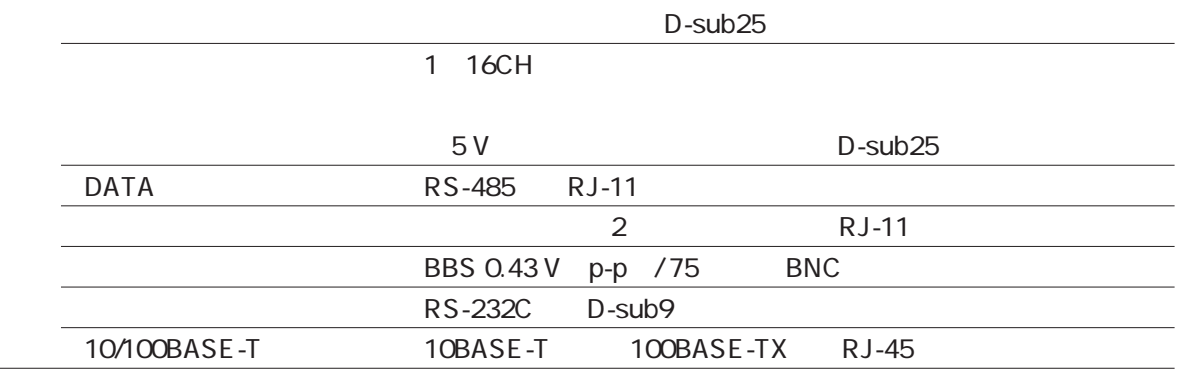

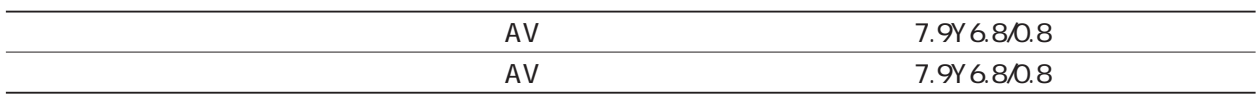

 $\bullet$ 

**Letter** 

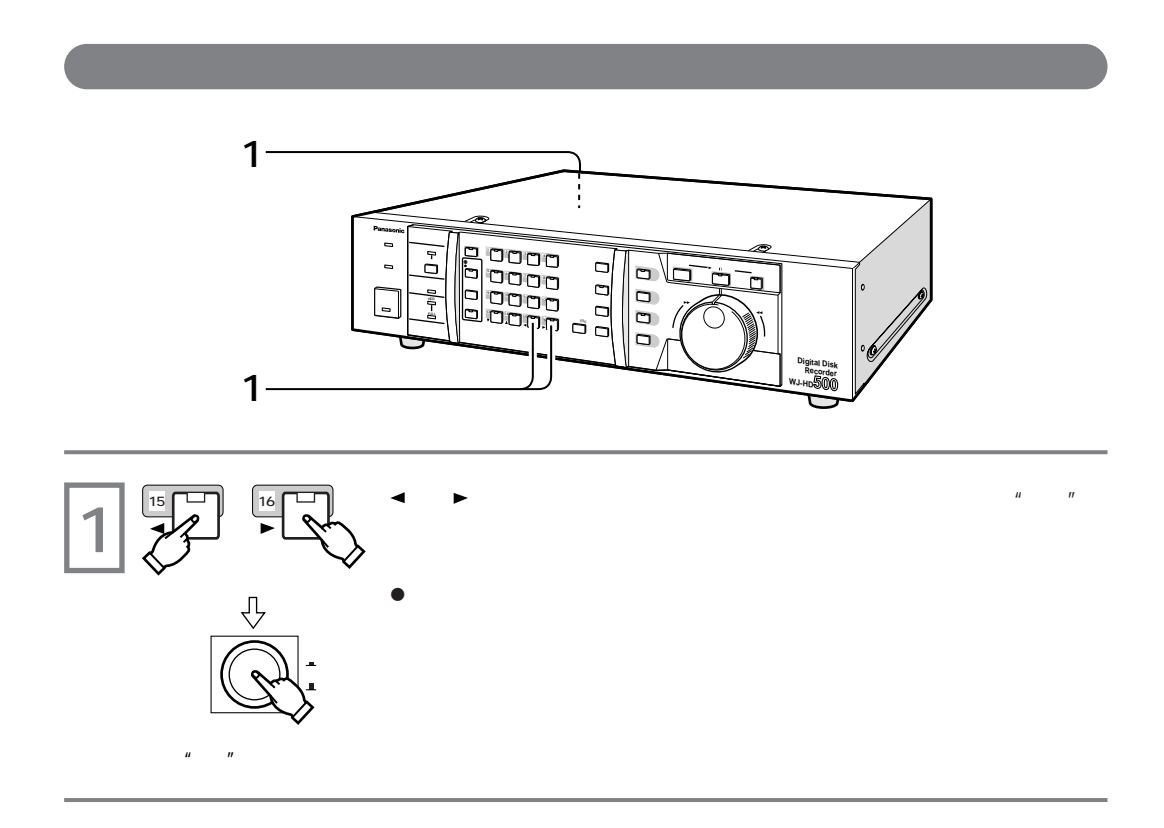

**初期設定(工場出荷状態)に戻す**

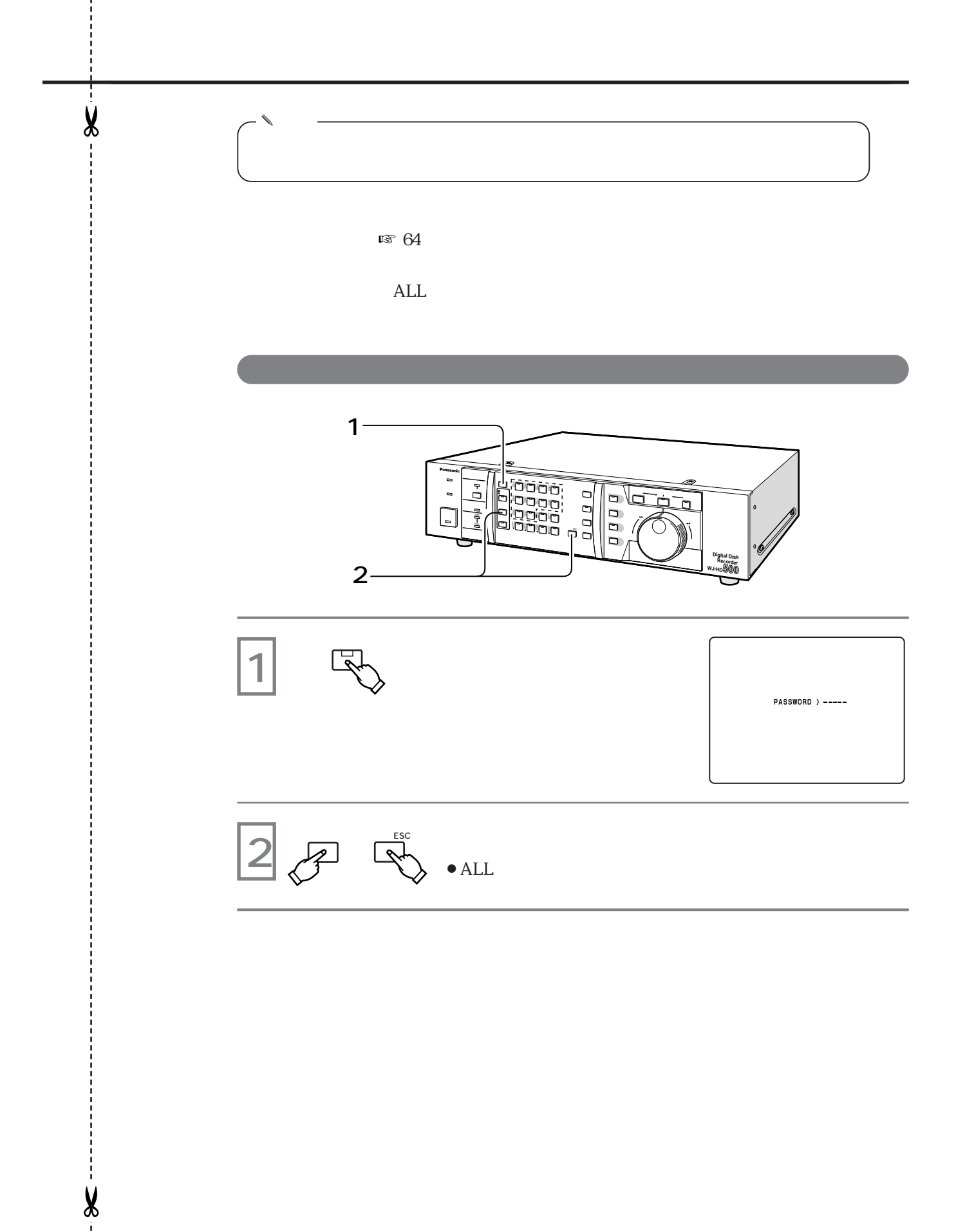

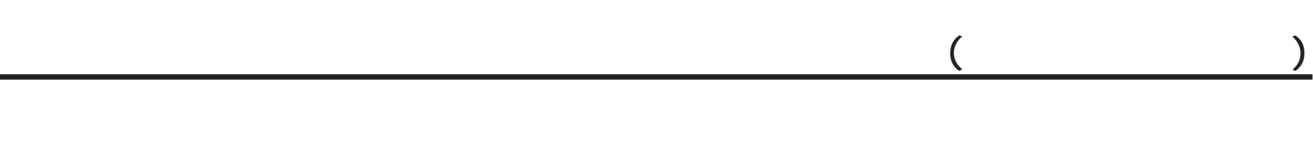

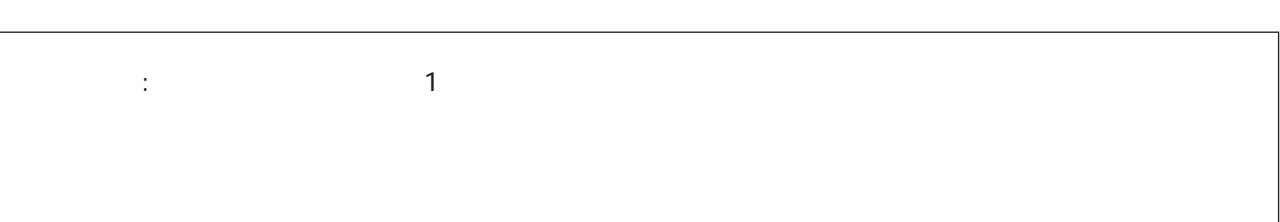

 $\overline{7}$ 

178 $\,$ 

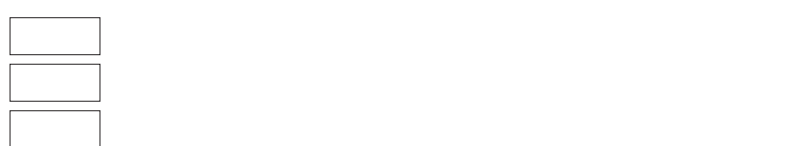

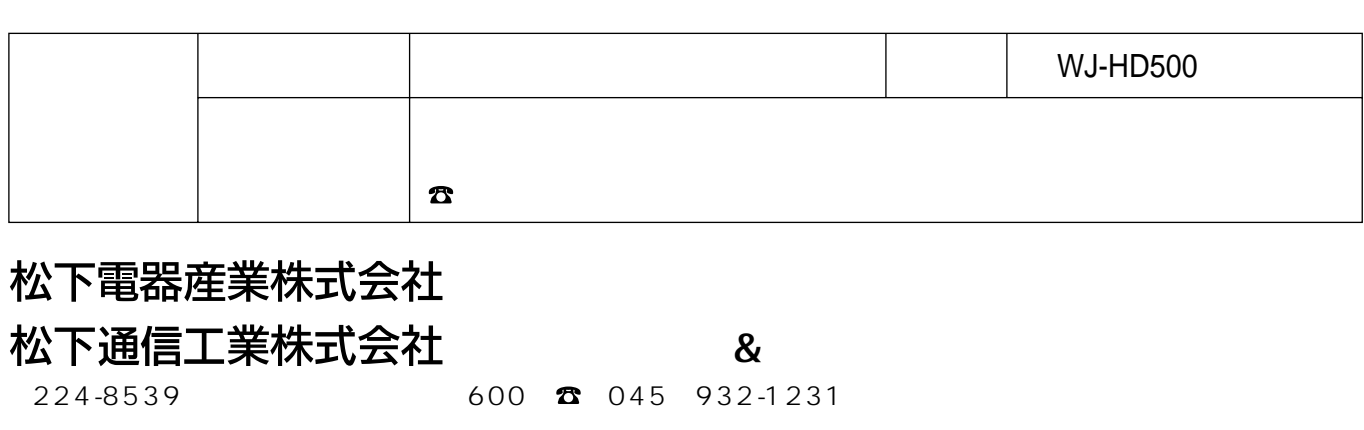